UNIVERSITY OF WATERLOO Department of Economics

# L E C T U R E N O T E S

# For the course

# Numerical Methods for Economists

Author Pierre CHAUSSÉ

# **Contents**

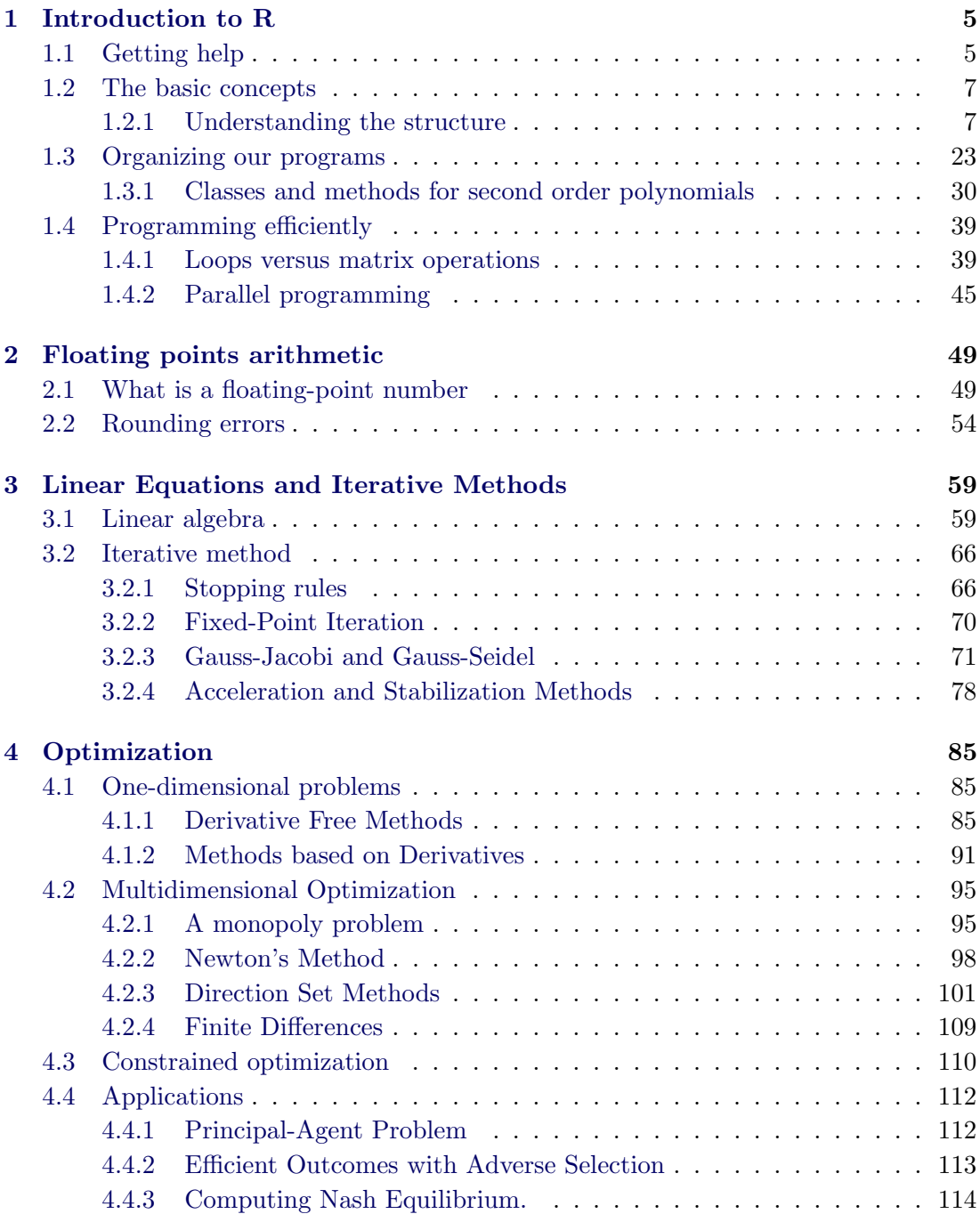

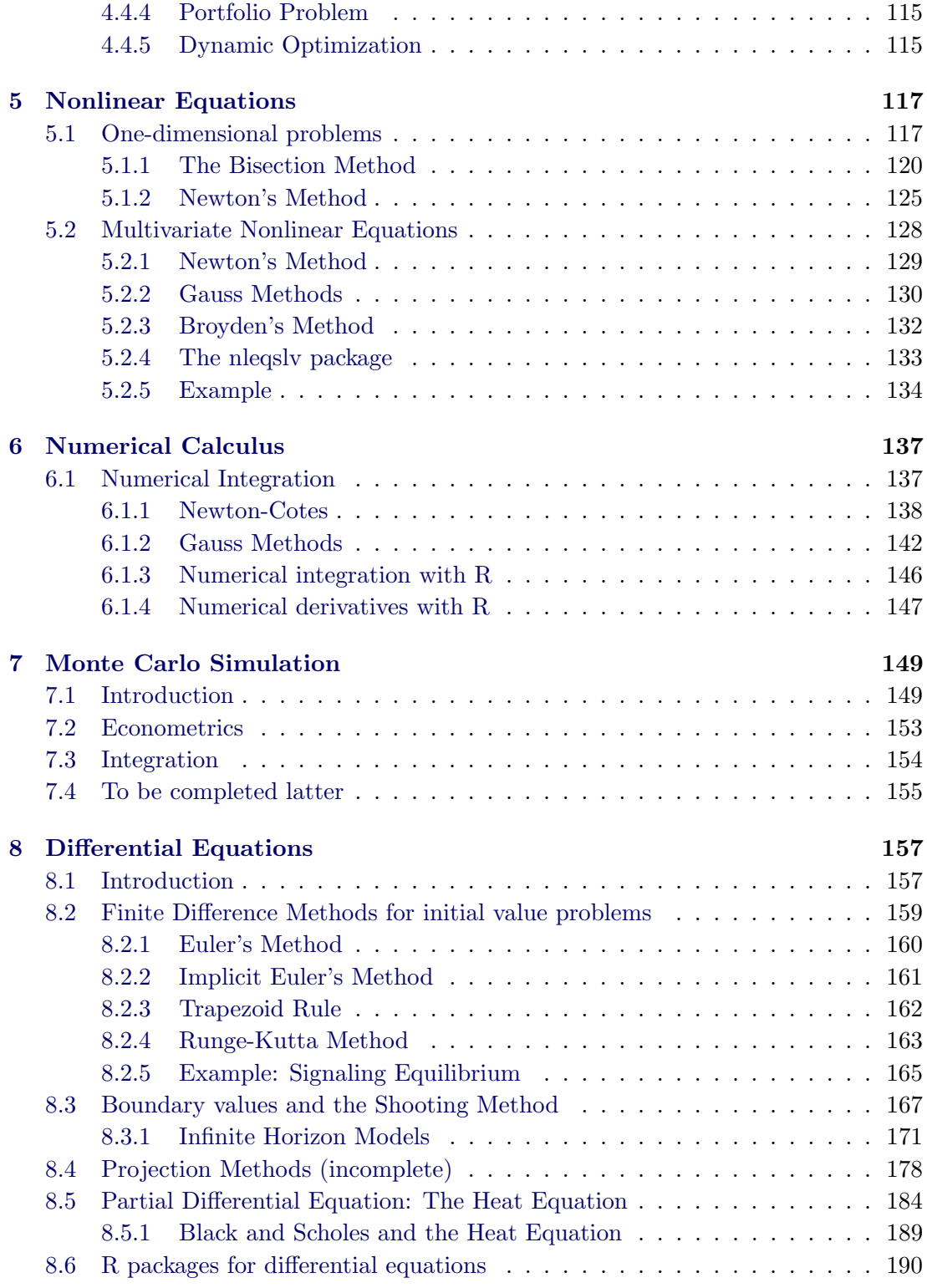

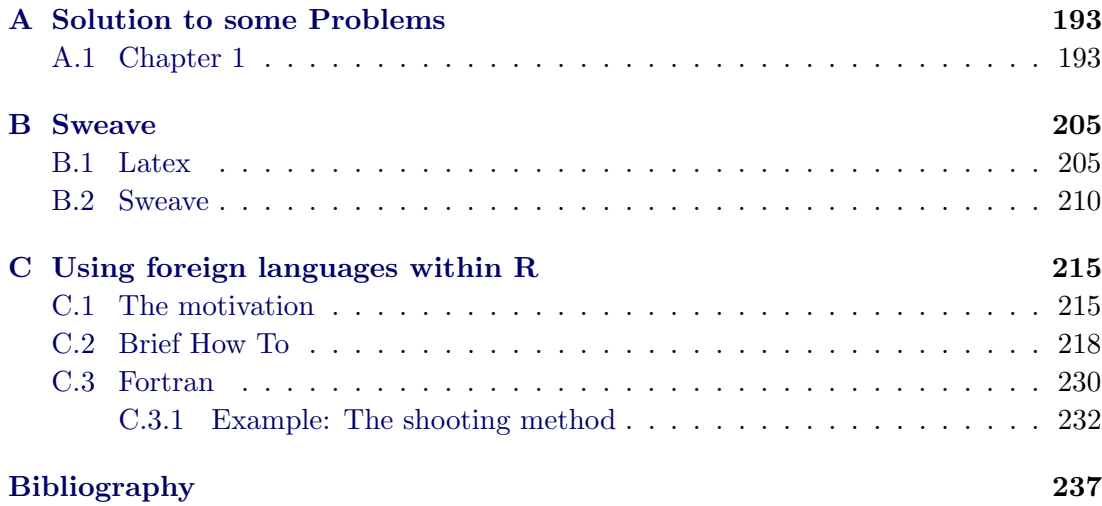

# CHAPTER 1 Introduction to R

### <span id="page-6-0"></span>Contents

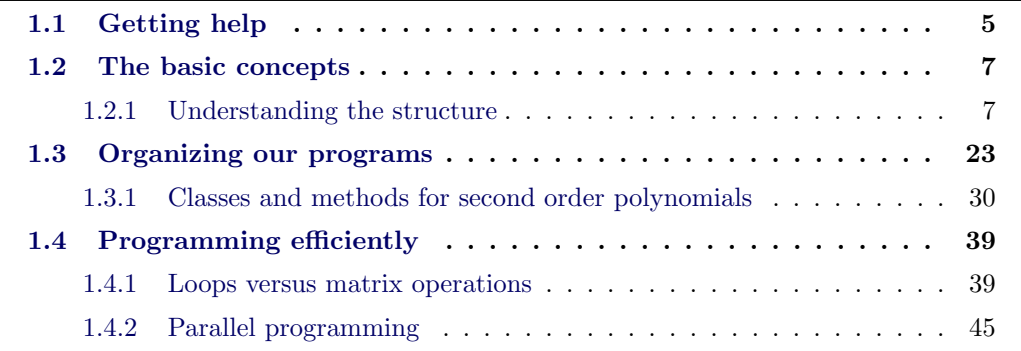

## <span id="page-6-1"></span>1.1 Getting help

You can find R on the official web site [http://www.r-project.org/.](http://www.r-project.org/) It is available for Windows, Mac and Linux. As for any open source software, there are several manuals on R that can be downloaded from the internet for free. On the web site [\(http://cran.r](http://cran.r-project.org/manuals.html)[project.org/manuals.html\)](http://cran.r-project.org/manuals.html), you will find detailed manuals for both users and developers. I recommend going through sections 1 to 9 of "An Introduction to R", which will give you what you need to get started. The manual "R Data Import/Export" is a complete reference on how to deal with data from different sources (Stata, Matlab, Excel, etc.). There are also manuals specialized in econometrics. I suggest downloading [http://cran.r-project.org/doc/contrib/Farnsworth-EconometricsInR.pdf.](http://cran.r-project.org/doc/contrib/Farnsworth-EconometricsInR.pdf) Finally, there are several books published by [Springer](http://www.springer.com/series/6991?detailsPage=titles) for any area of econometrics which are not too expensive.

There are also tools integrated in R which are helpful when we are looking for a particular function or when we want to know how to use it. Suppose we want to know how to generate random numbers, but we don't know the name of the function. We can search using key words :

> help.search("Normal Distribution")

which gives a list of functions for which "Normal Distribution" is in the description. For example, one of the results is "stats::Normal The Normal Distribution", which means that the function "Normal" can be found in the package "stats". The latter is included in R and therefore do not need to be added. However, the result "mnormt::dmnorm Multivariate normal distribution" refers to the function dmnorm() which belongs to the package "mvtnorm" of [\[Genz](#page-238-1) et al. 2011]. This is one of the many packages that can be found on CRAN (see the list here: [http://probability.ca/cran/web/packages/\)](http://probability.ca/cran/web/packages/) and which can be installed using:

```
> install.packages("mvtnorm")
```
Once we have found the function we are looking for, we use the help() function in order to learn the syntax. For example, if we are interested by the above result "Normal", we type:

> help("Normal")

Notice that R is case sensitive. If you type help("normal"), you will get an error message. There are four functions associated with the term "Normal". The help file starts with the syntax of these functions:

 $\text{dnorm}(x, \text{mean} = 0, \text{sd} = 1, \text{log} = \text{FALSE})$  $pnorm(q, mean = 0, sd = 1, lower.tail = TRUE, log.p = FALSE)$ qnorm(p, mean = 0, sd = 1, lower.tail = TRUE,  $log.p = FALSE$ ) rnorm $(n, \text{mean} = 0, \text{sd} = 1)$ 

Some arguments such as "mean" have default values and others such as "x" or "q" require a value. Here is some examples:

- The density of a  $N(0,1)$  evaluated at 0.5:
	- $>$  dnorm $(0.5)$
	- [1] 0.3520653
- The logarithm of the density of a  $N(0,1)$  evaluated at 0.5:

```
> dnorm(0.5,log=TRUE)
```
 $[1] -1.043939$ 

• The density of a  $N(5,10)$  evaluated at 2:

```
> dnorm(2,mean=5,sd=sqrt(10))
```
[1] 0.08044102

- 5 pseudo random numbers from a  $N(0,1)$  using the seed 123:
- > set.seed(123) > rnorm(5) [1] -0.56047565 -0.23017749 1.55870831 0.07050839 0.12928774

There are no secret tricks to learn a computer language. You need to sit down and work hard. The best way is to think about a numerical project and try to do it. And remember that if you have a problem, someone must have gone through the same. The answer is probably somewhere in a newsgroup. Internet search engines such as [Google](http://Google.ca) are therefore endless sources of information. You can even participate and ask a question. But remember that the persons who answer are usually very friendly and work for free. Therefore, show them that you have made an effort before asking a question otherwise you could get the answer rtfm (read the f... manual).

**Exercise 1.1.** Using the help() or help.search(), try to find a function that: (i) solves the system  $Ax = b$ , (ii) estimates a linear model by OLS, (iii) gives you the number of characters in a string such as "hello" and (iv) computes the mean of each column of a matrix.

## <span id="page-8-0"></span>1.2 The basic concepts

### <span id="page-8-1"></span>1.2.1 Understanding the structure

R is an object-oriented language. The only difference between an object-oriented language and one which is not object-oriented is the organization of functions and elements. For example, the following

```
> x < - 1> print(x)
```

```
[1] 1
```
means that the new object "x" receives all the attributes of the right-hand side. In that case, the operators "=" and " $\lt$ -" are identical. However, it is often suggested to always use the latter when defining an object. The former is used when we set the options in a function:

 $> y \le$  matrix(1,nrow=1, ncol = 1) > print(y)

[,1]  $[1,]$  1

To see the difference, the two-line code above can be written in one single line as:

```
> print(y \leq matrix(1, nrow=1, ncol = 1))
```
[,1]  $[1,]$  1

It defines the object "y" and then print it. In that case, the operator "=" cannot be used; try

```
> print(y = matrix(1, nrow=1, ncol = 1))
```
An object is defined by its attributes and classes. Objects of some classes don't have any attributes and some have many. For example,  $x$  and  $y$ , defined above, look identical. But they are different objects. We can obtain the classes associated with an object by using the function  $"is()"$ :

```
\frac{1}{s(x)}[1] "numeric" "vector"
\frac{1}{s(y)}[1] "matrix" "array" "structure" "vector"
and the attributes with "attributes()":
> attributes(x)
NULL
> attributes(y)
$dim
[1] 1 1
```
The difference between these two objects is that  $x$  does not have the attribute "dim" which gives the dimension of an array. Therefore we could make  $x$  identical to  $y$  simply by adding the attribute "dim" to it as follows:

 $>$  attributes(x)  $\leftarrow$  list(dim= $c(1,1)$ )  $\frac{1}{5}(x)$ 

#### [1] "matrix" "array" "structure" "vector"

However, this is not the most efficient way to transform the object  $x$ . We would obtain the same result with the command " $x \leq -a$ s.matrix(x)". It is very important to understand the difference between vectors with and without the attribute "dim". The usual matrix operations can be performed only if the objects have the attribute "dim". If they don't, the operations can produce unexpected results. To see that, let A be a  $2 \times 2$  matrix and x be a simple vector (without "dim") containing two elements.

```
> A \leftarrow matrix(c(1, 2, 3, 4), 2, 2)> A
     [,1] [,2][1,] 1 3
[2,] 2 4> x < -c(1,2)> x[1] 1 2
```
Additions of two matrices are allowed only if the dimensions coincide. Because  $x$  does not have any dimension, the operation  $A + x$  is allowed. But we have to be careful with how R treats such operations. In fact, a matrix of the same dimension as  $A$  is constructed by repeating the vector  $x$  until the total number of elements is equal to the number of elements of A. Therefore, the number of elements of A should be a multiple of the number of elements of  $x$ . A warning message is printed otherwise (try to experiment as much cases as possible to make sure you understand). The result is:

#### $> A+x$

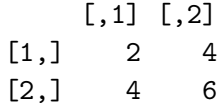

However, if x is a  $2\times1$  matrix, R returns an error message (Here I use the function try() which returns the result if the operation is allowed and an error message otherwise):

```
> x \leftarrow as.matrix(x)> try(x+A)[1]
```
[1] "Error in  $x + A$  : non-conformable arrays\n"

This way of treating operations may seem confusing at first, but it happens to be very useful in some cases. Suppose you have a  $T \times N$  matrix R of asset returns. Each column represents a different time series of returns. You also have a time series of returns on the three-month US treasury bill  $(R_f)$  that you want to use as proxy for the risk-free rate. To compute a time series of excess returns of each asset  $(Z_{it} = R_{it} - R_{ft})$ , you can simply define the vector of risk-free rates as a simple vector and do

> Z<- R-Rf

There are also different kinds of vector. We can create a vector of messages:

```
> W <- c("hello!", "Bonjour!", "Ohayogozaimasu!")
> is(W)
```

```
[1] "character" "vector" "data.frameRowLabels"
[4] "SuperClassMethod"
```
It is a vector, which means that it is a collection of elements, but we don't see the class "numeric". Therefore, mathematical operations are not allowed on that kind of objects. In C++, which is probably the most popular object-oriented language for software developers, you can redefine the operator "+" for vectors of characters. It would, for example, construct a new vector by combining the characters of each vector. The operator "+" would react differently whether the vector is numeric or not. There is no point of having such operators in R, but it shows how it works. Many functions are built in such a way that they react differently depending on the type of objects. We call them "methods". A method is a function that adapts itself to the class of the object. An example of method is "summary()". We can see the type of objects that this method deals with:

> methods(summary)

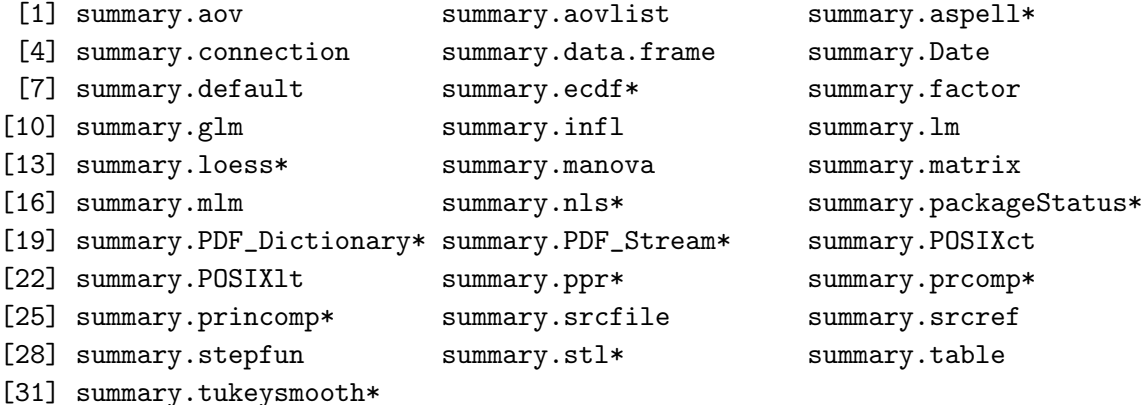

Non-visible functions are asterisked

The class of the object appears after the dot. So, summary() will treat objects of class "matrix " differently from objects of class, say, "data.frame". Other classes not listed are treated by "summary.default". For example, let  $X$  be a data.frame, than summary produces:

```
> set.seed(123)
> X \leftarrow matrix(runif(24), 4, 3)> X \leftarrow data.frame(Consumption=X[,1], Income= X[,2], Wealth=X[,3])
> summary(X)
```
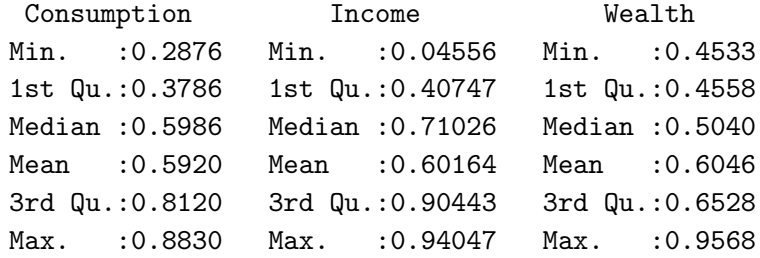

```
If we create an object of class "lm" which is create by the OLS procedure "lm()", the
summary() method produces very different results:
```

```
> res <- lm(Income~Consumption,data=X)
> summary(res)
Call:
lm(formula = Income ~^c Consumption, data = X)Residuals:
      1 2 3 4
 0.1994 -0.4662 -0.1573 0.4241
Coefficients:
           Estimate Std. Error t value Pr(>|t|)
(Intercept) 0.8728 0.6181 1.412 0.293
Consumption -0.4580 0.9621 -0.476 0.681
Residual standard error: 0.4805 on 2 degrees of freedom
Multiple R-squared: 0.1018, Adjusted R-squared: -0.3473
F-statistic: 0.2266 on 1 and 2 DF, p-value: 0.681
In fact, every function produces an object of some kind. Even summary() does:
```

```
> is(summary(X))
```
[1] "table" "oldClass"

It is very useful because you can store all your results in different variables and save it in a file. For Example, if we estimate two models and want to save the properties of the data only, we would proceed this way:

```
> res1 <- lm(Income~Consumption,data=X)
> res2 <- lm(Wealth~Consumption,data=X)
> sum_stat \leq summary(X)
> save(res1,res2,sum_stat,file="data/all_result.rda")
> rm(list=ls())
```
(the last line deletes all objects from the workspace) Then, you can reload later and analyze the results:

```
> load("data/all_result.rda")
> anova(res1)
Analysis of Variance Table
Response: Income
           Df Sum Sq Mean Sq F value Pr(>F)
Consumption 1 0.05232 0.052319 0.2266 0.681
Residuals 2 0.46167 0.230837
```
There are two categories of classes: S3 and S4. Functions that produce S3/class objects, like lm(), are lists of elements. An element of a list can be extracted using \$. You can obtain the names of each element with the names(). For example, objects produced by lm() contain the following elements:

```
> names(res1)
```
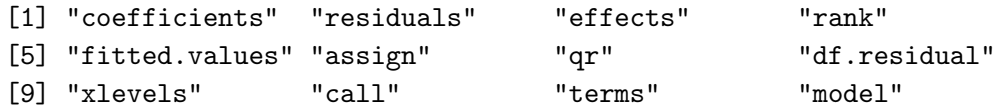

If there is no conflict with other elements, you can only use the first letters:

```
> res1$coefficients
(Intercept) Consumption
  0.8727695 -0.4580178
```
> res1\$coef

```
(Intercept) Consumption
 0.8727695 -0.4580178
> res1$co
(Intercept) Consumption
 0.8727695 -0.4580178
```
For S4/class objects, the elements are called slots which may themself be S3/class objects. The unit root test procedure  $\alpha dfTest()$  from the package "fUnitRoots" of [\[Wuertz](#page-239-0) et al. 2009] is an example of functions producing S4/class objects. Let us first create it:

```
> x <- as.ts(rnorm(200))
> library(fUnitRoots)
> res <- adfTest(x,lags=2, type="ct")
```
The elements of S4/class objects can be extracted using @. We can obtain the names of the slots as follows:

```
> slotNames(res)
```
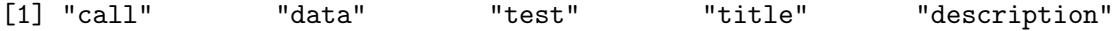

The slot "test" is a list as we can see:

```
> res_test <- res@test
> names(res_test)
```
[1] "data.name" "statistic" "p.value" "parameter" "lm"

Some elements are just values, as for "statistic" and "p.value":

```
> res_test$statistic
Dickey-Fuller
    -7.904307
```

```
> res_test$p.value
```
0.01

Others are S3/class objects like "lm" which contains the results of the OLS estimation:

```
> summary(res_test$lm)
```

```
Call:
lm(formula = y.diff "y.lag.1 + 1 + tt + y.diff.lag)Residuals:
    Min 1Q Median 3Q Max
-2.25260 -0.65132 -0.08469 0.62403 2.96349
Coefficients:
            Estimate Std. Error t value Pr(>|t|)
(Intercept) -0.0150866 0.1382080 -0.109 0.913
y.lag.1 -1.0628340 0.1344626 -7.904 2.05e-13 ***
tt 0.0001167 0.0011923 0.098 0.922
y.diff.lag1 -0.0097415 0.1055491 -0.092 0.927
y.diff.lag2 -0.0921900 0.0717865 -1.284 0.201
---
Signif. codes: 0 '***' 0.001 '**' 0.01 '*' 0.05 '.' 0.1 ' ' 1
Residual standard error: 0.9516 on 192 degrees of freedom
Multiple R-squared: 0.5451, Adjusted R-squared: 0.5356
F-statistic: 57.52 on 4 and 192 DF, p-value: < 2.2e-16
```
Don't get scared with all this terminology. Once we get used to it, it really makes things easier.

The following gives you all that you need to play with matrices and vectors. First, we create the following matrix and vector:

$$
A = \begin{pmatrix} 1 & 4 & 7 \\ 2 & 5 & 8 \\ 3 & 6 & 9 \end{pmatrix} , x = \{5, 6, 7\},
$$

using the following code  $(\#$  means comment. R does not execute what comes after)

 $> A \leq matrix(1:9,3,3)$  $> x < -5:7 # or c(5,6,7)$ 

> Extracting elements from a matrix. I let you figure out what the following codes mean:

 $> A[1,2]$ 

[1] 4

> x[1]

[1] 5 > A[1,] [1] 1 4 7  $> A[, 3]$ [1] 7 8 9 > diag(A) [1] 1 5 9  $> A[c(1,3),c(2,3)]$  $[,1] [,2]$  $[1,] 4 7$ [2,] 6 9

 $\bullet$  Ax (matrix multiplication): Notice that x does not need to be a column vector. If it is a simple vector without dimension,  $R$  will do the only operation that is allowed.

 $> A''_{0} *''_{0} x$ [,1] [1,] 78 [2,] 96

- [3,] 114
- $x'Ax$ : Again, we don't need to transpose x because it is the only logical way to do the operation with a simple vector. The following two ways are identical:

```
> t(x)\frac{1}{6}* \frac{1}{6}A\frac{1}{6}* \frac{1}{6}X[,1]
[1,] 1764
> x\frac{9}{8}*\frac{9}{8}A\frac{9}{8}*\frac{9}{8}x[,1]
[1,] 1764
```
• Adding  $x$  to each column of A:

 $>$  A+x

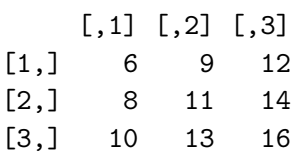

• Adding x to each row of A: 2 ways: The sweep() function is useful but somehow confusing. In the code bellow, the 2 means that we want the operation  $+x_i$  to be applied to each element of the second dimension of A, the column, for each row.

```
> t(t(A)+x)[,1] [,2] [,3][1,] 6 10 14
[2,] 7 11 15
[3,] 8 12 16
> sweep(A, 2, x, FUN = " + ")
    [,1] [,2] [,3]
[1,] 6 10 14
[2,] 7 11 15
[3,] 8 12 16
```
Subtracting the mean of each column:

 $> t(t(A)-colMeans(A))$ > sweep(A,2,colMeans(A),FUN="-")

• Computing  $x'x$ 

```
> crossprod(x)
        [,1]
[1,] 110
> t(x)\frac{9}{8}* \frac{9}{8}x[,1]
```
[1,] 110

> x%\*%x [,1] [1,] 110

• computing the outer product  $xx'$ : It must be done explicitly if the oprator  $\%^*\%$ is used. Doing  $x\%^*\%x$  will not work as it computes the inner product. The outer product operator is %o%. The following are identical:

```
> xx < - x\frac{y}{x} * z(x)> xx < - outer(x,x)> xx < - x\%o\%x> xx
     [,1] [,2] [,3][1,] 25 30 35
[2,] 30 36 42
[3,] 35 42 49
```
- Element by element operation. The operators  $+,^*/$  are element by element operators. As mentioned above, if x is a vector without dimension and we run  $A * x$ ,  $A + x$  or  $A/x$ , R constructs a matrix of the same dimension as A by stacking the vector x until the number of elements are equal and then apply the operator element by element. If we apply the operators on two matrices, they must have the same dimension. If not, R with return an error message. The variable  $xx$ computed above has the same dimensions and therefore can be used to run:
	- > A+xx  $> A*xx$
	- > A/xx
- Stacking two vector or matrices one beside the other (cbind for column-bind) or one under the other (rbind for row-bind):

 $>$  xc  $<-$  cbind $(x,x)$  $>$  xr  $\leq$  rbind $(x,x)$ 

Notice that the columns of the new matrix in the first case and the rows in the second case have names. It is a new attribute of the object that it automatically added when cbind and rbind are used. The attribute is called dimnames. It is a list which gives the name with as many element as the number of dimension. Look at the difference between the two objects:

```
> attributes(xc)
$dim
[1] 3 2
$dimnames
$dimnames[[1]]
NULL
$dimnames[[2]]
[1] "x" "x"
> attributes(xr)
$dim
[1] 2 3
$dimnames
$dimnames[[1]]
[1] "x" "x"
$dimnames[[2]]
NULL
```
xc has no row names and xr has no column names.

 Adding or modifying names: matrix or data.frame?. This has nothing to do with matrix operation but since we just saw that rows and columns can have names, it is a good place to start. First, why would we be interested in giving names to rows and columns? In economics, each number we are playing with are associated with something. For example, suppose the matrix B stores the information about the consumption habits of individuals. Suppose we have three individuals and 2 goods. Here is one way to create it:

```
> B <- matrix(c(200,100,150,150,100,200),2,3)
> dimnames(B) <- list(c("Book","Beer"),c("John","James","Bill"))
> B
    John James Bill
Book 200 150 100
Beer 100 150 200
```
A data.frame is another class of objects that is used to store data. It has different attributes than matrices which implies that some operators or methods may work with matrices and not with data.frame and vice versa. Since data.frame objects are also lists, we start by introducing that particular object. A list is a collection of almost everything you can think of. Here is an example:

```
> Pierre = list(address = "UofW Waterloo",
+ Inventory=c("Computer", "Coffee Maker","Books"),
+ LuckyNumbers = c(2,5,6,733,44))
```
You can extract the element of a list with \$ as seen above or with  $\lfloor \lceil \mathbf{i} \rceil \rfloor$  for the value of the  $i<sup>th</sup>$  element of the list or [1] for the element with the name:

> Pierre[1] # This is still a list

```
$address
[1] "UofW Waterloo"
```
> Pierre[[1]] # this if the object of the list

```
[1] "UofW Waterloo"
```

```
> Pierre$addr
```
[1] "UofW Waterloo"

You can add things to the list like:

```
> Pierre$Mydata <- B
> Pierre$Mydata
```
John James Bill Book 200 150 100 Beer 100 150 200

A data.frame is more restrictive because it requires the elements to be vectors with the same number of elements. In the following example, I generate data randomly and store them in a data.frame object:

```
> set.seed(100)
> X1 <- rnorm(100,mean=200,sd=50)
> X2 <- rnorm(100,mean=500,sd=25)
> Data <- data.frame(Consumption=X1, Income=X2)
> is(Data)
```
[1] "data.frame" "list" "oldClass" "vector"

The is() function shows the inheritance of the object. The "list" means that we can treat the object as a list. We can then extract the Income using Data\$Income or  $Data[2]$ . The is() also tells us that the data.frame can be treated as a vector. We can then do operation on a data.frame. For example, we can rescale the Data as follows:

 $>$  Data  $\leq$  Data/100

However, we cannot do matrix operations because the inheritance does not include "matrix". If we want, we can transform a data.frame to a matrix:

> Data <- as.matrix(Data)

We can also change it back to a data.frame:

> Data <- as.data.frame(Data)

 Time series object: We can create a time series object with ts(). That object has an attribute called tsp that gives information about the first and last dates and the frequency of the data. For example, we can define the above Data as a quarterly time series starting the first quarter of 1970:

```
> tsData <- ts(Data,start=c(1970,1),freq=4)
> is(tsData)
[1] "mts" "matrix" "ts" "array" "structure"
[6] "oldClass" "vector" "otherornull"
```
The "mts" means multivariate time series. Is is no longer a data.frame. The plot() function will react differently with matrix, data.frame or ts objects. With ts objects, the plot knows that the x axis is time:

> plot(tsData)

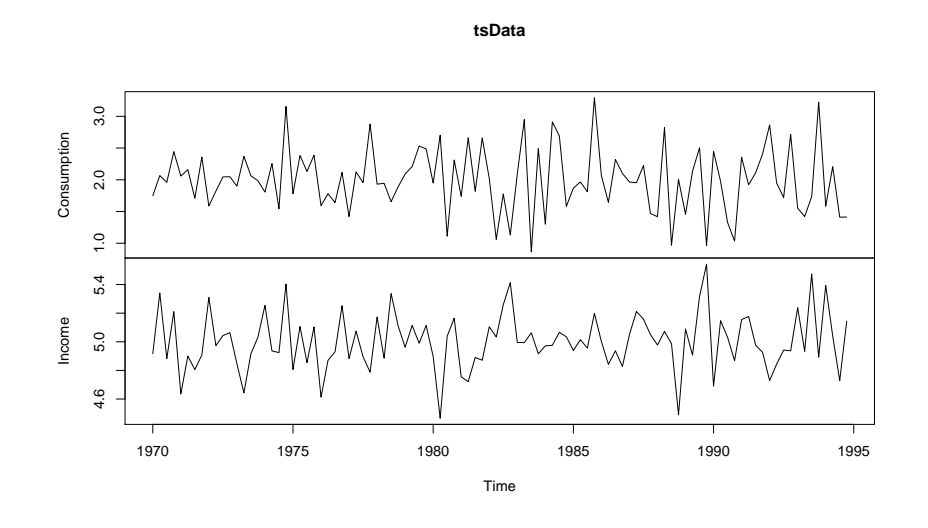

which is different from the case in which the object is a matrix:

> Data <- as.matrix(Data) > plot(Data)

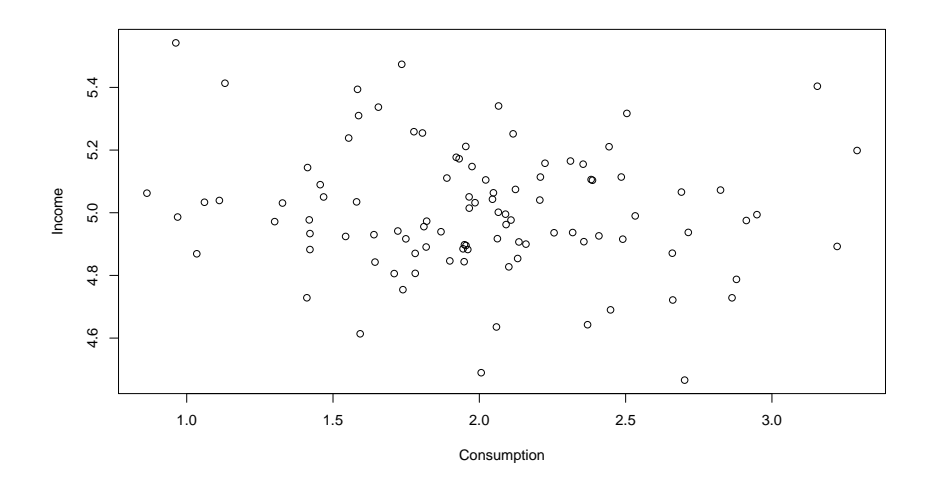

- Higher dimensional arrays: It may sometimes be useful to store information in a matrix with more than 2 dimensions. If we consider the matrix  $B$  above, we could be interested to store the consumption habits of the individuals for two different periods. Suppose  $B$  was the consumption in 1990 and B2, defined bellow is the consumption in 2000. We can define a new matrix containing all the two matrices.
	- > B2 <- matrix(c(250,75,300,250,500,20),2,3)
	- > dimnames(B2) <- dimnames(B2)

```
> allB \leftarrow array(0, c(2,3,2))
> a11B[,, 1] <- B
> allB[,,2] <- B2
> dimnames(allB)[[1]] <- dimnames(B)[[1]]> dimnames(allB)[[2]] <- dimnames(B)[[2]]
> dimnames(allB)[[3]]<- c("1990","2000")
> allB
, , 1990
     John James Bill
Book 200 150 100
Beer 100 150 200
, , 2000
     John James Bill
Book 250 300 500
Beer 75 250 20
```
Exercise 1.2. In order to do the exercise, you will need to load the data file "PriceIndex.rda", in which you'll find seven vectors of price index: all, Car, Clothing, Electricity, Food, NatGas and Gasoline. All vectors are monthly time series going from January 1949 to September 2011. This exercise makes you use what we have covered above and more. You may need to use Google, help() or help.search(). That is where the fun begins

- 1. Collect the data in a matrix of class "ts" with the correct starting date and frequency. You can then plot the data and compare the inflation of different items.
- 2. Build a table in which you have for each item, the average annual inflation, its standard deviation, its kurtosis and its skewness.
- 3. Create a matrix of annual data from your monthly series. An annual index is defined as the average monthly index.
- 4. Using the annual series, plot on the same graph the annual inflation series of all component of CPI and include a legend. Do you see a difference between the different items?

<span id="page-23-0"></span>Exercise 1.3. In the next section, we will see how to organize our programs. It is often a good practice to create our own objects with their associated methods. We will learn how to use them later. For now, create the following objects:

1. An object of class "consumer". We consider a world in which only two goods are produced,  $x_1$  and  $x_2$ , and the consumers have a Cobb-Douglas utility function. The object must therefore inform us about the parameters of the utility function, the income of the consumer, his name, address, occupation, and so on. Here is an example of an object I created (notice that you need a print method for this kind of object in order to obtain that result. We'll cover that in the next section)

```
> print(cons1)
```

```
Pierre
#############
Address : U of Waterloo
Occupation : Professor
Income = 2000
Utility function : U(x1, x2) = 1 * X1^0.4 * X2^0.6
```
- 2. Create now an object of class "producer". The object will include the name of the firm, what kind of good it produces, its location, the parameter of its production function and so on. You can assume that the production function is a constant elasticity of substitution (CES) function.
- 3. Create an object of class "market". In that object, we have all the information about the goods produced, taxes, the kind of competition, and any other factor that you consider to be important.

Usually, we do not create objects without knowing what we'll be doing with them. For example, we may want to have a method, choice(), that computes the optimal choice of a consumer given that he lives in market "mark1". The method could look like:

```
> res <- choice(cons1, market1)
```

```
> print(res)
```

```
[1] "Pierre chooses to consume 1 unit if x1 and 5 units of x2"
```
This is the subject of next section. For now, you are free to create the objects the way you like it. Use your imagination.

# <span id="page-24-0"></span>1.3 Organizing our programs

The main goal of object-oriented programming is mainly to be organized. It is not essential to know how to do it, but it makes life much easier once you get to know how to do it. Just take for example the comment at the end of Exercise [1.3.](#page-23-0) For solving the consumer problem, you could write a program like the following which I would consider the least organized approach (keep in mind that many things I write here are a matter of opinion or taste. If you don't agree, speak up!):

```
> # We consider the consumer "cons1" created in the
> # previous section
> p1 <- 5
> p2 < -10> a1 < - .4> a2 < - .6> Y < -2000> x1 < -a1*Y/p1> x2 < -a2*Y/p2> print(x1)
[1] 160
> print(x2)
[1] 120
```
There are several problem with that approach. If you want to do it for another consumer, you need to rewrite all the lines with different parameter values. Remember that one way to minimize the risk of errors is to have a shorter programs. It is simple arithmetics. Also, you need to know the solution of the utility maximization in order to compute the solution. What if you have a totally new utility function?

I am going to the extreme here because I believe it is the best way to learn. Or course, it is not always optimal to spend time being organized for everything we compute. For example, if you only have to do it once for an assignment and you will never solve another consumer problem in the future because you hate microeconomics, then it is probably the best way to compute it. However, it is a good practice to be more organized especially when the complexity of the problem we are trying to solve increases. I am presenting you my way of programming. It is not the only way. You are free to choose your own way.

The first improvement would be to write a function that computes the solution given the parameter values:

```
solveCobb <- function(name, a1, a2, Y, p1,
    p2, print = TRUE) {
    x1 \leftarrow a1 * Y/p1x2 \leftarrow a2 * Y/p2
```

```
if (print)
        cat(name, " chooses to consume ", x1, " x1 and ",
             x2, " x2\ln")
    choice \leftarrow list(x1 = x1, x2 = x2)
}
```
It can then be called for different consumers:

```
> solveCobb("Pierre", .4,.6,2000,p1,p2)
Pierre chooses to consume 160 x1 and 120 x2
> solveCobb("Luc", .4,.6,1000,p1,p2)
Luc chooses to consume 80 x1 and 60 x2
> solveCobb("Bill", .2,.8,1000,p1,p2)
Bill chooses to consume 40 x1 and 80 x2
```
Notice that I chose to build a function that prints the results (when the option print is TRUE) in a nice way using the command cat(). It is not necessary. Also, the function does not end with return(). In that case, you can recover the last object created as follows:

```
> choice <- solveCobb("Pierre", .4,.6,2000,p1,p2,print=FALSE)
> print(choice)
x1[1] 160
x^2[1] 120
It is often suggested to avoid using return() when it is possible (not everyone agrees
```
with that though). But it is not always possible. Also, you have to make sure when you do not include return() at the end of the function that it returns what you want. For example, the following function is a good illustration:

```
f \leftarrow function(x) {
    ft \leftarrow x^2class(ft) <- "A new Class"
    pretty.print(f)
}
```

```
$text.tidy
[1] "f <- function(x) \{\n\ ft <- x^2\n class(ft) <- \"A new Class\"\n pretty.print(
$text.mask
[1] "f <- function(x) \{\n\ ft <- x^2\n class(ft) <- \"A new Class\"\n pretty.print(
$begin.comment
[1] ".BeGiN_TiDy_IdEnTiFiEr_HaHaHa"
$end.comment
```

```
[1] ".HaHaHa_EnD_TiDy_IdEnTiFiEr"
```
So it returns the class of the object instead of the object itself. In that case, you have to end the function with return(r). Another improvement would be to store the information of a particular consumer in a variable (like in Exercise [1.3\)](#page-23-0) and use that variable as argument for solveCobb(). Let us first create the consumer:

```
> pierre <- list(a1=.4,a2=.6,Y=2000,name="Pierre")
> luc <- list(a1=.2,a2=.8,Y=1000,name="Luc")
```
Then, we have to adapt the function solveCobb():

```
solveCobb <- function(cons, p1, p2, print = TRUE) {
    x1 \leftarrow \text{cons}\a1 * \text{cons}\Y/p1
    x2 \leftarrow \text{cons}\a2 * cons\frac{y}{2}if (print)
         cat(cons$name, " chooses to consume ", x1,
              " x1 and ", x2, " x2\ln")
    choice \leftarrow list(x1 = x1, x2 = x2)
}
> solveCobb(pierre,p1,p2)
Pierre chooses to consume 160 x1 and 120 x2
> solveCobb(luc,p1,p2)
Luc chooses to consume 40 x1 and 80 x2
```
I am still not satisfied with the above. Creating the consumers using a list() used by solveCobb may not work if we misspell the name of the variables or if we forget to define one. In general, when you want to use an object inside a function which respects a certain structure, it is better to have another function that creates that object. In C or C++, we call these kind of functions the constructors. I like things to be as general as possible when I write programs so that it can easily be adapted to other realities. Here is a consumer constructor that I propose:

```
consumer <- function(name = NULL, para,
    Y, utility = c("Cobb", "Linear", "Leontief", "Subsistence")) {
    utility <- match.arg(utility)
    if (utility == "Subsistence") {
        x01 = para[3]x02 = para[4]} else {
        x01 = NULLx02 = NULL}
    # Cobb = x1^a4*x2^a2, Linear = a1*x1 + a2*x2# Leontief = min(a1*x2, a2*x2), Subsistence =
    # \left( x1-x01 \right)^{2} a1(x2-x02)^{2} a2# para = c(a1, a2, x10, x20)
    list(name = name, a1 = para[1], a2 = para[2], x01 = x01,x02 = x02, Y = Y, utility = utility)
}
```
Notice that utility can take more than one values. The first line in the function is to make sure that what we write is among the choices. It also allow us to use the first letters when there is no ambiguity. For example, we can write utility="C" or utility= $'L''L''$ , but not utility= $'L''L''$ . The first choice in the list is the default value. We can then proceed as follows:

```
> pierre <- consumer("pierre",c(.4,.6),2000)
> solveCobb(pierre,p1,p1)
```
pierre chooses to consume 160 x1 and 240 x2

Exercise 1.4. Write three functions for the last three utility functions in the list of consumer() that solves the consumer problem. You can call them solveLinear(), solveLeontief() and solveSubsistence().

Exercise 1.5. Write a function that creates an object "market" that includes the price of the two goods and the taxe imposed on each one  $(t1 \text{ and } t2)$ . Then adapt the solve functions so that they only take the market and consumer objects as arguments (ex.  $solveCobb(const, market1, print=T))$ 

What is nice with this structure is that you can create other functions that can be applied to the consumer object. For example, you can plot the Engel's curve of a particular consumer:

```
engelCobb <- function(cons, p1, p2) {
    if (is.null(cons$name))
        cons$name <- "anonymous"
    Yr \leq seq(0.5 * cons$Y, 1.5 * cons$Y, len = 50)
    E1 \leftarrow Yr * cons$a1/p1
    E2 <- Yr * cons$a2/p2
    ylim \leq range(c(E1, E2))
    plot(Yr, E1, ylim = ylim, xlab = "Income", ylab = "Demand",
        type = "1")lines(Yr, E2, col = 2, lty = 2)
    legend("topleft", c("Good 1", "Good 2"), col = 1:2,
        lty = 1:2)title(paste("Engel curves for ", cons$name))
}
```
Then we can easily plot the Engel curve for any consumer created with consumer():

```
> engelCobb(pierre,p1,p2)
```
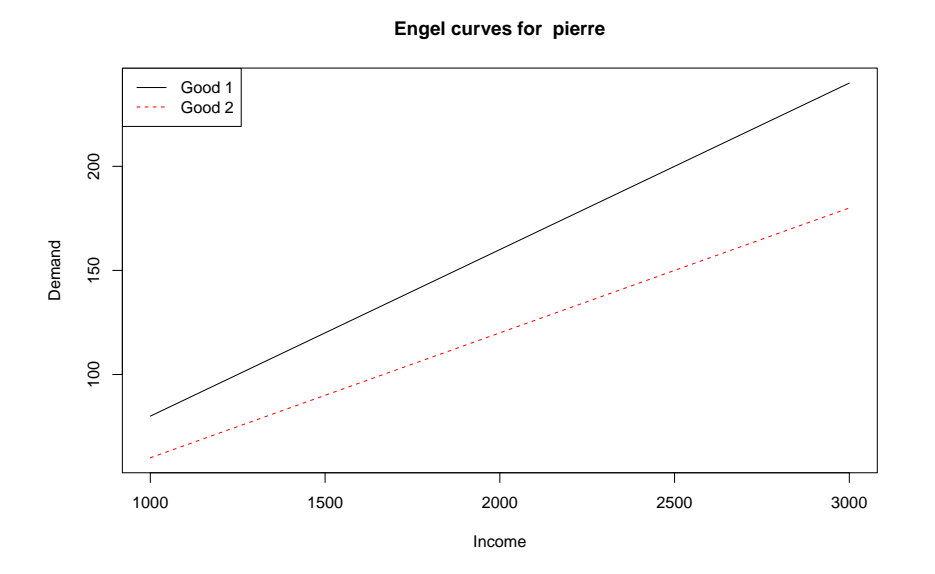

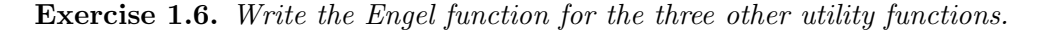

A last nice function we can add is the graphical representation of the solution:

```
plotSolveCobb <- function(cons, p1, p2) {
    choice <- solveCobb(cons, p1, p2, F)
    xr \leftarrow seq(choice$x1 * 0.5, cons$Y/p1, len = 50)
    U <- choice$x1^cons$a1 * choice$x2^cons$a2
    indif \leftarrow (U * xr^(-cons$a1))^(1/cons$a2)
    budg \le curve(cons$Y/p2 - p1 * x/p2, 0, cons$Y/p1,
        xlab = expression(X[1]), ylab = expression(X[2]),
        bty = "n")
    points(choicex_1, choicex_2, pch = 21, bg = 2,
        col = 2lines(xr, indif)
    segments(choice$x1, choice$x2, -1, choice$x2, lty = 2,
        1wd = 2segments(choice$x1, choice$x2, choice$x1, -1, lty = 2,
        1wd = 2)title("Optimal choice")
}
```

```
> plotSolveCobb(pierre,p1,p2)
```
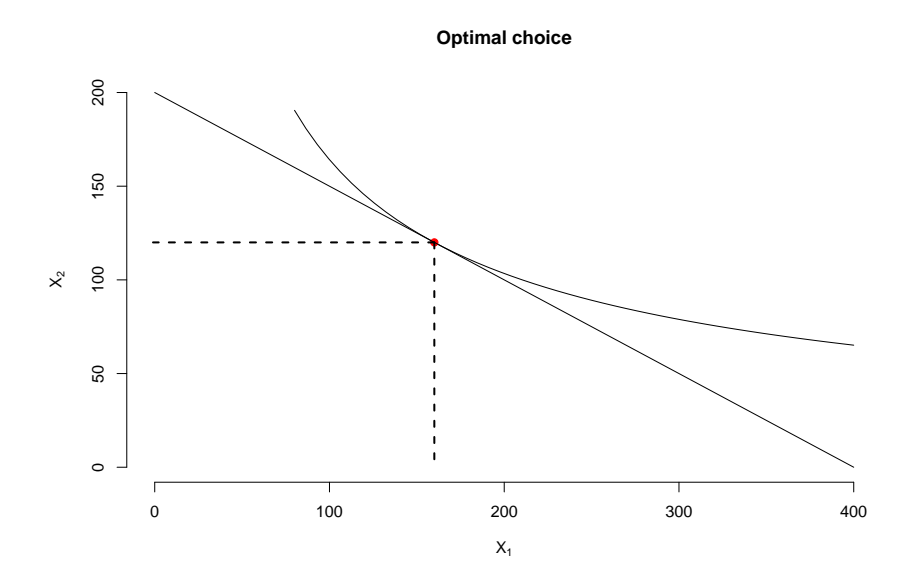

Exercise 1.7. Do it for the three other utility functions.

There is still a problem with the above structure. In order to solve the consumer problem or to plot the Engel's curve, we need to print the consumer's characteristics so that we use the right function. It would be nice if we could just write solve(pierre)

plot(pierre) or Engel(pierre). We can either write a function with things like "if (cons\$utility=="Cobb") ... else if () ... else ..." or to use classes. I let the consumer problem to you as an exercise at the end of the chapter. But before we'll see how to create objects, classes and methods using a very simple example.

### <span id="page-31-0"></span>1.3.1 Classes and methods for second order polynomials

Classes are a way of identifying the type of objects. We saw several classes in the previous sections such as "ts", "vector", "numeric". We also saw that methods such as plot() react differently depending on the object. There is no magic here; just organization. Suppose for example that we have an object x of class "ts" and a simple vector y. The reason why  $plot(x)$  and  $plot(y)$  produce different graphs is that different functions are called. Because x is of class ts,  $plot(x)$  is in fact plot.ts(x). R looks for functions with names ending by .ts when applied to objects of class "ts". It produces a time series plot with the dates which are included inside the structure of x. Those dates exist because x was created using the constructor  $\text{ts}()$  which always creates dates. The type of plot is also automatically chosen to be  $T$ . On the other hand, there is no specific plot() method for regular vector. In that case, it is the function plot.default() that is called for y. There are many plot() methods for all kind of objects. Imagine how messy it would be to put everything inside one function plot() with a collection of "if... else if" everywhere. The function plot.default() works fine. So why should we modify it? Every time we need to plot another object, we create a new function. That function can then be tested and bugs can easily be removed.

This is what we are going to do in this section for a simple object: a second order polynomial. A second order polynomial is defined by its 3 parameters: A, B and C:

 $f(x) = Ax^2 + Bx + C$ 

We first write the constructor. It is like for the consumer constructor that we built in the previous section. The only difference is that we want that object to belong to a particular class that we will call "Quadra". This is simply done using the function class():

```
Quadra <- function(a, b, c) {
    if (a == 0)stop("It is not a quadratique function; \ln |\cdot| must be different from zero")
    obj \leftarrow list(a = a, b = b, c = c)class(obj) <- "Quadra"
    return(obj)
}
```
We can then create the polynomial  $f(x) = 2x^2 - 4x + 10$  and print it.

```
> P1 <- Quadra(2,-4,10)
> P1
$a
[1] 2
$b
[1] -4C[1] 10
attr(,"class")
[1] "Quadra"
```
We can see that the output from the print() method is not very nice. But because there is no print.Quadra() function, the print.default() is used. There is a print() method for a large number of objects. For example, if you estimate a model by OLS using lm(). The object created is of class "lm". There is a lot of information inside that object (residuals, fitted values, covariance matrix of the coefficients and so on) but we don't want print() to show everything. Therefore, print.lm() only prints the estimates and few other things. Let us do the same for our new object:

```
print.Quadra <- function(obj) {
    cat("\nSecond order polynomial\n\n")
    cat("F(x) = Ax^2 + Bx + C\n")cat("with: A=", obj$a, ", B=", obj$b, ", C=", obj$c,
        "\n\n")
}
```
Then we can try it on the object we created before (notice that just writing P1 is the same as writing  $print(P1)$ :

#### > P1

Second order polynomial

 $F(x) = Ax^2 + Bx + C$ with: A= 2 , B= -4 , C= 10

Now that we are starting to understand the idea, lets create a bunch of other methods. The next one finds the zeros of the polynomial which could be real or complex. The method I want to use is zeros(). However, that method does not exist in R like print(). Therefore we need to inform R of this new method (which could be use to find zeros of any kind of function  $f(x)$  by other users ):

```
zeros <- function(object, ...) {
    UseMethod("zeros")
}
```
The "..." are required because the zeros() method applied to other type of objects may required other arguments. We can now create our new method for the object of class "Quadra".

```
zeros.Quadra <- function(obj) {
    det \leq obj$b^2 - 4 * obj$a * obj$cif (det > .Machine$double.eps) {
         r1 <- (-obj$b - sqrt(det))/(2 * obj$a)
         r2 \leftarrow (-obj\$b + sqrt(det))/(2 * obj\$a)r \leftarrow \text{cbind}(r1, r2)class(r) <- "zeros"
         attr(r, "type") = "Real and distinct"}
    if (abs(det) <= .Machine$double.eps) {
         r1 <- -obj$b/(2 * obj$a)
         r \leftarrow \text{cbind}(r1, r1)class(r) <- "zeros"
         attr(r, "type") = "Real and identical"}
    if (det < -.Machine$double.eps) {
         det \leftarrow sqrt(-det)/(2 * obj$a)
         r1 <- -obj$b/(2 * obj$a) - det * (0+1i)
         r2 \le -\text{obj\$b}/(2 * \text{obj\$a}) + \text{det} * (0+1i)r \leftarrow \text{cbind}(r1, r2)class(r) <- "zeros"
         attr(r, "type") = "Complete"}
    return(r)
```
}

We will discuss the content of the function in class. Notice that the function produces objects of class "zeros". We can then create a print method for that class of objects.

```
print.zeros <- function(obj) {
    n <- length(obj)
```
}

```
cat("\nType of zeros: ", attr(obj, "type"), "\n\n")
for (i in 1:n) cat("Zero[", i, "] = ", obj[i],"\n")
cat("\n'\n
```
We can then apply the method to the polynomial  $P1$  and print it directly:

```
> zeros(P1)
Type of zeros: Complexe
Zero[ 1 ] = 1-2iZero[ 2 ] = 1+2i
```
Lets create another polynomial with real zeros:

```
> P2 <- Quadra(-4,2,10)
> zeros(P2)
Type of zeros: Real and distinct
Zero[ 1 ] = 1.850781
Zero[ 2 ] = -1.350781
```
The next method computes the stationary point (max or min). For that, I use the existing method solve() and the object produced is of class "solve.Quadra". I then create a print method for that new object.

```
solve.Quadra <- function(obj) {
    x \leftarrow -obj\$b/(2 * obj\$a)f \leq - obj$a * x<sup>2</sup> + obj$b * x + obj$c
    if (obj\a > 0)
        what <- "min" else what <- "max"
    ans \le list(x = x, f = f, what = what)
    class(ans) <- "solve.Quadra"
    return(ans)
}
print.solve.Quadra <- function(obj) {
    if (obj$what == "min")mes <- "\nThe polynomial has a minimum at " else mes <- "\nThe polynomial has a
    cat(mes, "x = ", obj$x, "\n")
    cat("At that point, f(x) = ", obj$f, "\n\n")
}
```
Lets try them:

```
> solve(P1)
The polynomial has a minimum at x = 1At that point, f(x) = 8> solve(P2)
The polynomial has a maximum at x = 0.25At that point, f(x) = 10.25
```
Notice that I did not use the generic function solve() as it should be. If you look at help(solve), it says that it is a generic function for solving  $Ax = b$  and the inputs are A and b. In the package numericalecon I created on RForge, I had to change the function name to solveP() (for solve polynomial) because we are not allowed to use existing generic functions with different inputs.

The following shows one nice thing we can do. We want to create a binary operator that will allow us to add two polynomials. First we need to create the function:

```
addQuadra <- function(Q1, Q2) {
    if (class(Q1) != "Quadra" | class(Q2) != "Quadra")
        stop("This operator can only be applied to\nobjects of class Quadra")
    a <- Q1$a + Q2$a
    b \leftarrow Q1\$b + Q2\$bc <- Q1$c + Q2$c
    Quadra(a, b, c)
}
```
Then we create the binary operator:

```
> "%+%" <- function(Q1, Q2) addQuadra(Q1, Q2)
```
We can then create a third polynomial which is the sum of the first two:

```
> P3 <- P1%+%P2
> solve(P3)
The polynomial has a maximum at x = -0.5At that point, f(x) = 20.5> zeros(P3)
```
Type of zeros: Real and distinct Zero[ 1 ] = 2.701562  $Zero[ 2 ] = -3.701562$ 

I conclude this section with the following two methods. We'll discuss them in class if we have time.

```
plot.Quadra <- function(obj, from = NULL,
    to = NULL) {
    f \leq function(x) obj$a * x<sup>2</sup> + obj$b * x + obj$c
    res <- solve(obj)
    if (is.null(from) | is.null(to)) {
        from <- res$x - 4to <- res$x + 4}
    if (res$what == "min") {
        d \leftarrow \max(f(t_0), f(from)) - \text{res$f}mes <- paste("Min=(", round(res$x, 2), ", ",
            round(res$f, 2), ")", sep = "")
    }
    if (res$what == "max") {
        mes <- paste("Max=(", round(res$x, 2), ", ",
            round(res$f, 2), ")", sep = "")
        d \leftarrow \text{res$f - min(f(to), f(from)}}
    curve(f, from, to, xlab = "X", ylab = "f(X)")
    if (obj$b > 0 & obj$c > 0)title(substitute(f(X) == a * X^2 + b * X +c, obj))
    if (obj$b < 0 & obj$c > 0)title(substitute(f(X) == a * X^2 - b2 * X +c, c(obj, b2 = -obj$b)))if (obj\$b > 0 & obj\$c < 0)title(substitute(f(X) == a * X^2 + b * X -c2, c(obj, c2 = -obj$(c)))if (obj$b == 0 & obj$c > 0)
        title(substitute(f(X) == a * X^2 + c, obj))
```

```
if (obj$b == 0 & obj$c < 0)
    title(substitute(f(X) == a * X^2 - c2, c(obj,c2 = -objc)))
if (obj$c == 0 & obj$b > 0)
    title(substitute(f(X) == a * X^2 + b * x, obj))
if (obj c == 0 & obj b < 0)
    title(substitute(f(X) == a * X^2 - b^2 * x,
        c(obj, b2 = -obj$b)))points(res$x, res$f, col = 3, cex = 0.8, pch = 21,
    bg = 3if (res\that == "min") {
    text(res$x, res$f + 0.2 * d, mes)
    arrows(res*x, res$f + 0.18 * d, res$x, res$f)} else {
    text(res$x, res$f - 0.2 * d, mes)
    arrows(res$x, res$f - 0.18 * d, res$x, res$f)
}
z <- zeros(obj)
if (\text{attr}(z, "type") == "Real and distinct") {
    points(z[1], 0, col = 2, cex = 0.8, pch = 21,bg = 2points(z[2], 0, col = 2, cex = 0.8, pch = 21,bg = 2)r1 \leftarrow paste(round(min(z), 2))
    r2 \leftarrow paste(round(max(z), 2))
    if (res$what == "min") {
        if (abs(res$f) > d/2)d2 <- -d else d2 <- d
        text(min(z), 0.25 * d2, r1)text(max(z), 0.25 * d2, r2)arrows(min(z), 0.23 * d2, min(z), 0)arrows(max(z), 0.23 * d2, max(z), 0)} else {
        if (abs(res$f) > d/2)d2 <- -d else d2 <- d
        text(min(z), -0.25 * d2, r1)text(max(z), -0.25 * d2, r2)arrows(min(z), -0.23 * d2, min(z), 0)
```

```
arrows(max(z), -0.23 * d2, max(z), 0)}
    }
    if (atr(z, "type") != "Complexe" | attr(z, "type") ==
        "Real and identical")
        abline(h = 0)}
summary.Quadra <- function(obj) {
    print(obj)
    print(zeros(obj))
   print(solve(obj))
}
   Let us test them:
> summary(P1)
Second order polynomial
F(x) = Ax^2 + Bx + Cwith: A= 2 , B= -4 , C= 10
Type of zeros: Complexe
Zero[ 1 ] = 1-2i
Zero[ 2 ] = 1+2i
The polynomial has a minimum at x = 1At that point, f(x) = 8> plot(P3)
```
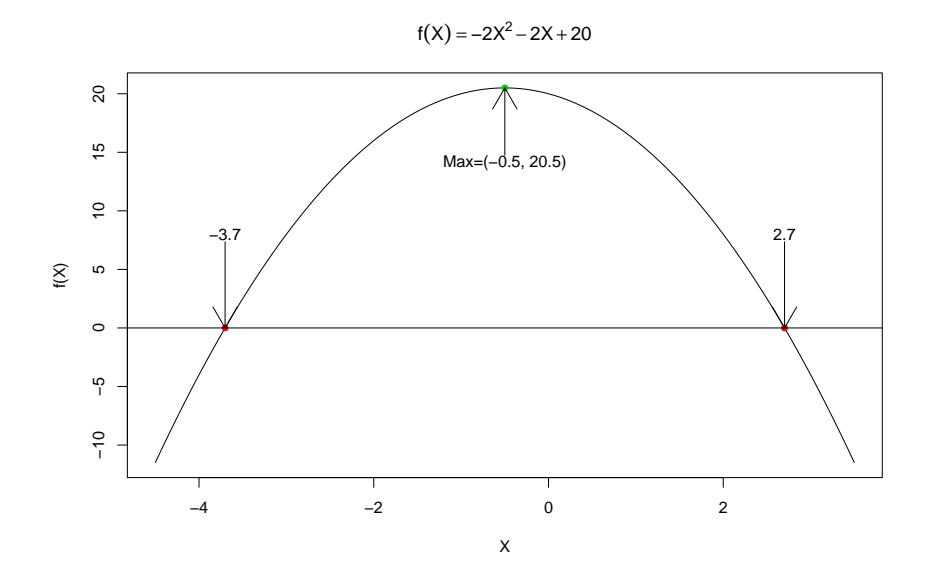

Notice that the whole exercise that we just went through is meant to help you understand how to program. Of course, unless you are building your own package that will be used by other users, you don't really need to create a print method for every new object you create to make it look nice. However, when I program, I try as much as I can to take advantage of this object-oriented structure. For example, when I create a function to estimate a model, when it is possible, I try to keep the same structure as "lm" or "gmm" objects so that I can use for example the summary method or plot method that are already defined for these objects.

As another example, I presently work on a project in which I have to play with many macroeconomic series from many countries. I was not satisfied with the existing objects ("vector", "ts", "timeSeries", ...), so I created a object of class "macroData". Each object has an attribute "Country", "trend", "Interest rate" (because we have many possibilities for each), the plot method has many more options and the summary method returns some important moments that we often use to evaluate the performance of different models. All my estimation procedures are then based on that type of objects. When I simulate data, I create an object of the same class but with the attribute "country" being equal to "simulated". When we plan to work on a project for some time, it makes a lot of sense to use that approach.

Exercise 1.8. You work for the Bank of Canada you are asked to create programs that will allow the economists to quickly simulate their models and, based on the results, make decisions related to the monetary policy. Try to think about a good structure for your set of programs. You can create new objects and methods. To make it clear, name each object you create, describe their structure and explain what the associated methods do.

**Exercise 1.9.** In the last exercise of the chapter, you are ask to construct a pseudo microeconomic package for solving the consumer problem. You will create a consumer objects and solve(),  $print()$ ,  $plot()$  and any other methods. You are free to build you package the way you like it. The best package will be put on RForge so that it can be improved by the members (us). We'll talk about it in class.

# 1.4 Programming efficiently

In the last section, we have seen how to be organized. Being organized is important, but we also need to write functions that do not take forever to compute our results. In this section we will learn few tips to write efficient functions. The term "efficiency" refers to the computational speed. In many cases, it won't make much difference whether your function is efficient or not. Why should we worry if it takes 1 second instead of .5 second? But if you learn immediately to be efficient for easy tasks, it will become natural to do it when you will need to solve more computationally demanding problems.

#### 1.4.1 Loops versus matrix operations

In this section, we consider loops because they are the main source of inefficiency among new programers. To see that, we consider the following example. Suppose we want to write a function that sums the elements of a matrix,  $A$  (we suppose that there exists no such function in R). The first thing that comes to our mind is to write a loop that sums each element one at the time. The following function assumes that the input A is a matrix (not a vector):

```
mySum <- function(A) {
    S \leftarrow 0for (i in 1:ncol(A)) {
         for (j \in i \in 1:nrow(A)) S <- S + A[i, j]}
    return(S)
}
```
The function system.time() reports how much time was required to execute a certain task. Of course, the result depends on the computer. This document was produced on a computer equipped with an Intel i7-2600 at 3.4GHz CPU with 8 MB's of RAM. You can only obtain similar results if you have a comparable machine. The elapsed time also depends on other factors. In fact, depending on what other tasks are performed by your computer, system.time() may produce different result. In order to have a precise idea, we often execute the task several times and take the average. But we won't do it because we just want to have an approximated time.

In order to measure the performance of our function, we first create a  $3,000 \times 3,000$ matrix randomly:

```
> set.seed(555)
> A <- matrix(rnorm(3000^2),ncol=3000)
> T1 <- system.time(SA <- mySum(A))
> T1
  user system elapsed
 5.628 0.000 5.650
```
You will say that 6 seconds is not that bad if we consider that we are summing 9 million numbers. But suppose you write a function in which you have to compute that sum several times. Suppose also that you need to call the function several times. In that case, that small 6 seconds can quickly become several minutes. A loop in R, or in any high level language such as Matlab, STATA or Gauss, should be avoided in general. In lower level languages like C or C++, loops are much more efficient. The R function sum(), for example, is just a loop like the one we perform in our function  $mySum()$ , but written in C. The reason why loops in C are more efficient than loops in R requires to understand how computer works and is beyond the scope of this course. We can compare the efficiency of sum() by applying it to the same matrix A:

```
> T2 <- system.time(SA2 <- sum(A))
> T2
  user system elapsed
```
0.008 0.000 0.008

In our example, the sum() is about 706 times faster than mySum() and we can see that they both produce the same answer:

> SA [1] 3012.563 > SA2 [1] 3012.563

The first general rule is therefore to use R function when it is possible and avoid using loops. Sometimes, it requires to do a little search on the Internet or using the R help tools to find out which function performs what you want to do. For example, suppose you want to apply a moving average on a time series to remove high frequency fluctuations. Suppose the moving average is the following:

$$
X_t = \frac{1}{3}Y_{t-1} + \frac{1}{3}Y_t + \frac{1}{3}Y_{t+1},
$$

with  $X_1 = Y_1$  and  $X_n = Y_n$ . Here  $X_t$  is the smoothed version of the series  $Y_t$ . At first, we may think that using a loop is unavoidable. Here is how we would proceed with a loop (notice that we loose two observations):

```
myMA \le function(y) {
```

```
n \leftarrow length(y)x \leftarrow rep(0, n)x[1] < -y[1]x[n] \leftarrow x[n]for (i in 2:(n - 1)) x[i] <- (y[(i - 1)] + y[i] +
         y[(i + 1)])/3x \leftarrow as.ts(x)attr(x, "tsp") \leftarrow attr(y, "tsp")return(x)
}
```
However, this can be done using the function kernapply $()$ . This function requires us to provide the weights, and the weights must be in an object of class "tskernel". The latter can easily be created with the function kernel(). For our example, we create the weights as follows:

```
> w <- kernel("daniell",m=1)
> w
Daniell(1)
coef[-1] = 0.3333coef[ 0] = 0.3333coef[ 1] = 0.3333
```
The following function produce the same result as myMA() but without using a loop:

```
myMA2 \le function(y) {
    n \leftarrow length(y)w <- kernel("daniell", m = 1)
    x \leftarrow \text{kernapply}(y, w)x \leftarrow as.ts(c(y[1], x, y[n]))attr(x, "tsp") \leftarrow attr(y, "tsp")return(x)
}
```
We can compare the relative performance of the two function using a simulated  $AR(1)$ :

```
> y <- arima.sim(n=3000,model=list(ar=.9))
> T1 \leftarrow system.time(myMA(y))
> T2 \leftarrow system.time(myMA2(y))
> T1
   user system elapsed
   0.08 0.00 0.08
> T2
   user system elapsed
  0.004 0.000 0.001
```
Therefore, my $MA2()$  is about 80 times faster than my $MA()$ . Again, you will say that 0.08 second is not that bad. But, suppose your function has to be called hundreds of times. For example, some estimation procedures require the data to be smoothed before computing the objective function that we need to minimize. In that case, the optimizer calls the function several times to evaluate its value and to compute numerical derivatives. Then, improving the efficiency of the function will make a difference.

In other cases, relying on matrix algebra may be the solution to avoid loops. However, it sometimes requires some thinking and good understanding of matrix algebra. For example, we can show that the moving average of a series is just a matrix operation. In fact, the above moving average can be written as  $X = AY$ , with

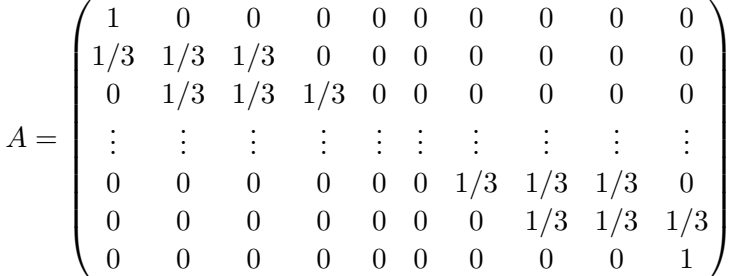

<span id="page-43-0"></span>Exercise 1.10. Construct the function that computes the moving average using the matrix approach and compare its performance with  $myMA()$  and  $myMA2()$ . Verify that they all produce the same result. The difficulty here is to find an efficient way to compute the matrix A. You do not want to create it using a loop.

**Exercise 1.11.** Write a function that simulates an  $AR(1)$  process. And  $AR(1)$  process is defined as:

$$
x_t = \rho x_{t-1} + \varepsilon_t
$$

with, for the purpose of the simulation,  $x_0 = 0$ . We suppose that  $\varepsilon_t \sim N(0, 1)$ . The function must have as arguments the value of  $\rho$ , the sample size and the seed for generating  $\varepsilon_t$ . Call these arguments r, n and s respectively. The returned series must also be of class "ts". Usually, we create more observations than what is necessary and we drop the extra observations at the beginning of the series. It reduces the impact of the initial value (here  $x_0 = 0$ ). Your function must produce  $(n + 100)$  observations and return the last n.

- a) Write the function using a loop.
- b) Write the same function without loop (Hint: look at the function filter())
- c) Compare the performance and verify that they both produce the same result (you will have to set the same seed before calling the functions if you want to compare the values).

In the moving average example using matrix form, we are required to create an  $n \times n$  matrix. This matrix needs to be stored in memory, which could be a problem on certain computer if  $n$  is large and the size of the RAM is not big enough. When all the RAM is used, the CPU starts using SWAP memory. The SWAP memory uses space on your hard disk and is much slower than the RAM. When writing a function using matrices, you have to be aware of that problem. In some cases, loops, which avoid storing big matrices, may be more efficient. But this is less and and less of a problem with the computers that we have.

Beside the memory problem, we have to be careful about the general rule of using matrices instead of loops. You probably have noticed in Exercise [1.10](#page-43-0) that the loop was more efficient than the matrix version of the moving average function. So, what is the problem? In fact, there are two big operations: the construction of A and the multiplication  $Ay$ . Beside the construction of  $A$ , which is itself a long process, there are too many useless operations that we perform. Each  $x_t$  is the result of the sum of n elements and each element is the product of 2 numbers. Therefore, there is a total of 2n operations per  $x_t$  or  $2n^2$  operations for the whole vector. The problem is that most elements are zeros. We only need to do 6 operations per  $x_t$ . Counting the number of operations is also important when choosing a good method. It does not mean that we have to rely on loops. It only means that we have to find another vector/matrix approach. In the following function, we use a vector approach without using an  $n \times n$ matrix:

```
myMA3 \leftarrow function(y) {
     n \leftarrow length(y)x \leftarrow (y[-c(n-1, n)] + y[-c(1, n)] + y[-c(1, 2)])/3x \leftarrow ts(c(y[1], x, y[n]))
```

```
attr(x, "tsp") \leftarrow attr(y, "tsp")return(x)}
> system.time(myMA3(y))
   user system elapsed
  0.000 0.000 0.001
```
It is even faster then myMA2(). We therefore modify the general rule to

Suggested Rule 1. Avoid loops if possible and replace them with vector of matrix operations that minimize the number of operations. Constructing big matrices should also be avoided.

Before going to the next section, you have to be aware that there are also built-in functions that are more efficient than others. For example, is you want to compute  $A'B$ , there are to ways to it in R: using the binary operator "%\*%" with the transpose function t() or the crossprod() function. We can compare their relative efficiency using two  $2000 \times 2000$  matrices:

```
> A <- matrix(rnorm(4e6,2000,2000))
> B <- matrix(rnorm(4e6,2000,2000))
> T1 <- system.time(t(A)%*%B)
> T2 <- system.time(crossprod(A,B))
> T1
  user system elapsed
 0.044 0.000 0.037
> T2
  user system elapsed
 0.012 0.000 0.006
```
Therefore, crossprod() is 6 times faster. Of course, we cannot enumerate all possible functions and discuss their relative efficiency. You can only learn that by experimenting them by yourself. User lists is also a good source of information.

Exercise 1.12. Some covariance matrix are defined as

 $V = (G'WG)^{-1}$ 

where G is  $n \times q$  and W is an  $n \times n$  diagonal matrix with the i<sup>th</sup> diagonal element being the squared residual  $\varepsilon_i^2$ .

- a) Construct a function that computes the above operation with the argument of the function being the matrix G and the vector of residuals e. In your function, compute V exactly as it is written above.
- b) Do the same, but without constructing the  $n \times n$  matrix W.
- c) Compare the relative efficiency of the two functions. To do so, generate a  $n \times q$ matrix G and  $n \times 1$  vector e randomly, with  $n = 5000$  and  $q = 20$ .

#### 1.4.2 Parallel programming

In this section, we briefly discuss some methods to improve efficiency by taking advantage of the fact that computers are now equipped with multiple core processors. For example, the Intel i7-2600 processor allows to send jobs to 8 cores simultaneously. If you are lucky enough to work on a computer equipped with a Tesla GPU 2075 (graphical processor unit), you can send up to 448 jobs simultaneously to your processor. It is like having 448 computers working simultaneously. Parallel programing is a way of write your program so that jobs are sent in blocks. For example, if you have 8 cores, and want to run a simulation of 1000 iterations, you can run a loop of size equal to 125. In each loop, you send a block of 8 jobs to the 8 cores. These jobs are then run simultaneously. You can then increase the speed of the simulation substantially.

Lets consider the following simulation. You want to measure the mean and variance of  $\bar{x}$ , where  $x_i \sim N(3, 4)$ . To do so, you generate 5000 samples of size equals to 500 and save each  $\bar{x}$  in a vector. We know that the true mean and variance should be 3 and 4/500=0.008 respectively. The following function will do the job:

```
simXbar <- function(n, iter) {
    xbar <- vector()
    for (i in 1:iter) {
        x \le - rnorm(n, \text{mean} = 3, \text{sd} = 2)xbar[i] <- mean(x)}
    return(list(m = mean(xbar), sigma = var(xbar)))}
```
We can then run the simulation:

> T1 <- system.time(sim1 <- simXbar(500,5000)) > T1 user system elapsed 0.264 0.008 0.270

> sim1 \$mu [1] 2.998812

\$sigma [1] 0.008070684

The result is not too far from the theoretical one. The simulation is also quite fast because the task of computing the mean and variance is almost instantaneous. However, we can still improve it by writing our function differently. Here we only consider the parallel programing tool mclapply() from the package "multicore" of [\[Urbanek 2011\]](#page-239-0). There exists other packages in R that work as well but they are similar. mclapply() is the parallel version of lapply(). We will start by studying how lapply() works. Specifically, the function is  $\text{apply}(X, FUN, ...)$ , where X is a list or a vector and FUN is a function. It runs FUN on each element of X and returns the values as a list. For example, if we want to compute the mean of  $5000\,500 \times 1$  vectors of  $N(3, 4)$ , we can proceed as follows:

```
> x < - lapply(rep(500,5000), rnorm, mean=3, sd=2)
> xbar <- lapply(x,mean)
```
In order to compute the mean and the variance of *xbar*, we first need to convert it to a vector because mean() does not work on lists. There are two ways to do it:

```
> xbarVec1 <- simplify2array(xbar)
> xbarVec2 <- unlist(xbar)
> cbind(mean(xbarVec1),var(xbarVec1))
```
 $[ , 1]$   $[ , 2]$ [1,] 3.002372 0.008128158

> cbind(mean(xbarVec2),var(xbarVec2))

 $[ , 1]$   $[ , 2]$ [1,] 3.002372 0.008128158

The first is preferred if each element are vectors or matrices. Another possibility would have been to use sapply() to produce xbar:

 $>$  xbar  $\leq$  sapply $(x,mean)$ > cbind(mean(xbar),var(xbar))

 $[ , 1]$   $[ , 2]$ [1,] 3.002372 0.008128158

The function is like lapply() but it automatically runs simplify  $2\arctan($ ) after to convert the list to a vector. However, we do not want to use it here because there is no multicore version of it. Any function of that type  $(\text{apply}(), \text{ supply}(), \text{vapply}()$  is just a more compact way to do a loop. Everything is computed sequentially. We first rewrite the simXbar() function using lapply() and measure its performance.

```
simXbar <- function(n, iter) {
    x \leq lapply(rep(n, iter), rnorm, mean = 3, sd = 2)
    xbar \leq lapply(x, \text{mean})xbar <- simplify2array(xbar)
    return(list(m = mean(xbar), sigma = var(xbar)))}
> T2 <- system.time(sim2 <- simXbar(500,5000))
> T2
   user system elapsed
  0.224 0.000 0.226
> sim2
$mu
[1] 3.001334
$sigma
[1] 0.007891793
```
The first version of the function took 0.27 second, which is not significantly different from the second version. It just confirms that lapply() is like a loop. mclapply() is like lapply() but it sends jobs simultaneously to several cores. The function has many options. The option mc.cores is the number of cores you want to send the jobs to. By default, it is the maximum number of cores that you have. The options mc.set.seed is a logical variable. If set to TRUE (the default) a different seed is used for each job. That's the value to choose if we want a different random vector  $x$ . In most of the time, we can use mclapply() like lapply() without modifying the options. The following function compute  $xbar$  using mclapply():

```
mcsimXbar <- function(n, iter) {
    xbar <- mclapply(rep(n, iter), function(n) mean(rnorm(n,
```

```
mean = 3, sd = 2))xbar <- simplify2array(xbar)
   return(list(mu = mean(xbar), sigma = var(xbar)))}
> library(multicore)
> T3 <- system.time(mcsim <-mcsimXbar(500,5000))
> T3
  user system elapsed
 0.340 0.092 0.100
> mcsim
$mu
[1] 3.001831
$sigma
[1] 0.007935995
```
Here we created a function inside the mclapply() that generates the vector  $x$  and computes its mean. The mcsimXbar() is 2 times faster than the simXbar() that uses lapply(). Of course, the relative efficiency will depend on your type of processor. Notice also that the document is created with Sweave which builds the document and execute the R codes simultaneously. The result is therefore different when the functions are compared in R directly. In R directly, McsimXbar() is  $4.5$  times faster than simXbar() (on a computer with an Intel i7-2600 processor running on Linux).

**Exercise 1.13.** Show that if you write the mcsimXbar() function as the simXbar(), but with mclapply() instead of lapply(), you don't observe the same improvement.

The previous exercise, shows that using mclapply() does not necessarily improve the performance. Therefore, we may have to try different approaches before being satisfied.

Exercise 1.14. You want to simulate the following process:

$$
Y_i = 10 + 5X_i + \varepsilon_i
$$

$$
\varepsilon_i \sim N(0, 4),
$$

5000 times, where the sample size is 500 and  $X_i \sim N(4, 4)$  and fixed in repeated samples. In other words, you simulate  $X_i$  only once. At each iteration, you want to compute the OLS estimate of the coefficients and report at the end the sample mean and covariance matrix of the vector of estimates. Use the function  $lm()$  to obtain the OLS estimates.

- 1. Do it using a loop
- 2. Find a way to improve the efficiency of the simulation by using mclapply()

# CHAPTER<sub>2</sub> Floating points arithmetic

#### Contents

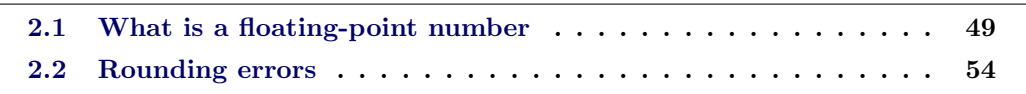

This Chapter is only an introduction to floating-points arithmetic. The goal is only to make you realize that most numbers that we use in our numerical projects are only approximations. Our results are therefore subject to rounding errors that may accumulate if we are not careful. If you want a complete and detailed presentation of floating-point numbers, see [\[Goldberg 1991\]](#page-238-0)[\(http://neo.dmcs.p.lodz.pl/ak/IEEE754](http://neo.dmcs.p.lodz.pl/ak/IEEE754_article.pdf) article.pdf). As an example, the number 0.1 cannot be represented exactly by computers. We will see why in next section. We can verify that by the following small experiment:

 $> .1 + .1 + .1 = .3$ 

[1] FALSE

R tells us that  $0.1+0.1+0.1$  is not equal to 0.3. However, the difference is small as we can see:

 $> (.1+, 1+, 1) - .3$ 

[1] 5.551115e-17

However, when we have to deal with thousands of operations, the error may become more substantial. In the next section, we explain briefly how a computer store numbers and why it cannot represent exactly simple numbers such as 0.1.

# <span id="page-50-0"></span>2.1 What is a floating-point number

A floating-point number is a real number that can be represented exactly by a computer. First, computers store information in binary format (0's and 1's). In order to have software that are portable from one computer or operating system to another, we need a stable way or dealing with floating-point numbers. Different results obtain on different computers is enough to make a program crash. The most common standard used in computers is the IEEE 754 (Institute of Electrical and Electronics Engineers). It is a binary standard which means that numbers are represented in base 2. One of the reasons for using the base 2 is related to the tightness of the relative error that comes from the approximation of real numbers by floating-point numbers. Unless we want to build computers, we don't need to know more about the advantage of using that standard. In binary format, integers are exactly represented by computers:

$$
1 = 1(20) = 2 1
$$
  
\n
$$
2 = 1(21) + 0(20) = 2 10
$$
  
\n
$$
3 = 1(21) + 1(20) = 2 11
$$
  
\n
$$
4 = 1(22) + 0(21) + 0(20) = 2 100
$$
  
\n
$$
\vdots = 2 \vdots
$$
  
\n
$$
N = \sum_{i=0}^{p} d_i(2i) = 2 d_p d_{p-1} \cdots d_0
$$

where  $=$ <sub>2</sub> means "equals in base 2" and  $d_i$ 's are either 0 or 1. Of course, the number of bits restricts the number of integers that can be exactly represented. In general, a real floating-point number,  $x$ , is represented as follows:

$$
x = \pm \left[ d_0 + d_1(2^{-1}) + d_2(2^{-2}) + \cdots + d_{p-1}(2^{-(p-1)}) \right] 2^e,
$$

or simply

$$
x = \pm [d_0.d_1d_2\cdots d_{p-1}]_2 2^e,
$$

where  $\mathcal{L}_2$  means that the inside of the brackets is expressed in base 2, p is called the precision (or the number of digits) and e the exponent. The term  $d_0.d_1...d_{p-1}$  is called the significant. For example:

$$
4.5 = 22 + 2-1 = (1 + 2-3)22 = [1.001]2 \times 22,
$$

which implies that  $d_0 = 1$ ,  $d_3 = 1$  (or a significant equals to 1.001),  $e = 2$  (or 10 in base 2) and all other  $d_i$  are equal to zero. Of course there are more than one ways to represent 4.5. Here is another one:

$$
4.5 = (2^{-1} + 2^{-4})2^3,
$$

which implies  $d_1 = d_4 = 1$ ,  $e = 3$  and all other  $d_i$ 's equal to zero. However, the number is uniquely represented if we impose the normalization  $d_0 = 1$ . Furthermore,

the normalization saves us a bit because there is no need to store  $d_0$  since it is always 1. The bits are allocated between the storage of the exponent, the  $(p-1)$   $d_i$ 's and the sign (e.g. 1 if  $+$  and 0 if  $-$ ). The exponent is store as an unsigned integer, which implies that the number of different exponents is  $(e_{max} - e_{min})$ . Therefore, the number of bits required to store a floating-point number is approximately:

```
Bits = log_2 (e_{max} - e_{min}) + (p - 1) + 1
```
In R the allocation is stored in the variable .Machine:

```
> print(p <- .Machine$double.digits)
[1] 53
> print(emax <- .Machine$double.max.exp)
[1] 1024
> print(emin <- .Machine$double.min.exp)
[1] -1022> bits <- log(emax-emin, 2)+(p-1)+1> bits
```
[1] 63.99859

It gives 1 bit for the sign, 11 for the exponent and 52 for the significant. In fact, R follows the IEEE-754 standard for double precision floating-point numbers. Other important numbers are stored in .Machine. The first is the machine-epsilon  $(\varepsilon)$ . It is usually defined as  $\beta^{-p+1}/2$ , where  $\beta$  is the base. It is the smallest positive floating-point number, x, such that  $(1 + x) \neq 1$ :

```
> print(eps<-.Machine$double.eps)
```

```
[1] 2.220446e-16
```

```
> 1+eps==1
```

```
[1] FALSE
```
It is not the smallest number, which is rather equal to  $2^{e_{min}}$ , but the highest relative error that comes from approximating a real numbers by its nearest floating-point number. The accuracy of algorithms is often measured in terms of the machine-epsilon.

A bad algorithms may produce errors of size  $n\epsilon$  with  $n >> 1$ . We therefore want to choose algorithms that minimizes  $n$ . In the example we showed at the beginning of the chapter, R returned FALSE to the question:  $0.1 + 0.1 + 0.1 = 0.3$ ? But, since 0.1 does not have an exact floating-point representation there is a rounding error that accumulates when summing them. If we want to compare the numbers we need to take into account these rounding errors. The function all.equal() compares numbers with a certain level of tolerance. So, they don't necessarily have to be exactly equal. If we go back to are first example:

 $> .1+.1+.1 == .3$ 

[1] FALSE

> all.equal(.1+.1+.1,.3,tolerance=eps)

[1] TRUE

The interpretation of the above result is that  $(.1+.1+.1) \neq 0.3$  only because of rounding errors. The maximum and minimum floating-point numbers are:

```
> .Machine$double.xmax
```

```
[1] 1.797693e+308
```
> .Machine\$double.xmin

[1] 2.225074e-308

Anything above the  $xmax$  is considered to be equal to infinity an anything below  $xmin$ is considered to be equal to 0:

> .Machine\$double.xmax\*2

[1] Inf

We conclude this section by looking at another important "number" that may appears when performing some operations. The "number" is NA or NaN, which means "Not a Number". It will result from operations that produced indeterminate results. It is not to be confused with operations that produce infinity. For example,  $1/0 = \infty$  but  $0/0 = NA$ :

 $> 1/0$ 

[1] Inf

> 0/0

[1] NaN

Here are other examples:

> Inf-Inf [1] NaN > log(-2)

[1] NaN

 $>$  sqrt $(-1)$ 

[1] NaN

> Inf/Inf

[1] NaN

Of course, we cannot compare NA numbers. NA, as it is called, is not a number. Therefore, we cannot use the logical operator  $" =="$  to verify if an operation produces an NA. In fact the result will also be an NA. There is a function in R that verify that:

 $>$  (0/0) == NA

[1] NA

> is.na(0/0)

[1] TRUE

However, we can use logical operators with infinity:

> (1/0)==Inf

[1] TRUE

> 1e400==Inf

[1] TRUE

> 1e200<Inf

[1] TRUE

#### <span id="page-55-0"></span>2.2 Rounding errors

This section briefly covers the issue of rounding errors created by numerical computations. Again, we cannot cover it in details. In fact, it may be quite complicated to measure rounding errors from certain algorithms. But knowing how they are created may help us developing good programming habits. It will also help justifying some methods that will be presented in the next chapters.

In order to illustrate the problem related to rounding errors, consider the case of floating-point numbers represented in base 10 with the number of digits  $p$  equals to 3 (remember that the number of digits after the point is equal to  $(p-1)$ ). In that case,  $\pi$  is approximated by the floating-point number  $3.14 \times 10^{0}$ . Suppose the true value is 3.1416. The term "last place" refers to the last decimal given by the floating-point representation (or  $10^{-p+1}$ ). The error is  $0.0016 = 0.16 \times 10^{-2}$  or  $0.16u lps$  (units of the last place). An error smaller than  $1ulps$  means that the last digit is not contaminated. Error from approximating a real number is always less than  $1 \, ulips$ . However, we often get errors greater than  $1ulps$  when results come from mathematical operations. As an example, suppose the result of a computation is  $3.12 \times 10^0$  and that the true answer is  $3.14 \times 10^{0}$ . The error is then equal to  $2u lps$ . In the IEEE standard, where  $p = 53$ , the precision is up to about the 16<sup>th</sup> decimal (the 53<sup>th</sup> digit in base 2 refers to the 16th digit in base 10).

The error measure in ulps is affected by multiplications. Consider the approximated  $\pi$  above. Since it is represented by  $3.14 \times 10^0$ , if we multiply it by 2, the result will become  $6.28 \times 10^0$ . The true value is  $2\pi = 6.2832$  which implies an error of 0.32ulps. Another measure of rounding error is the relative error defined as the error divided by the true value and it is often expressed in term of the machine-epsilon. The relative error for  $\pi$  is 0.0016/3.1416 = 0.0005 and the one for the computation of  $2\pi$ is  $0.0032/6.2832 = 0.0005$ . It is therefore unaffected by the operation. The relative error in terms of the machine-epsilon is  $[error/(TRUE * \varepsilon)]\varepsilon$ . In our example, the machine-epsilon is  $10^{-2}/2 = 0.005$ . The relative error for  $\pi$  or  $2\pi$  is therefore  $0.1\varepsilon$ .

There is a link between the error and the number of contaminated digits. If the error is *n ulps* the number of contaminated digits is  $\log_{\beta} n$ , if the relative error is  $n\epsilon$ the number of contaminated digits is  $\log_{\beta} n$ . Suppose we want to compute  $(x - y)$ . Suppose also that the base is  $10$ ,  $p=3$  and the computer only keeps 2 decimal when performing operations. In the first case,  $y = 2.15 \times 10^{12}$  and  $x = 1,25 \times 10^{-5}$ . The computer rewrites the numbers using the same exponent and keep only 2 digits:

$$
y - x = 2.15 \times 10^{12} - 0.00 \times 10^{12} = 2.15 \times 10^{12}
$$

The error is very small and no digits are contaminated. Consider the second case for which  $y = 10.1$  and  $x = 9.93$ . Using the same rule, we obtain:

$$
y - x = 1.01 \times 10^{1} - 0.99 \times 10^{1} = 2.00 \times 10^{-1}
$$

The error is  $30ulps$  which implies a relative error of  $[0.03/(0.2 * 0.005)]\epsilon = 30\epsilon$ .  $\log_{10} 30 > 1$  meaning that the two digits are contaminated. The error from the last subtraction is called "Catastrophic cancellation", and it arises when  $x$  and  $y$  are very close to each other. Of course, we would not have obtained the same error with double precision floating-point numbers ( $p = 53$  and  $\beta = 2$ ). This example is meant to easily show what happens when we subtract numbers of similar values. In reality, computers are smarter than that. They usually have what we call "Guard Digits" which are extra digits used during floating-point operations. In our example, one Guard Digit would have been enough to have no error. However, "Catastrophic cancellation" exists even in double precision systems. The error is small in absolute term but quite big if we compare it with the error from other floating-point operations. To have an idea in double precision computations, consider the following example:

> x <- 332.2234 > y <- 332.223395  $> s < -x-y$ > error <- s-0.000005 > error

[1] 4.421963e-14

The error is therefore approximately  $442u lps$  (if we consider that  $p=53$  corresponds to the  $16<sup>th</sup>$  decimals). However, what we just computed is not really the error coming from  $(y - x)$ . In fact, rounding errors is hard to measure with a computer because we are not really subtracting the true solution (0.000005 does not have an exact floating-point representation). Catastrophic cancellation occurs in fact when we subtract numbers who are subject to rounding errors. In other words, numbers that come from floatingpoint operations (ex.  $y^2 - x^2$ ). In that case, the rounding error is greater than the one from approximating a real number. If the numbers are close, the subtraction eliminates the good digits and we are left with the bad ones. Lets see what happens if  $y$  and  $x$ are not close:

```
> x < -2.57> y < -0.13> s < -x-y> error <- s-2.44
> error
```
[1] 0

We don't really care in economics about an error at the  $14<sup>th</sup>$  decimal. We don't build bridges. Therefore, we won't worry when the number of floating-point operations is small. But, these small errors can become huge if the operations are repeated hundreds or thousands of times. For example, when we work with big systems of matrices, solving the system requires many sums, products, subtractions and divisions. If we are not careful about how to minimize rounding errors, we may end up with a wrong solution. Even if we do use some accurate algorithms, there exists iterative procedures to reduce the rounding error further. We will cover that in the next section. Consider only the operation to compute the OLS estimate:

$$
\hat{\beta} = (X'X)^{-1}X'Y
$$

Suppose the sample size is 1000 and the number of coefficients is 10. Then, we need to compute 1000 sums and multiplications for each of the 100 elements of  $(X'X)$  and each of the 10 elements of  $(X'Y)$ . But, that's not the end. We now have to invert  $(X'X)$ (we don't really do that, as we'll see in the next chapter) and multiply the inverse by (X'Y). Fortunately, there exists a method that is less sensitive to rounding errors. We don't even have to compute  $X'X$ . We'll cover that in the next chapter.

The problem with floating-point arithmetic is that a method can be accurate most of the time but very bad in some cases, when our variables take some particular values. And because there is no error message that appears, we think that everything is fine. The purpose of this chapter is only to make sure that you are aware of that. It will also justify many numerical approaches that we will cover throughout the course.

We conclude this chapter with two examples. Suppose we want to compute the sum of the element of a vector. If the elements of the vector come from floating-point operations, the usual sum,  $\sum_{i=1}^{n} x_i$ , could produce large rounding errors. It would be even worse if some successive  $x_i$ 's were close to each other in absolute value with different signs, because we would face multiple catastrophic cancellations. The first solution is to order the vector and to sum the element from the smallest to the largest. Adding a small number to a large number may make us loose the last digits of the small one. That's why sorting may improve the accuracy of the sum. The second is to use the following algorithm:

**Exercise [2.1.](#page-58-0)** Write the R function  $mySum(x)$  of the Algorithm 2.1. Create a  $100,000 \times 1$  vector with each element equals to 0.1. Compare the accuracy of your function with the R function sum().

Algorithm [2.1](#page-58-0) may seem to be an obscure way to improve accuracy. It is in fact quite hard to come up with such algorithms. Another way to minimize rounding errors is to minimize the number of operations when it is necessary. since it reduces the accumulation of errors. In fact, it kills two birds with the same stone because it also makes the algorithm faster. Suppose for example that we want to compute the following

Algorithm 2.1 Kahan Summation Formula

<span id="page-58-0"></span>

| $S = X[1]$                   |
|------------------------------|
| $C=0$                        |
| for $i = 2 \rightarrow n$ do |
| $Y = X[i] - C$               |
| $T = S + Y$                  |
| $C = (T - S) - Y$            |
| $S=T$                        |
| end for                      |
| Return $S$                   |

polynomial (see [\[Judd 1998\]](#page-238-1) page 34):

$$
S = \sum_{i=0}^{n} a_i x^i
$$

The direct approach requires n multiplications, n additions and  $(n-1)$  exponentiations for a total of  $(3n - 1)$  operations. By rewriting the sum as (for  $n = 4$ ):

$$
S = a_0 + x(a_1 + x(a_2 + x(a_3 + xa_4))),
$$

we still have  $n$  additions and  $n$  multiplications but no exponentiation. The algorithm is called the Horner's method:

#### Algorithm 2.2 Horner Method

 ${A \text{ is } (n+1) \times 1 \text{ vector of } a_i}$  ${x \text{ is a scalar}}$  $S = A[n + 1]$ for  $i = n \rightarrow 1$  do  $S = A[i] + S * x$ end for Return S

#### Exercise 2.2. [\[Judd 1998\]](#page-238-1) Exercise 8 of Chapter 2

- a) Write a function to compute a  $n<sup>th</sup>$  order polynomial using the Horner's method.
- b) Modify the Horner's method to compute:

$$
S = \sum_{i=0}^{n} \sum_{j=0}^{n} a_{ij} x^i y^j
$$

c) Modify the Horner's method to compute:

$$
S = \sum_{i=0}^{n} \sum_{j=0}^{n} \sum_{l=0}^{n} a_{ijl} x^{i} y^{j} z^{l}
$$

# CHAPTER 3

# Linear Equations and Iterative Methods

#### Contents

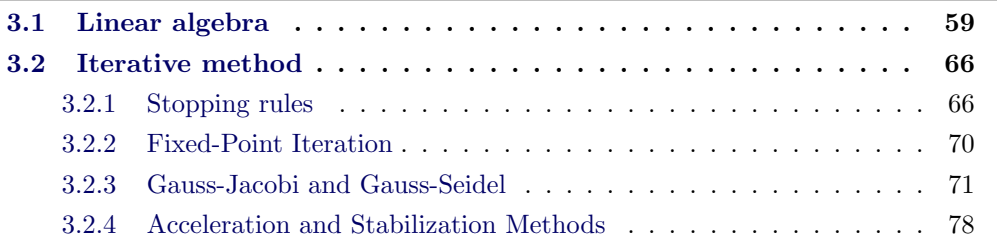

## <span id="page-60-0"></span>3.1 Linear algebra

Suppose we want to compute the following problem:

 $Ax = y$ 

The way we learn how to solve this system in basic textbooks is by inverting A and multiplying  $y$  by the inverse. In other words, the solution is:

 $x = A^{-1}y$ 

This solution is right mathematically ans has a nice analytical form, but is not recommended numerically. Suppose you want to compute the inverse using textbook definition. The number of operations to compute the determinant for an  $n \times n$  matrix is  $O(n!)$ . We want to minimize the number of operations and also the number of catastrophic cancellations. The LU decomposition with pivoting is an algorithm developed for that purpose. Pivoting is done to avoid unstable operations and LU decomposition to reduce the number of operations. Consider the following case:

 $> A \leftarrow matrix(c(5, 4, 7, 8, 6, 3, 2, 9, 1), 3, 3)$  $> y \leftarrow c(2, 4, 6)$ > A

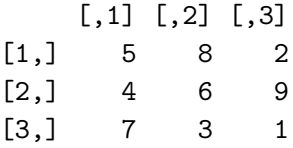

The package "Matrix" includes many algorithms for matrices. Most of the functions produce S4-class objects with information that can only be extracted using the appropriate method. Here is how we obtain L and U (Notice that is is A=PLU, not LU. P is a pivoting matrix):

```
> library(Matrix)
> res \leftarrow lu(A)
> U <- expand(res)$U
> L <- expand(res)$L
> P <- expand(res)$P
> U
3 x 3 Matrix of class "dtrMatrix"
    [0,1] [0,2] [0,3][1,] 7.000000 3.000000 1.000000
[2,] . 5.857143 1.285714
[3,] . . 7.487805
> P
3 x 3 sparse Matrix of class "pMatrix"
[1,] . | .
[2,] . . |
[3,] | ..
> \, \,3 x 3 Matrix of class "dtrMatrix" (unitriangular)
    [,1] [,2] [,3]
[1, ] 1.0000000 .
[2,] 0.7142857 1.0000000
[3,] 0.5714286 0.7317073 1.0000000
```
The matrix  $P$  tells us that the the first line of  $A$  is the second line of  $LU$ , the second is the third and the third is the first as we can see:

> L%\*%U

```
3 x 3 Matrix of class "dgeMatrix"
    [,1] [,2] [,3]
[1,] 7 3 1
[2,] 5 8 2[3,] 4 6 9
> P%*%L%*%U
3 x 3 Matrix of class "dgeMatrix"
    [,1] [,2] [,3][1,] 5 8 2[2,] 4 6 9
[3,] 7 3 1
```
An algorithm to solve the linear model using LU is: (i) first solve  $Lz=y$  by recursive substitution, (ii) then solve Ux=z also be recursive substitution. For an  $n \times n$  matrix, the LU decomposition requires  $n^3/3$  floating point operations. The 2 back-substitution algorithms require  $O(n^2)$  operations. For large n, solving a system using LU decomposition is therefore of order  $n^3/3$  ( $n^2$  becomes negligible). We can estimate the order of an algorithm. If we suppose that the time per operation is constant, the estimated time of an algorithm applied to a system of dimension equals to  $n$  can be written as:

$$
t_n = C n^{\alpha},
$$

where C is a constant (for the LU,  $\alpha = 3$ ). By applying the algorithm to different n, we can estimate  $\alpha$  using the following regression model:

$$
\log(t_n) = \alpha_0 + \alpha \log(n) + \varepsilon_n
$$

In the following, I estimate the  $\alpha$  for the LU decomposition and Figure [3.1](#page-60-0) shows that the relationship is indeed linear.

```
> n <- c(500,1000,1500,2000,2500,3000)
> t < - vector()
> A \leftarrow list()> for (i in 1:length(n))
+ A[[i]] \leftarrow matrix( {rnorm(n[i] \cap 2)}, n[i], n[i])\geq for (i in 1:length(n))
+ t[i] <- system.time(lu(A[[i]]))[[3]]
> ln \leftarrow log(n)
> lt \leftarrow log(t)
> print(res<-lm(lt~ln))
```
> plot(lt,ln,type="l",main="Computational time: LU decomposition", + xlab=expression(log(n)),ylab=expression(log(t[n])))

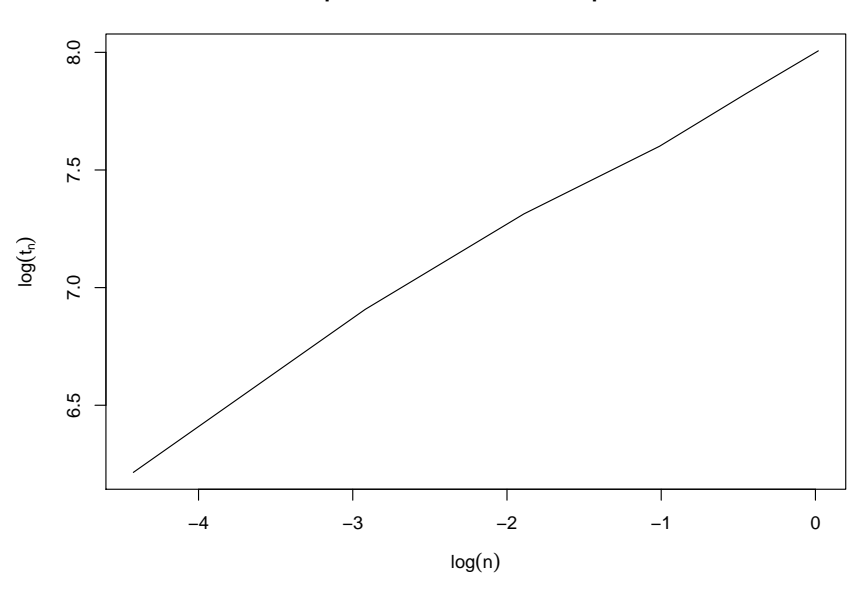

**Computational time: LU decomposition**

Figure 3.1: Estimated relationship between the dimension of a matrix and its LU decomposition

```
Call:
lm(formula = lt " ln)Coefficients:
(Intercept) ln
   -20.136 2.511
```
The estimated coefficient ( $\hat{\alpha} = 2.51$ ), is not so far from its true value 3. Errors come from the small sample and the fact that time depends not only on oparations. Also, computational time may not be constant across operations. But it gives us a good idea. The constant term  $(\hat{\alpha} = 20.14)$  is harder to interpret because it includes the time per operation and the factor of proportionality.

**Exercise 3.1.** Suppose we want to solve  $Ax = b$  using the following method: (i) invert A using solve(A), (ii) obtain the solution using  $x = A^{-1}b$ . If we suppose that the number of operation is of order  $O(n^{\alpha})$ , estimate  $\alpha$ .

When the matrix  $A$  is symmetric positive definite, there exist a more stable decomposition for which the number of operations is of order  $n^3/6$  (half the number of operations of the LU). It is the Cholesky decomposition. It is a special case of the LU. The decomposition is  $A = LL'$ , where L is a lower triangular matrix. L' is therefore an upper triangular matrix like  $U$ .  $L$  is also called the square root of A. The function  $chol()$  computes  $L'$ :

```
> A \leftarrow matrix(c(5, 4, 7, 8, 6, 3, 2, 9, 1), 3, 3)> A <- crossprod(A)
> A
     [,1] [,2] [,3]
[1,] 90 85 53
[2,] 85 109 73
[3,] 53 73 86
> chol(A)
         [,1] [,2] [,3]
[1,] 9.486833 8.959787 5.586691
[2,] 0.000000 5.359312 4.281230
[3,] 0.000000 0.000000 6.038208
```
This decomposition is useful when we work with covariance matrices. If for example the  $n \times 1$  vector x is ~  $N(\mu, \Sigma)$ , with  $\Sigma = LL'$ , x can be written as  $x = \mu + Lz$ , where  $z \sim N(0, I)$ . The generalized least square method (GLS) is based on the Cholesky decomposition: If  $Var(\varepsilon) = \Sigma$  in  $Y = X\beta + \varepsilon$ , GSL is defined as the OLS applied on the following linear regression model:

$$
[L^{-1}Y] = [L^{-1}X]\beta + [L^{-1}\varepsilon],
$$

where again  $\Sigma = LL'$ .

The last decomposition is called the QR decomposition. It can be applied to any matrix, even if it is not square. Let A be an  $n \times k$  matrix. The decomposition is  $A = QR$ , where Q is an  $n \times k$  orthogonal matrix  $(Q'Q = I)$  and R is a  $k \times k$  upper triangular matrix. The rank of  $R$  is equal to the rank of  $A$ . If  $A$  is singular, there will be zeros on the diagonal of R. The  $\text{qr}$  function create an object of class " $\text{qr}$ " from which Q and R can be extracted using  $qr.Q()$  and  $qr.R()$  respectively. Here is an example:

 $> A \leq$  matrix(1:6,3,2)  $>$  resqr  $<-$  qr(A) > qr.Q(resqr)

 $[,1]$   $[,2]$ [1,] -0.2672612 0.8728716 [2,] -0.5345225 0.2182179  $[3,] -0.8017837 -0.4364358$ > qr.R(resqr)

 $[,1]$   $[,2]$  $[1,] -3.741657 -8.552360$ [2,] 0.000000 1.963961

There is a very useful result when it comes to compute the OLS estimate of  $Y = X\beta + \varepsilon$ . We can show that all we need is to solve  $Y = X\beta$  using the QR decomposition. The problem to solve is  $Y = QR\beta$ , which implies  $Q'Y = R\beta$ . Since R is upper triangular, we can easily solve the problem using back substitutions. The analytical solution is  $\hat{\beta} = R^{-1}Q'Y$ . We can easily show that it is the OLS estimator  $(X'X)^{-1}X'Y$ , that the projection matrix is  $P_x = QQ'$  and the residuals  $(I - QQ')y$ .

**Exercise 3.2.** Write a function that computes the solution to  $Ux = b$  where U is upper triangular. The function will be back $Sub(U,b)$ . Make sure the function checks whether U is triangular of not. The solution must be done using the back substitutions. Loops may therefore be required in that case.

**Exercise 3.3.** Write the function  $myQrlm(Y,X)$ , that returns the OLS estimators, the standard errors, the t-test and the p-values all in the same matrix with the appropriate names for the columns and the rows. You have to use the QR decomposition and the function you wrote in the previous exercise. You are not allowed to compute X'X, X'Y and to use the solve() function to compute inverses.

In a problem in which we need to solve  $f(x) = 0$ , we want to measure the stability of the solution when the system is perturbed. In the linear system  $Ax = b$ ,  $f(x) = Ax - b$ and the solution is  $x = A^{-1}b$ . If b is subject to the rounding errors r, the solution to the perturbed system is  $\tilde{x} = A^{-1}b + A^{-1}r$ . The condition number is defined as:

$$
Cond = \frac{\frac{||x - \tilde{x}||}{||x||}}{\frac{||r||}{||b||}} = \frac{||A^{-1}r||}{||x||} \frac{||b||}{||r||}
$$

If we define the condition number of A as  $Cond(A) = ||A|| ||A^{-1}||$ , the above condition number is bound above by  $Cond(A)$  and bellow by  $1/Cond(A)$ . A condition number of C implies that the solution is subject to an error of approximately C times larger than the rounding error (in percentage). The condition number of a matrix can be approximated by the ratio of its largest eigenvalue  $(\lambda_{max})$  to its smallest one  $(\lambda_{min})$ . In fact  $\lambda_{max}$  is an upper bound for  $||A||$  and  $1/\lambda_{min}$  an upper bound for  $||A^{-1}||$  Consider the following OLS problem (here I use  $(X'X)^{-1}X'Y$  to illustrate multicolinearity):

```
> set.seed(123)
> x < - \text{cbind}(1, 2, \text{rnorm}(40))> x[20,2] < -2.0001> XX \leftarrow t(x)\%*\%x> XY < -c(1,2,3)> ev <- eigen(XX)$value
> condNum \leq max(ev)/min(ev)
> condNum
```

```
[1] 103520161082
```
The condition number of  $X'X$  is huge. We can see that the impact of a small variation of  $X'Y$  can have a large effect on  $\beta$ :

```
> solve(XX,XY)
[1] -490.19784894 245.10898537 0.09440253
> XY < -c(1, 2.00001, 3)> solve(XX,XY)
[1] -2.559598e+03 1.279808e+03 9.610748e-02
```

```
The problem of multicolinearity is a problem with the stability of the linear system
(X'X)\beta = (X'Y) caused by the near singularity of X'X. There is a way of stabilizing
the solution. We can regularize the solution by adding a small positive number to the
diagonal of X'X. In the OLS case, it is called "Ridge Regression". In a general problem
Ax = b, it is called a regularized technique. We can see the impact of adding 0.01 to the
diagonal of X'X in our problem:
```

```
> XX2 <- XX+diag(3)*.01
> ev <- eigen(XX2)$value
> condNum2 \leq max(ev)/min(ev)
> condNum2
[1] 20010.72
> XY < -c(1,2,3)> solve(XX2,XY)
[1] 0.004055934 0.008348604 0.093968818
> XY < -c(1, 2.00001, 3)> solve(XX2,XY)
[1] 0.003655954 0.008548644 0.093968813
```
The problem is of course to find the appropriate regularization parameter.

### <span id="page-67-0"></span>3.2 Iterative method

In this section, we give an introduction to iterative methods. In this section, it is only applied to the case of linear problems such as  $Ax = b$ . However, we will use similar methods in next chapters for solving nonlinear system of equations and to do numerical optimization. I only present here examples:

#### <span id="page-67-1"></span>3.2.1 Stopping rules

Lets consider the computation of  $e^x = \sum_{n=0}^{\infty} x^n/n!$ . Obviously, we can not compute the exact value. We need to stop somewhere. What criterion should we use to consider our answer to be reasonably good? Table [3.1](#page-67-2) gives us a measure of the error as a function of n:

```
> x < - 1> n \leftarrow c(0:8)> myExp <- cumsum((x^n)/factorial(n))
> Exp \leftarrow exp(x)> er <- abs(myExp-Exp)
> err <- er/Exp
> ans <- cbind(n,myExp,Exp,er,err)
> colnames(ans) <- c("n","My Exp", "True Exp","Abs Error","Rel Error")
```

```
> library(xtable)
```
> xtable(ans,caption="Iterative procedure to compute exp(1)",label="tab3-1",digits=5)

|                | $\mathbf n$ | My Exp  | True Exp | Abs Error | Rel Error |
|----------------|-------------|---------|----------|-----------|-----------|
|                | 0.00000     | 1.00000 | 2.71828  | 1.71828   | 0.63212   |
| $\overline{2}$ | 1.00000     | 2.00000 | 2.71828  | 0.71828   | 0.26424   |
| 3              | 2.00000     | 2.50000 | 2.71828  | 0.21828   | 0.08030   |
| 4              | 3.00000     | 2.66667 | 2.71828  | 0.05162   | 0.01899   |
| 5              | 4.00000     | 2.70833 | 2.71828  | 0.00995   | 0.00366   |
| 6              | 5.00000     | 2.71667 | 2.71828  | 0.00162   | 0.00059   |
|                | 6.00000     | 2.71806 | 2.71828  | 0.00023   | 0.00008   |
| 8              | 7.00000     | 2.71825 | 2.71828  | 0.00003   | 0.00001   |
| 9              | 8.00000     | 2.71828 | 2.71828  | 0.00000   | 0.00000   |

<span id="page-67-2"></span>Table 3.1: Iterative procedure to compute  $\exp(1)$ 

We can obtain the convergence rate by looking at the behavior of  $||x_{n+1} - x||/||x_n - x||$ (see Figure [3.2\)](#page-68-0):

> plot(n[-1],y,type="l",xlab="n",ylab="Conv. Ratio")

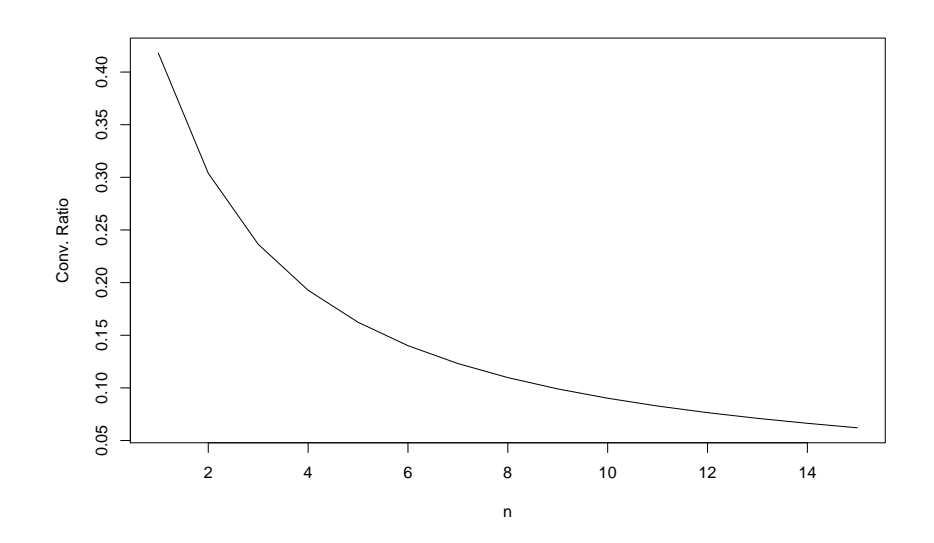

Figure 3.2: The convergence ratio  $||x_{n+1} - x||/||x_n - x||$  as a function of n

 $> n \leftarrow c(0:15)$ > myExp <- cumsum((x^n)/factorial(n)) > y <- abs(myExp[-1]-Exp)/abs(myExp[-length(n)]-Exp)

A sequence converge linearly if:

<span id="page-68-0"></span>
$$
\lim_{n \to \infty} \frac{\|x_{n+1} - x\|}{\|x_n - x\|} \le \beta < 1
$$

and superlinearly (or at a rate  $q > 1$ ) if  $\beta = 0$ . A general rule can be obtained by assuming that the above inequality is true which implies that:

$$
||x_{n+1} - x_n|| \ge ||x_n - x||(1 - \beta)
$$

Therefore, a rule that says: stops at  $x_{n+1}$  if  $||x_{n+1} - x_n|| < \varepsilon(1 - \beta)$  implies an error bounded by  $||x_n - x|| < \varepsilon$ . For our case, it seems that the sequence to compute the exponential is superlinear (the ratio converges to zero) which implies that we can use the following function, which include the stopping rule. We can see that  $\varepsilon$  is just an upper bound for the error:

myExp <- function(x, eps) {  $y0 \le -1$ 

```
n <- 1
    crit <- 1000
    while (crit > eps) {
         y \leftarrow y0 + (x\hat{m})/factorial(n)crit \leftarrow abs(y - y0)
         n \leftarrow n + 1y0 \leftarrow y}
    return(y)
}
> abs(myExp(2,1e-3)-exp(2))
[1] 6.138994e-05
> abs(myExp(2,1e-8)-exp(2))
[1] 4.142358e-10
> abs(myExp(2,1e-12)-exp(2))
[1] 4.618528e-14
```
Sometimes we also see rules based on the relative variation of the  $x_n$ . This rule is: stop at  $x_{n+1}$  if  $||x_{n+1} - x_n||/(1 + ||x_n||) \leq \varepsilon$ . The value in the denominator is to allow convergence to zero. This rule however does not work well with sequences that converge linearly. We can see that using the sequence  $x_n = \sum_{i=1}^n (1/i)$ :

```
> N < - 100> n \le -1:N> x < - sum(1/n)> xn \leq cumsum(1/n[-N])> y \leftarrow abs(xn[-1]-x)/abs(xn[-length(xn)]-x)> beta \leftarrow max(y)> beta
```

```
[1] 0.973315
```
In Figure [3.3](#page-70-0) we can see that  $\beta$  as an upper bound around 1, which shows that there is no convergence. Using the first rule we would never conclude that the sequence converges.

> plot(n[-c(N-1,N)],y,xlab="n",ylab="Conv. Ratio",type="l")

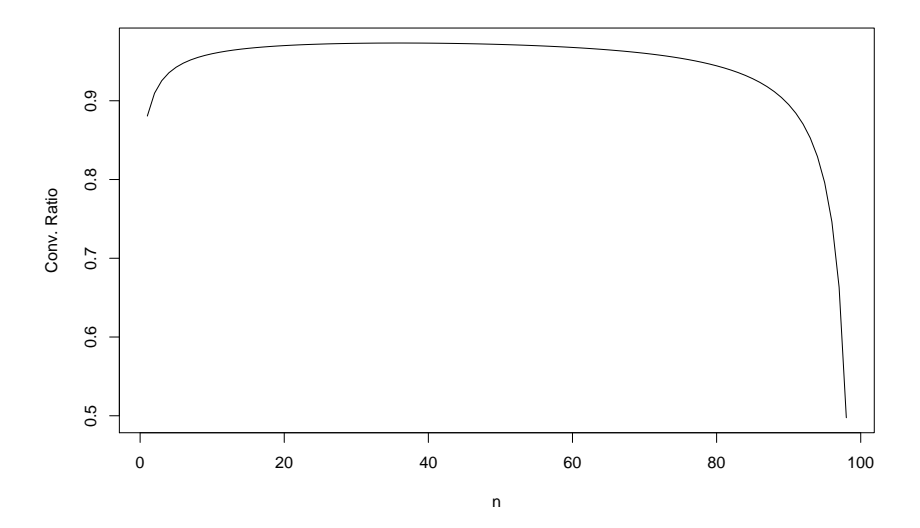

<span id="page-70-0"></span>Figure 3.3: The convergence ratio  $||x_{n+1} - \hat{x}||/||x_n - \hat{x}||$  as a function of n for  $x_n =$  $\sum_i (1/i)$ 

#### <span id="page-71-0"></span>3.2.2 Fixed-Point Iteration

If we define  $G(x) = Ax - b + x$ , the solution to  $Ax = b$  is the fixed-point  $G(x) = x$ . The following iteration, if it converges, will reach the solution:

$$
x_{k+1} = G(x_k) = (A + I)x_k - b
$$

```
Lets try it:
```

```
FP \leftarrow function(A, b, x0, eps, maxit = 1000, beta = 0) {
    crit <- 1000
    n \leq -1while (crit > eps * (1 - beta)) {
         x \leftarrow (A + diag(ncol(A))) %*% x0 - bcrit \leq sqrt(crossprod(x - x0))
        x0 \leftarrow c(x)n \leq n + 1if (n \geq maxit \mid any(abs(x) == Inf)) {
             warning("No convergence")
             break
         }
    }
    return(x)
}
> A <- matrix(c(12,3,2,5,13,7,4,9,10),3,3)
> b \leq c(4,5,6)> trueX <- solve(A,b)
> FP(A,b,c(0,0,0),1e-6)
     [,1]
[1,] -Inf
[2,] -Inf
[3,] -Inf
```
No luck! It does not converge. This method is quite bad because we have convergence only if the modulus of the eigenvalues of  $(A+I)$  are less than 1. The following example works.

```
> A <- matrix(c(-.2,.1,.1,.3,-.3,.3,.4,-.1,-.6),3,3)> Tx \leftarrow solve(A,b)> x <- FP(A,b,c(10,10,10),1e-5,maxit=5000)
\geq\ncrossprod((Tx-x))^2.5
```
[,1] [1,] 0.00101769  $> x \leftarrow FP(A, b, c(10, 10, 10), 1e-8, maxit=5000)$  $\geq\ncrossprod((Tx-x))^2.5$ [,1]

```
[1,] 1.017961e-06
```
The error is however higher than  $\varepsilon$  when  $\beta = 0$ . The convergence is therefore linear. We need a  $\beta$  close to 1 for the error to be bounded by  $\varepsilon$ :

```
> x <- FP(A,b,c(10,10,10),1e-5,maxit=5000,beta=.995)
> crossprod((Tx-x))^.5
            [,1]
[1,] 5.08009e-06
> x <- FP(A,b,c(10,10,10),1e-8,maxit=5000,beta=.995)
```

```
\geq\ncrossprod((Tx-x))^2.5
```
[,1] [1,] 5.078557e-09

### 3.2.3 Gauss-Jacobi and Gauss-Seidel

Here I reproduce Figure 3.2 of Judd. First I need to build few functions.

```
# Did I tell you I like small functions?
getXiGJ \leftarrow function(A, b, x) {
     a \leftarrow diag(A)diag(A) <- 0
     x \leftarrow (b - A \sqrt[6]{*} \sqrt[6]{x})/aattr(x, "name") <- "Gauss-Jacobi"
     return(x)}
getXiGS <- function(A, b, x) {
     xf \leftarrow rep(0, length(x))a \leftarrow diag(A)diag(A) <- 0
     for (i in 1:length(x)) x[i] <- (b[i] - crossprod(A[i, ],
```

```
x))/a[i]
    attr(x, "name") <- "Gauss-Seidel"
    return(x)
}
# The function prepares A so that the diagonals are not zero
PrepA \leq function(A, b) {
    bad \leftarrow which(abs(diag(A)) \leftarrow 1e-07)
    for (i in bad) {
         1 \leftarrow \text{which}(\text{abs}(A[, i]) > 1e-07)if (length(1) == 0)return(list(A = NULL, b = NULL, fail = TRUE))A[i, ] \leftarrow A[i, ] + A[1[1], ]b[i] <- b[i] + b[1[1]]}
    return(list(A = A, b = b, fail = FALSE))}
# This function works for both algorithm
IterSolve <- function(A, b, x0, algo, eps = 1e-08,
    maxit = 1000, ... {
    res <- PrepA(A, b)
    if (res$fail)
         stop("The algorithm failed") else {
         A <- res$A
         b <- res$b
    }
    crit <- 1000
    AllX \leftarrow x0n <- 1
    while (crit > eps) {
         x \leftarrow c(\text{algo}(A, b, x0, ...))AllX <- rbind(AllX, x)
         if (\text{any}(\text{abs}(x) == \text{Inf}))stop("The algorithm diverges")
         crit \leq crossprod(x - x0)^0.5
         if (n == maxit) {
             warning("Maxit reached")
             break
```
}

```
}
    n \leq -n + 1x0 \leftarrow x}
if (n < maxit)
    cat("\n", attr(x, "name"), "\nConverged after ", (n -1), "iterations\n")
return(list(x = x, AllX = AllX))
```
We can try it with the previous matrix

> IterSolve(A,b,c(0,0,0),eps=1e-5,algo=getXiGJ)\$x Converged after 399 iterations [1] -959.9998 -239.9999 -289.9999 > IterSolve(A,b,c(0,0,0),eps=1e-5,algo=getXiGS)\$x Converged after 169 iterations  $[1]$  -959.9999 -240.0000 -290.0000

The second method is clearly faster than the first method, which is explained by the fact that it uses the new information as soon as it is available. The two methods are also much faster than the Fixed-point method. They also seem to converge better since they both can solve the first problem we tried above with the Fixed-Point algorithm. To see it, we even try very bad starting values:

```
> A <- matrix(c(12,3,2,5,13,7,4,9,10),3,3)
> b \leq c(4,5,6)> IterSolve(A,b,c(100,-100,50),eps=1e-5,algo=getXiGJ)$x
Converged after 104 iterations
[1] 0.16021871 -0.08840049 0.62983159
> IterSolve(A, b, c(100, -100, 50), eps=1e-5, algo=getXiGS) xConverged after 22 iterations
[1] 0.16022332 -0.08840292 0.62983738
```
But there are examples in which the algorithms do not converge:

```
> set.seed(111)
> A <- matrix(rnorm(9),3,3)
> x1 <- try(IterSolve(A,b,c(100,-100,50),eps=1e-5,algo=getXiGS))
> cat(x1)Error in IterSolve(A, b, c(100, -100, 50), eps = 1e-05, algo = getXiGS) :
```

```
The algorithm diverges
```
We'll comeback to this convergence problem latter. We first want to see how we can use the algorithm to analyze the dynamics of market going from any point to the equilibrium. The model is:

```
p + q = 10 (demand)
p - 2q = -2 (supply)
(1 \ 1)1 -2\setminus (p
                q
                  \bigg\} = \bigg( \frac{10}{s} \bigg)−2
                                \setminus
```
First lets compare the two methods:

```
> A \leq matrix(c(1,1,1,-2),2,2)> b \leftarrow c(10, -2)> res1 <- IterSolve(A,b,c(4,1),eps=1e-5,algo=getXiGS)
```
Converged after 21 iterations

```
> res2 <- IterSolve(A,b,c(4,1),eps=1e-5,algo=getXiGJ)
```
Converged after 40 iterations

```
> ans <- cbind(1:20,res1$AllX[1:20,],res2$AllX[1:20,])
> colnames(ans) <- c("n", "p-(GS)", "q-(GS)", "p-(GJ)", "q-(GJ)")
```
Table [3.2](#page-76-0) shows some iteration results. We can see that the Gauss-Seidel method is faster. The function plotEqui() creates something similar to Figure 3.2 of Judd. The result is shown in Figure [3.4.](#page-77-0) The Gauss-Seidel method is slightly different because we solve for the price first while Judd does the opposite. Also, the path in the book shows movements between iteration while here we only show the final points.

```
plotEqui <- function(resGS, resGJ, A, b, n, Title = NULL,
    xlab = NULL, ylab = NULL) {
    x \leftarrow \text{resGS$AllX[1:n$}]
    x2 \leftarrow \text{resGJ$AllX[1:n, ]}xsol \leftarrow solve(A, b)
```
or

<span id="page-76-0"></span>

|    | n       | $p-(GS)$ | $q-(GS)$ | $p-(GJ)$ | $q-(GJ)$ |
|----|---------|----------|----------|----------|----------|
| 1  | 1.0000  | 4.0000   | 1.0000   | 4.0000   | 1.0000   |
| 2  | 2.0000  | 9.0000   | 5.5000   | 9.0000   | 3.0000   |
| 3  | 3.0000  | 4.5000   | 3.2500   | 7.0000   | 5.5000   |
| 4  | 4.0000  | 6.7500   | 4.3750   | 4.5000   | 4.5000   |
| 5  | 5.0000  | 5.6250   | 3.8125   | 5.5000   | 3.2500   |
| 6  | 6.0000  | 6.1875   | 4.0938   | 6.7500   | 3.7500   |
| 7  | 7.0000  | 5.9062   | 3.9531   | 6.2500   | 4.3750   |
| 8  | 8.0000  | 6.0469   | 4.0234   | 5.6250   | 4.1250   |
| 9  | 10.0000 | 6.0117   | 4.0059   | 6.1875   | 3.9375   |
| 10 | 15,0000 | 5.9996   | 3.9998   | 6.0156   | 4.0234   |
| 11 | 20.0000 | 6.0000   | 4.0000   | 5.9941   | 4.0020   |

Table 3.2: The convergence of the algorithm of Gauss-Jacobi versus Gauss-Seidel for a Demand-Supply example.

```
xlim <- c(0, 2 * xsol[2])
ylim < -c(0, 2 * xsol[1])if (is.null(xlab))
    xlab \leftarrow "Q"
if (is.null(ylab))
    ylab <- "P"
curve((b[1] - A[1, 2] * x)/A[1, 1], 0, xlim[2], xlim = xlim,ylim = ylim, xlab = xlab, ylab = ylab, bty = "n")abline(b[2]/A[2, 1], -A[2, 2]/A[2, 1])
if (is.null(Title))
    title("Dynamics of Demand and Supply Equilibrium") else title(Title)
for (i \text{ in } 1:(n - 1)) {
    text(x[i, 2], x[i, 1], i, col = 2, lwd = 4)arrows(x[i, 2], x[i, 1], x[(i + 1), 2], x[(i + 1), 1],col = 2}
text(x[n, 2], x[n, 1], n, col = 2, lwd = 4)for (i in 1:(n - 1)) {
    text(x2[i, 2], x2[i, 1], i, col = 4, lwd = 4)
    arrows(x2[i, 2], x2[i, 1], x2[(i + 1), 2], x2[(i + 1),1], lty = 2, col = 4)
}
```
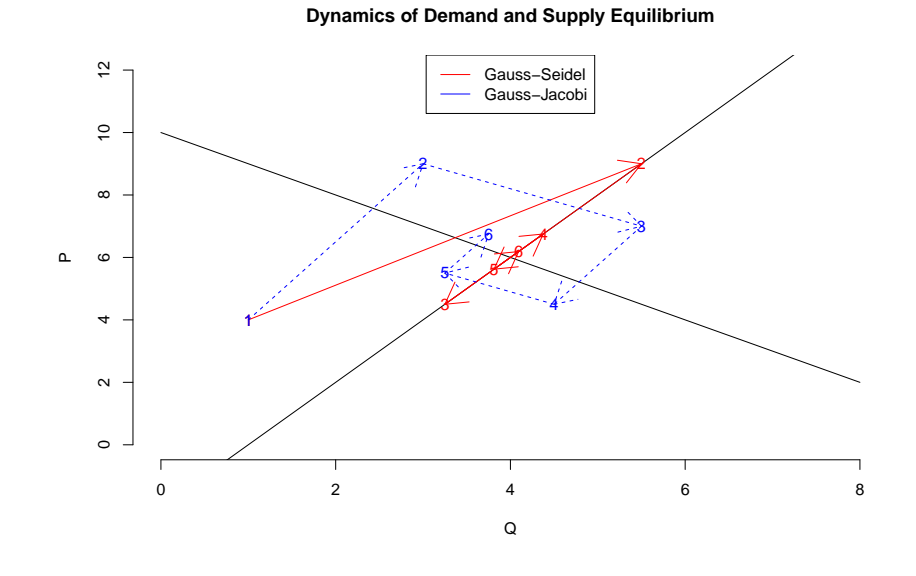

#### > plotEqui(res1,res2,A,b,6)

<span id="page-77-0"></span>Figure 3.4: Dynamics of the market using two types of iterative methods

```
text(x2[n, 2], x2[n, 1], n, col = 4, lwd = 4)legend("top", c("Gauss-Seidel", "Gauss-Jacobi"), lty = c(1,
   1), col = c(2, 4)
```

```
}
```
Using the dynamics of the model, we can see why in some cases, the iterative procedure does not converge. It is a nice example that uses the same argument as when we analyze movements in differential equation models graphically. The method converges because of the angle between the demand and the supply around the equilibrium. Figure [3.5](#page-78-0) shows what happens if the slope of the demand becomes -2.1:

```
> A \leftarrow matrix(c(1,1,2.1,-2),2,2)> b \leftarrow c(10, -2)> res1 <- IterSolve(A,b,c(2.2,3.8),eps=1e-5,algo=getXiGS)
> res2 <- IterSolve(A,b,c(2.2,3.8),eps=1e-5,algo=getXiGJ)
```
We would get a perpetual cycle if the ratio was 1 in absolute value (try it). Here we are just solving a linear system. The non-convergence of the iterative methods does not imply tt we do not have a solution:

> solve(A,b)

#### > plotEqui(res1,res2,A,b,7)

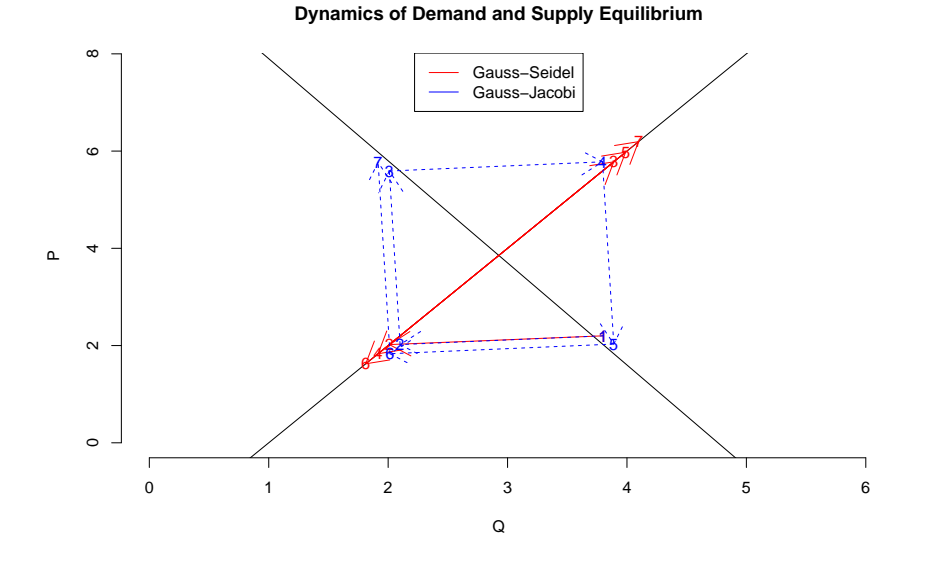

<span id="page-78-0"></span>Figure 3.5: Dynamics of the market using two types of iterative methods

### [1] 3.853659 2.926829

The problem comes from the algorithm not the system itself. However, if we had a dynamic system, the system would be considered unstable. We'll cover that later.

There is a general rule for the convergence of both algorithms. If A is diagonally dominant  $(|a_{ii}| > \sum_{j \neq i} |a_{ij}|)$ , the method works. We can construct diagonally dominant matrices from one that is not diagonally dominant. For example, if the first row of A is replaced by the sum of the first and the second we get (we have to do the same transformation to b):

```
> A[1, ] \leftarrow A[1, ]+A[2, ]> b[1] <- b[1]+b[2]
> A
     [,1] [,2][1,] 2 0.1
[2,] 1 -2.0
```
The matrix becomes diagonally dominant. The system can therefore be solved:

> IterSolve(A,b,c(2.2,3.8),eps=1e-5,algo=getXiGS)\$x

Converged after 5 iterations [1] 3.853659 2.926829

> IterSolve(A,b,c(2.2,3.8),eps=1e-5,algo=getXiGJ)\$x

Converged after 9 iterations [1] 3.853659 2.926829

Of course it make no sense economically to replace the demand by the sum of the demand and the supply. It is just a numerical trick to make the algorithm works.

**Exercise 3.4.** Rewrite the function  $PrepA()$  so that (if possible) all rows of A becomes diagonally dominant.

#### 3.2.4 Acceleration and Stabilization Methods

We first rewrite the function getXiGJ() and getXiGS() to include the parameter  $\omega$  of the altered iterative scheme, with default value of 1.

```
getXiGJ \leftarrow function(A, b, x, omega = 1) {
    a \leftarrow diag(A)diag(A) <- 0
    x \le - omega * (b - A %*% x)/a + (1 - omega) * x
    attr(x, "name") < - "Gauss-Jacobi"return(x)
}
getXiGS \le function(A, b, x, omega = 1) {
    xf \leftarrow rep(0, length(x))a \leftarrow diag(A)diag(A) <- 0
    for (i in 1:length(x)) x[i] <- omega * (b[i] - crossprod(A[i,
        \lceil, x))/a[i] + (1 - omega) * x[i]
    attr(x, "name") <- "Gauss-Seidel"
    return(x)}
```
Lets try to solve our previous unstable system using this modified iterative scheme:

```
> A \leftarrow matrix(c(1,1,2.1,-2),2,2)> b \leftarrow c(10, -2)> resGS <- IterSolve(A,b,c(2.2,3.8),eps=1e-5,algo=getXiGS,omega=.7)
```
#### > plotEqui(resGS,resGJ,A,b,7)

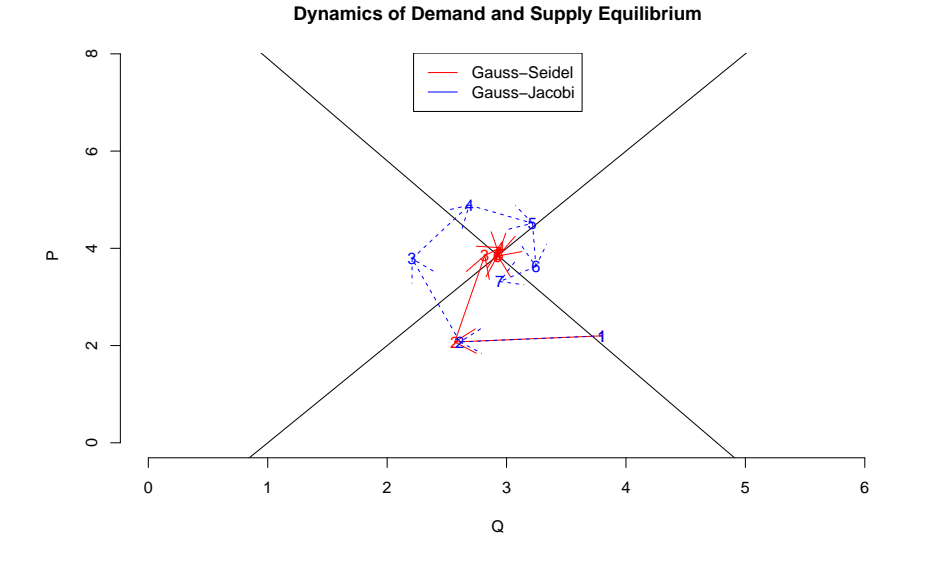

Figure 3.6: Gauss-Seidel and Gauss-Jacobi using an altered scheme

#### Converged after 12 iterations

> resGJ <- IterSolve(A,b,c(2.2,3.8),eps=1e-5,algo=getXiGJ,omega=.7)

#### Converged after 49 iterations

Figure [3.6](#page-80-0) shows what happens. The problem was that the steps were to large. By reducing them, we obtain convergence. In the case of a slow convergence, we can also use  $\omega$  to accelerate convergence. The following system is an example in which convergence is very slow:

<span id="page-80-0"></span>
$$
p = -1.95q + 10
$$

$$
q = 2q - 2
$$

Figure [3.7](#page-81-0) shows the convergence when  $\omega = 1$  and Figure [3.8](#page-82-0) shows what happens if we set  $\omega$  to 0.6.

```
> A \leftarrow matrix(c(1,1,1.95,-2),2,2)> resGS <- IterSolve(A,b,c(2.2,3.8),eps=1e-5,algo=getXiGS)
Converged after 504 iterations
> resGJ <- IterSolve(A,b,c(2.2,3.8),eps=1e-5,algo=getXiGJ)
Converged after 955 iterations
> plotEqui(resGS,resGJ,A,b,27)
```
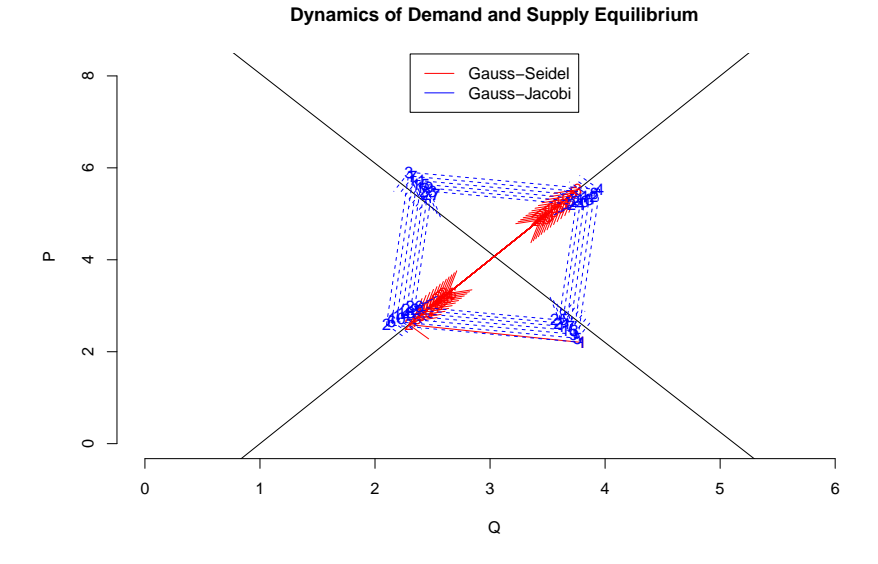

<span id="page-81-0"></span>Figure 3.7: Gauss-Seidel and Gauss-Jacobi using an altered scheme (Slow convergence with  $\omega=1$ 

```
> A \leftarrow matrix(c(1,1,1.95,-2),2,2)> resGS <- IterSolve(A,b,c(2.2,3.8),eps=1e-5,algo=getXiGS,omega=0.6)
Converged after 14 iterations
> resGJ <- IterSolve(A,b,c(2.2,3.8),eps=1e-5,algo=getXiGJ,omega=0.6)
Converged after 36 iterations
> plotEqui(resGS,resGJ,A,b,7)
```
<span id="page-82-0"></span>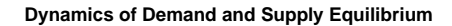

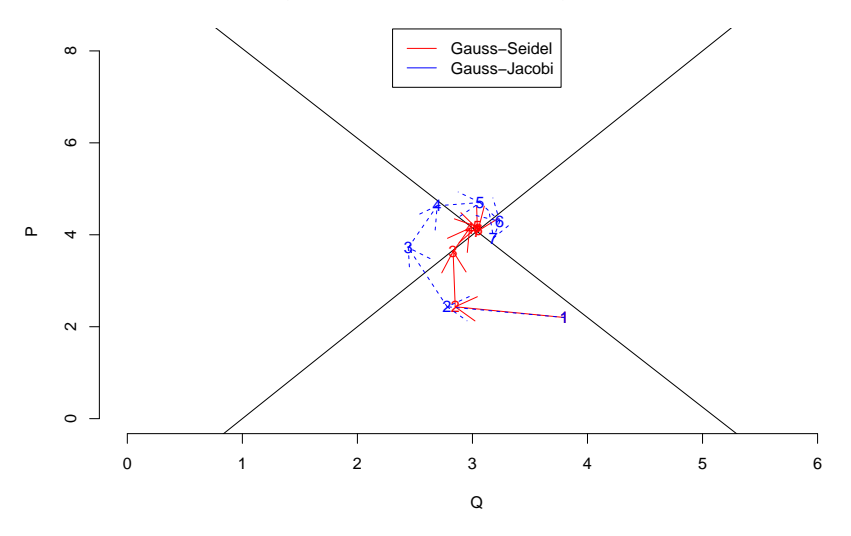

Figure 3.8: Gauss-Seidel and Gauss-Jacobi using an altered scheme (Slow convergence with  $\omega=0.6$ 

For Gauss-Seidel, we can obtain an optimal  $\omega$ . If we write the iteration in matrix form, we have:

$$
x_{k+1} = M_{\omega}^{-1} N_{\omega} x_k + \omega M_{\omega}^{-1} b
$$

where  $M_{\omega} = (D + \omega L)$ ,  $M_{\omega} = (1 - \omega)D - \omega U$ , and U, L, and D are respectively the element above the diagonal, the element below the diagonal and the diagonal of A. In fact, we have  $A = U + L + D$ . The iterative scheme converges quickly if the largest eigenvalues of  $(M_\omega^{-1} N_\omega)$  in absolute value is small and less than 1. We therefore what the value of  $\omega$  that minimizes the largest eigenvalues. The following function selects the optimal  $\omega$  using a grid search. It is not efficient but it works:

```
getOmega \le function(A, from = 0.1, to = 1) {
     w \leftarrow \text{seq}(\text{to}, \text{ from}, \text{len} = 100)ev <- vector()
     D \leftarrow diag(diag(A))U \leftarrow A * upper.tri(A)L \leftarrow A * lower.tri(A)for (i in 1:length(w)) {
          M \leftarrow D + w[i] * LN \leftarrow (1 - w[i]) * D - w[i] * Uev[i] <- max(abs(eigen(solve(M, N))$val))
     }
     w[which.min(ev)]
}
```
We can verify with the last to systems:

```
> A <- matrix(c(1,1,2.1,-2),2,2)> b \leq c(10,-2)> w < - getOmega(A, 0, 3)> res1 <- IterSolve(A,b,c(2.2,3.8),eps=1e-5,algo=getXiGS,omega=w)
Converged after 9 iterations
> A \leftarrow matrix(c(1,1,1.95,-2), 2, 2)
> w < - getOmega_{mega}(A, 0, 3)> resGS <- IterSolve(A,b,c(2.2,3.8),eps=1e-5,algo=getXiGS,omega=w)
Converged after 10 iterations
```
It is in fact very fast with the optimal  $\omega$ .

<span id="page-83-0"></span>**Exercise 3.5.** Try to find the optimal  $\omega$  for the Gauss-Jacobi method and write a function like the one above to compute it. Compare the convergence of Gauss-Seidel and Gauss-Jacobi using their optimal  $\omega$ .

Exercise 3.6. Do the same for the fixed point algorithm.

We conclude this chapter with an example of Nash equilibrium computation. The two reaction functions are:

$$
p_1 = 1 + 0.75p_2
$$

$$
p_2 = 2 + 0.8p_1
$$

In the following, we compare the convergence with different  $\omega$  (find the optimal one), and Figure [3.9](#page-85-0) shows the case  $\omega = 1$ .

```
> A \leftarrow matrix(c(1, -.8, -.75, 1), 2, 2)> b \leq c(1,2)> resGS <- IterSolve(A,b,c(2,1),eps=1e-5,algo=getXiGS)
Converged after 27 iterations
> resGJ <- IterSolve(A,b,c(2,1),eps=1e-5,algo=getXiGJ)
Converged after 50 iterations
> resGS2 <- IterSolve(A,b,c(2,1),eps=1e-5,algo=getXiGS,omega=.5)
Converged after 78 iterations
> resGJ2 <- IterSolve(A,b,c(2,1),eps=1e-5,algo=getXiGJ,omega=.5)
```
Converged after 96 iterations

In this example, reducing the value of  $\omega$  does not help. Figure [3.10](#page-85-1) shows us why. In fact, we can accelerate the convergence by choosing a value greater than 1.

```
> resGS3 <- IterSolve(A,b,c(2,1),eps=1e-5,algo=getXiGS,omega=1.3)
Converged after 13 iterations
```
> resGJ3 <- IterSolve(A,b,c(2,1),eps=1e-5,algo=getXiGJ,omega=1.3)

It works for the Gauss-Seidel but not for the Gauss-Jacobi, which shows that the optimal  $\omega$  is not the same for the two algorithms. You can use the answer of Exercise [3.5](#page-83-0) to show it.

Exercise 3.7. Answer questions 3, 6, 7 and 8 in Judd

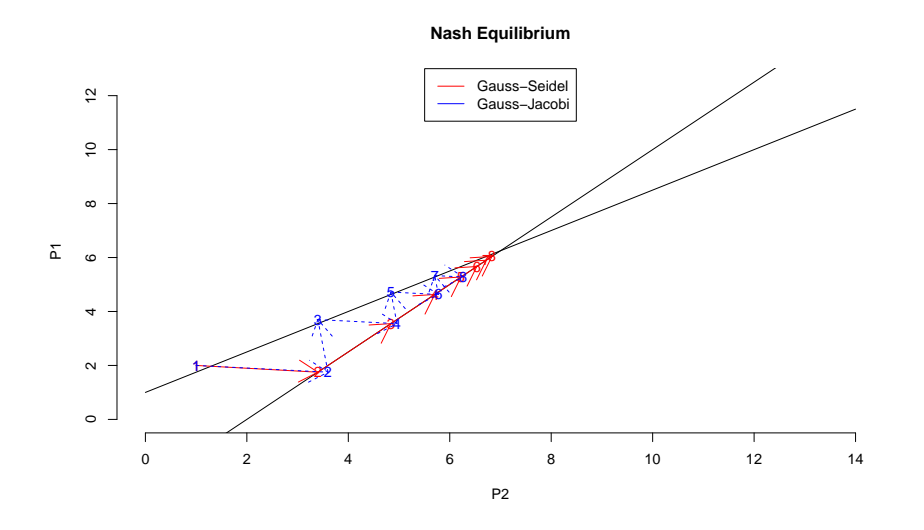

> plotEqui(resGS,resGJ,A,b,8,Title="Nash Equilibrium",xlab="P2",ylab="P1")

Figure 3.9: Gauss-Seidel and Gauss-Jacobi for the computation of a Nash equilibrium  $(\omega = 1)$ 

> plotEqui(resGS2,resGJ2,A,b,8,Title="Nash Equilibrium",xlab="P2",ylab="P1")

<span id="page-85-0"></span>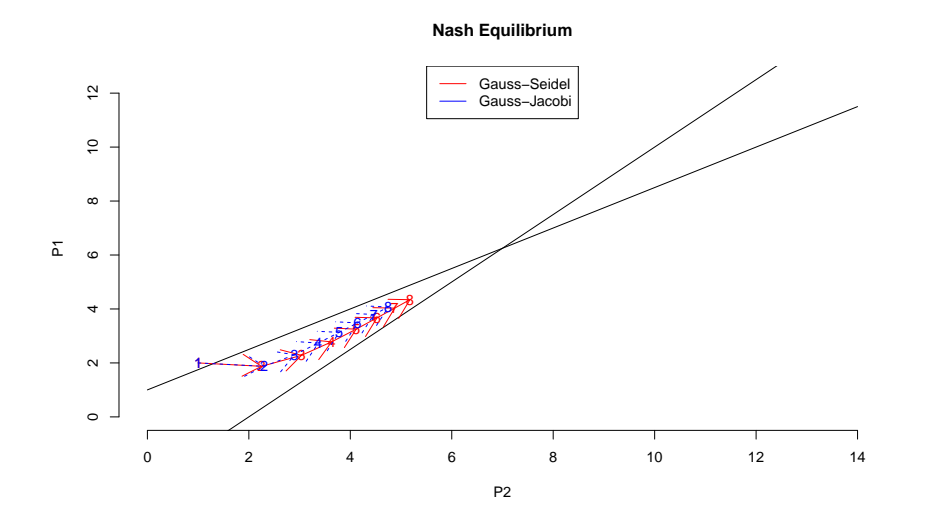

<span id="page-85-1"></span>Figure 3.10: Gauss-Seidel and Gauss-Jacobi for the computation of a Nash equilibrium  $(\omega = 0.5)$ 

# CHAPTER 4 Optimization

# Contents

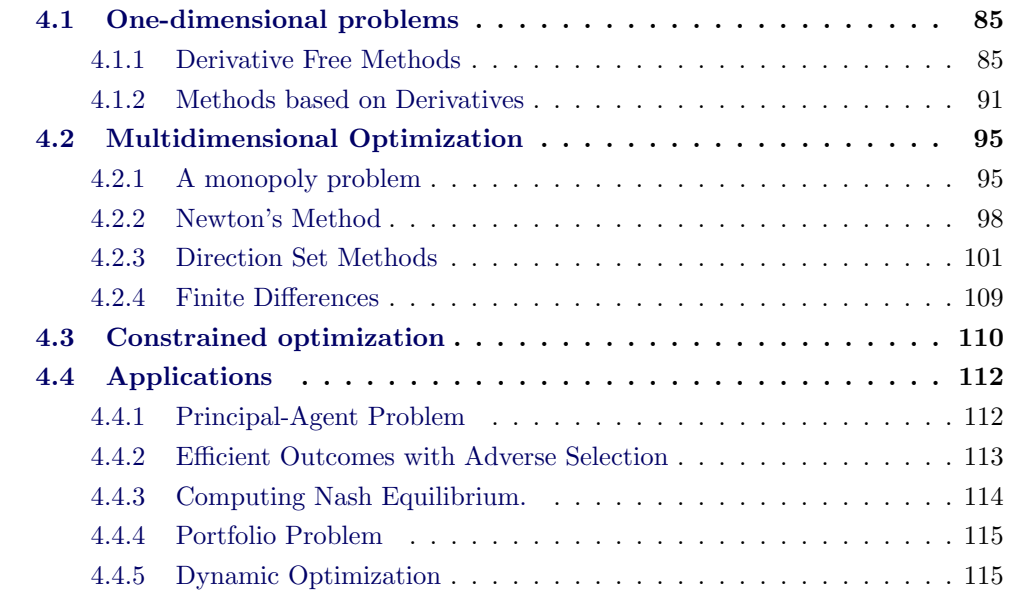

# <span id="page-86-0"></span>4.1 One-dimensional problems

#### <span id="page-86-1"></span>4.1.1 Derivative Free Methods

Suppose we want to find a local minimum of the following function, for which the shape is shown on Figure [4.1:](#page-87-0)

$$
f(x) = \sin(x - 0.04x^{2}) - \frac{\sin(x)}{4}
$$

The easier way to find the solution is by the Bracketing method. We first need to find three points, A, B and C, such that  $f(A) > f(B)$  and  $f(C) > f(B)$  as in Figure [4.1.](#page-87-0) The following function computes the solution using the Algorithm 4.1 of Judd (I also create a print method. Why not keeping our good habits):

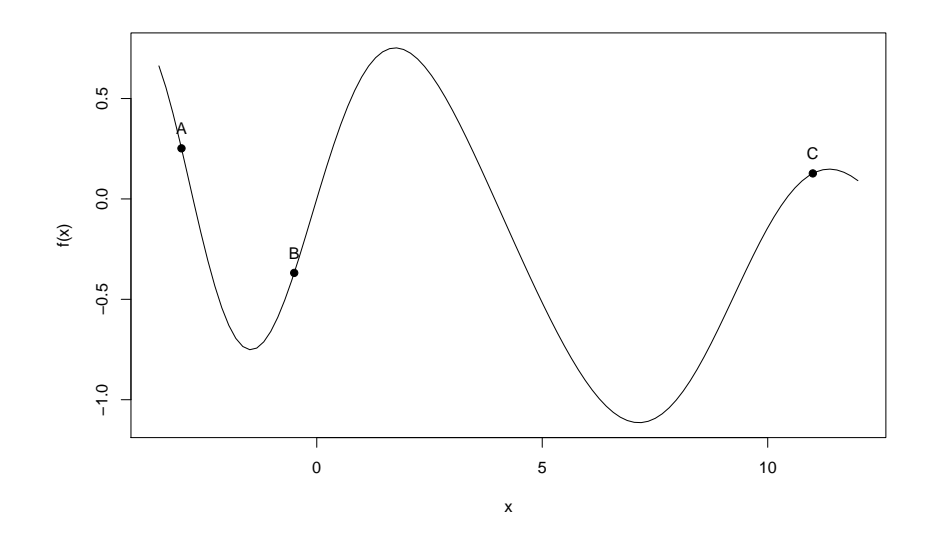

<span id="page-87-0"></span>Figure 4.1:  $f(x) = \sin(x - 0.04x^2) - \frac{\sin(x)}{4}$ 4

```
Brack \le function(f, a, b, c, eps = 1e-08, maxit = 1000) {
    if (f(a) \le f(b) | f(c) \le f(b))stop("You must have f(a), f(c) > f(b)")
    if (!(b < c) | !(b > a))stop("You must have a<br/>b<c")
    crit = 1000
    n <- 1
    x \leftarrow c(a, b, c)mess <- NULL
    conv <- T
    id <- 0
    fb \leftarrow f(b)while (TRUE) {
        d <- ifelse((b - a) < (c - b), (c + b)/2, (b + a)/2)
        fd \leftarrow f(d)
        if (d < b & fd > fb) {
             a <- d
        } else if (d < b & fd < fb) {
             c \leftarrow bb <- d
```
}

```
fb \leftarrow f(b)} else if (d > b & fd < fb) {
             a <- b
            b <- d
             fb \leftarrow f(b)} else {
             c <- d
        }
        crit <-c - ax \leftarrow \text{rbind}(x, c(a, b, c))if (n \geq maxit) {
             mess <- paste("maxit(", maxit, ") reached", sep = "")
             conv = Fbreak
        }
        n <- n + 1
        if (crit < eps * abs(b))break
    }
    n \leftarrow \text{nrow}(x)ans \le list(obj = f(b), x = x, sol = b, name = "Bracketing Method",
        conv = conv, prec = (x[n, 3] - x[n, 1]), mess = mess)
    class(ans) <- "NonlinSol"
    return(ans)
print.NonlinSol <- function(obj) {
    n <- nrow(obj$x)
    cat("\nMethod: ", obj$name, "\n")
    if (obj$conv)
        cat("Message: Converged after ", (n - 1), " iterations",
             obj$mess, "\n\n") else cat("Message: ", obj$mess, "\n\n")
    if (length(obj$sol) == 1)
        cat("The solution is: ", obj$sol, ", and f(x) is ", obj$obj,
             "\n") else {
        cat("The solution is: \n")
        if (is.null(names(obj$sol)))
             names(obj$sol) <- paste("x", 1:length(obj$sol), sep = "")
        for (i in 1:length(obj$sol)) cat(names(obj$sol)[i], " = ",
             obj$sol[i], "\\n")cat("\nf(x) is ", obj$obj, "\n")
```

```
}
    cat("Precision: ", obj$prec, "\n")
}
```
Before we solve the problem, we have to ask ourselves: how should we pick the  $\varepsilon$ ? We know that the solution is between  $a$  and  $c$ . Therefore, should we make it as small as possible? This is a very good application of floating-point arithmetic that we covered in Chapter 2. Suppose that the true solution is b (see [\[Press](#page-238-0)  $et al. 2007$ ], Chapter 10). Then, a Taylor approximation implies (remember that the first derivative is zero at that point):

$$
f(x) \approx f(b) + \frac{1}{2}f''(b)(x - b)^2 = f(b)\left(1 + \frac{f''(b)(x - b)^2}{2f(b)}\right)
$$

The last term will be numerically equal to  $f(b)$  whenever:

$$
\frac{f''(b)(x-b)^2}{2|f(b)|} < \varepsilon_m,
$$

where  $\varepsilon_m$  is the machine epsilon. Remember that by definition  $(1+\varepsilon_m) = 1$  numerically. It implie that:

$$
|x-b|<\sqrt{\varepsilon_m}\sqrt{\frac{2|f(b)|}{f''(b)}}=\sqrt{\varepsilon_m}|b|\sqrt{\frac{2|f(b)|}{b^2f''(b)}}=\sqrt{\varepsilon_m}|b|O(1)
$$

The moral is that there is no point of making the interval  $[a, c]$  smaller than  $\sqrt{\varepsilon_m}$  $|b|$ because we would not see any difference in terms of function values. For example, if the middle point is 1, then setting the tolerance level to  $10^{-8}$  is the best we can do. With the three points shown in Figure [4.1,](#page-87-0) the solution is:

```
> f \leftarrow function(x) sin(x-.04*x^2)-sin(x)/4> Brack(f, -3, -0.5, 11)Method: Bracketing Method
Message: Converged after 47 iterations
The solution is: 7.143987, and f(x) is -1.114449Precision: 6.426126e-08
```
We can see how the algorithm works by looking at Figures [4.2](#page-90-0) and [4.3.](#page-91-0) In the first one, we reach the global minimum and in the second we only find a local one. The result from the second set of starting values is:

 $>$  Brack $(f, -3, -0.5, 2)$ 

Method: Bracketing Method Message: Converged after 47 iterations

The solution is:  $-1.460872$ , and  $f(x)$  is  $-0.7512074$ Precision: 9.313226e-09

**The convergence of the Bracketing Method**

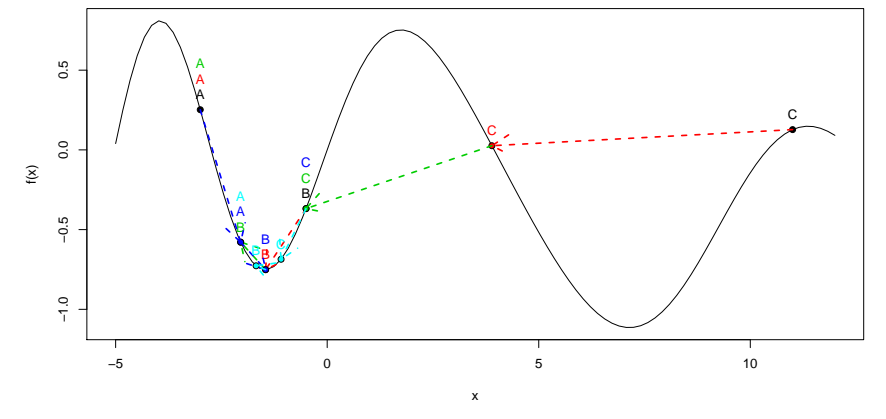

<span id="page-90-0"></span>Figure 4.2:  $f(x) = \sin(x - 0.04x^2) - \frac{\sin(x)}{4}$ 4

The above method is not the most efficient one. The method put the fourth point in the middle of the largest interval between [a, b] and [b, c]. We can improve the number of iterations by selecting another fraction. The Golden Section proceeds as follows: if  $(b-a) > (c - b)$ , then  $d = b - \delta(c - a)$  and if  $(b-a) < (c - b)$ , then  $d = a + \delta(c - a)$ , where  $\delta = (3 - \sqrt{5})/2$ . Assume that  $b = a + \delta(c - a)$ , which forms the original three points, and the fourth point d is  $b + \omega(c - a)$ .

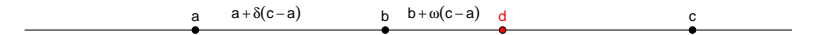

Since we either pick  $\{a, b, d\}$  or  $\{b, d, c\}$  the relative length is either:

$$
\frac{d-a}{c-a} = \omega + \delta
$$

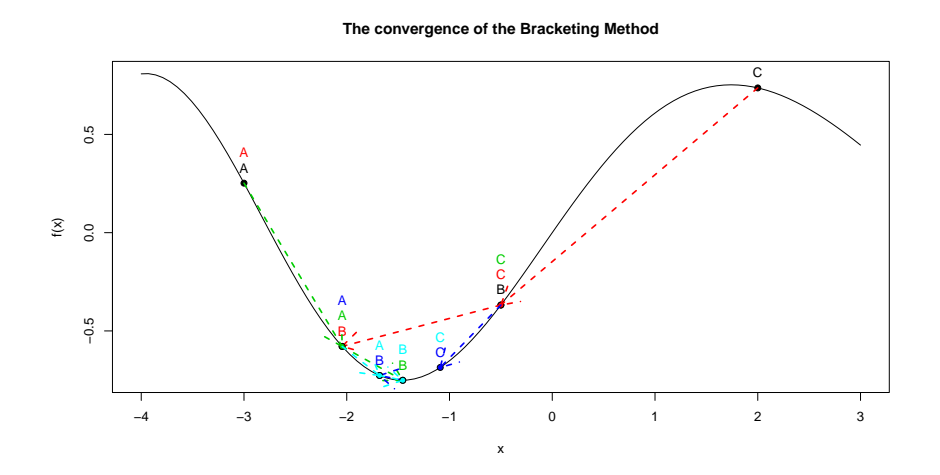

Figure 4.3:  $f(x) = \sin(x - 0.04x^2) - \frac{\sin(x)}{4}$  $\frac{1}{4}$  (Different starting points)

or

<span id="page-91-0"></span>
$$
\frac{c-b}{c-a} = 1 - \delta
$$

We minimize the worse scenario by making it equal to the best one. In other words, we set  $(\omega + \delta) = (1 - \delta)$  or  $\omega = (1 - 2\delta)$ . Also, we assume, like for d, that b was optimal so that  $(b - a)/(c - a) = (d - b)/(c - b)$  which implies:

$$
\delta = \frac{d-b}{c-b} = \frac{\omega(c-a)}{c-b} = \omega(1-\delta)
$$

If we combine  $\delta(1-\delta) = \omega$  and  $\omega = (1-2\delta)$ , we get a second order polynomial with the only positive solution being  $(3 -$ √ 5)/2. The following uses the optimal ratio:

> Brack2(f,-3,-0.5,2)

Method: Bracketing Method Message: Converged after 39 iterations

The solution is:  $-1.460872$ , and  $f(x)$  is  $-0.7512074$ Precision: 2.860287e-08

It is better, but not that much better. The algorithm has a linear convergence. There exists a super-linear method for one dimensional problems. It is the Brent's method. It only defers in the way the fourth point is selected.

#### <span id="page-92-0"></span>4.1.2 Methods based on Derivatives

A method that only requires one staring point is the Newton's Method. It is based on the Taylor approximation of  $f(x)$ :

$$
p(x) = f(a) + f'(a)(x - a) + \frac{f''(a)}{2}(x - a)^2
$$

The solution of the minimization problem is:

$$
x^* = a - \frac{f'(a)}{f''(a)}
$$

We can therefore build our iterative scheme based on the solution:

$$
x_{k+1} = x_k - \frac{f'(x_k)}{f''(x_k)}
$$

The problem here is that we need the first and second derivative. The function I am proposing is a general function that requires  $f$  to be an expression so that we can obtain the derivatives using  $D()$ :

```
Newton \le function(f, x0, eps = 1e-08, delta = 1e-08, maxit = 1000) {
    go <- TRUE
    n <- 1
    mess <- NULL
    res \leftarrow c(x0, eval(f, list(x = x0)))Df \leftarrow D(f, "x")
    DDf \leftarrow D(Df, "x")
    conv <- T
    while (go) {
        x \leftarrow x0 - eval(Df, list(x = x0))/eval(DDf, list(x = x0))crit1 <- abs(x - x0)/(1 + abs(x0))
        crit2 <- abs(eval(Df, list(x = x0)))
        go <- !(crit1 < eps & crit2 < delta)
        res \leftarrow rbind(res, c(x, eval(f, list(x = x))))if (n \ge maxit) {
             mess <- paste("maxit(", maxit, ") reached", sep = "")
             conv <- FALSE
             break
        }
        x0 \leftarrow xn \leq -n + 1}
```

```
if (eval(DDf, list(x = x0)) \leq 0)mess2 <- "not satisfied" else mess2 <- "satisfied"
mess <- paste(mess, " (SOC ", mess2, ")", sep = "")
n <- nrow(res)
ans \le list(obj = res[n, 2], sol = x, x = res, name = "Newton's Method",
    conv = conv, prec = crit1, mess = mess)class(ans) <- "NonlinSol"
return(ans)
```
We can try the function using the example we use above. We see that the method just finds stationary points. It could be a maximum or a minimum. We can see what happens if we start at 10 and 8.5:

```
> f \leftarrow expression(sin(x-.04*x^2)-sin(x)/4)> Newton(f, 10)
Method: Newton's Method
Message: Converged after 6 iterations (SOC not satisfied)
The solution is: 11.36565, and f(x) is 0.1485208Precision: 7.757233e-15
> Newton(f, 8.5)Method: Newton's Method
Message: Converged after 5 iterations (SOC satisfied)
The solution is: 7.143987, and f(x) is -1.114449Precision: 3.667952e-10
```
By the number of iterations, it is much faster than the Bracketing Method. However, it is very sensitive to starting values when we have multiple extrema. Figure [4.4](#page-94-0) shows the details of some iterations and different starting values (the functions for plotting the convergence of the the Bracketing and Newton's methods are available in the .R file of Chapter 4 on the website of the course).

If we look at the example page 98 of Judd, we want to maximize the utility function:

$$
U = x^{1/2} + 2y^{1/2}
$$

subject to the constraint  $2x + 3y = 1$ . We can solve this problem by substitution. By doing it, the problem is reduced to a one dimensional optimization problem:

$$
U = \left(\frac{1-3y}{2}\right)^{1/2} + 2y^{1/2}
$$

}

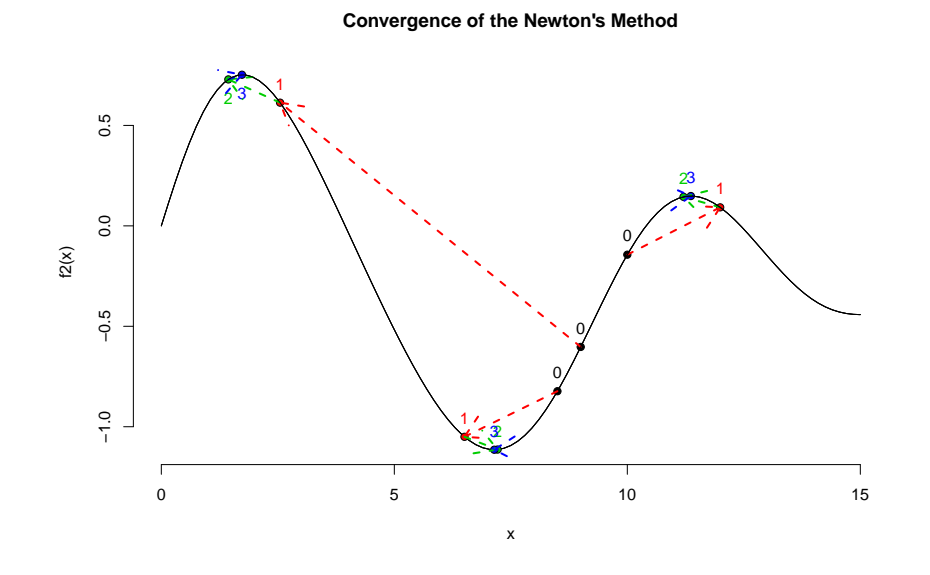

<span id="page-94-0"></span>Figure 4.4:  $f(x) = \sin(x - 0.04x^2) - \frac{\sin(x)}{4}$  $rac{4}{4}$  (Newton's Method)

The solution must be between 0 and  $1/3$ , so we can try the triplet  $(0,1/6,1/3)$  for the Bracketing method and a starting value if .1 for the Newton's method (we have to return the negative of the utility because we have developed minimization algorithms). Figures [4.5](#page-95-0) and [4.6](#page-96-2) show the details of the convergence.

```
> f \leftarrow function(x) -((1-3*x)/2)^{-}.5-2*x^{-.5}> f2 <- expression(-((1-3*x)/2)^.5-2*x^.5)
> resB <- Brack(f,0,1/6,1/3)
> resN \leq Newton(f2,.1)
> resB
Method: Bracketing Method
Message: Converged after 47 iterations
The solution is: 0.2424242, and f(x) is -1.354006Precision: 1.241763e-09
> resN
Method: Newton's Method
Message: Converged after 6 iterations (SOC satisfied)
```
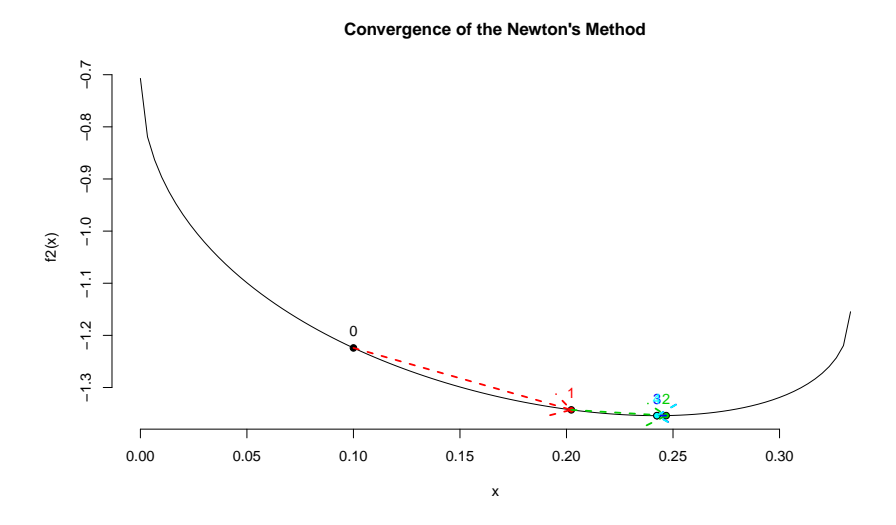

Figure 4.5: Minimization of  $-U = -x^{1/2} - 2y^{1/2}$ , with  $x = (1 - 3y)/2$  (Newton's Method)

The solution is:  $0.2424242$ , and  $f(x)$  is  $-1.354006$ Precision: 1.268904e-14

The solution gives the optimal y. therefore have  $x = 0.1364$ . Suppose we want to solve the consumer problem:

<span id="page-95-0"></span>
$$
\max_{x,y} -e^{-x} - e^{-y}
$$

subject to

$$
2x + 3y = 10000
$$

which implies the following unconstrained problem

$$
\max_{y} -e^{-5000+1.5y} -e^{-y}
$$

```
> f3 \leq - \expression(exp(-5000-1.5*x)+exp(-x))
> resN \leftarrow try(Newton(f3,100, maxit=600))
> resN
```

```
Method: Newton's Method
Message: maxit(600) reached (SOC satisfied)
```
The solution is:  $700$ , and  $f(x)$  is  $9.859677e-305$ Precision: 0.001428571

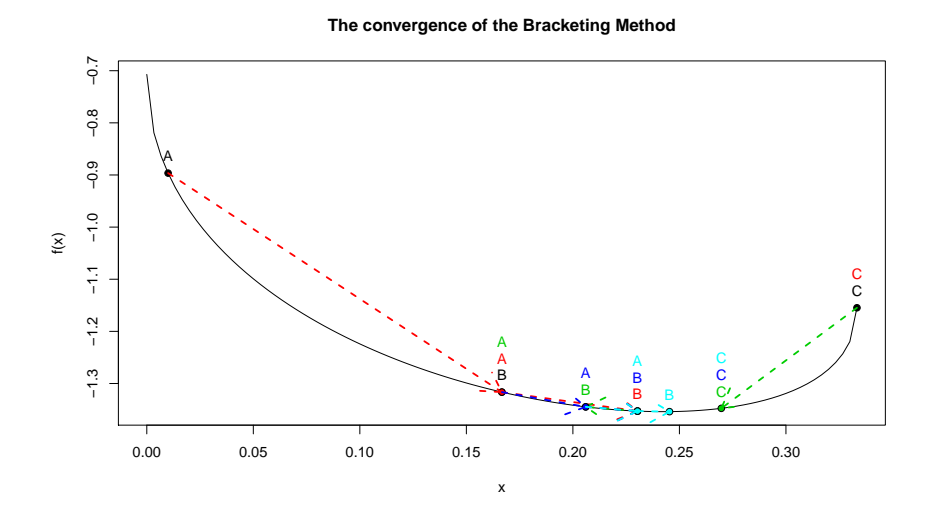

Figure 4.6: Minimization of  $-U = -x^{1/2} - 2y^{1/2}$ , with  $x = (1-3y)/2$  (The Bracketing Method)

This is a case of scaling problem. The algorithm reached at some point the zero (underflow), which result in a failure (if we don't restrict the number of iterations). One solution to this problem is to rewrite the problem as:

<span id="page-96-2"></span>
$$
y - x = \log(2/3)
$$

$$
2x + 3y = 10000
$$

And solve it using matrix algebra:

 $> A = matrix(c(-1, 2, 1, 3), 2, 2)$  $> x = solve(A, c(log(2/3), 10000))$ > x

[1] 2000.243 1999.838

# <span id="page-96-0"></span>4.2 Multidimensional Optimization

# <span id="page-96-1"></span>4.2.1 A monopoly problem

Consider the problem in which a monopoly maximizes the following profit function:

$$
\Pi(Y, Z) = P_y(Y, Z)Y + P_z(Y, Z)Z - C_y(Y) - C_z(Z)
$$

where the inverse demands  $P_y(Y, Z)$  and  $P_z(Y, Z)$  are derived from the utility function:

$$
U = (Y^{\alpha} + Z^{\alpha})^{\eta/\alpha} + M
$$
  
=  $u(Y, Z) + M$ 

where  $M$  is the dollar expenditure on other goods. In other words, the consumer's problem is:

$$
\max_{Y,Z} u(Y,Z) + (I - P_z Z - P_y Y),
$$

where I is the consumer's income. It implies that  $P_y(Y, Z) = u_y(Y, Z)$  and  $P_z(Y, Z) =$  $u_z(Y, Z)$ . The monopoly problem is therefore:

$$
\max_{Y,Z} u_y(Y,Z)Y + u_z(Y,Z)Z - C_y(Y) - C_z(Z),
$$

where,  $C_y(Y) = 0.62Y$ ,  $C_z(Z) = 0.60Z$ ,  $\alpha = 0.98$ , and  $\eta = 0.85$ . In the book, the author suggests to redefine the variables  $Y$  and  $Z$  to allow the admissible space to be the real line. Because  $\alpha$  is less than one, Y and Z cannot be negative. Such restrictions may create problems. So we will solve for  $y = \log Y$  and  $z = \log Z$  instead. The function is

```
Profit \leq function(y, z) {
   Y = exp(y)Z = exp(z)a = 0.98n = 0.85A = n * (Y^a + Z^a) (n/a - 1)R = A * (Y^a + Z^a) - 0.62 * Y - 0.6 * Zreturn(-R)
}
```
There are two ways to see the shape of a three dimensional function in R. You can use the contour() or the wireframe() from the lattice package. For the latter, I am not transforming the variable because it makes the function look flat. It is easier that way to see the shape. The solution of the problem is  $y = -0.562$  (or  $Y = 0.57$ ) and  $z = 1.077$  (or  $Z = 2.936$ ).

```
> y \leq -seq(-1.5, 0, length=200)> z < -seq(0.5, 1.5, length=200)> x <- outer(y,z,Profit)
> contour(x=y,y=z,z=x,nlevels=20,xlab="log(Y)",ylab="log(Z)")
```
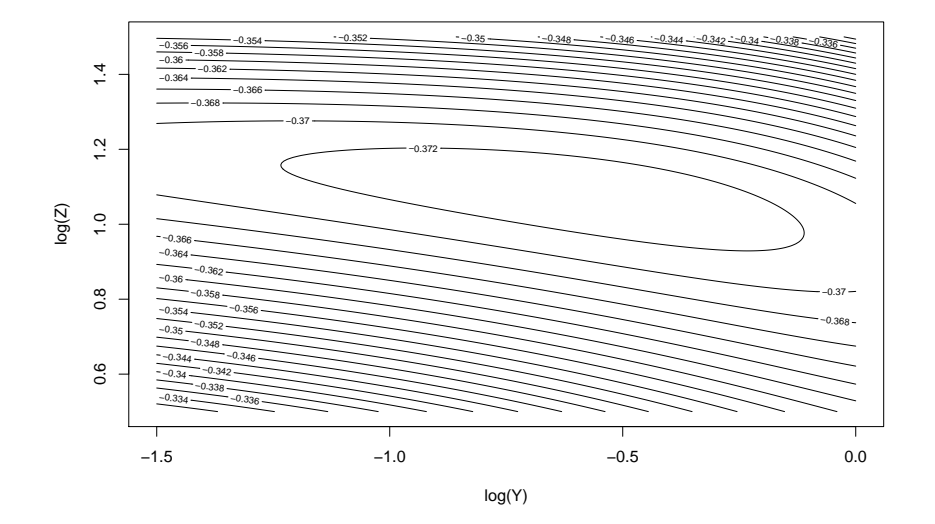

```
> pretty.print(Profit2)
```

```
Profit2 <- function(Y, Z) {
    a \leftarrow 0.98n \leq 0.85A = n * (Y^a + Z^a) (n/a - 1)R = A * (Y^a + Z^a) - 0.62 * Y - 0.6 * Zreturn(-R)
}
```

```
> library(lattice)
> z <- seq(2,4,length=50)
> y \leftarrow \text{seq}(0, 2, \text{length}=50)> res <- expand.grid(y,z)
> x <- Profit2(y<-res$Var1,z<-res$Var2)
```

```
> print(wireframe(x~y*z ,xlab="Y",ylab="Z",zlab="Profit",
+ scales = list(arrows = FALSE), drape = TRUE, colorkey = TRUE))
```
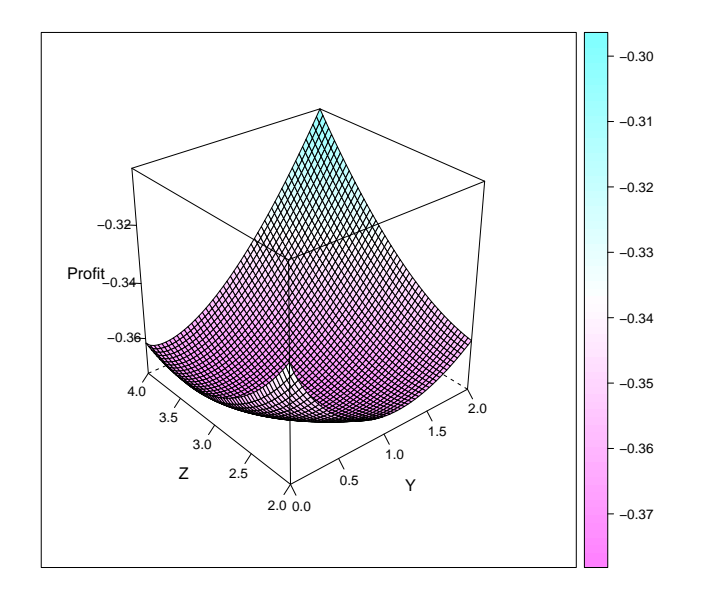

<span id="page-99-1"></span>Exercise 4.1. Build an algorithm that finds the minimum of a function using the Grid Search method. The function will be:  $Grid(f, from, to, n,eps)$ , where f is a function of x, a  $k \times 1$  vector, from and to are the lower and upper bounds of x, n is the number of points per variable, and eps if the tolerance level. Test your function using the above example.

# <span id="page-99-0"></span>4.2.2 Newton's Method

The first method is the Newton's Method. It is the multidimensional version of the one presented in Section [4.1.](#page-86-0) The procedure is:

$$
x_{k+1} = x_k - H(x_k)^{-1} J(x_k),
$$

where  $J()$  is the Jacobian and  $H()$  the Hessian of the function we are minimizing. If  $f()$  is an expression, it is easy to build the algorithm:

```
getDer \leq function(f, x) {
    # x must contain the names of the variables
    n \leftarrow \text{length}(x)x \leftarrow asu \text{list}(x)J <- vector()
    H \leftarrow matrix(0, n, n)for (i in 1:n) {
         Df \leftarrow D(f, names(x[i]))
         J[i] <- eval(Df, x)
         for (j in 1:i) H[i, j] <- eval(D(Df, \text{names}(x[j])), x)
```

```
}
    H[upper.tri(H)] <- H[lower.tri(H)]
    dimnames(H) \leftarrow list(names(x), names(x))
    names(J) \leftarrow names(x)return(list(H = H, J = J))}
MNewton \le function(f, x0, eps = 1e-08, delta = 1e-08, maxit = 1000) {
    n <- 1
    conv = TRUEmess <- NULL
    fx \leftarrow eval(f, as.list(x0))res \leftarrow c(x0, fx)while (TRUE) {
        resD <- getDer(f, x0)
        H <- resD$H
        J <- resD$J
        x \leftarrow x0 - \text{solve}(H, J)fx \leftarrow \text{eval}(f, as.\text{list}(x))res \leftarrow rbind(res, c(x, fx))
        crit1 <- sqrt(crossprod(x - x0))/(1 + sqrt(crossprod(x0)))
         if (crit1 < eps) {
             crit2 <- sqrt(crossprod(J))/(1 + abs(fx))
             if (crit2 < delta)
                 break
         }
         if (n \geq maxit) {
             mess <- paste("maxit(", maxit, ") reached", sep = "")
             conv = FALSEbreak
        }
        x0 \leftarrow xn \leq -n + 1}
    n <- nrow(res)
    ans \le list(obj = res[n, ncol(res)], sol = x, x = res, name = "Newton's Method for M
         conv = conv, prec = crit1, mess = mess)class(ans) <- "NonlinSol"
    return(ans)
}
```
We can then try it with the monopoly problem, and plot the result on a contour plot:

```
> f <- expression(-0.85*(exp(y)^0.98+exp(z)^0.98)^(0.85/0.98-1)*(exp(y)^0.98 +
+ exp(z)^0.98)+0.62*exp(y)+0.6*exp(z))
> res <- MNewton(f, c(y=1, z=1))> res
Method: Newton's Method for Multidimensional Problems
Message: Converged after 9 iterations
The solution is:
y = -0.5625466z = 1.076945
f(x) is -0.3731764Precision: 3.098286e-15
> y \leftarrow seq(-1, 1.5, length=200)> z <- seq(0,2,length=200)
> x <- outer(y,z,Profit)
> contour(x=y,y=z,z=x,nlevels=20,xlab="log(Y)",ylab="log(Z)")
> text(res$x[1:6,1],res$x[1:6,2]+.1,c("A","B","C","D","E","F"))
> points(res$x[1:6,1],res$x[1:6,2],pch=21,bg=2)
> lines(res$x[1:6,1],res$x[1:6,2],col=4)
```
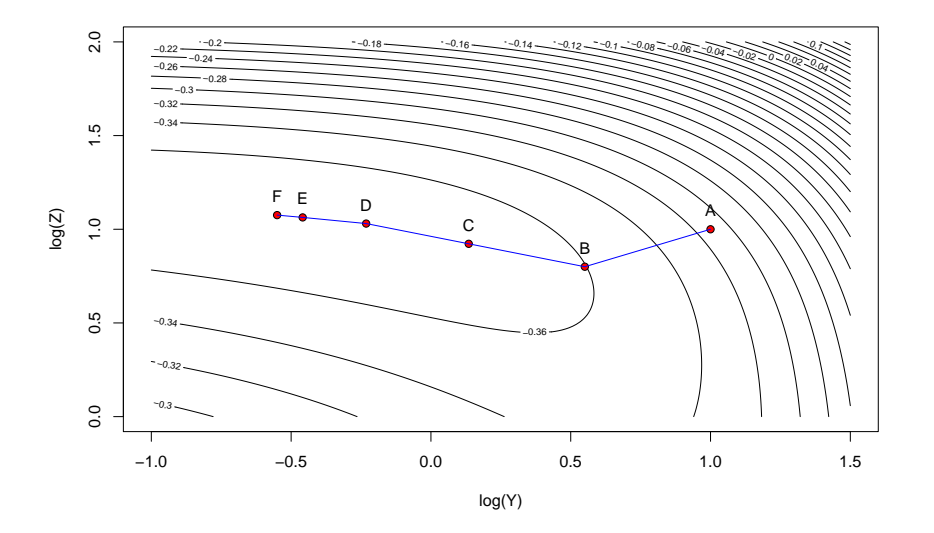

As for the unidimensional case, the method works well when we start not too far from the solution or if the function is well behaved. For the monopoly problem, we reach the solution using almost any starting values.

```
> MNewton(f, c(y=-3, z=7))
```
Method: Newton's Method for Multidimensional Problems Message: Converged after 14 iterations

```
The solution is:
y = -0.5625466= 1.076945f(x) is -0.3731764Precision: 1.217689e-14
> MNewton(f, c(y=7, z=12))Method: Newton's Method for Multidimensional Problems
Message: Converged after 22 iterations
The solution is:
y = -0.5625466z = 1.076945
```
 $f(x)$  is  $-0.3731764$ Precision: 4.912389e-09

Exercise 4.2. Write a function that combines the Newton's and the Grid Search methods. It must use the grid search function you built for Exercise [4.1](#page-99-1) to find a starting vector. The latter is then, use to initiate the Newton's Method. Try it with the monopoly problem.

#### <span id="page-102-0"></span>4.2.3 Direction Set Methods

Most optimization algorithms in R or any other numerical software are Direction Set Methods. The general step is

$$
x_{k+1} = x_k + \lambda_k s_k,
$$

where  $s_k$  is a vector representing the search direction and  $\lambda_k$  is a scalar. All methods differ in their respective choice of the search direction  $s_k$ . On the other hand, the method for computing  $\lambda_k$  is identical. If we want to minimize  $f(x)$ ,  $\lambda_k$  is defined as:

$$
\lambda_k = \arg\min_{\lambda} f(x_k + \lambda s_k)
$$

**Exercise 4.3.** Write a function that compute  $\lambda_k$ . The function must have the form:  $getLambda(f, x, s)$ , where f is either an expression or a function (it is up to you). You can also allow the two possibilities. You can verify your function by using the Profit function. You should get (The function is hidden from the notes):

> print(getLambda(f,c(y=1,z=1),c(1,0)))

[1] -1.378165

We can summarize the different methods as follows (we consider the problem of minimizing  $f(x)$ , with  $x \in \mathbb{R}^n$ :

- Coordinate Direction:  $s_k = e_i$  for  $i = 1, ..., n$  for each iteration (*n* directions by iteration), where  $e_i$  is the  $n \times 1$  vector with the  $i^{th}$  element equals to 1 and all others being equal to zero. (Always find a minimum when the function is smooth but may be slow)
- Steepest Descent:  $s_k = -J(x_k)$  (Always find a minimum when the function is smooth but may be slow)
- Newton's Method with Line Search:  $s_k = -H(x_k)^{-1}J(x_k)$ . As opposed to the Newton's Method, it will always go downhill.
- Broyden-Fletcher-Goldfarb-Shanno (BFGS):  $s_k = -H(x_k)^{-1}J(x_k)$ , but  $H_k$  is just an approximation of the hessian matrix. Starting with  $H_0 = I$ , the updates are:

$$
H_{k+1} = H_k - \frac{H_k z_k z'_k H_k}{z'_k H_k z_k} + \frac{y_k y'_k}{y'_k z_k},
$$

where  $z_k = x_{k+1} - x_k$  and  $y_k = J(x_{k+1}) - J(x_k)$ . Whenever,  $y'_k z_k \approx 0$ ,  $H_{k+1} = H_k$ .

 Conjugate Gradient: This method does not require the Hessian matrix; only the Jacobian. The steps are:  $s_0 = -J(x_0)$  and

$$
s_{k+1} = -J(x_{k+1}) + \frac{||J(x_{k+1})||^2}{||J(x_k)||^2} s_k
$$

and reset  $s_k$  to  $-J(x_k)$  every *n* iterations.

 Gauss-Newton Method for Nonlinear Least Squares: This method is specific to the following problem:

$$
f(x) = \sum_{i=1}^{T} e_i^2(x),
$$

where  $e_i(x)$  is the i<sup>th</sup> residual (here, x is the vector of coefficients). Let the  $T \times n$  matrix  $J(x)$  be the Jacobian of the vector of residuals  $e(x)$ . Than the Gauss-Newton step is:

$$
s_k = -[J(x_k)'J(x_k)]^{-1}[J(x_k)'e(x_k)]
$$

It is like the Newton's Method but the Hessian is approximated by  $[J(x_k)^\prime J(x_k)]$ .

We first consider an application of the Gauss-Newton method. Lets consider the following Box-Cox transformation:

$$
\frac{y_i^{\lambda} - 1}{\lambda} = \alpha + \beta z_i + e_i
$$

The vector x is  $\{\lambda, \alpha, \beta\}$ . The i<sup>th</sup> line of J is then:

$$
J(x)[i,] = \frac{\partial e_i}{\partial x} = \begin{pmatrix} \frac{y_i^{\lambda} [\lambda \log(y_i) - 1] + 1}{\lambda^2} & -1 & -z_i \end{pmatrix}
$$

The following function applies the method but without line search:

```
GaussNewton \le function(f, x0, dat, eps = 1e-08, delta = 1e-08,
    maxit = 1000 {
     # f produces the vector of residuals dat must be a list, x0
    # a named vector
     Jfct \leftarrow function(x, dat) {
         J \leftarrow \text{eval}(D(f, \text{names}(x)[1]), \text{c(as.list}(x), \text{dat}))for (i in 2:\text{length}(x)) J <- cbind(J, eval(D(f, names(x)[i]),
              c(as.list(x), dat)))return(J)
    }
    n \leq -1conv = TRUEmess <- NULL
     fx \leftarrow eval(f, c(as.list(x0), dat))res \leftarrow c(x0, \text{sum}(fx^2))while (TRUE) {
         J \leftarrow Jfct(x0, dat)H <- crossprod(J)
         J \leftarrow \text{crossprod}(J, fx)x \leftarrow c(x0 - solve(H, J))names(x) <- names(x0)fx \leftarrow eval(f, c(as.list(x), dat))res \leftarrow rbind(res, c(x, \text{sum}(fx^2)))
```

```
crit1 <- c(sqrt(crossprod(x - x0))/(1 + sqrt(crossprod(x0))))
          if (crit1 < eps) {
                crit2 <- sqrt(crossprod(J))/(1 + abs(fx))
                if (crit2 < delta)
                     break
          }
          if (n \geq maxit) {
                mess <- paste("maxit(", maxit, ") reached", sep = "")
                conv = FALSEbreak
          }
          x0 \leftarrow xn \leq -n + 1}
     n <- nrow(res)
     ans \le list(obj = res[n, 2], sol = x, x = res, name = "Gauss-Newton's Method for NLS Problems", and \le Problems", \le Problems", \le Problems", \le Problems", \le Problems", \le Problems", \le Problems", \le Pr
          conv = conv, prec = crit1, mess = mess)class(ans) <- "NonlinSol"
     return(ans)
}
```
We can see that the method does not work well for the Box-Cox estimation. Even if we try different starting values, the algorithm diverges. The problem is that the approximated Hessian becomes singular.

```
> f \leftarrow expression((y^1-1)/1 -a -z*b)> library(Ecdat)
> data(Consumption)
> C <- Consumption[,"ce"]
> z \leftarrow ts(1:length(C), freq=4, start=c(1947,1))> dat \leftarrow list(y=C,z=z)
> res2 \leftarrow try(GaussNewton(f, c(1=.25, a=56, b=.2), dat, maxit=50,eps=1e-4))> cat(res2[1])
Error in solve.default(H, J) :
```

```
system is computationally singular: reciprocal condition number = 1.1135e-16
```
In some cases, however, it works fine. Consider the following nonlinear model:

$$
Y_i = \alpha_1 + \alpha_2 \alpha_3 x_i + \alpha_2^2 z_i + \varepsilon_i
$$

In the following, I test the method using simulated data with  $\alpha_1 = 2$ ,  $\alpha_2 = 3$ , and  $\alpha_3 = 5$ . We can see that the method works fine.

```
> x <- rnorm(200)
> z <- rnorm(200)
> y <- 2+3*5*x+9*z+rnorm(200)
> f <- expression(y-a1-a2*a3*x-a2^2*z)
> dat <- list(y=y, x=x, z=z)
> x0 <- c(a1=0,a2=1,a3=1)
> res3 <- try(GaussNewton(f,x0,dat,maxit=100))
> print(res3)
Method: Gauss-Newton's Method for NLS Problems
Message: Converged after 7 iterations
The solution is:
a1 = 1.989565
a2 = 3.021293
a3 = 5.019381
f(x) is 3.021293
Precision: 0
```
Exercise 4.4. Reproduce the results from Table 4.12 (Section 4.11) of Judd. You have to compare the Newton and Gauss-Newton Methods for the following model:

$$
y = \alpha x_1 + \beta x_2 + \beta^2 x_3 + \varepsilon
$$

The residual sum of squares is:

$$
S(\alpha, \beta) = 38.5 - 5.24\alpha - 7.56\alpha^2 - 6.10\beta + 9.96\alpha\beta
$$

$$
- 3.44\beta^2 + 11.4\alpha\beta^2 + 11.6\beta^3 + 7.71\beta^4
$$

I conclude the section with a function to compute the BFGS method. For that function, I require  $f$  to be a function and we have to provide a function that computes the Jacobian. This setup does not exclude the use of symbolic derivatives. Here is an example using the Box-Cox model:

```
fBC <- function(beta, dat) {
    e <- expression((y^1 - 1)/1 - a1 - a2 * x)
    sum(eval(e, c(as.list(beta), dat))^2)/2
}
DfBC <- function(beta, dat) {
    e <- expression((y^1 - 1)/1 - a1 - a2 * x)
```

```
J <- eval(D(e, names(beta)[1]), c(as.list(beta), dat))
    for (i in 2:length(beta)) J \leftarrow \text{cbind}(J, \text{ eval}(D(e, \text{names}(beta)[i]),c(as.list(beta), dat)))
    et <- eval(e, c(as.list(beta), dat))
    crossprod(J, et)
}
```
To allow both the case of theoretical and empirical models, The "..." can be passed to  $f$  and  $\emph{grad}$  when we need to use data or set other parameter values.

```
BFGS \le function(f, x0, grad, eps = 1e-08, delta = 1e-08, maxit = 100,
     ...) {
    n \leq -1conv = TRUE
    mess <- NULL
    fx \leftarrow f(x0, \ldots)res \leftarrow c(x0, fx)H \leftarrow diag(length(x0))while (TRUE) {
         J \leftarrow \text{grad}(x0, \ldots)s \leftarrow solve(H, -J)l <- getLambda(f, x0, s, -50, 50, ...)
         x \leftarrow x0 + 1 * snames(x) <- names(x0)fx \leftarrow f(x, \ldots)res \leftarrow rbind(res, c(x, fx))
         crit1 <- sqrt(crossprod(x - x0))/(1 + sqrt(crossprod(x0)))
         if (crit1 \le eps) {
              crit2 <- sqrt(crossprod(J))/(1 + abs(fx))
              if (crit2 < delta)
                  break
         }
         if (n \geq maxit) {
              mess <- paste("maxit(", maxit, ") reached", sep = "")
              conv = FALSE
              break
         }
         zk \leftarrow (x - x0)yk \leftarrow J - grad(x, \ldots)T1 <- c(t(yk) %*% zk)
         T2 <- H %*% zk %*% t(zk) %*% H
```
```
T3 <- c(t(zk) %*% H %*% zk)
         if (abs(T1) > 1e-07)H \leftarrow H - T2/T3 + (yk \frac{1}{2} * \frac{1}{2} t(yk))/T1n \leq -n + 1x0 \leftarrow x}
    n <- nrow(res)
    ans \le list(obj = res[n, 2], sol = x, x = res, name = "BFGS Method",
         conv = conv, prec = crit1, mess = mess)class(ans) <- "NonlinSol"
    return(ans)
}
Lets try it on the monopoly problem:
f \leftarrow function(x) {
    fexp <- expression(-0.85 * (exp(y)^0.98 + exp(z)^0.98)^(0.85/0.98 -
         1) * (exp(y)^0.98 + exp(z)^0.98) + 0.62 * exp(y) + 0.6 *exp(z)eval(fexp, as.list(x))
}
Df \leftarrow function(x) {
    fexp <- expression(-0.85 * (exp(y)^0.98 + exp(z)^0.98)^(0.85/0.98 -
         1) * (exp(y)^0.98 + exp(z)^0.98) + 0.62 * exp(y) + 0.6 *exp(z))
    Df \leftarrow vector()
    for (i in 1:\text{length}(x)) Df[i] \leftarrow eval(D(fexp, names(x)[i]),
```

```
> res4 \leftarrow BFGS(f, x0=c(y=1, z=1), grad=DF)> res4
Method: BFGS Method
Message: Converged after 8 iterations
```
 $as.list(x))$ 

The solution is:  $y = -0.5625466$ 

Df

}

z = 1.076945

f(x) is 1.076945 Precision: 3.479056e-09

The convergence is faster than the Newton's method. We see why on the next figure

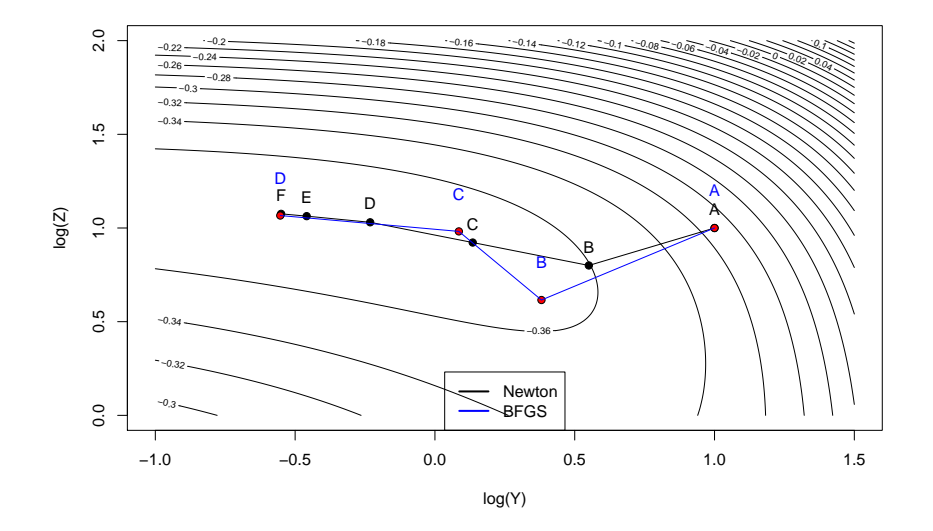

Exercise 4.5. Answer the following questions

- 1. Write a function that solves optimization problems by the Coordinate Direction with Line Search.
- 2. Write a function that solves optimization problems by the Steepest Descent with Line Search.
- 3. Write a function that solves optimization problems by the Newton's Method with Line Search.
- 4. Write a function that solves optimization problems by the Conjugate Gradient with Line Search.
- 5. Using the above monopoly example, Compare the Coordinate Direction, the Steepest Descent, the Newton's Method with Line Search, the Conjugate Gradient, the BFGS, and the Newton's Method on a contour plot.
- 6. Compare your methods with optim() (compare the values of the coefficients and the function, and the number of iterations)

**Exercise 4.6.** Answer question 1 of Chapter 4 of Judd (but do not use the Polytope method).

Exercise 4.7. Answer question 2 of Chapter 4 of Judd.

#### 4.2.4 Finite Differences

To avoid having to derive the analytical derivatives, it is possible to compute the derivatives using finite differences. The derivatives are:

$$
f'(x) = \lim_{h \to 0} \frac{f(x+h) - f(x)}{h}
$$

We can approximate the derivatives by:

$$
f'(x) \approx \frac{f(x+h) - f(x)}{h}
$$

for some small h. To be precise, h should be of order  $\sqrt{\varepsilon_f}|x_c|$ , where  $\varepsilon_f$  is the rounding error from evaluating f(x) and  $x_c$  is  $[f(x)/f''(x)]^{1/2}$  (see [\[Press](#page-238-0) *et al.* 2007] page 229 for more details). This is meant to minimize the error. However, the following rule works most of the time:  $h = \max(\epsilon_1|x|, \epsilon_2)$ , where  $\epsilon_1$  can be around the square root of the machine-epsilon  $(10^{-8})$ , and  $\varepsilon_2$  is a not too small number. The latter is to prevent problems when x is close to zero. If we set  $\varepsilon_2 = 10^{-4}$ , h will take that value whenever  $|x| < 10<sup>4</sup>$ . The following computes the numerical derivative of any function:

```
myDerive \le function(f, x, eps1 = 1e-08, eps2 = 1e-04) {
    h \leftarrow max(eps1 * abs(x), eps2)
    (f(x + h) - f(x))/h
```

```
}
```

```
Lets try it for the following functions at x = 3: f(x) = exp(x), f(x) = log(x),
f3(x) = (x^2 - x), f4(x) = x^3 \sin(x): A better precision can be obtained by using the
```
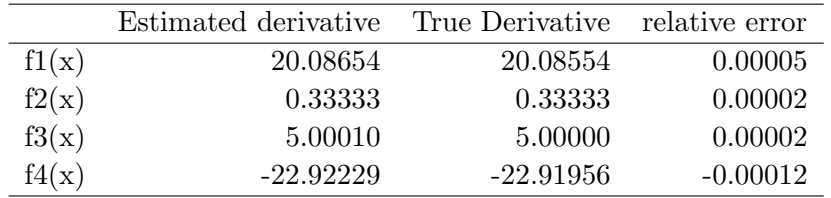

following formula:

$$
f'(x) \approx \frac{f(x+h) - f(x-h)}{2h},
$$

which requires h to be of order  $\varepsilon_f^{1/3}$  $f^{1/3}|x_c|$ . Comparing the two methods is left as an exercise.

**Exercise 4.8.** Write a function that computes the derivative of  $f(x)$  using the above formula. Compare it with the first method using the same 4 functions.

**Exercise 4.9.** Write two functions to compute the Jacobian and the Hessian of  $f(x)$ , where  $x \in \mathbb{R}^n$ . Use the second method presented above.

# 4.3 Constrained optimization

Suppose we want to solve:

$$
\max_{x_1,x_2} x_1^{1/3} x_2^{2/3}
$$

subject to:

$$
3x_1 + 5x_2 = 1000
$$

In this section, we only look at the Penalty Method. Instead of imposing the constraint we penalize the objective function if it violates it. We can write the model as follows:

$$
\max_{x_1, x_2} x_1^{1/3} x_2^{2/3} - P(3x_1 + 5x_2 - 1000)^2
$$

P is the cost of violating the constraint. We can than apply any method (the true solution is  $x_1 = 111.11$ , and  $x_2 = 133.33$ :

> f <- expression(-x1^(1/3)\*x2^(2/3) + 10\*(3\*x1+5\*x2-1000)^2)  $> x0 < -c(x1=10, x2=10)$ > MNewton(f,x0,eps=1e-8,delta=1e-8,maxit=1000)

Method: Newton's Method for Multidimensional Problems Message: Converged after 5 iterations

```
The solution is:
x1 = 111.1118
x2 = 133.3342
f(x) is -125.4719Precision: 1.062379e-10
```
Here, the precision is not valid.w= $\{0.5, 8, 1.1, 2, 2, 2, 1.5, 1, 0\}$  We see that the third decimal is contaminated. To increase the precision, we need to increase P.

> f <- expression(-x1^(1/3)\*x2^(2/3) + 10^3\*(3\*x1+5\*x2-1000)^2) > MNewton(f,x0,eps=1e-8,delta=1e-8,maxit=1000)

Method: Newton's Method for Multidimensional Problems Message: Converged after 5 iterations

```
The solution is:
x1 = 111.1111x2 = 133.3333
f(x) is -125.4715
Precision: 1.062403e-10
```
The solution is much more accurate. It even works for corner solution such as:

```
\max x_1 + x_2x_1, x_2
```
subject to

```
3x_1 + 5x_2 = 1000
```

```
x_1, x_2 \geq 0,
```

```
where the solution is x_1 = 1000/3 = 333.33, and x_2 = 1.
> f \leftarrow function(x)+ {
+ -x[1]-x[2]+1000*(3*x[1]+5*x[2]-1000)^2++ 1000*(\min(0, x[2])) 2 + 1000*(\min(0, x[1])) 2+ }
> Df \le function(x)
+ {
+ D1 \leftarrow -1+6000*(3*x[1]+5*x[2]-1000)+ D2 \leftarrow -1+10000*(3*x[1]+5*x[2]-1000)+ D1 <- D1 + ifelse(x[1]>=0,0,2000*x[1])
+ D2 <- D2 + ifelse(x[2]>=0,0,2000*x[2])
+ return(c(D1,D2))
+ }
> print(try(BFGS(f,x0=c(x1=10,x2=10),grad=Df)))
Method: BFGS Method
Message: maxit(100) reached
The solution is:
x1 = 333.3339
x2 = -0.0003336555
```
 $f(x)$  is  $-0.0003336555$ Precision: 2.999955e-09

Exercise 4.10. Solve the problem:

$$
\max_{x_1, x_2} x_1^2 + x_2^2
$$

subject to

$$
6x_1 + 8x_2 = 4800,
$$

using the Penalty Method and the BFGS algorithm. Choose  $P$  to obtain a 4-digit precision.

Exercise 4.11. Consider the following problem:

$$
\max_{x_1, x_2} = (x_1^{\alpha} + x_2^{\alpha})^{\eta/\alpha}
$$

subject to

$$
P_1(1 - \tau)x_1 + P_2(1 - \tau)x_2 = I,
$$

where  $\tau$  is the tax rate. Using the Penalty Method and the BFGS algorithm, write a function that plot the estimated demand function for  $x_1$ . The function must look like  $x1(p1,p2,t,alpha,eta,I).$ 

# 4.4 Applications

#### 4.4.1 Principal-Agent Problem

An agent offers his service to a principal. The possible outputs are  $\{y_1, \ldots, y_n\}$  and the wage given to the agent by the principal is  $w_i$  iif  $y = y_i$  because y is the only thing the principal observes. The level of effort,  $L \in \{L_1, ..., L_m\}$ , that the agent chooses, affects the distribution of output through the conditional distribution  $g_i(L) = Prob(y =$  $y_i|L = L$ ). The best alternative contract for the agent pays R. Therefore, he will take the job if the expected utility is at least  $R$ . The principal's problem is:

$$
\max_{L, w_i} E[U^P(y - w_i)]
$$

subject to

$$
E[U^A(w, L)] \ge E[U^A(w, L_i)] \quad i = 1, ..., m
$$
 Incentive constraints  

$$
E[U^A(w, L)] \ge R
$$
 Reservation constraint

We suppose there are 2 states and the principal is risk neutral. The values are:  $L \in$  $\{0,1\}, \{y_1, y_2\} = \{0,2\}$  with probability  $\{0.2, 0.8\}$  if  $L = 1$  and  $\{0.6, 0.2\}$  if  $L = 0$ . The utility function of the agent is  $-e^{-2w} + 1 - d(L)$ , where  $d(0) = 0$  and  $d(1) = 0.1$ . The agent's utility from his best alternative is  $R = -e^{-2} + 0.9$ . The principal's problem is therefore:

$$
\max_{L^*,w_1,w_2} E(y-w|L)
$$

subject to

$$
E[d(w) - d(L^*)|L = L^*] \ge E[d(w) - d(0)|L = 0]
$$
  
\n
$$
E[d(w) - d(L^*)|L = L^*] \ge E[d(w) - d(1)|L = 1]
$$
  
\n
$$
E[d(w) - d(L^*)|L = L^*] \ge R
$$

Exercise 4.12. Write a function that solves the above Principal-Agent's problem. It is not like in the textbook because Judd sets  $L^*$  to 1. Here L is discrete and  $w_i$  are continuous variables. Use the numerical algorithm that you want.

## 4.4.2 Efficient Outcomes with Adverse Selection

We have two types of agent and a social planner that offers insurance. There are two states: a bad one (2), and a good one (1). Types H and L receive  $e_1 > e_2$  with probability  $\pi^H$  and  $\pi^L$  respectively. with  $\pi^L < \pi^H$ . The proportion of type i is  $\theta^i$ , for  $i = L, H$ . In each state j, agents of type i pay a premium of  $e_j - y_j^i$  and consumes  $y_j^i$ . The profit of the social planner is therefore:

$$
\Pi = \sum_{i=H,L} \theta^i [\pi^i (e_1 - y_1^i) + (1 - \pi^i)(e_2 - y_2^i)]
$$

The expected utility of type  $i$  agents is therefore:

$$
U^{i}(y^{i}) = \pi^{i} u^{i}(y_{1}^{i}) + (1 - \pi^{i}) u^{i}(y_{2}^{i}) \quad i = H, L
$$

Suppose the Social Planner puts a weight  $\lambda$  on type H agents and  $(1 - \lambda)$  on type L, his problem is:

$$
\max_{y^i_j} \lambda U^H(y^H) + (1 - \lambda)U^L(y^L)
$$

subject to

$$
U^H(y^H) \ge U^H(y^L)
$$
  

$$
U^L(y^L) \ge U^L(y^H)
$$
  

$$
\Pi \ge 0
$$

So you want the type  $H$  to prefer the insurance that provides the contingent consumption  $\{y_1^H, y_2^H\}$  and the type L to prefer  $\{y_1^L, y_2^L\}$ , and you want the Social Planner to have none negative profit.

Exercise 4.13. Write a function to solve the above Adverse Selection problem for  $\lambda = \{0, .25, .5, .75, 1\}$  and  $\theta^H = \{0.1, 0.75\}$ . You can suppose that  $\pi^L = 0.5$ ,  $\pi^H = 0.8$ ,  $e_1 = 1, e_2 = 0, \text{ and } u^i(y) = -e^{-y} \text{ for } i = L, H.$  Interpret your results.

#### 4.4.3 Computing Nash Equilibrium.

We consider a general simultaneous game with  $n$  players. We suppose that each player  $i$ has a finite number  $J_i$  of possible strategies:  $\{s_{1i},...,s_{J_i i}\}$ . A mixed strategy for player *i*,  $\sigma_i$ , is a  $J_i \times 1$  vector of probabilities associated with each strategy. Therefore,  $\sigma_{ij} \geq 0$ and  $\sum_{j=1}^{J_i} \sigma_{ij} = 1$ . To understand the notation, let us consider the following battle of sexes game:

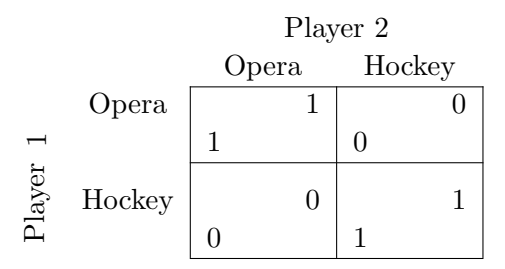

We have  $J_1 = J_2 = 2$ , and  $s_i = \{Opera, Hockey\}$  for  $i = 1, 2$ . A mixed strategy for player *i* is  $\sigma_i = \{p_i, (1 - p_i)\}\$  where  $p_i = Prob(s_i = \text{Opera})$ . Let  $M(s)$  be the payoff function. For a given vector of strategies, s, it returns an  $n \times 1$  vector of payoffs. In the battle of sexes game,  $M(s)$  is represented by the above matrix. We have, for example,  $M(\text{Opera}, \text{Opera}) = \{1, 1\}'$ , or  $M(\text{Opera}, \text{Hockey}) = \{0, 0\}'$ . We can generalize the payoff function to include mixed strategies:

$$
M_i(\sigma) = \sum_s \sigma(s) M_i(s)
$$

In our example,  $\sigma_{i1} = p_i$  and  $\sigma_{i2} = (1 - p_i)$ . Therefore:

$$
M_1(\sigma) = p_1[p_2(1) + (1 - p_2)(0)] + (1 - p_1)(p_2(0) + (1 - p_2)(1)]
$$
  
=  $p_1p_2 - (1 - p_1)(1 - p_2)$   
=  $M_2(\sigma)$ ,

We define  $M_i(s_{ij}, \sigma_{-i})$  as the payoff of player i when he plays the pure strategy  $s_{ij}$  and the other players play the mixed strategy  $\sigma$ . Let us define the following function:

$$
v(\sigma) = \sum_{i=1}^{n} \sum_{s_{ij}} [\max\{M_i(s_{ij}, \sigma_{-i}) - M_i(\sigma), 0\}]^2
$$

McKelvey (1992) shows that Nash Equilibia are both the minima and the zeros of  $v(\sigma)$ . In our example,  $M_1(s_{11}, \sigma_{-1}) = p_2$  and  $M_1(s_{12}, \sigma_{-1}) = (1 - p_2)$ , and  $M_2(s_{21}, \sigma_{-2}) = p_1$ and  $M_2(s_{22}, \sigma_{-2}) = (1 - p_1)$ . Therefore,

$$
v(\sigma) \equiv v(p_1, p_2)
$$
  
=  $[\max\{0, p_2 - M_1(\sigma)\}]^2 + [\max\{0, (1 - p_2) - M_1(\sigma)\}]^2$   
+  $[\max\{0, p_1 - M_2(\sigma)\}]^2 + [\max\{0, (1 - p_1) - M_2(\sigma)\}]^2$ 

It means that playing any pure strategy cannot result in payoffs higher than the payoffs from playing the mixed strategy  $\sigma$ . The different equilibria are obtained by minimizing  $v(\sigma)$  using different starting values, and by verifying that the solution that we obtain implies that  $v(\sigma) = 0$ .

**Exercise 4.14.** Write a function that computes Nash equilibria for general 2-player games. The number of possible strategies for each player may differ. The matrix of payoffs can be a list of matrices  $(2 J_1 \times J_2$  matrices) or a 3 dimensional array  $(J_1 \times$  $J_2 \times 2$ ). Use your function to answer question 4 of Chapter 4 of Judd.

### 4.4.4 Portfolio Problem

Consider an economy with *n* assets. Asset 1 is risk free and its price is  $p_1 = 1$ . This is a two period model in which investors are endowed with  $\{e_1, ..., e_n\}$  units of assets in period 1 and must choose how much to consume and how much to save for next period consumption. They can purchase  $\{\omega_1, ..., \omega_n\}$  units of assets in period one at  $\{1, p_2, ..., p_n\}$ . The assets will be worth  $\{Z_1, ..., Z_n\}$  in period 2. Period 1's budget constraint is therefore:

$$
\sum_{i=1}^{n} p_i \omega_i + c = \sum_{i=1}^{n} p_i e_i
$$

and the investors wants to maximize the expected utility of the two periods:

$$
EU = u(c) + E\left\{u\left(\sum_{i=1}^{n} \omega_i Z_i\right)\right\}
$$

Exercise 4.15. Answer the following questions:

- 1. Solve the Portfolio Problem with:  $n = 3$ ,  $u(c) = -e^{-ac}$ ,  $a \in \{-0.5, -1, -5\}$ ,  $Z_1 = 2, Z_2 \sim \{0.72, 0.92, 1.12, 1.32\}$  with probabilities  $\{1/4, 1/4, 1/4, 1/4\}, Z_3 \sim$  ${0.86, 0.96, 1.06, 1.16}$  with probabilities  ${1/4, 1/4, 1/4, 1/4}$ ,  $p = {1, .5, .5}$ , and  $e = \{2, 2, 2\}$ . We also suppose that  $Z_2$  and  $Z_3$  are independent. Interpret your results (for the all a's).
- 2. Suppose now that  $p = \{1, 3, 4\}$ . Is there a solution to the problem? Why? Add the assumption that short sales are forbidden and try to solve the problem for all a's. Interpret the results.

### 4.4.5 Dynamic Optimization

Consider an individual who lives n periods. At each period t, he allocates his wage  $w_t$ between consumption  $c_t$  and saving  $S_t$ . We suppose the interest rate r is constant. The individual's problem is to maximize his future discounted utility:

$$
\max_{S_t} \sum_{t=1}^T \beta^t u(S_{t-1}(1+r) + w_t - S_t),
$$

subject to  $S_0 = S_T = 0$ . We therefore have to solve for  $S_t$ ,  $t = 1, ..., (T - 1)$ .

Consider the following case:  $u(c) = -exp(-c)$ ,  $\beta = 0.9$ ,  $r = .0.2$ ,  $T = 10$ , and  $w = \{0, 0.5, 0.8, 1.1, 2, 2, 2, 1.5, 1, 0\}$ . The following graph shows the result:

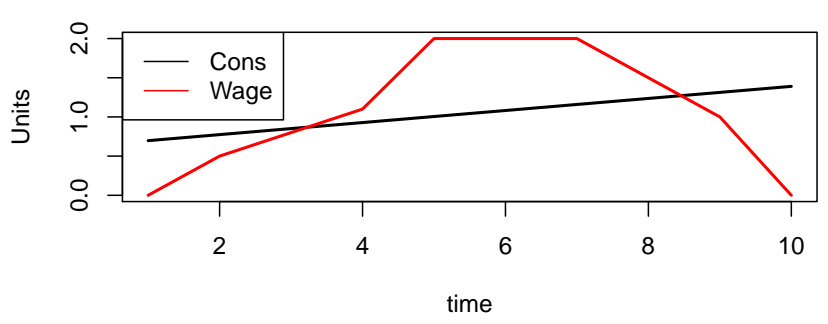

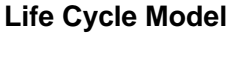

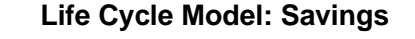

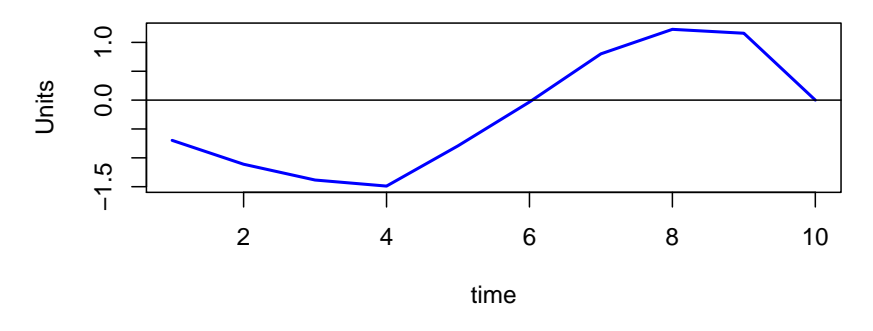

Exercise 4.16. Write a function that solves the above dynamic optimization problem with  $r \in \{-0.5, 0.2, 0.5\}$ . Plot  $S_t$  and  $C_t$  for the different  $r_t$  and interpret your results.

# CHAPTER 5 Nonlinear Equations

#### Contents

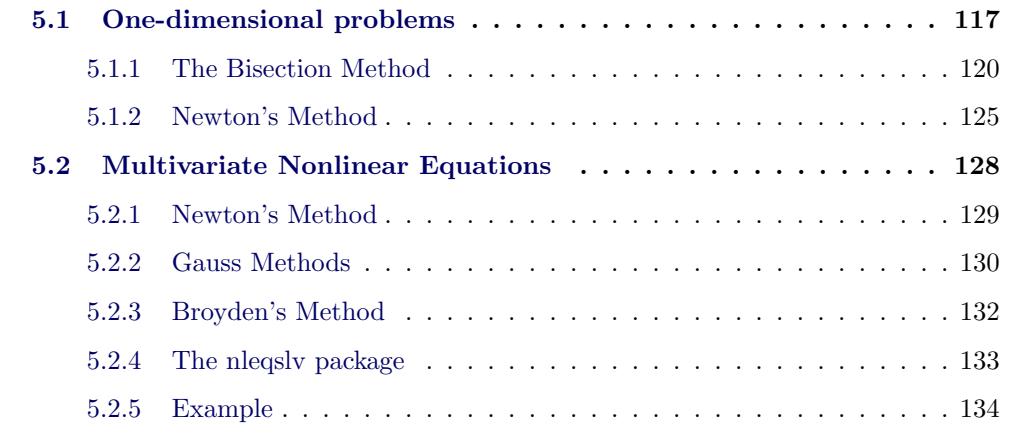

# <span id="page-118-0"></span>5.1 One-dimensional problems

Consider the problem of computing the yield to maturity of a coupon-bond with semiannual coupon of \$50, par value of \$1,000, maturity of 10 years, and a price of \$850. The formula that links the bond price and the yield is:

$$
P = \frac{C}{y/2} + \left(PAR - \frac{C}{y/2}\right)(1 + y/2)^{-2T},
$$

where  $C$  is the coupon,  $y$  is the yield to maturity compounded semiannually,  $T$  is the maturity, and  $PAR$  is the par value. In our problem, we want to solve:

$$
f(y) = 850 - \frac{50}{y/2} - \left(1000 - \frac{50}{y/2}\right)(1 + y/2)^{-20} = 0
$$

The following graph shows the shape of  $f(y)$ :

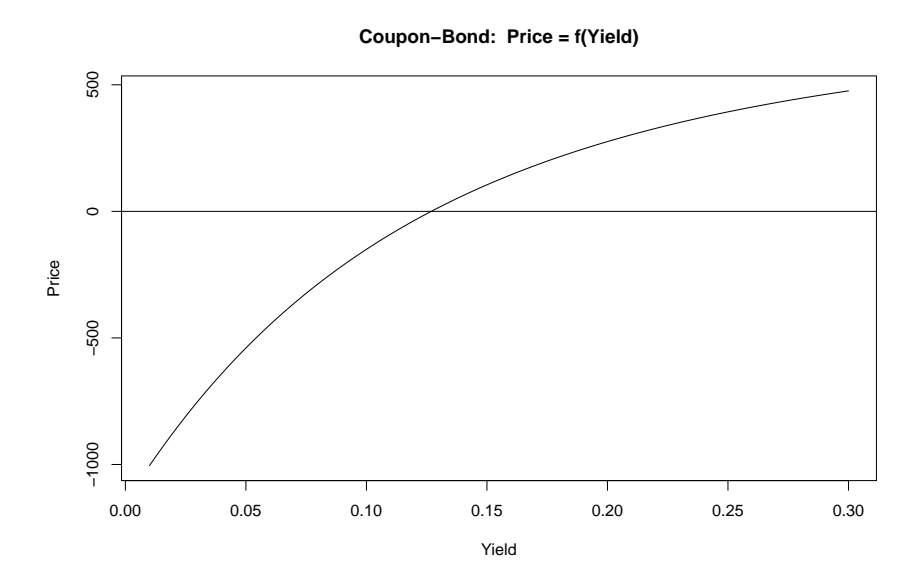

One possibility is to solve the problem using a grid-search. In the above example, we know that the solution must be between 0 and 1, which makes it easy to construct the grid. The following function is an example of how to do it. The stopping rule is: stop if a)  $f(x_i) < 0$ ,  $f(x_j) > 0$ , and either b)  $\max(x_i, x_j) - \min(x_i, x_j) < \varepsilon(1 + |x_i| + |x_j|)$ , or c)  $|f((x_i + x_j)/2)| < \delta$ .

```
YieldGrid <- function(from, to, n, eps = 1e-06, delta = 1e-06,
    maxit = 100, P = 850, PAR = 1000, C = 50, N = 2, T = 10) {
    f <- function(y) P - C/(y/N) - (PAR - C/(y/N)) * (1 + y/N)^(-N *
        T)
    y \leq - seq(from, to, len = n)
    fVal \leftarrow f(y)
    neg <-fVal < 0if (all(neg) | all(lneg))stop("There is no solution between from and to")
    t \leq -1while (TRUE) {
        if (neg[1]) {
             to \leftarrow y[which(!neg)][1]
             from \leftarrow y[which(!neg) - 1][1]
        } else {
             to \leftarrow y[which(neg)][1]
             from \leftarrow y[which(neg) - 1][1]
        }
```

```
check \leftarrow (to - from) \leftarrow eps * (1 + abs(from) + abs(to)) |
            abs(f((from + to)/2)) < delta
        if (t \geq maxit) {
            mess <- "No convergence: maxit reached"
            break
        }
        if (check) {
            mess <- paste("Converged after ", t, " iterations",
                 sep = "")break
        }
        y \leq - seq(from, to, len = n)
        fVal \leftarrow f(y)
        neg <- fVal < 0
        t <- t + 1
    }
    ans \leftarrow list(sol = (from + to)/2, fct = f((from + to)/2),
        message = mess, iter = t, name = "Grid Search for Yield to Maturity",
        prec = to - from)class(ans) <- "Zeros"
    return(ans)
}
print.Zeros <- function(obj) {
    cat("\nMethod: ", obj$name, "\n")
    cat("Message: ", obj$mess, "\n\n")
    if (length(obj$sol) == 1)
        cat("The solution is: ", obj$sol, ", and f(x) is ", obj$fct,
             "\n") else {
        cat("The solution is: \n\cdot \n\cdot \n)if (is.null(names(obj$sol)))
            names(obj$sol) <- paste("x", 1:length(obj$sol), sep = "")
        for (i in 1:length(obj$sol)) cat(names(obj$sol)[i], " = ",
            obj$sol[i], "n")cat("\nf(x) is ", obj$fct, "\n")
    }
    cat("Precision: ", obj$prec, "\n")
}
```
The function is for general case and it produces an object of class "Zeros". All algorithms

of this chapter will produce the same type of object, The solution is:

```
> YieldGrid(.01,1,50,eps=1e-9)
Method: Grid Search for Yield to Maturity
Message: Converged after 6 iterations
```

```
The solution is: 0.1268917 , and f(x) is 1.666213e-07
Precision: 7.152515e-11
```
The method converges after 6 iterations. It may look efficient at first but since there are 50 function evaluations per iteration, the solution is reached after 300 function evaluations. We can do much better than that.

# <span id="page-121-0"></span>5.1.1 The Bisection Method

There is no analytical solution to the above problem, bu we can easily find the solution using a bracketing method called the Bisection. All we need is two points  $a < b$  that are such that the signs of  $f(a)$  and  $f(b)$  are different. We then consider a third point  $c = (a + b)/2$ , and replace a by c if the sign of  $f(a)$  and  $f(c)$  are the same, and inversely if the signs of  $f(b)$  and  $f(c)$  are the same. The Stopping rule is: stop if either  $b-a < \varepsilon(1+|a|+|b|)$ , or  $|f((a+b)/2)| < \delta$ . The following function computes the zero of a function between  $a$  and  $b$  using that method:

```
Bisection \le function(f, a, b, eps = 1e-07, delta = 1e-07, maxit = 100) {
    fa \leftarrow f(a)fb \leftarrow f(b)t \leq -1if (a \ge b)stop("a must be strictly smaller than b")
    if (fa * fb \ge 0)stop("f(a) and f(b) have different signs")
    res <- vector()
    while (TRUE) {
         fc \leftarrow f(c \leftarrow (a + b)/2)
         if (fa * fc > 0) {
              a <- c
              fa <- fc
         } else {
              b \leftarrow cfb \leftarrow fc}
```

```
res <- rbind(res, c(c, fc))
    if (t \geq m \text{ maxit}) {
        mess <- "No convergence: maxit reached"
        break
    }
    check \leftarrow (b - a) \leftarrow eps * (1 + abs(a) + abs(b)) | abs(fc) <
        delta
    if (check) {
        mess <- paste("Converged after ", t, " iterations",
             sep = "")break
    }
    t < -t + 1}
ans \le list(sol = c, fct = fc, message = mess, iter = t,
    name = "Bisection", prec = (b - a), x = res)
class(ans) <- "Zeros"
return(ans)
```
We can then try it using the same problem:

}

```
> f <- function(y,P=850, PAR=1000, C=50, N=2, T=10)
          P-C/(y/N)-(PAR-C/(y/N))*(1+y/N)^{-(-N*T)> Bisection(f,.01,1)
```
Method: Bisection Message: Converged after 23 iterations

```
The solution is: 0.1268917, and f(x) is -0.0004022902Precision: 1.180172e-07
```
It is much better than the grid search if we consider that the algorithm evaluated the function only 23 times. The following graph shows the convergence of the method.

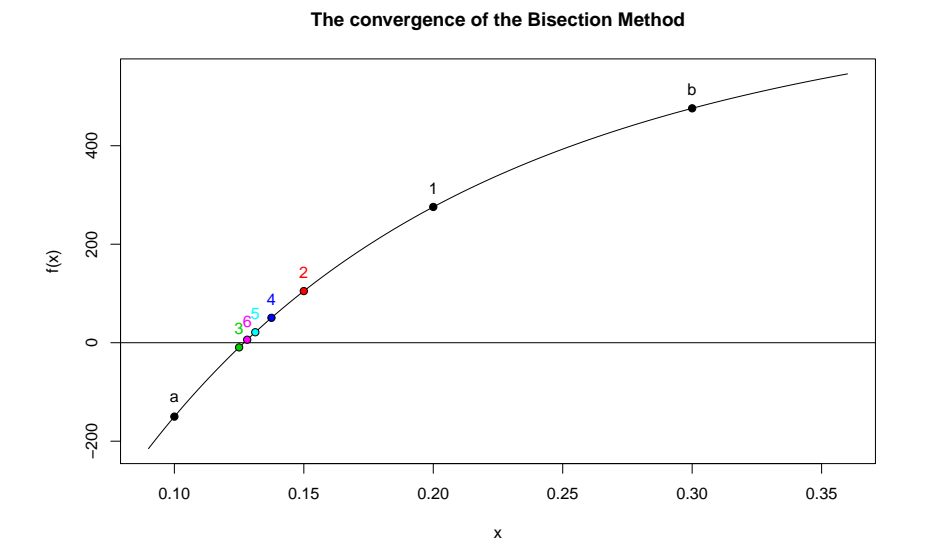

The solution of course depends on the choice of  $a$  and  $b$ . Is there are multiple solutions, it will find one solution in  $[a, b]$ . To see that, consider an exchange economy with 2 goods and 2 agents. The utility of agent  $i$  is (page 154 of Judd):

$$
u_i(x_1, x_2) = \frac{a_1^i x_1^{\gamma_i+1}}{\gamma_i+1} + \frac{a_2^i x_2^{\gamma_i+1}}{\gamma_i+1} \quad , i = 1, 2,
$$

where  $a_j^i \geq 0$ , and  $\gamma_i < 0$ . Let  $\eta_i = -1/\gamma_i$ ,  $e^i = \{e_1^i, e_2^i\}$  be the endowment of agent *i*, and  $Y^i = p_1 e_1^i + p_2 e_2^i$  be the income of agent *i*. The equilibrium condition is  $d_j^1(p) + d_j^2(p) = e_j^1 + e_j^2$  for goods  $j = 1, 2$ . By Walras's law, we only need to solve for one of the two goods. If we normalize the prices such that  $p_1 + p_2 = 1$ , the equilibrium condition is:

$$
f(p_1) = d_1^1(p_1, 1 - p_1) + d_1^2(p_1, 1 - p_1) - e_1^1 - e_1^2 = 0
$$

with

$$
d_1^1(p_1, 1 - p_1) = \frac{(a_1^1)^{\eta_1}}{(a_1^1)^{\eta_1} p_1^{1 - \eta_1} + (a_2^1)^{\eta_1} (1 - p_1)^{1 - \eta_1}} Y^1 p_1^{-\eta_1}
$$

$$
d_1^2(p_1, 1 - p_1) = \frac{(a_1^2)^{\eta_2}}{(a_1^2)^{\eta_2} p_1^{1 - \eta_2} + (a_2^2)^{\eta_2} (1 - p_1)^{1 - \eta_2}} Y^2 p_1^{-\eta_2}
$$

To solve the problem, I am constructing a new object of type utility, and we define two agents with the parameter values determined on page 154 of Judd.

```
CES <- function(par) {
   names(par) <- NULL
   good = TRUE
    if (length(par) != 5 | par[3] >= 0 | any(par[1:2] < 0)
```
}

```
any(par[4:5] < 0)good <- FALSE
    par \leq - c (a = par [1:2], gamma = par [3], eta = -1/par [3], e = par [4:5])
    f \leq expression(a1 * x1^(gamma + 1)/(gamma + 1) + a2 * x2^(gamma +
        1)/(gamma + 1))
    X1 <- expression((a1^eta/(a1^eta * p1^(1 - eta) + a2^eta *
        p2^{(1 - eta)) * (p1 * e1 + p2 * e2) * p1^(-eta))
    X2 \leftarrow expression((a2^eta/(a1^eta * p1^(1 - eta) + a2^eta *
        p2^{(1 - eta)) * (p1 * e1 + p2 * e2) * p2^{(-eta)}Y \leftarrow expression(e1 * p1 + e2 * p2)Indif \leq expression((((gamma + 1) * U - a1 * x1^(gamma +
        1)/a2)<sup>^</sup>(1/(gamma + 1)))
    fct <- paste("U = (", par[1], "*X1^", par[3] + 1, " + ",
        par[2], "*X2<sup>^</sup>", par[3] + 1, "/(", par[3] + 1, sep = "")
    ans \le list(Uexp = f, Sol = list(X1 = X1, X2 = X2), par = par,
        name = "CES", fct = fct, Indif = Indif, good = good,
        Y = Yclass(ans) <- "Utility"
    return(ans)
> cons1 <- consumer("John",c(1024,1,-5,12,1),utility="CES")
> cons2 <- consumer("Bill",c(1,1024,-5,1,12),utility="CES")
```
We can then easily compute the function that defines the equilibrium condition:

```
Kehoe \le function(p1) {
   d1 <- sapply(1:length(p1), function(i) solve(cons1, c(p1[i],
        1 - p1[i], F$x1)
    d2 <- sapply(1:length(p1), function(i) solve(cons2, c(p1[i],
        1 - p1[i], F$x1)
   d1 + d2 - const3\par[4] - const2\par[4]}
```
The following graph shows the shape of the excess demand function. There are three possible equilibria.

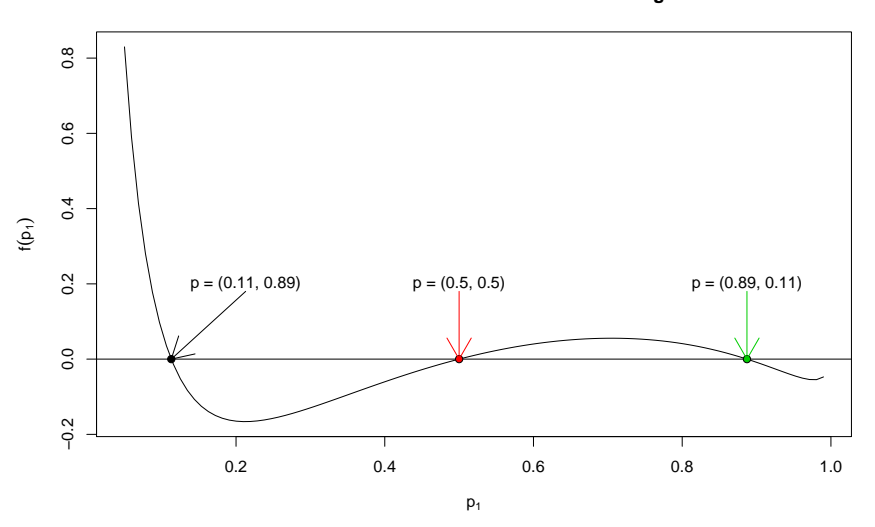

If we try to solve it using the above Bisection method using different  $a$  and  $b$ , we obtain:

```
> Bisection(Kehoe,.01,.4)
```
Method: Bisection Message: Converged after 22 iterations

The solution is: 0.1129238 , and f(x) is 2.06554e-07 Precision: 9.298325e-08

> Bisection(Kehoe,.4,.7)

Method: Bisection Message: Converged after 19 iterations

The solution is:  $0.5000002$ , and  $f(x)$  is  $9.765621e-08$ Precision: 5.722046e-07

> Bisection(Kehoe,.7,.9)

Method: Bisection Message: Converged after 19 iterations

```
The solution is: 0.8870762, and f(x) is -2.175291e-08Precision: 3.814697e-07
```
**Excess demand: Kehoe's Model of Exchange**

Easy when we know the solutions. If the interval contains more than one solution, the result is uncertain:

```
> Bisection(Kehoe,.01,.9)
Method: Bisection
Message: Converged after 23 iterations
The solution is: 0.1129239, and f(x) is -1.799073e-07Precision: 1.060963e-07
> Bisection(Kehoe,.01,.99)
Method: Bisection
Message: Converged after 1 iterations
The solution is: 0.5, and f(x) is 3.552714e-15Precision: 0.49
> Bisection(Kehoe,.1,.99)
Method: Bisection
Message: Converged after 21 iterations
The solution is: 0.887076, and f(x) is 9.026282e-08Precision: 4.243851e-07
```
### <span id="page-126-0"></span>5.1.2 Newton's Method

For the Newton's method, we first get the linear approximation of  $f(x)$  around  $x_0$ , and find the zero of the linear function. We have  $f(x) \approx f(x_0) + f'(x_0)(x - x_0) = 0$ , which implies that  $x = x_0 - \frac{f(x_0)}{f'(f_0)}$ . The algorithm is therefore:

$$
x_{k+1} = x_k - \frac{f(x_k)}{f'(x_k)}
$$

The stopping rule is similar to the one we used in the last chapter except that we want to check if  $f(x_{k+1}) = 0$  is satisfied instead of  $f'(x_{k+1}) = 0$ . So we stop if  $|x_k - x_{k+1}| < \varepsilon (1 + |x_{k+1}|)$  and conclude that we have a solution if  $|f(x_{k+1}| < \delta)$ . wrote a function to compute the solution using the Newton's Method. I don't show it to you because it is the next exercise. The function requires as arguments,  $f(x)$  and  $df(x)$ . We can test it using the the above examples.

> Yield <- NewtonNL(f,df,.25) > Equil <- NewtonNL(Kehoe,dKehoe,.55) > Yield

Method: Newton Message: Converged after 6 iterations

The solution is:  $0.1268917$ , and  $f(x)$  is 0 Precision: 6.642408e-10

> Equil

Method: Newton Message: No convergence: maxit reached (Bad convergence, f(x) not zero)

```
The solution is: 0.5129672 , and f(x) is 0.006465041
Precision: 0.01818518
```
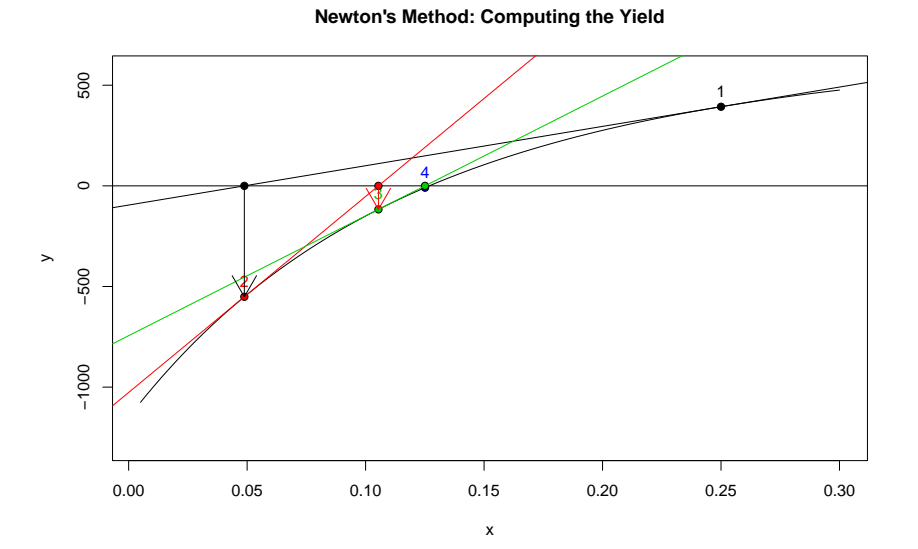

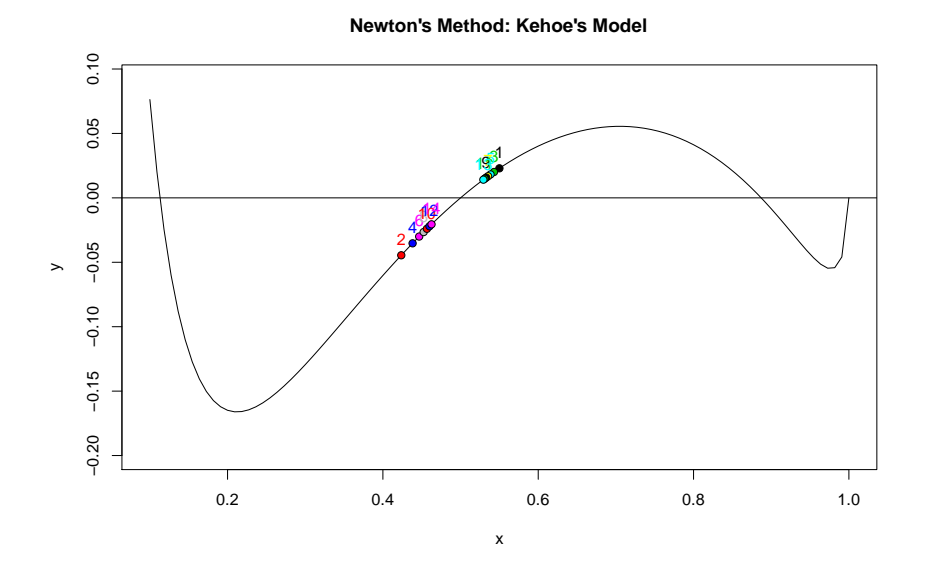

The method works fine for the Yield problem, but not for the Kehoe's model. We can see on the graph that it gets stuck in a cycle around the solution. This result depends on the properties of the function around the solution. If we try another starting value, we see that the first equilibrium can easily be found. But for many starting values, the Newton's method diverges (try it).

> print(Equil2 <- NewtonNL(Kehoe,dKehoe,.14))

Method: Newton Message: Converged after 8 iterations The solution is: 0.1129238 , and f(x) is 3.594499e-08 Precision: 5.734584e-08

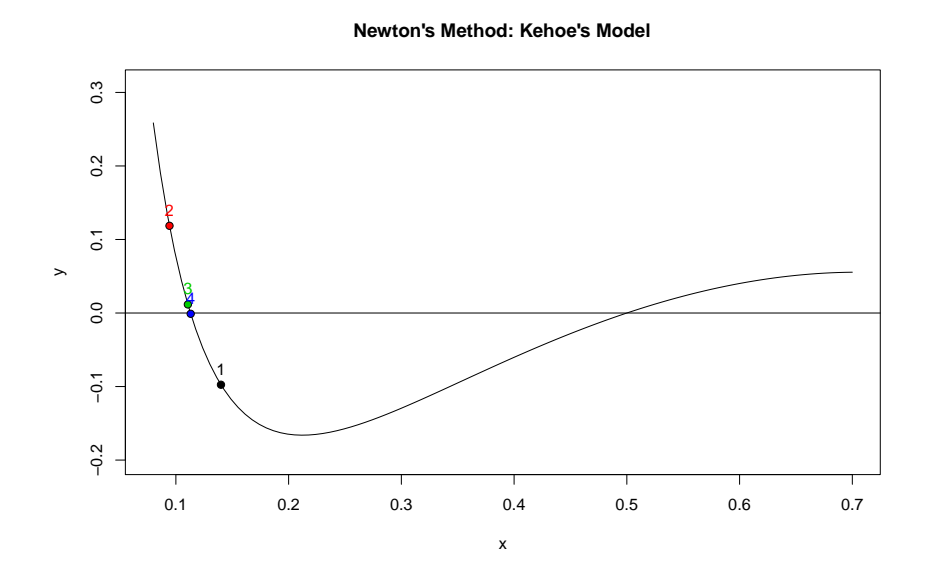

**Exercise 5.1.** Write a function that solve  $f(x) = 0$  using the Newton's Method. Test it on the previous examples.

**Exercise 5.2.** Write a function that solve  $f(x) = 0$  using the Newton's Method with acceleration or stabilization parameter  $\omega$ . Test it on the previous examples.

# <span id="page-129-0"></span>5.2 Multivariate Nonlinear Equations

Here, we consider methods to solve  $f(x) = 0$ , where f is a function from  $\mathbb{R}^n$  to  $\mathbb{R}^n$ . We consider the following Duopoly problem: There are two goods,  $X$  and  $Z$ , and the utility of consumers is

$$
U = u(Y, Z) + M = (1 + Y^{\alpha} + Z^{\eta})^{\eta/\alpha} + M
$$

The profit functions of firm  $Y$  and  $Z$  are:

$$
\Pi^{Y}(Y,Z) = u_y(Y,Z)Y - C_YY,
$$

and

$$
\Pi^Z(Y,Z) = u_z(Y,Z)Z - C_zZ.
$$

The first order condition is:

$$
\frac{\partial \Pi^{Y}(Y,Z)}{\partial Y}=0
$$

and

$$
\frac{\partial \Pi^Z(Y,Z)}{\partial Z} = 0
$$

My function produces a vector  $f(x)$  or the Jacobian  $J(x)$ .

```
Pi \leftarrow function(x, d = 0) {
    Y \leftarrow \exp(x[1])Z \leftarrow \exp(x[2])alpha <- 0.999
    eta <- 0.2
    Cy <- 0.07
    Cz \leftarrow 0.08U \leftarrow expression((1 + Y^{\wedge}alpha + Z^{\wedge}alpha)^{\wedge}(eta/alpha))dUy \leftarrow D(U, "Y")Piy \leftarrow paste(dUy[2], dUy[1], dUy[3], "*Y-Cy*Y", sep = "")
    Piy \leftarrow parse(text = Piy)
    dUz \leftarrow D(U, "Z")Piz <- paste(dUz[2], dUz[1], dUz[3], "*Z-Cz*Z", sep = "")
    Piz <- parse(text = Piz)
    dPiy <- D(Piy, "Y")
    dPiz <- D(Piz, "Z")
    if (d == 0)c(eval(dPiy), eval(dPiz)) else {
         J <- c(eval(D(dPiy, "Y")), eval(D(dPiz, "Y")), eval(D(dPiy,
              "Z")), eval(D(dPiz, "Z")))
         matrix(J, 2, 2)}
}
```
## <span id="page-130-0"></span>5.2.1 Newton's Method

The multivariate version of the Newton's method is:

$$
x_{k+1} = x_k - J(x_k)^{-1} f(x_k)
$$

```
NewtonMNL \le function(f, x0, eps = 1e-07, delta = 1e-07, maxit = 100) {
    t \leq -1f0 <- f(x0)df0 <- f(x0, 1)while (TRUE) {
        x \leftarrow x0 - solve(df0, f0)f0 \leftarrow f(x)
        df0 <- f(x, 1)if (t \geq m \text{ maxit}) {
             mess <- "No convergence: maxit reached"
             break
```

```
}
        check \leq sqrt(crossprod(x - x0)) \leq eps * (1 + sqrt(crossprod(x0)))
        if (check) {
            mess <- paste("Converged after ", t, " iterations",
                sep = "")break
        }
        t \le -t + 1x0 \leftarrow x}
    if (sqrt(crossprod(f0)) > delta)
        mess \leq paste(mess, " (Bad convergence, f(x) not zero)",
            sep = "")ans \le list(sol = x, fct = f0, message = mess, iter = t,
        name = "Multivariate Newton for Nonlinear System", prec = sqrt(c\text{resprod}(x -x(0))/(1 + sqrt(crossprod(x(0))))class(ans) <- "Zeros"
    return(ans)
}
> NewtonMNL(Pi, c(-1.9,-1.4))
Method: Multivariate Newton for Nonlinear System
Message: Converged after 22 iterations
The solution is:
x1 = -0.1374651x2 = -0.5759185f(x) is 4.646666e-10 2.077254e-09
Precision: 5.820559e-08
```
# <span id="page-131-0"></span>5.2.2 Gauss Methods

As for the linear case, you can solve the problem using methods such as Gauss-Jacobi or Gauss-Seidel. They replace the n-dimensional problem by n one-dimensional problems. There are two possible approaches. In the first, the one-dimensional problems are solve completely, and in the second, they are solved using a linear approximation. For the Gauss-Jacobi, we obtain  $x_i^{k+1}$  either by solving

$$
f(x_{-i}^k, x_i^{k+1}) = 0
$$

or using the the Taylor approximation:

$$
x_i^{k+1} = x_i^k - \frac{f^i(x^k)}{f^i_{x_i}(x_k)}
$$

For the Gauss-Seidel, we update the  $x_i^k$  as soon as there are available. I give you the result using the function I wrote. You have to write your own function as an exercise.

```
Method: Gauss-Jacobi for Nonlinear System
Message: Converged after 17 iterations
```

```
The solution is:
x1 = -0.1374662x2 = -0.5759235f(x) is 7.309127e-08 1.641704e-07
Precision: 5.029531e-09
Method: Gauss-Seidel for Nonlinear System
Message: Converged after 9 iterations
The solution is:
x1 = -0.1374662x2 = -0.5759236f(x) is 7.311276e-08 1.642665e-07
Precision: 2.692622e-09
Method: Linear Gauss-Jacobi for Nonlinear System
Message: Converged after 32 iterations
The solution is:
x1 = -0.1374652x2 = -0.5759184f(x) is 1.217085e-10 -4.077542e-10
Precision: 9.638562e-09
Method: Linear Gauss-Seidel for Nonlinear System
Message: Converged after 28 iterations
The solution is:
```
 $x1 = -0.1374651$  $x2 = -0.5759184$ f(x) is 1.028884e-10 -2.664104e-10 Precision: 8.026069e-09

**Exercise 5.3.** Write a function to solve the system of n equations  $f(x) = 0$  using the Gauss-Jacobi and Gauss-Seidel methods. For solving the one-dimensional problems, use the R function uniroot()

**Exercise 5.4.** Write a function to solve the system of n equations  $f(x) = 0$  using the linear approximation version of the Gauss-Jacobi and Gauss-Seidel methods.

### <span id="page-133-0"></span>5.2.3 Broyden's Method

The Broyden's method is similar to the Newton's method with the exception that it approximate the Jacobian and update it at each iteration as the BFGS method does for the Hessian matrix. Let  $A_k$  be the approximation of  $J(x_k)$ , starting with  $A_0 = I$ , the update is:

$$
A_{k+1} = A_k + \frac{(y_k - A_k s_k) s'_k}{s'_k s_k}
$$

where  $y_k = f(x_{k+1}) - f(x_k)$ . The idea is to have a matrix  $A_{k+1}$  that satisfies  $A_{k+1} s_k =$  $f(x_k + s_k) - f(x_k)$ , a properties that is satisfied by the Jacobian. In fact, for any direction q,  $J(x)q$  approximates  $f(x + q) - f(x)$ . In the one dimensional case, we have  $f'(x)h \approx f(x+h) - f(x)$ . You can verified that the above updating scheme satisfies  $A_{k+1}s_k = y_k.$ 

Method: Broyden's Method Message: Converged after 36 iterations

```
The solution is:
x1 = -0.1374651x2 = -0.5759184f(x) is -1.434133e-11 1.172107e-11
Precision: 6.79486e-08
```
As it is expected, the approximated Jacobian makes it a little slower than the Newton's Method. The advantage is for large systems because it avoids the computation of the Jacobian at each iteration for which the number of operations is of order  $n^2$ .

**Exercise 5.5.** Write a function that solves  $f(x) = 0$ , for  $f(x): \mathbb{R}^n \to \mathbb{R}^n$ , using the Broyden's Method. Test your method on the above duopoly example.

#### <span id="page-134-0"></span>5.2.4 The nleqslv package

The nleqslv package of [\[Hasselman 2012\]](#page-238-1) provides functions for solving systems of nonlinear equations. The main function is nleqslv() which uses either the Newton or the Broyden's method. The function uses a method similar to the one we saw in the last chapter for improving the convergence speed. The updating scheme is  $x_{k+1} = x_k + \lambda s_k$ . The lambda is selected using a kind of line search. The criterion is base on the impact of the step on  $f(x)'f(x)$ . The options are:

- The first three are respectively  $x_0$ ,  $f$  and  $J$ , where  $f$  and  $J$  are functions.
- $\bullet$  method = either "Broyden" of "Newton"
- global = different method for selecting the  $\lambda$ . You can choose "none" if you want  $\lambda = 1$
- xscalm = method for re-scaling the x's. You always make sure the  $x_i$ 's have comparable scales.
- $\bullet$  control = list(): Many parameter to adjust if you want. For example, xtol and ftol are what we call  $\varepsilon$  and  $\delta$  in the above algorithms, maxit the number of iterations, trace=1 will print the details of each iterations, and a bunch of other tuning parameters.

To see how it works, we apply it to the duopoly problem.

```
> library(nleqslv)
> dPi \leq function(x)
+ Pi(x,1)> nlegslv(c(-1, -2), Pi, dPi)x[1] -0.1374651 -0.5759186$fvec
[1] -1.782566e-09 3.254971e-09
$termcd
[1] 1
$message
[1] "Function criterion near zero"
```
\$scalex

[1] 1 1 \$nfcnt [1] 15 \$njcnt

[1] 1

See the help() to understand all code. In particular we see that there is only one Jacobian evaluation (because it is the Broyden's Method) and 15 function evaluations.

# <span id="page-135-0"></span>5.2.5 Example

Consider the endowment economy in which there are  $m$  goods, and  $n$  agents with utilities:

$$
u^{i}(x) = \sum_{j=1}^{m} \frac{a_{ij}x_{j}^{v_{ij}+1}}{1+v_{ij}}, \quad i = 1, ..., n,
$$

endowed with  $e_{ij}$  units of good j, where  $m = n = 10$ , and the coefficients are obtained randomly as follows (for a, e and v, the  $i^{th}$  row is for the  $i^{th}$  agent and the  $j^{th}$  column the  $j^{th}$  good):

> set.seed(445)  $> n < - 10$  $> m < - 10$  $> a < -$  matrix(runif(n\*m, 1, 10), n, m) > v <- matrix(runif(n\*m,-3,-0.5),n,m)  $> e \leftarrow matrix(runif(n*m, 1, 5), n, m)$ 

By using Walras law and the normalization  $\sum_{i=1}^{m} p_i = 1$ , the problem is to solve the following equations:

$$
E_1(p) = 0
$$
  
\n
$$
E_2(p) = 0
$$
  
\n
$$
\vdots
$$
  
\n
$$
E_{m-1}(p) = 0
$$
  
\n
$$
\sum_{i=1}^{m} p_i = 1,
$$

where  $E_i(p)$  is the excess demand of good *i*.

Exercise 5.6. Solve the equilibrium problem of the above endowment economy. Use the algorithm that you want but  $E_i(p)$  must be obtained numerically using the optimizer of your choice.

# CHAPTER<sub>6</sub> Numerical Calculus

#### Contents

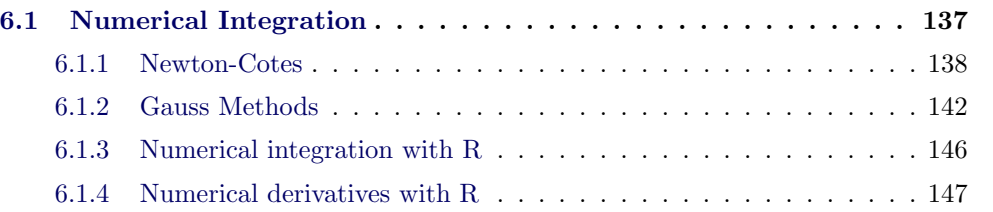

# <span id="page-138-0"></span>6.1 Numerical Integration

We introduce the section with two examples. In the first, we consider the following portfolio optimization problem:

$$
\max_{\omega_i} E\left[ U\left(\sum_{i=1}^n \omega_i Z_i\right) \right] \tag{6.1}
$$

subject to

$$
\sum_{i=1}^{n} p_i(\omega_i - e_i) = 0
$$
\n(6.2)

It may look like a simple maximization problem, but it is not. The difficulty comes from the fact that we have to maximize an expected value, which can be written as:

$$
E\left[U\left(\sum_{i=1}^n \omega_i Z_i\right)\right] = \int \int \cdots \int U\left(\sum_{i=1}^n \omega_i Z_i\right) f(Z_1, Z_2, ..., Z_n) dZ_1 dZ_2 \cdots dZ_n
$$

In the basic model, we assume that the preferences are mean-variance, an assumption that can be satisfied if either  $U()$  is quadratic or the vector Z is characterized by an elliptical distribution. In that case. only the mean and the variance matter, and the investors choose a combination of the risk free asset and the market portfolio. It simplifies the problem, but does not eliminate the need to compute integrals. For the applications bellow, we will assume that investors have a CRRA utility function  $u(c) = c^{1+\gamma}/(1+\gamma)$ . For Z, we will make different assumptions.

The second problem is quite simple. We only want to compute the future profit of a firm over the horizon  $t = [0, T]$ , with  $q(t) = 3 - (1 + t + t^2)e^{-t}$ ,  $P(q(t)) = q(t)^{-2}$ , and  $C(q(t)) = q(t)^{3/2}$ . The profit is therefore is:

<span id="page-139-1"></span>
$$
\int_0^T e^{-rt} [P(q(t))q(t) - C(q(t))]dt
$$
\n(6.3)

We will just cover few methods to understand the idea behind numerical integration, and conclude by showing you the tools available in R.

#### <span id="page-139-0"></span>6.1.1 Newton-Cotes

The following graph shows the shape of the profit function in equation [\(6.3\)](#page-139-1) for the horizon [0,4] with the Midpoint rule.

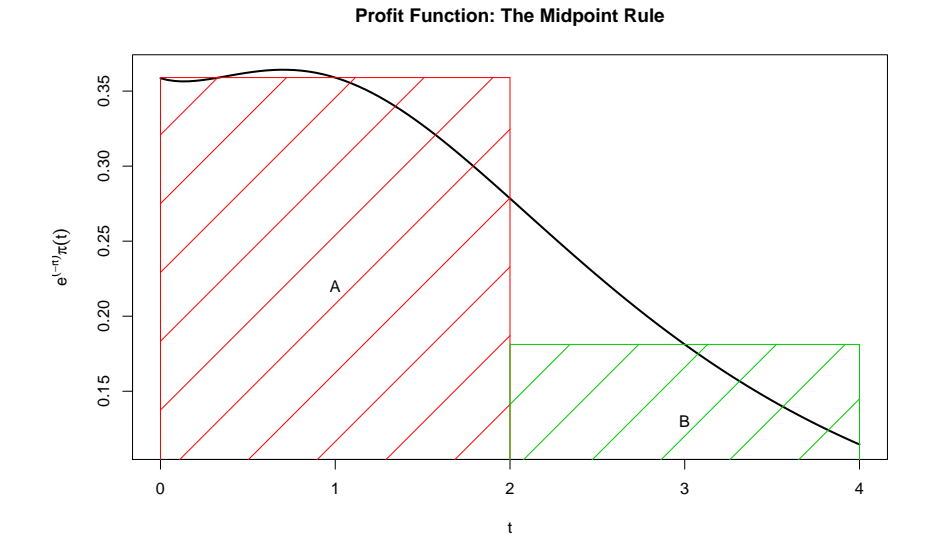

The midpoint rule approximate the integral by adding the areas of the rectangles A and B. The error of the method is given by  $(b-a)^3 f''(\xi)/96$ , where  $\xi$  is between a and b. Therefore, the method is exact when  $f(x)$  is a straight line because in that case  $f''(\xi) = 0$ . Here the integral as been divided in 2. In general, the method is:

$$
\int_a^b f(x)dx \approx \sum_{i=1}^n h f(x_i)
$$

and the error is given by the expression  $h^2(b-a)f''(\xi)/24 = (b-a)^3f(\xi)/(24n^2)$  for n equally spaced points, which implies that the error is of order  $n^{-2}$ . In the example shown on the graph,  $n = 2$ ,  $x_1 = 1$ ,  $x_2 = 3$ , and  $h = 2$ . We can easily build a function for this method:

```
MidPoint \leq function(f, a, b, n, ...) {
    h \leftarrow (b - a)/nx \le - \text{seq}(a + h/2, b - h/2, len = n)sum(h * f(x, \ldots))}
> print(Int1 <- MidPoint(Prof,0,4,20))
[1] 1.058281
```
The error is 2.8e-05. The Trapezoid rule is represented in the next graph.

#### **Profit Function: The Trapezoid Rule**

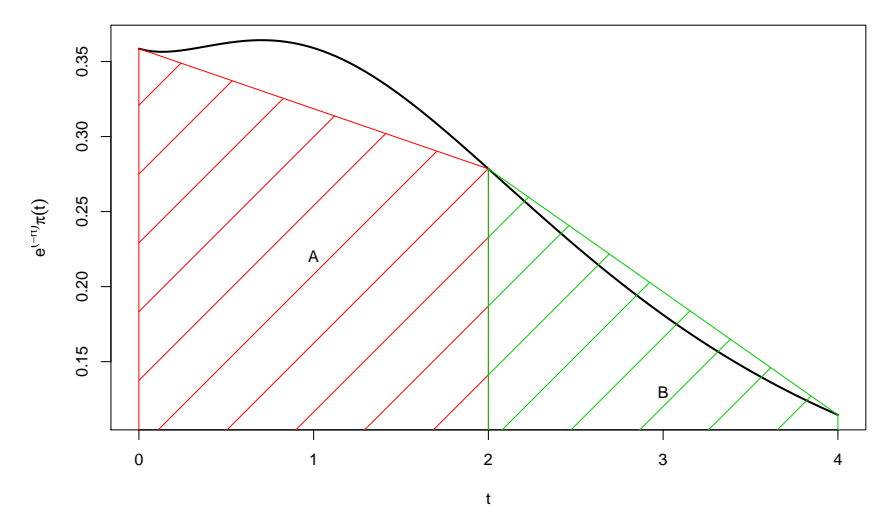

And the approximation is valid up to  $h^2(b-a)f''(\xi)/12$ . Therefore, there is no clear difference between the two method. The method is

$$
\int_{a}^{b} f(x)dx \approx \frac{h}{2}[f(a) + 2f(x_{1}) + \dots + 2f(x_{n-1}) + f(b)]
$$
  
Trapezoid  $\leftarrow$  function(f, a, b, n, ...) {  
x  $\leftarrow$  seq(a, b, len = n)  
h  $\leftarrow$  x[2]  $\leftarrow$  x[1]  
sum(h \* c(f(x[-c(1, n)], ...), f(x[c(1, n)], ...)/2))

> print(Int2 <- Trapezoid(Prof,0,4,20))

}

### [1] 1.058194

The error is 6e-05, which a little higher than the one from the Midpoint rule. The Simpson's Rule, approximate the function between points by a second order polynomial as shown on the following graph, and compute the analytical integral of this approximation.

#### **Profit Function: The Simpson's Rule**

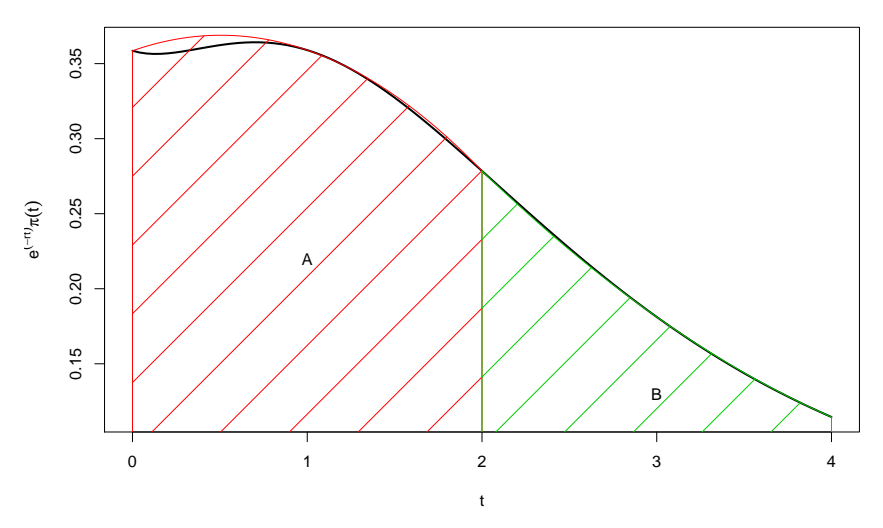

The error is of order  $n^{-4}$  (or  $O(h^4)$ ) if the fourth derivative of  $f(x)$  is bounded. In fact, the expression for the error is  $h^4(b-a)f^{(4)}(\xi)/180$  which is the kind of expression used by functions such as integrate() in R to estimate the error. It can be computed as follows.

```
Simpson \leq function(f, a, b, n, ...) {
    n \leftarrow floor(n/2) * 2 + 1
    x \leftarrow \text{seq}(a, b, len = n)z \leftarrow rep(c(4, 2), (n-3)/2)z \leftarrow c(1, z, 4, 1)h \leftarrow x[2] - x[1]sum(z * f(x, ...) * h/3)}
> print(Int3 <- Simpson(Prof,0,4,20))
[1] 1.058266
The error is 1.3e-05.
```
Suppose we want to compute  $E(X)$ , where the density of X is  $f(x)$ . Then, we need to get:

$$
\int_{-\infty}^{\infty} x f(x) dx
$$

For the integral to be bounded, we need the integrand  $xf(x)$  to go to zero when |x| goes to infinity. Therefore, we can approximate the integral by  $\int_a^b x f(x) dx$ , for some good choice of  $a$  and  $b$ . Here, we allow the upper and lower bounds to be different. Let  $f(x)$  be the density of a  $N(5,1)$ , here is few results using different a and b:

```
> f \leftarrow function(x)+ x*dnorm(x,mean=5)
> Simpson(f,-4,4,40)
[1] 0.5512882
> Simpson(f,2,8,40)
```

```
[1] 4.986499
```
- > Simpson(f,0,10,40)
- [1] 4.999997

It is clear here that  $(-4, 4)$  is not the right choice because the integrand is not centered at 0. In some special cases, we can recompute the same integral using a change of variables to make the bounds finite. For example, we can use the following change of variable for the above integral:  $x(z) = \log[z/(1-z)]$ , which implies:

$$
\int_{-\infty}^{\infty} x f(x) dx = \int_{0}^{1} \frac{1}{z(1-z)} x(z) f(x(z)) dz
$$

We can verify that the derivatives of the new integrand are all bounded if  $f(x)$  is the density of a normal distribution (a necessary requirement). The following, function would do the job:

```
f2 \leftarrow function(z) {
    x \leftarrow \log(z/(1 - z))i \le ifelse(z == 1 | z == 0, 0, x * dnorm(x, mean = 5)/(z *
         (1 - z))ifelse(abs(i) < 1e-13, 0, i)}
> Simpson(f2,0,1,40)
```
#### [1] 0.896398

The result is not very good. The problem here is that the function is close to zero almost everywhere except between 0.9 and 1, as we can see on the following graph:

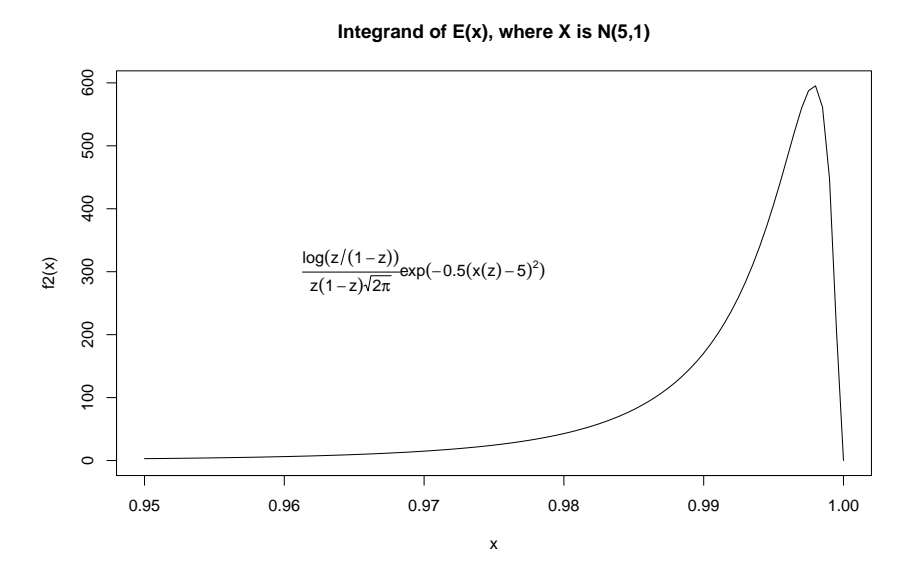

We need more points when the slope of the function changes quickly. We also want to avoid adding values that are dominated by rounding errors:

#### > Simpson(f2,0.8,1,1000)

#### [1] 4.999595

# <span id="page-143-0"></span>6.1.2 Gauss Methods

The Gauss approach is to approximate the function using orthogonal basis, and to choose optimal weights and nodes simultaneously. In fact, the nodes and weights are such that

$$
\int_{a}^{b} f(x)w(x)dx = \sum_{i=1}^{n} \omega_{i} f(x_{i})
$$

holds exactly for all polynomial of degree  $2n-1$ ,  $f(x)$ . The integrating function  $w(x)$ defines the inner product  $\langle f, g \rangle$  so that the basis used to approximate  $f(x)$  are orthogonal and standardized with respect to this inner product (see Chapter 6 of Judd for more details). The different sets of basis are given in Table 6.3, page 204, of Judd. There is an optimal quadrature for each  $w(x)$ , but we can also do a change of variable when  $w(x)$  is missing. For example, the Gauss-Chebyshev,  $w(x) = (1 - x^2)^{-1/2}$ , and it
is defined only between -1 and 1, but we can modify a simple integral as follows:

$$
\int_{a}^{b} f(x)dx = \frac{b-a}{2} \int_{-1}^{1} f\left(\frac{(x+1)(b-a)}{2} + a\right) \frac{(1-x^2)^{1/2}}{(1-x^2)^{1/2}} = \int_{-1}^{1} g(x)(1-x^2)^{-1/2} dx
$$

which can be approximated as:

$$
\int_{-1}^{1} g(x)(1 - x^2)^{-1/2} dx \approx \frac{\pi}{n} \sum_{i=1}^{n} g(x_i)
$$

$$
= \frac{\pi}{n} \sum_{i=1}^{n} \left( \frac{b - a}{2} f\left(\frac{(x_i + 1)(b - a)}{2} + a\right) (1 - x_i^2)^{1/2} \right)
$$

with

$$
x_i = \cos\left(\frac{2i-1}{2n}\pi\right)
$$

We see that the weights  $\omega_i$  for that method are all equal to  $\pi/n$ . The following, implement the Gauss-Chebyshev method

```
GaussChebyshev \leq function(f, a, b, n, ...) {
    x \leftarrow \cos((2 * (1:n) - 1) * pi/(2 * n))y \leftarrow f((x + 1) * (b - a)/2 + a, ...) * (1 - x^2)^(0.5) *pi * (b - a)/(2 * n)sum(y)
}
```

```
> GaussChebyshev(f2,0,1,40)
```

```
[1] 4.848546
```
The function does not do as bad as the Simpson method which performs badly even with  $n=200$ :

```
> Simpson(f2,0,1,200)
```

```
[1] 4.344921
```
> GaussChebyshev(f2,0,1,200)

```
[1] 4.999986
```
The package "statmod" by [\[Smyth](#page-239-0) et al. 2011] has a tool to compute the nodes and weights for many quadratures. For example, we could rewrite the GaussChebyshev() function as follows:

GaussChebyshev <- function(f, a, b, n, ...) {  $x \leq -$  gauss.quad(n, kind = "chebyshev1")\$nodes  $y \leftarrow f((x + 1) * (b - a)/2 + a, ...) * (1 - x^2)^(0.5) *$  $pi * (b - a)/(2 * n)$  $sum(y)$ } > library(statmod) > GaussChebyshev(f2,0,1,200) [1] 4.999986

For Gauss-Legendre,  $w(x) = 1$ , and the range is  $[-1, 1]$ . It is therefore easy to compute  $\int_a^b f(x)dx$ . We only need a change of variable for the range [a, b]. Here is the method:

```
GaussLegendre \leq function(f, a, b, n, ...) {
    res \leq gauss.quad(n, kind = "legendre")
    x <- res$nodes
    w <- res$weights
    y \leftarrow w * f((x + 1) * (b - a)/2 + a, ...) * (b - a)/2sum(y)}
```

```
> GaussLegendre(f2,0,1,200)
```
## [1] 4.999998

The Gauss-Hermite quadrature is particularly useful to compute  $E(f(x))$  when  $x \sim$  $N(\mu, \sigma^2)$ . Indeed, its integrating function is  $w(x) = e^{-x^2}$ , and the range is  $[-\infty, \infty]$ . The approximation is:

$$
\int_{-\infty}^{\infty} f(y)e^{-y^2} dx \approx \sum_{i=1}^{n} \omega_i f(y_i)
$$

If we want to compute  $E[f(y)]$ , where  $y \sim N(\mu, \sigma^2)$ , we need to define the new variable  $x = (y - \mu)/(\sigma\sqrt{2})$  which implies:

$$
E[f(y)] = \frac{1}{\sqrt{\pi}} \int_{-\infty}^{\infty} f(\sigma x \sqrt{2} + \mu) e^{-x^2} dx
$$

When we use the gauss.quad() function to generate the weights and nodes,  $[a, b]$  is a function of the number of points  $n$ . By increasing  $n$  we automatically increase  $a$  and  $|b|$ , as we can see:

> gauss.quad(4,kind="hermite")\$nodes

```
[1] -1.6506801 -0.5246476 0.5246476 1.6506801
> gauss.quad(10,kind="hermite")$nodes
 [1] -3.4361591 -2.5327317 -1.7566836 -1.0366108 -0.3429013 0.3429013
 [7] 1.0366108 1.7566836 2.5327317 3.4361591
> gauss.quad(20,kind="hermite")$nodes
 [1] -5.3874809 -4.6036824 -3.9447640 -3.3478546 -2.7888061 -2.2549740
[7] -1.7385377 -1.2340762 -0.7374737 -0.2453407 0.2453407 0.7374737
[13] 1.2340762 1.7385377 2.2549740 2.7888061 3.3478546 3.9447640
[19] 4.6036824 5.3874809
```
Therefore, the function only depends on n.

```
GaussHermite \leq function(f, n, ...) {
    res \leq gauss.quad(n, kind = "hermite")
    x <- res$nodes
    w <- res$weights
    y \leftarrow w * f(x, \ldots)sum(y)}
```
Suppose we want to compute the expected utility  $E(u(c))$ , where  $c = 1 + e^z$ ,  $z \equiv$  $\log{(Z)} \sim N(\mu, \sigma^2)$  with,  $\mu = 0.15$  and  $\sigma = 0.25$ , and  $u(c) = c^{1+\gamma}/(1+\gamma)$ , with  $\gamma = -2$ , then:

```
U <- function(x, mu, sigma, gamma) {
     y \leftarrow \text{sqrt}(2) * \text{sigma} * x + \text{mu}c \leftarrow 1 + exp(y)c^{\texttt{(1 + gamma)/(1 + gamma)/sqrt(pi)}}}
```

```
> GaussHermite(U,200,mu=.15,sigma=.25,gamma=-2)
```

```
[1] -0.4631344
```
We can then see the impact of increasing  $\sigma$  or  $\mu$ 

```
> GaussHermite(U,200,mu=.15,sigma=.5,gamma=-2)
```
[1] -0.4646496

```
> GaussHermite(U,200,mu=.5,sigma=.25,gamma=-2)
```
 $[1] -0.3792901$ 

The last quadrature is the Gauss-Laguerre. It is useful for computing future discounted profit or utility because  $w(x) = e^{-x}$ . You can apply the quadrature in the next exercise.

Exercise 6.1. Use the Gauss-Laguerre quadrature to compute:

$$
\eta \left(\frac{\eta - 1}{\eta}\right)^{\eta - 1} \int_0^\infty e^{-rt} m(t)^{1 - \eta} dt,
$$

where  $m(t) = 2 - e^{-\lambda t}$ , and  $\eta = 0.8$ . Try to reproduce Table 7.7, page 265 of Judd (you will need to do a change of variable here).

Exercise 6.2. Write a function that computes integrals with adaptive quadrature. The function starts with a small n and increases it until the value only changes by a certain tolerance level. Try to make it flexible and test it on the above examples.

## 6.1.3 Numerical integration with R

The function integrate() can be use in general. However, we need to be careful. To estimate  $E(Y)$ , where  $Y \sim N(5, 1)$ , we can do it as follows:

```
> f \leftarrow function(x)+ dnorm(x,mean=5)*x
> integrate(f,lower=-Inf,upper=Inf)
```

```
5 with absolute error < 6e-05
```
It is not recommended to use big numbers instead of infinity as we can see:

```
> integrate(f,lower=-1000,upper=1000)
```
0 with absolute error < 0

The algorithm fails in that case. I recommend you to read carefully the help file for integrate() before using it. The following shows how to compute the expected utility that we computed in the previous section.

```
> U2 <- function(x, mu, sigma, gamma)
+ {
+ c \leftarrow 1 + \exp(x)+ u \leftarrow c^{\texttt{(1+gamma)}}/(1+\text{gamma})
```

```
+ u*dnorm(x,mean=mu,sd=sigma)
+ }
> f \leftarrow function(x)U2(x, .15, .25, -2)> integrate(f,-Inf,Inf)
```

```
-0.4631344 with absolute error < 0.00011
```
Exercise 6.3. In a statistical method called the Generalized Empirical Likelihood for a continuum, we need to compute an  $n \times n$  matrix C with

$$
c_{ij} = \int_{-\infty}^{\infty} e^{-(x_i - x_j)^2 t^2} \phi(t) dt,
$$

where  $\phi(t)$  is the density of the standardized normal distribution, and  $x_i$  is observation i. Find a fast way to construct that matrix, and test your method with the  $2000 \times 1$ vector x generated from a  $N(10, 2)$ .

## 6.1.4 Numerical derivatives with R

Here is how to do numerical derivative in R. The following is taken from help(numericDeriv) file.

```
> myenv <- new.env()
> assign("mean", 0., envir = myenv)
> assign("sd", 1., envir = myenv)
> assign("x", c(-2,0,2), envir = myenv)
> grad \le numericDeriv(quote(pnorm(x, mean, sd)), c("mean", "sd"), myenv)
> attr(grad,"gradient")
```
 $[,1]$   $[,2]$  $[1,] -0.05399097$  0.1079819 [2,] -0.39894228 0.0000000  $[3,] -0.05399097 -0.1079819$ 

**Exercise 6.4.** Write a function  $df(f,x)$  and  $df(f,x)$  that return the Jacobian and Hessian of  $f(x): \mathbb{R}^n \to \mathbb{R}$ , using numericDeriv().

# CHAPTER 7 Monte Carlo Simulation

## Contents

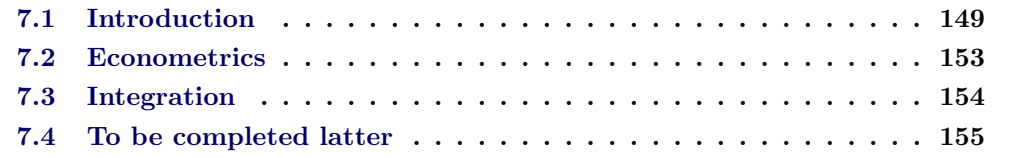

# <span id="page-150-0"></span>7.1 Introduction

We want to look at methods to compute integrals or to solve optimization problems based on simulations. Here is a simple example. Suppose you want to compute the value of  $\pi$ . We all know that it is the area of a unit circle. But it is also the probability of being in a unit circle inside a  $2 \times 2$  square if we randomly draw numbers uniformly over the square times the area of the square, which is 4. The following figure shows the idea.

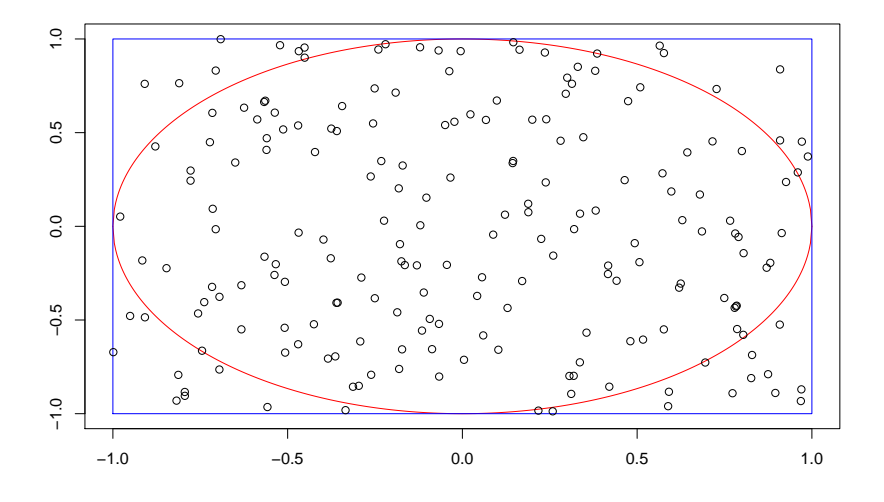

By counting the proportion of points in the circle, we estimate  $\pi$ :

```
> n <- 2000000
> x < -runif(n,-1,1)
> y < -runif(n,-1,1)
> mean(abs(y^2+x^2) <=1) *4
```
[1] 3.141298

It is accurate up to 3 decimals. As you see, we need a lot of points to get that level of accuracy. In some problems, however, Monte Carlo simulations are the only feasible way to get an estimate of the solution we are looking for.

In order to perform Monte Carlo simulations, we need a random number generator. Such generators do not exist in practice. We use pseudo-random generators, which are deterministic formulas that generate numbers that approximate the properties of random numbers. That's the reason some purists will call these methods pseudo Monte Carlo to point out that we are not using real random numbers. A uniform pseudo random number can be generated as:

 $X_{k+1} = aX_k + b \pmod{m},$ 

where N (mod m) is the remainder of  $N/m$ , and  $X_0$  is called the seed and must be an odd number. Therefore, for any given seed, we have the same sequence of pseudo random number. For example, consider the following homemade pseudo random generator:

```
myUnif <- function(n, a, c, m, seed) {
    seed <- (seed%/%2) * 2 + 1
    x <- seed
    for (i in 2:(n + 1)) x[i] <- (x[i - 1] * a + c)%m
    return(x[-1]/m)}
```
We can see on the following figure that the function produces numbers between 0 and 99 (because  $0 \le N \pmod{m} \le (m-1)$ ) that look random.

> x <- myUnif(20,263,71,100,79)  $> plot(x)$ 

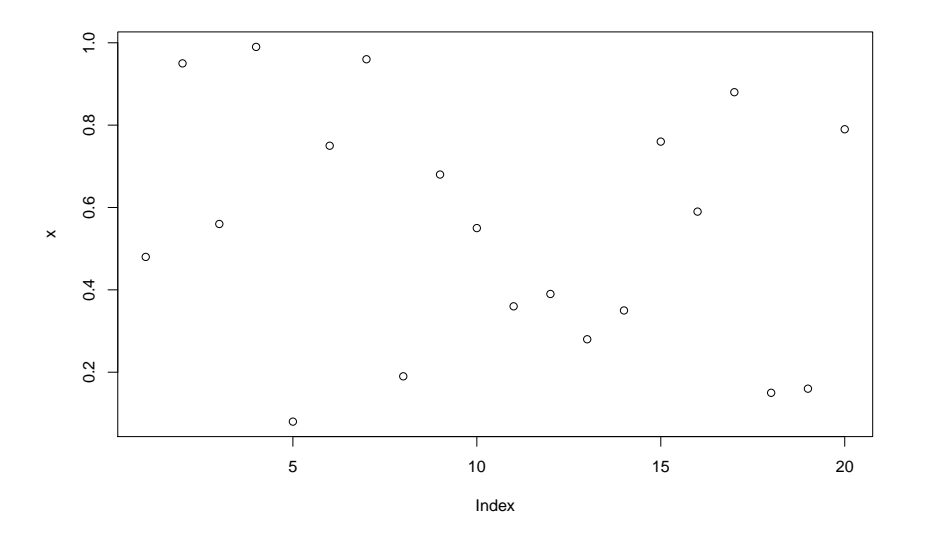

However, the sequence has a period of 20:

```
> x <- myUnif(40,263,71,100,79)
> matrix(x,ncol=2)[1:5,]
```
[,1] [,2] [1,] 0.48 0.48 [2,] 0.95 0.95 [3,] 0.56 0.56 [4,] 0.99 0.99 [5,] 0.08 0.08

To get a longer sequence we have to change the seed every 20 numbers. Here is a much realistic choice of the parameters (the period is 536870912):

> x <- myUnif(1000,16807,0,2147483647,79) > plot(x)

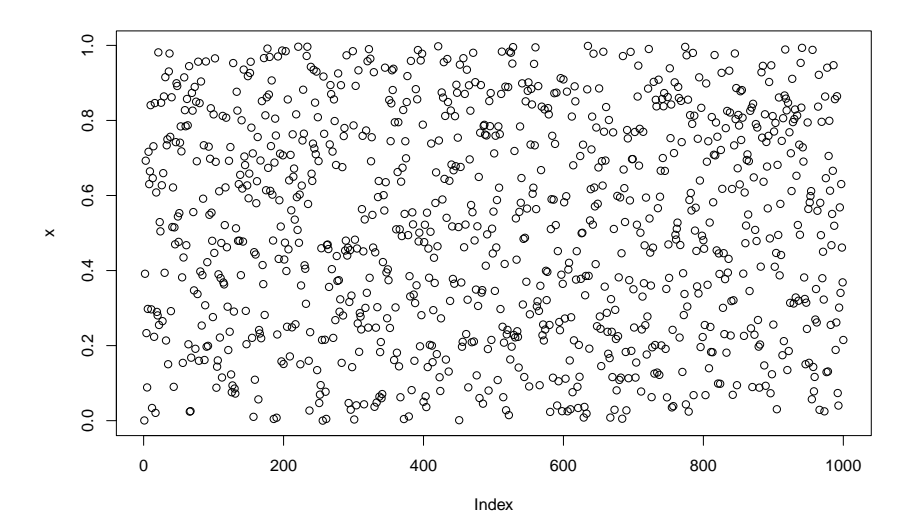

We call them pseudo random numbers because they are perfectly predictable once we know the seed. Other pseudo random numbers can be generated using the following. Let  $F()$  be a distribution function. If  $x \sim U(0,1)$ , then  $y = F^{-1}(x)$  has a distribution function  $F(y)$ . We can then construction a  $N(0,1)$  pseudo random number as follows:

> x <- myUnif(1000,16807,0,2147483647,79)  $> y \leftarrow qnorm(x)$ 

- $>qqnorm(y)$
- $>$  qqline(y)

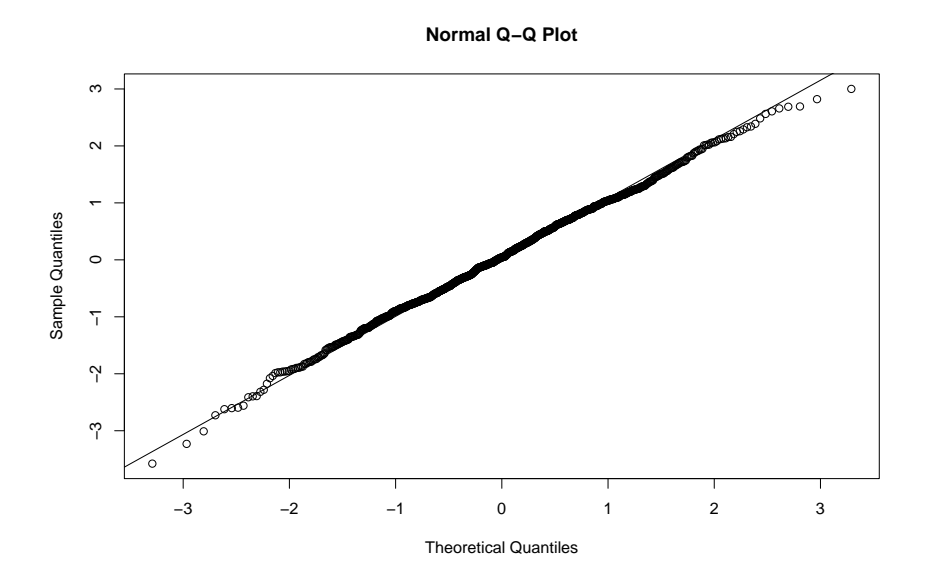

## <span id="page-154-0"></span>7.2 Econometrics

We first look at some examples of Monte Carlo simulations in econometrics. In fact, many think that those numerical experiments are reserved to econometrics. We will see that it is not the case in the next sections.

One application is to analyze the properties of estimators. For example, the OLS estimator of the regression  $Y = X\beta + u$ , can be written as:

$$
\hat{\beta} = \beta + (X'X)^{-1}X'u
$$

We want to show that  $\hat{\beta}$  is biased whenever  $E(u|x) \neq 0$ . In other words we want to measure  $E(\hat{\beta})$  and see if it is equal to  $\beta$ . But  $E(\hat{\beta})$  is:

$$
E(\hat{\beta}) - \beta = \int \cdots \int (X'X)^{-1} X' u f(x_1, x_2, ..., x_k, u) dx_1 \cdots dx_k du
$$

We could assume a distribution  $f(x_1, x_2, ..., x_k, u)$  and compute the integral, but it would be hard for large systems. What we do instead, we generate samples, estimate β for each sample, and compute the sample mean of the  $\hat{\beta}$ 's. By the law of large numbers, this method should give us a consistent estimate of  $E(\beta)$ . For example, suppose that  $u \sim N(0, 1)$ ,  $X_1 \sim U(0, 1)$ ,  $X_2 = 0.4u + 2Z + U(0, 1)$ ,  $Z \sim U(0, 1)$ , and  $Y = 1 + 2X_1 + 3X_2 + u$ . We don't know the joint distribution of  $X_1, X_2$ , and u. It is therefore hard to compute the integral. The Monte Carlo approach, however, is not too hard. We can compare the bias of OLS and GMM with 500 iterations and a sample size of 50. Notice that we would get a better estimate by increasing the number of iterations.

```
> library(gmm)
> library(multicore)
> set.seed(123)
> n < -50> N < - 500> u <- matrix(rnorm(n*N),n,N)
> x1 \leftarrow matrix(runit(n*N),n,N)> Z \leftarrow matrix(runif(n*N),n,N)> x2 < - .4*u + 2*Z + matrix(runit(n*N),n,N)> y \leftarrow 1 + 2*x1 + 3*x2 + u> beta <- mclapply(1:N, function(i) \ lm(y[,i]^x x1[,i] + x2[,i])$coef)
> beta_GMM <- mclapply(1:N,function(i) gmm(y[,i]~x1[,i]+x2[,i],~x1[,i]+Z[,i])$coef)
> beta <- simplify2array(beta)
> beta_GMM <- simplify2array(beta_GMM)
> bias \leq rowMeans(beta)-c(1,2,3)> names(bias) <- c("b0","b1","b2")
```

```
> bias <- rbind(bias,rowMeans(beta_GMM)-c(1,2,3))
> rownames(bias) <- c("OLS","GMM")
```

|      | bθ               | b1 | h2                |
|------|------------------|----|-------------------|
| OLS. | $-1.0689$ 0.0293 |    | 0.6965            |
|      | GMM -0.0099      |    | $0.0226 - 0.0043$ |

Table 7.1: Bias of OLS versus GMM

Computing biases and variances of estimators for small samples can only be done using Monte Carlo methods, because all we know about estimators in practice is how they behave when the sample size goes to infinity; thanks to the several central limit theorems and laws of large numbers. For example, GMM estimators are asymptotically unbiased, but in small samples, the bias increases with the number of moment conditions. We can easily show that results using simulations. Some economists derived some proofs which only applies to large samples, but to do so, they had to go through very messy algebraic manipulations. In the next sections, we use simulations as an alternative to methods we covered in previous chapters.

## <span id="page-155-0"></span>7.3 Integration

Consider the following integral:

$$
I = \int_{a}^{b} f(x)dx
$$

Suppose  $X \sim U(a, b)$ , what is the definition of the expected value of  $f(x)$ ? It is simply

$$
E(f(x)) = \frac{1}{b-a} \int_{a}^{b} f(x) dx
$$

In other words:

$$
\int_{a}^{b} f(x)dx = (b-a)E(f(x)) \text{ with } X \sim U(a,b)
$$

We can than estimate the integral using the sample mean of  $f(x)$  and n  $U(a, b)$  pseudo random numbers. Here is a small function:

```
MCInt \leq function(f, a, b, n) {
     x \leftarrow \text{runif}(n, a, b)fv \leftarrow f(x)
```

```
I \leftarrow \text{mean}(fv * (b - a))sigma \leftarrow sd(fv) * (b - a)/sqrt(n)
     return(list(I = I, sigma = sigma))}
```
It returns the estimated integral and the estimated standard deviation of the estimate. Since it is an estimation, we need the standard error to measure the accuracy. Lets try it with the profit function [\(6.3\)](#page-139-0) that we used in the last chapter. We want to compare it with the value obtained with integrate():

```
> integrate(Prof,0,4)
1.058253 with absolute error < 1.4e-10
> MCInt(Prof,0,4,1000)
$I
[1] 1.056388
$sigma
```
[1] 0.01073861

The variance of the estimated integral can be reduced by a proper choice of distributions and points. The main idea is to concentrate the points to areas in which the function  $f(x)$  is high. Since the goal of the chapter is only to introduce you to Monte Carlo methods, we will skip that part.

This may seem useless, but suppose we want to compute  $EU(c)$ , where  $c =$  $\sum_{i=1}^n w_i r_i$  and  $f(z_1, z_2, ... z_n)$  be the joint density of z. Then we need to compute an  $n<sup>th</sup>$  order integral. Monte Carlo methods can be much faster in those cases. One area that uses simulations intensively to compute integrals is Bayesian econometrics, but it is beyond the scope of that course.

## <span id="page-156-0"></span>7.4 To be completed latter

In a future version of the notes, I will talk about methods such as Simulated Annealing which are simulations methods for minimizing functions of n variables. They are slow methods that approximate the minimum, but can solve problems that conventional method cannot. I'll reserve it for Numerical Method II

**Exercise 7.1.** Consider the utility function  $U(c) = -e^{-c}$ , where  $c = (1 - w)R + wZ$ , with  $R = 1.01$ , and  $Z \sim N(1.06, 0.04)$ . Solve:

$$
\max_{w} -E(e^{-c})
$$

using a Monte Carlo simulation to compute the expected values. Compare the precision of your solution for the number of points  $N = 50, 200, 1000, 5000$ .

# CHAPTER 8 Differential Equations

## Contents

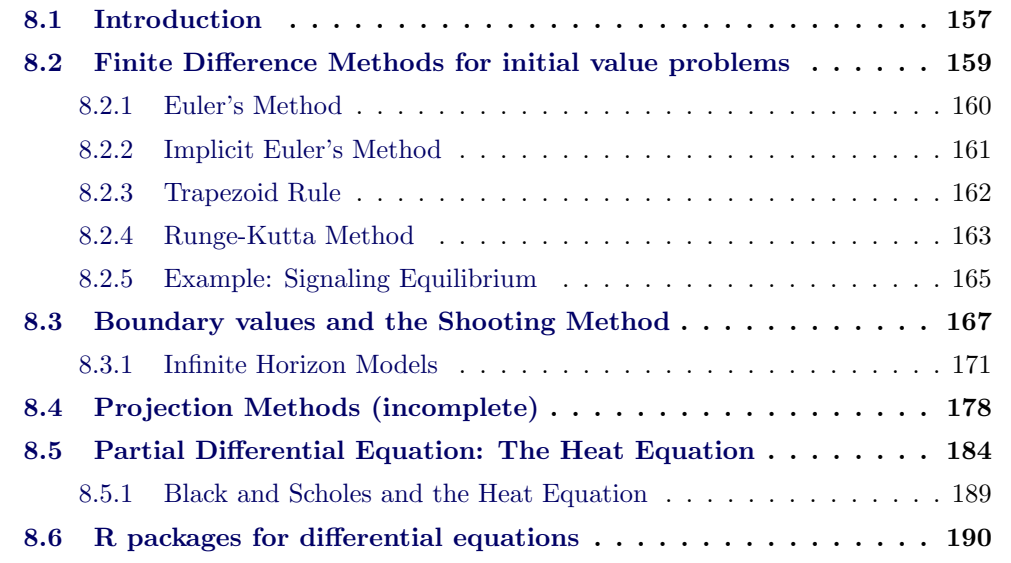

## <span id="page-158-0"></span>8.1 Introduction

In this chapter, we are interested in problems that can be written as:

<span id="page-158-1"></span>
$$
\frac{dy}{dx} = f(x, y),\tag{8.1}
$$

where  $x \in [a, b], y \in \mathbb{R}^n$ , and  $f : \mathbb{R}^{n+1} \to \mathbb{R}^n$ . This is called a system of first order "Ordinary Differential Equation" (ODE). This is a very general representation of differential equations because higher order equations can always be redefined as a first order equation be an appropriate change of variable. For example, the second order differential equation  $y''(x) = f(y'(x), y, x)$  can be written as a system of two first order differential equations:  $z'(x) = f(z, y, x)$ , and  $y'(x) = z$ . The goal is to obtain the solution  $y(x)$  that satisfies equation [8.1.](#page-158-1)

<span id="page-159-0"></span>For example, consider the following simple Solow growth model:

$$
\begin{aligned} \dot{k} &\equiv \frac{dk}{dt} = sf(k) - \delta k\\ f(k) &= k^{\alpha} \end{aligned} \tag{8.2}
$$

This is a special case of equation [8.1](#page-158-1) with  $x = t \in [0, \infty], y = k$ , and  $f(t, k) =$  $sk(t)^{\alpha} - \delta k(t)$ . Before going through numerical methods to solve ODE's, lets see how we can solve it analytically. I am not going into all possible cases. I just want to give you some notions. First, there is no analytical solution to the problem [8.2.](#page-159-0) We can write:

$$
k(t) = k(0) + \int_0^t [sk(t)^\alpha - \delta k(t)]dt,
$$

but we cannot solve it because we don't know the function  $k(t)$ . Second, we need more information in order to find  $k(t)$ . The ODE only informs us about the behavior of the derivative k. Finding  $k(t)$  only based on the problem [8.2](#page-159-0) is like finding  $x_t = f(t)$  based only on  $(x_{t+1} - x_t) = a$ . However, if we know that  $x_0 = c$ , we can obtain  $x_t = x_0 + at$ . Solutions to nonlinear differential equations only exist in closed form for a few cases.

Lets consider a simpler case:

$$
y'(x) = ay(x) + b,
$$

where  $a < 0$ . The solution of differential equation, as it is also the case for difference equations, has two parts: a complementary solution  $S_c$  and a particular solution  $S_p$ . To first is obtained by solving the homogeneous version of the ODE,  $y'(x) = ay(x)$ , and the second is the solution for a particular value of  $x$ , which is often the steady state value,  $-b/a$ . We can write the homogeneous part of the ODE as:

$$
\frac{dy}{y} = adx
$$

If we integrate both side, we obtain:

$$
\int \frac{dy}{y} = \int a dx
$$

$$
\log(y) = ax + C
$$

$$
S_c = Ce^{ax}
$$

It implies that the general solution is  $y(t) = Ce^{at} - b/a$ . The final solution is obtained by setting  $y(x)$ , for  $x \in [a, b]$ , to some value  $y_0$ , which gives the value of the integrating constant  $C = y_0 + b/a$ . The solution is therefore:

$$
y(t) = \left(y_0 + \frac{b}{a}\right)e^{at} - \frac{b}{a}
$$

For nonlinear equations, there are special cases for which solutions can be found. For example, if the ODE can be written as  $f(y)dy = g(x)dx$ , in which case we say that the variables are separable, we can solve it by integrating both sides. However, separable variables is not a sufficient condition for the closed form solution to exist. For example, the Solow model can be written as:

$$
\int \frac{1}{sk^{\alpha} - \delta k} dk = t + C,
$$

but even if the integral exists, we cannot isolate  $k(t)$ . The problem with solving differential equations is like the problem of integrating. The best method is determined on a case by case basis. Fortunately, we have easier numerical methods to solve any ODE.

## <span id="page-160-0"></span>8.2 Finite Difference Methods for initial value problems

Lets consider the following ODE:

<span id="page-160-1"></span>
$$
\frac{dy}{dx} = -0.6(y - 10)(x - 1) \tag{8.3}
$$

with  $y(0) = 9e^{-0.3} + 10$ . It is a weird starting value that produce a nice solution:

$$
y(x) = 9e^{-0.3(x-1)^2} + 10
$$

The following graph shows the solution of the ODE:

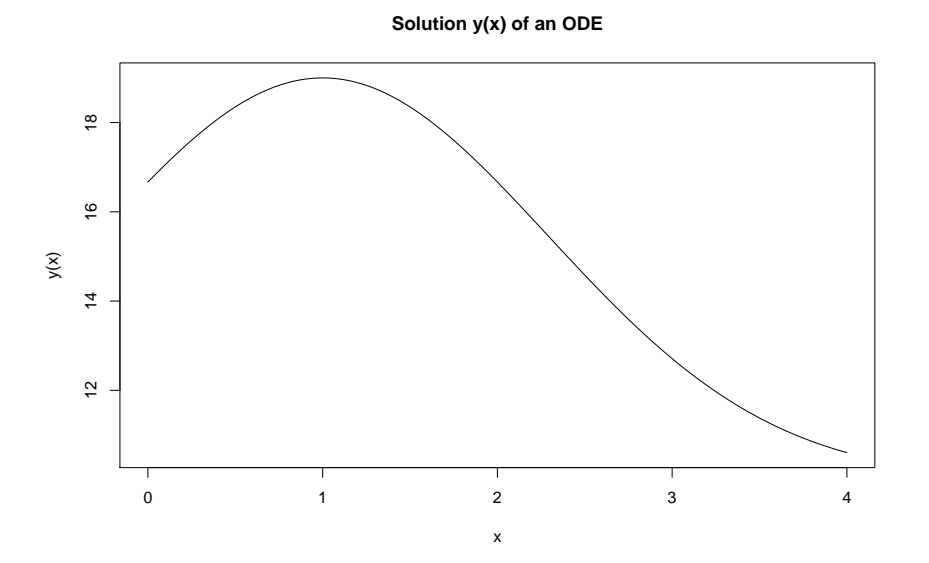

## <span id="page-161-0"></span>8.2.1 Euler's Method

Lets consider the general case:

$$
y'(x) = f(x, y),
$$

for  $x \in [a, b]$ , and  $y(a) = y_0$ . Lets consider  $n + 1$  points  $x_i$ ,  $i = 0, ..., n$ , such that  $x_i = a + ih$ , where h is the step size. The Euler's method is based in the result:

$$
y(x_{k+1}) - y(x_k) = \int_{x_k}^{x_{k+1}} f(x, y(x)) dx
$$

By the rectangle rule, the right hand side can be approximated by  $hf(x_k, y(x_k))$ , which gives us the Euler's algorithm:

$$
y_{k+1} = y_k + h f(x_k, y_k)
$$

with the stating point  $(x, y) = (a, y_0)$ . The following figure show the result for the problem [8.3](#page-160-1) for different h.

```
f <- function(x, y) -0.6 * (y - 10) * (x - 1)
myODE \leq function(f, n, a, b, y0) {
    h \leftarrow (b - a)/nx \le -a + h * (0:n)y \leftarrow y0for (i in 2:(n + 1)) y[i] <- y[i - 1] + h * f(x[i - 1], y[i - 1])return(list(x = x, y = y, h = h))}
```
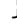

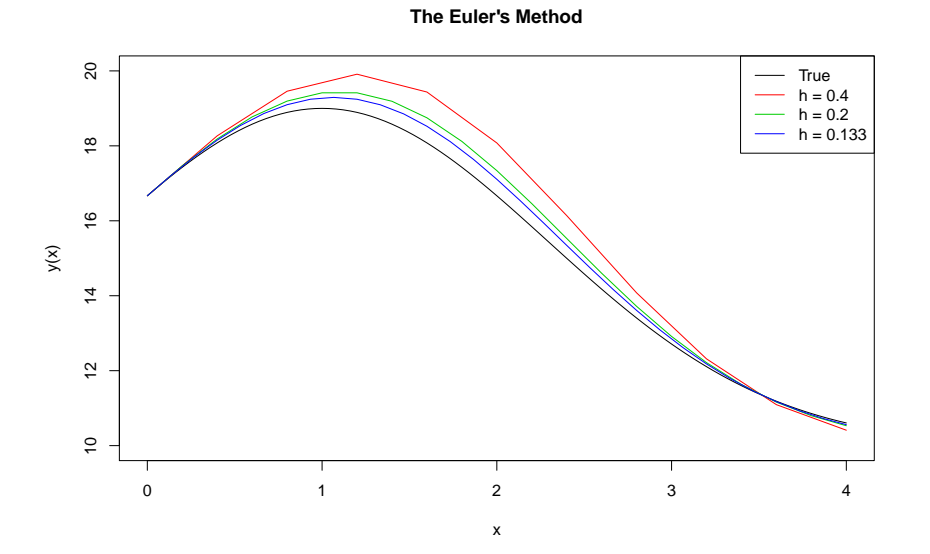

## <span id="page-162-0"></span>8.2.2 Implicit Euler's Method

We saw that the Euler's method overshoots the solution at the beginning. One way to improve the solution is to evaluate the function at the end point in the rectangle rule above. That results in the following implicit rule:

$$
y_{k+1} = y_k + h f(x_{k+1}, y_{k+1})
$$

It is an implicit rule because the value  $y_{k+1}$  is not expressed explicitly. We need to solve it using a method for nonlinear equation. In the following, I use the uniroot() function:

```
myODE2 \le function(f, n, a, b, y0, from = 0, to = 50) {
    h \leftarrow (b - a)/nf2 \leftarrow function(y, y1, x, h) y - y1 - h * f(x, y)x \le -a + h * (0:n)y \leftarrow y0for (i in 2:(n + 1)) y[i] <- uniroot(f2, c(from, to), y1 = y[i - 1], x = x[i],
        h = h) $root
    return(list(x = x, y = y, h = h))}
```
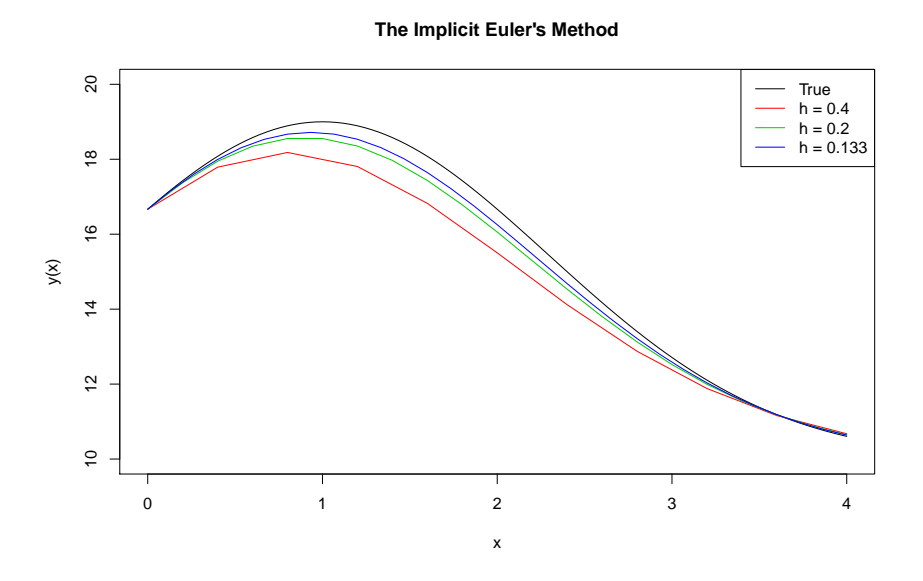

The method now undershoots the solution because it used the slope at the end points. Both methods converge linearly to the solution. In other words, the error is of order h. We can to better by using better integration rules.

## <span id="page-163-0"></span>8.2.3 Trapezoid Rule

Lets first rewrite the result from the fundamental theorem of calculus:

$$
y(x_{k+1}) - y(x_k) = \int_{x_k}^{x_{k+1}} f(x, y(x)) dx.
$$

The right hand side can be computed by the Trapezoid method, which gives:

$$
y_{k+1} = y_k + \frac{h}{2} \Big( f(x_k, y_k) + f(x_{k+1}, y_{k+1}) \Big)
$$

It is also an implicit method that requires us to solve a nonlinear equation, but the error is of order  $h^2$  which is better than any Euler's Methods.

```
myODE3 \le function(f, n, a, b, y0, from = 0, to = 50) {
    h \leftarrow (b - a)/nf2 <- function(y, y1, x1, x, h) y - y1 - h * (f(x, y) + f(x1, y1))/2
    x \le -a + h * (0:n)y \leftarrow y0for (i in 2:(n + 1)) y[i] <- uniroot(f2, c(from, to), y1 = y[i - 1], x1 = x[i -
        1], x = x[i], h = h) $root
    return(list(x = x, y = y, h = h))}
```
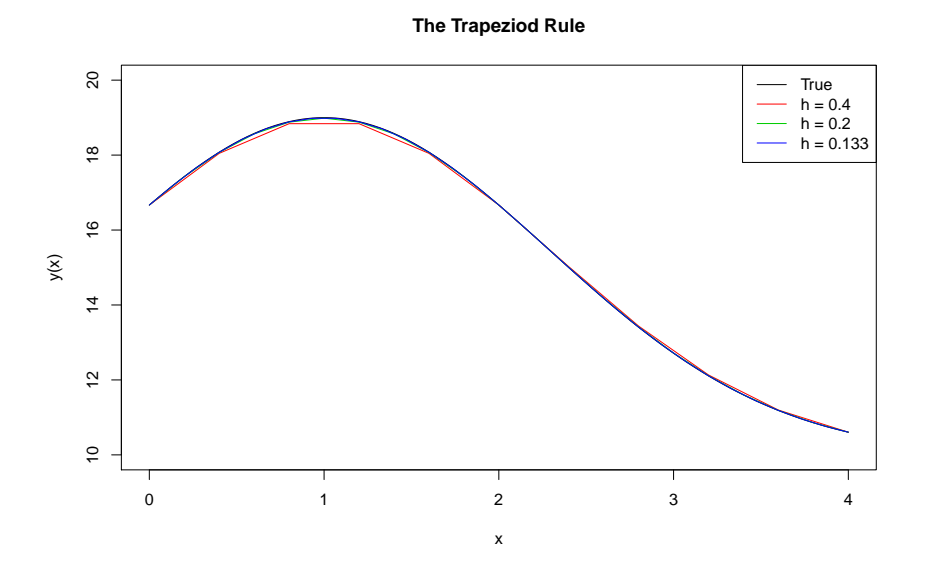

The method work nicely even for small  $h(h = .4$  corresponds to 10 points). This method, however, may not be convenient in some cases in which the nonlinear equation is hard to solve. The next method is explicit and can do even better than the Trapezoid rule.

### <span id="page-164-0"></span>8.2.4 Runge-Kutta Method

There is more than one version of this method. The idea is similar to the Trapezoid rule because it computes  $f(x, y)$  at more than one points in order to get a better approximation. The second-order Runge-Kutta (RK2) is like the Trapezoid, but the Euler's  $Y_{k+1}$  is used instead. Its error is also  $O(h^2)$ . Since it only depends on known values, we don't need to solve a nonlinear equation:

$$
y_{k+1} = y_k + \frac{h}{2} \Big( f(x_k, y_k) + f(x_{k+1}, Y_{k+1}^E) \Big),
$$

where  $Y_{k+1}^{E} = y_k + h f(x_k, y_k)$ 

```
RK2 \leftarrow function(f, n, a, b, y0) {
    h \leftarrow (b - a)/nx \le -a + h * (0:n)y \leftarrow y0for (i in 2:(n + 1)) {
         YE = y[i - 1] + h * f(x[i - 1], y[i - 1])y[i] \leftarrow y[i - 1] + h * (f(x[i - 1], y[i - 1]) + f(x[i], YE))/2}
    return(list(x = x, y = y, h = h))
}
```
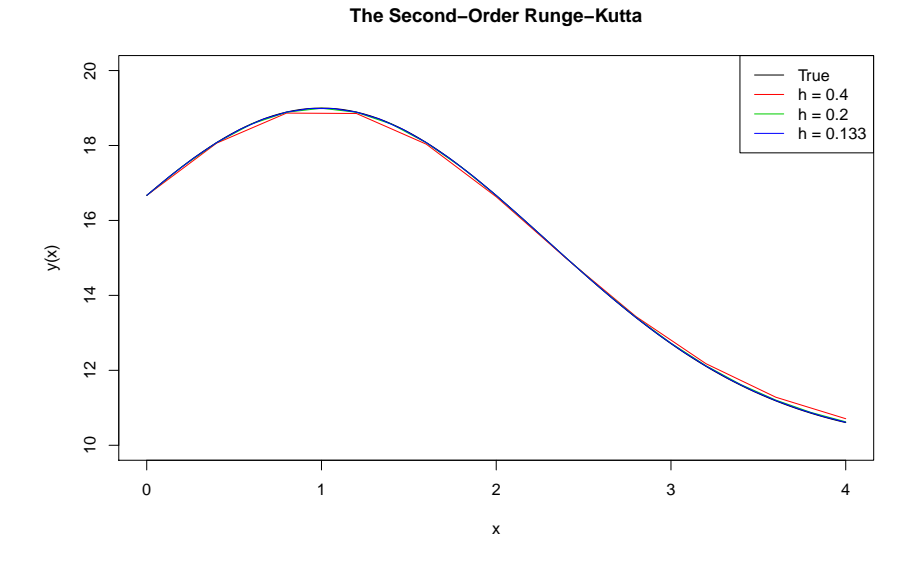

The fourth-order Runge-Kutta (RK4) evaluate  $f(x, y)$  at 4 points and its error is  $O(h^4)$ 

```
RK4 \leftarrow function(f, n, a, b, y0) {
    h \leftarrow (b - a)/nx \le -a + h * (0:n)y \leftarrow y0for (i \in 2:(n + 1)) {
        F1 <- f(x[i - 1], y[i - 1])F2 <- f(x[i - 1] + h/2, y[i - 1] + h * F1/2)F3 <- f(x[i - 1] + h/2, y[i - 1] + h * F2/2)F4 \leftarrow f(x[i], y[i - 1] + h * F3)
        y[i] <- y[i - 1] + h * (F1 + 2 * F2 + 2 * F3 + F4)/6
    }
    return(list(x = x, y = y, h = h))}
```
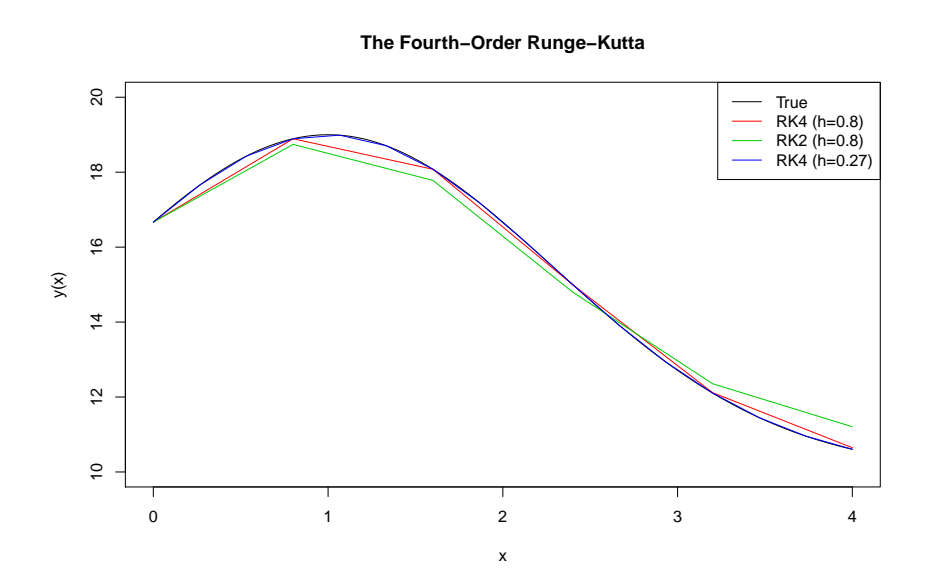

Lets now compare few methods to the Solow model. We assume the following values:  $s = 0.2$ ,  $\delta = 0.1$ ,  $\alpha = 0.25$ , and  $k(0) = 0.5$ .

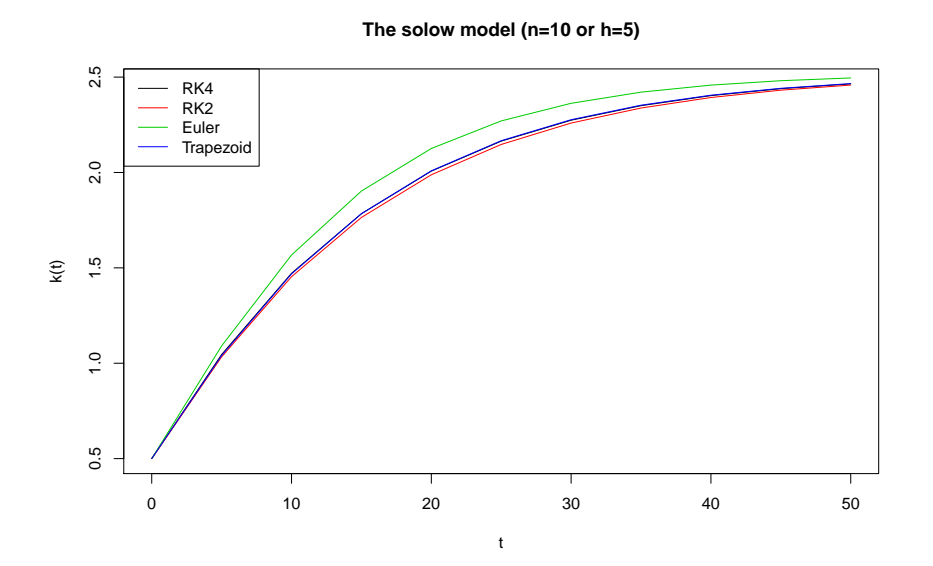

## <span id="page-166-0"></span>8.2.5 Example: Signaling Equilibrium

This example comes from Judd, page 347. It is a simplified version of a model developed by [\[Spence 1974\]](#page-239-1). It is an initial value problem with closed form solution. We can use it to compare the performance of the different methods.

In the model, individuals of type  $n \in [n_m, n_M]$  (a measure of his ability) choose the level of education y. The cost of education is  $C(y, n)$  with  $C_y > 0$  and  $C_n < 0$ . Employers only observe  $y$  (the signal), which implies that wage,  $w(y)$ , only depends on it. Individuals maximize their net income  $w(y) - C(y, n)$ , which implies that  $w'(y) =$  $C_y(y, n)$ . Output produced by each individual,  $S(y, n)$ , depends on his type and level of education, with  $S_y > 0$ , and  $S_n > 0$ . We assume a competitive equilibrium, which implies that  $w(y) = S(y, n)$ .

Because each type will choose different level of education, we have  $y = y(n)$ . To follow the book and the article, we will substitute the inverse of the optimal level of education  $n = n(y)$  in the equilibrium condition in order to obtain the differential equation. The equilibrium conditions become:

$$
w'(y) = C_y(y, n(y))
$$

$$
w(y) = S(y, n(y))
$$

If we differentiate the second equation and substitutes the first in it, we obtain the Equation 10.4.1 of Judd:

<span id="page-166-1"></span>
$$
n'(y) = \frac{C_y(y, n(y)) - S_y(y, n(y))}{S_n(y, n(y))}
$$
\n(8.4)

For the initial value, we assume that the individual with the lowest ability  $n_m$  chooses the level of education  $y_m$  that is socially optimal. It satisfies  $S_y(y_m, n_m) = C_y(y_m, n_m)$ . For the numerical example, we assume that  $S(y, n) = ny^{\alpha}$ ,  $C(y, n) = y/n$ ,  $n_m = 0.1$ ,  $\alpha = 0.25$ , and  $y_m = 0.00034$ . The closed form solution is given by Equation 10.4.5 of Judd. The following solves the different equation [8.4.](#page-166-1)

```
Spence \le function(y, alpha = 0.25, nm = 0.1) {
     ym \leftarrow (nm^2 * alpha)^(1/(1 - alpha))D \leftarrow (nm/ym^(-alpha))<sup>2</sup> * (1 + alpha)/2 - ym<sup>2</sup>(1 + alpha)
     y^{\text{-}}(-alpha) * sqrt(2 * (y<sup>\text{-}(1 + alpha) + D)/(1 + alpha))</sup>
}
```

```
dN \leftarrow function(y, n, alpha = 0.25) (1/n - alpha * n * y^(alpha - 1))/y^alpha
```

```
> nm < -0.1> alpha <- 0.25
> b \le -1> N < -c(5, 10, 20, 40, 100)> ym <- (nm^2*alpha)^(1/(1-alpha))> curve(Spence,ym,b,xlab="y",ylab="n(y)",main=
+ "Spence(74) model",n=2000)
> for(i in 1:length(N))
+ {
+ s <- RK4(dN,N[i],ym,b,nm)
+ lines(s$x,s$y,col=(i+1)) }
> l <- paste("RK4 (h=",round((b-ym)/N,3),")",sep="")
> legend("bottomright",c("True",l),col=1:(length(N)+1),lty=1)
```
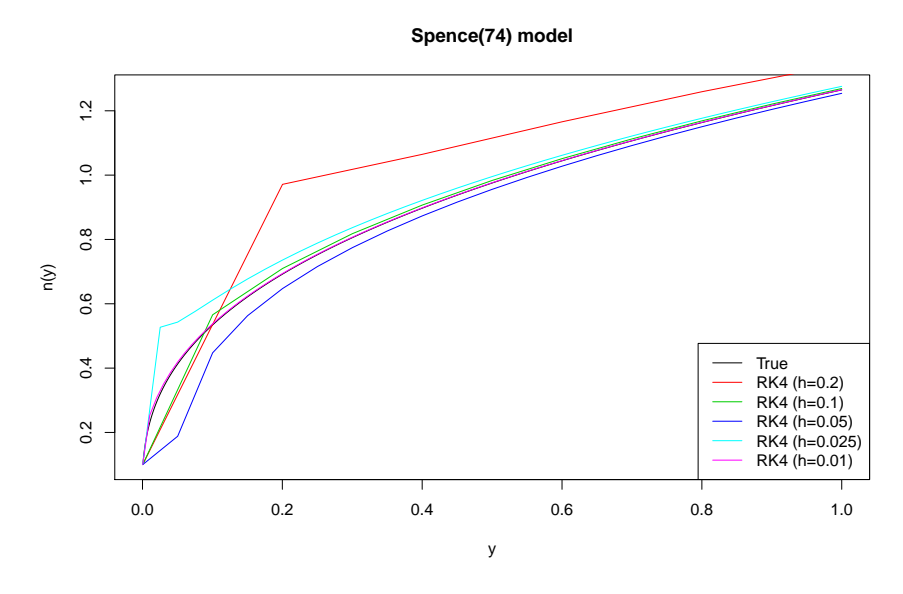

We see that the choice of  $h$  matters most when the second derivative of the solution is the highest. We can also get the solution for  $w(y)$ , using the equilibrium condition.

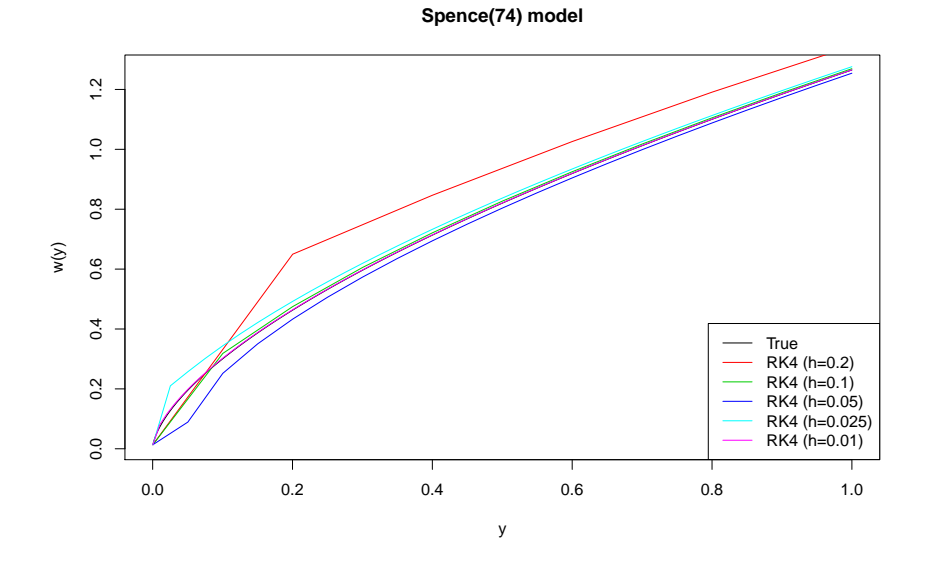

## <span id="page-168-0"></span>8.3 Boundary values and the Shooting Method

Consider the life-cycle model in which consumers maximize the discounted future utility:

$$
\max_{c} \int_{0}^{T} e^{-rt} u(c(t)) dt
$$

subject to:

$$
\dot{A} = f(A(t)) + w(t) - c(t),
$$

and  $A(0) = A(T) = 0$ . The Hamiltonian is:

$$
H = u(c) + \lambda(f(A) + w - c).
$$

The solution implies the first order condition

$$
u'(c) = \lambda
$$

the constraint:

$$
\dot{A} = f(A(t)) + w(t) - c(t),
$$

and the costate equation:

$$
\dot{\lambda} = \rho \lambda - \lambda f'(A)
$$

If we substitute  $\lambda$  by  $u'(c)$ , and  $\dot{\lambda}$  by  $u''(c)\dot{c}$  in the last equation, we obtain the following system of differential equations:

$$
\dot{A} = f(A) + w - c \n\dot{c} = \frac{u'(c)}{u''(c)} (\rho - f'(A))
$$
\n(8.5)

<span id="page-169-0"></span>with initial value  $A(0) = 0$ , and boundary condition  $A(T) = 0$ .

This kind of problems is quite different from initial value problems because we need to restrict the last value without knowing the solution. The Shooting method is a trial-and-error approach. In the above problem,  $A(T)$ , given  $A(0) = 0$ , depends of the initial values  $c(0)$ . The method consists in guessing  $c(0)$ , and modifying it until  $A(T)$ is sufficiently close to 0.

First, we need to adapt the RK4() function for system of equations. In the following, f is a function  $(x, y)$  which returns an  $n \times 1$  vector,  $x \in [a, b]$ , and  $y \in \mathbb{R}^n$ .

```
RK4 \leftarrow function(f, n, a, b, y0, ...) {
    h \leftarrow (b - a)/nx \le -a + h * (0:n)y \leftarrow matrix(y0, nrow = 1)for (i in 2:(n + 1)) {
        F1 <- f(x[i - 1], y[i - 1], ...)F2 <- f(x[i - 1] + h/2, y[i - 1, ] + h * F1/2, ...)F3 <- f(x[i - 1] + h/2, y[i - 1, ] + h * F2/2, ...)F4 \leftarrow f(x[i], y[i-1, ] + h * F3, ...)yi <- y[i - 1, ] + h * (F1 + 2 * F2 + 2 * F3 + F4)/6
        y \leftarrow rbind(y, yi)
```

```
}
    return(list(x = x, y = y, h = h))}
```
For the numerical exercise, we assume that  $u(c) = c^{1+\gamma}/(1+\gamma)$ ,  $w(t) = 1$  if  $M \le t \le R$ and 0 otherwise,  $\rho = 0.04$ ,  $f(A) = rA$  with  $r = 0.10$ ,  $\gamma = -0.5$ ,  $T = 55$ ,  $M = 10$ , and  $R = 40$ . The following function returns the right hand side of the system [8.5,](#page-169-0) with  $y = \{c, A\}'$ :

```
LifeCycle <- function(x, y, rho = 0.04, r = 0.1, gamma = -2, M = 10, R = 40) {
    w \leftarrow (x \leftarrow R) * (x \leftarrow M)y1 \leftarrow r * y[2] + w - y[1]y2 <- (rho - r) * y[1]/gamma
    c(y2, y1)}
```
Lets first start with  $c(0) = 0.3$ , and  $c(0) = 0.2$ :

```
> h \sim -0.01> c0 \leq c(.2,.3)> n \leftarrow floor(55/h)> s <- RK4(LifeCycle,n,0,55,c(c0[1],0))
> s2 <- RK4(LifeCycle,n,0,55,c(c0[2],0))
```
#### **Life Cycle Model: The Shooting Method**

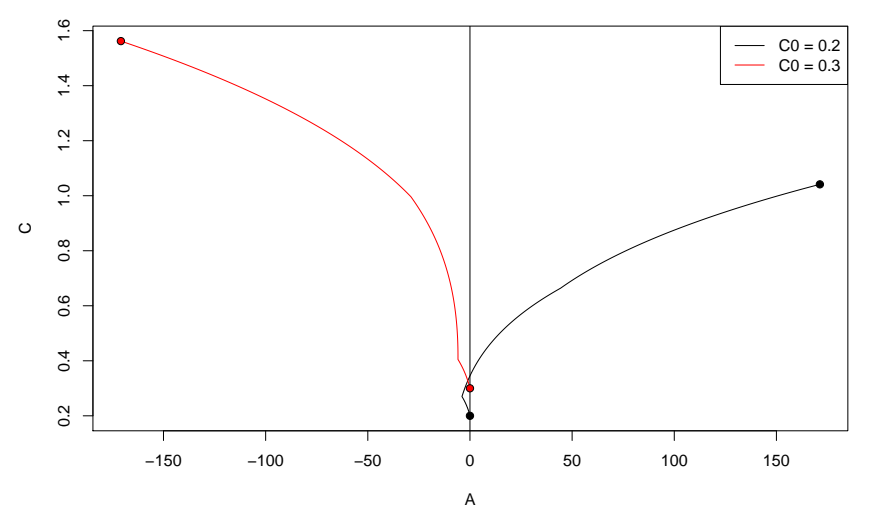

The end

point of the solution path should be 0. For  $c(0) = 0.2$ ,  $A(55) > 0$ , and for  $c(0) = 0.3$ ,  $A < 0$ . The find the right  $c(0)$  we can use a bisection method. The following is a function that can be used in the Bisection() function of Chapter 5:

```
> f <- function(c0)
+ {
+ n <- floor(55/0.01)
+ s <- RK4(LifeCycle,n,0,55,c(c0,0))
+ return(s$y[n+1,2])
+ }
> res <- Bisection(f,.2,.3)
> res
```
Method: Bisection Message: Converged after 20 iterations

The solution is:  $0.2500609$ , and  $f(x)$  is  $3.074027e-05$ Precision: 9.536743e-08

We can then use that value to plot the solution.

```
> s <- RK4(LifeCycle,n,0,55,c(res$sol,0))
> plot(s$y[,2],s$y[,1],type="l",xlab="A",ylab="C",
+ main="Life Cycle Model: The solution")
> abline(v=0)
> points(c(0,0),c(res$sol,s$y[n+1,1]),pch=c(21,21),bg=c(1,1))
```
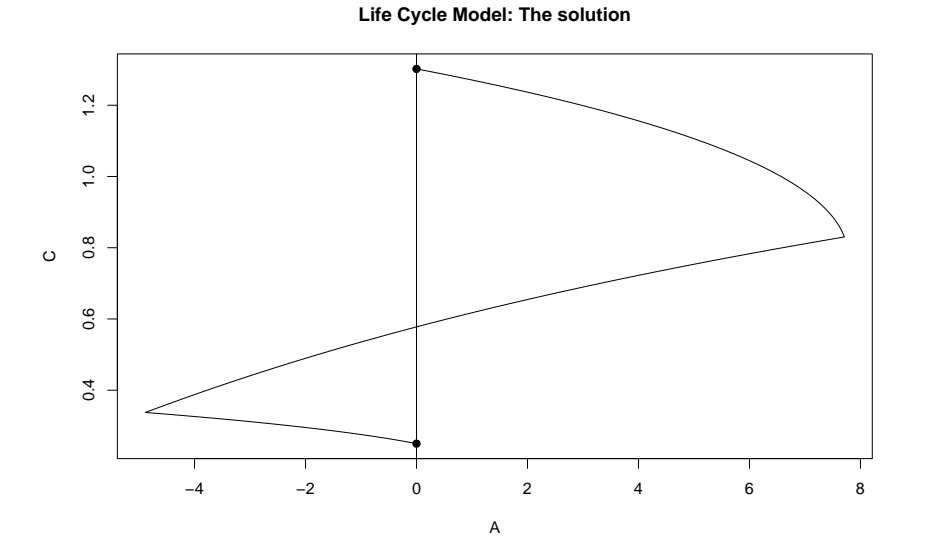

## <span id="page-172-0"></span>8.3.1 Infinite Horizon Models

Consider the following model:

$$
\max_{c} \int_{0}^{\infty} e^{-\rho t} u(c) dt
$$

subject to  $\dot{k} = f(k) - c$ , and  $k(0) = k_0$ . We don't have explicit boundary conditions, but we have to assume that  $\lim_{t\to\infty} |k(t)| < \infty$  (which also implies the convergence of  $|c(t)|$ . We know for the above model that the only possible path is the one that will make  $k(t)$  and  $c(t)$  converge to their respective steady state values,  $k^*$  and  $c^*$ . The first method is to forward shooting and it consists in choosing the path that leads as close as possible to the steady state. The following algorithm is the one proposed on page 357 of Judd, and it is for the case in which  $k_0 < k^*$ . We also use the specification given on page 359.

```
growth \leq function(x, y) {
    y1 \leftarrow - (0.05 - 0.05 \cdot y[2]^-(-0.75)) \cdot y[1]/2y2 \leftarrow 0.2 * y[2] ^0.25 - y[1]
    c(y1, y2)}
RK4G \leftarrow function(f, h, y0, maxit = 1000) {
    #The difference: it stops when either df/dy<0
    x \leftarrow 0y \leftarrow \text{matrix}(y0, nrow = 1)i \leftarrow 1while (TRUE) {
         F1 \leftarrow f(x[i], y[i], j)F2 \leftarrow f(x[i] + h/2, y[i, ] + h * F1/2)F3 <- f(x[i] + h/2, y[i, ] + h * F2/2)F4 \leftarrow f(x[i] + h, y[i, ] + h * F3)y1 \leftarrow y[i, ] + h * (F1 + 2 * F2 + 2 * F3 + F4)/6x \leftarrow c(x, x[i] + h)y \leftarrow rbind(y, y1)
         if (\text{any}(f(x[i + 1], y1) < 0))break
         if (i > maxit) {
              warning("maxit reached")
              break
         }
         i \leftarrow i + 1
```

```
}
    return(list(T = i, y = y, x = x))}
fShooting \le function(f, k0, h = 0.01, eps = 1e-07, maxit = 20) {
    cL < -0cH < -0.2 * k0^0.25cSteady \leftarrow 0.2i \leftarrow 1while (TRUE) {
        c0 \leftarrow (cL + cH)/2res <- RK4G(f, h, c(c0, k0), maxit = 2000)
        T \leftarrow \text{res$T + 1}if (abs(res\{T, 1} - cSteady) < eps)
            break
        if (i > maxit) {
            warning("Maxit reached")
            break
        }
        ydot <- f(res$x[T], res$y[T, ])
        if (ydot[1] < 0)cL <- c0 else cH <- c0
        i \leftarrow i + 1}
    return(res)
}
> res <- fShooting(growth,.2,eps=1e-3,maxit=1000,h=.1)
> k \leftarrow res\{V}, 2]
> c < -\text{res}\y[, 1]> curve(.2*x^.25,0,1.50,xlab="K(t)",ylab="C(t)",n=1000,xlim=c(-.2,1.8),
+ main="Infinite-Horizon problem with Forward Shooting",lwd=2)
> abline(v=1,lwd=2,col=2)
> text(1.075,.02,expression(dot(C)==0),col=2)
> text(1.6,.22,expression(dot(K)==0),col=1)
> lines(k,c,col=4,lwd=4)
> text(k[20],c[20],"Stable Path",col=4,pos=4)
> points(k[1],c[1],pch=21,bg=4)> text(k[1]+.05,c[1],paste("(",round(k[1],3),", ",round(c[1],4),")",sep=""),pos=1,col=4)
```
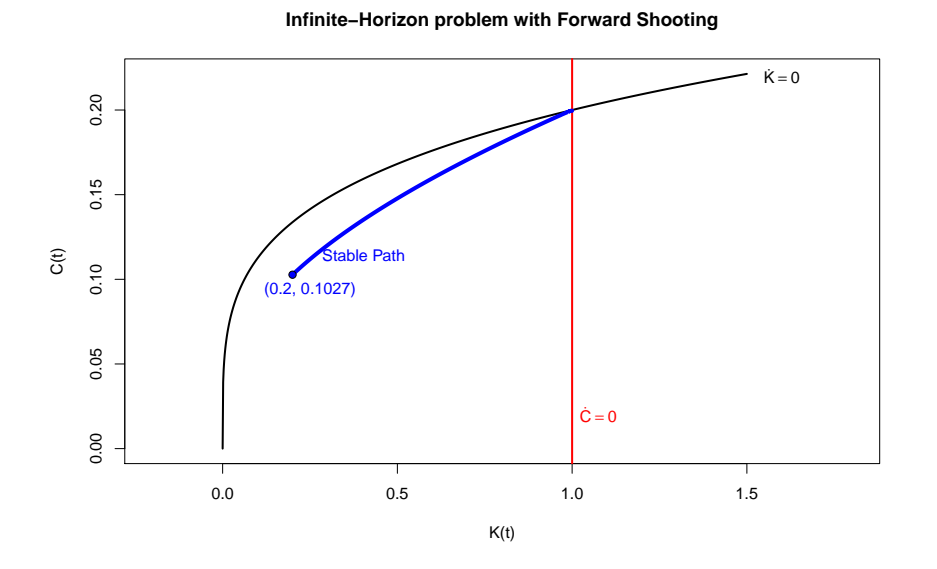

This method is time consuming and hard to perform because a slight deviation from the stable path leads to the unstable one. Another way is to do the reverse shooting on  $-f(x, y)$ . The idea is to transform the stable path into the unstable one. From the phase diagram, a small deviation from the steady state leads to the unstable path. We can therefore use that property to generate the solution.

```
revGrowth \leq function(x, y) {
    y1 \leftarrow - (0.05 - 0.05 * y[2]^(-0.75)) * y[1]/2y2 \leftarrow 0.2 * y[2] ^0.25 - y[1]
    -c(y1, y2)}
> res1 <- RK4(revGrowth,1000,0,300,c(.2,1.01))
> res2 <- RK4(revGrowth,1000,0,300,c(.2,.99))
> curve(.2*x^.25,0,1.50,xlab="K(t)",ylab="C(t)",n=1000,xlim=c(-.2,2),ylim=c(0,.4),
+ main="Infinite-Horizon problem with Reverse Shooting",lwd=2)
> abline(v=1,lwd=2,col=2)
> text(1.075,.02,expression(dot(C)==0),col=2)
> \text{text}(1.6,.22,\text{expression}(dot(K)=0),col=1)> # differential equations (ODE), partial differential equations
>
> points(k[1],c[1],pch=21,bg=4)
> text(k[1]+.05,c[1],paste("(",round(k[1],3),", ",round(c[1],4),")",sep=""),pos=1,col=4)
> lines(res1$y[,2],res1$y[,1],col=3,lwd=2)
> lines(res2$y[,2],res2$y[,1],col=3,lwd=2)
```
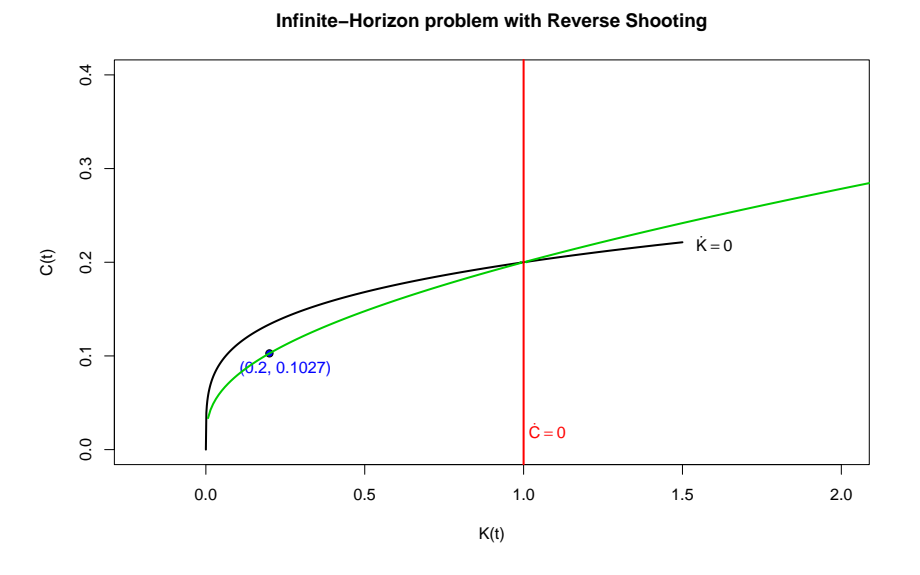

We could then use those points to obtain  $c(0)$  for different  $k(0)$ . The interpolation method is a nice way to do it:

```
> # x is K(0) and y is C(0)> unlist(spline(res2$y[,2],res2$y[,1],xout=.2))
       x y
0.2000000 0.1027205
> unlist(spline(res2$y[,2],res2$y[,1],xout=.5))
       x y
0.5000000 0.1477963
> unlist(spline(res1$y[,2],res1$y[,1],xout=1.5))
       x y
1.5000000 0.2417928
```
Another way to apply the reverse shooting method is to solve directly for the stable path  $c(t) = C(k(t))$ . If we differentiate the identity, we get  $C'(k) = \dot{c}/\dot{k}$ , starting at the steady states  $C(K^*) = c^*$ , which implies:

<span id="page-175-0"></span>
$$
C'(k) = \frac{u'(C)}{u''(C)} \frac{\rho - f'(k)}{f(k) - C}
$$
\n(8.6)

with  $C'(k^*)$  given by Equation 10.7.7 of Judd.

**Exercise 8.1.** Replicate Table 10.2 of Judd, using the reverse shooting method applied to the differential equation [8.6](#page-175-0)

Exercise 8.2. Answer Exercises 2, 5, and 6 of Judd (Chapter 10)

We conclude the section with an example of reverse shooting for multidimensional problems. We consider the growth model with 3 sectors presented in exercise 7, with  $u(c) = \log(c), \ \rho = 0.05, \ \alpha_1 = 0.25, \ \alpha_2 = 0.35, \ \alpha_3 = 0.4, \ \gamma_1 = 10, \ \gamma_2 = 50, \ \gamma_3 = 100,$ and  $k_i(0) = 0.5$  for  $i = 1, 2, 3$ . First, we need to compute the steady state. I don't want to compute it manually, so I will use a method from Chapter 5. First, the solution implies the following differential equations.

$$
\dot{\lambda}_i = \rho \lambda_i - \frac{\rho k_i^{\alpha_i - 1}}{C},
$$

$$
\dot{k}_i = I_i,
$$

for  $i = 1, 2, 3$  with

$$
\lambda_i = \frac{1 + 2\gamma_i I_i}{C}
$$

and

$$
C = \rho \left(\frac{k_1^{\alpha_1}}{\alpha_1} + \frac{k_2^{\alpha_2}}{\alpha_2} + \frac{k_3^{\alpha_3}}{\alpha_3}\right) - (I_1 + I_2 + I_3 + \gamma_1 I_1^2 + \gamma_2 I_2^2 + \gamma_3 I_3^2)
$$

The steady state values are  $k_i^* = 1$ ,  $I_i^* = 0$ , and  $\lambda_i^* = 1/C$ . There is two approaches to solve the problem. First, we can follow the procedure on page 361 of Judd, and solve for  $I_i(t)$  using the maximum principle (the first order conditions), and substitute the solution into the differential equations. However, there is no closed form solution  $I_i(t)$ . We can solve it using a nonlinear solver but it may be unstable because there are multiple solutions. The following follows that method:

```
MGrowth \leq function(x, y) {
    alpha <- c(0.25, 0.35, 0.4)
    rho = 0.05gamma = c(10, 50, 100)IO \leftarrow c(0, 0, 0)I <- function(I, K, Lambda) {
         C \leftarrow \text{sum}(rho * K^{\text{alpha/alpha}) - \text{sum}(I) - \text{sum}(gamma * I^{\text{alpha}})C * Lambda - 1 - 2 * gamma * I
    }
    Iv \leq Broyden(I, IO, K = y[1:3], Lambda = y[4:6])$sol
    C <- sum(rho * y[1:3]<sup>-</sup>alpha/alpha) - sum(Iv) - sum(gamma * Iv<sup>-2</sup>)
    dy2 <- rho * y[4:6] - rho * y[1:3] (alpha - 1)/C
    return(-c(Iv, dy2))}
```

```
> SteadyC <- sum(rho/alpha)
> SteadyK \leftarrow c(1,1,1)> SteadyL <- rep(1/SteadyC,3)
> y <- c(SteadyK*1.001,SteadyL)
> res1 <- RK4(MGrowth, n, 0, T, y)
```
I am not showing the result because it is not satisfying. In the second method, I substitute the  $\lambda_i$  and  $\dot{\lambda}_i$  by  $I_i$  and  $\dot{I}_i$ . We replace  $\lambda_i$  by

$$
\lambda_i = \frac{1 + 2\gamma_i I_i}{C}
$$

and  $\dot{\lambda}_i$  by

$$
\dot{\lambda}_i = -\frac{1 + 2\gamma_i I_i}{C^2} \dot{C} + \frac{2\gamma_i \dot{I}_i}{C}
$$

Because  $dot C$  depends on all  $\dot{k}_i$  and  $\dot{I}_i$ , we need to solve a linear system of equations to obtain the 6 differential equations.

```
MGrowth2 \leftarrow function(x, y) {
    alpha <- c(0.25, 0.35, 0.4)
    rho = 0.05gamma = c(10, 50, 100)K \leftarrow \nu[1:3]I \leftarrow y[4:6]C <- sum(rho * y[1:3]^alpha/alpha) - sum(I) - sum(gamma * I^2)
    Ai <- -1/C^2 * (1 + 2 * gamma * I)
    Bi \leftarrow 2 * gamma/C
    Ei <- rho * (1 + 2 * \text{ gamma} * I)/C - rho * K^(alpha - 1)/C
    A <- c(rho * K^(alpha - 1), -(1 + 2 * \text{ gamma} * 1))W <- Ai %o% A
    diag(W[1:3, 4:6]) <- diag(W[1:3, 4:6]) + Bi
    W \leftarrow \text{rbind}(W, \text{cbind}(diag(3), 0, 0, 0))-solve(W, c(Ei, I))
}
> T < - 73> n < -400> SteadyK \leq c(1,1,1)> y <- c(SteadyK*1.01,rep(-0.01,3))
> res \leq RK4(MGrowth2, n, 0, T, y)
> y <- c(SteadyK*.99,rep(0.01,3))
> res1 <- RK4(MGrowth2, n, 0, T, y)
```

```
> Y <- rbind(c(SteadyK,0,0,0),res$y)
> Y \leftarrow \text{rbind}(\text{res1$\$y[}(n+1):1,], Y)> plot(Y[,1],Y[,4],type="l",main="Multifactor Growth Model",
+ xlab=expression(K[1](t)), ylab=expression(I[1](t)))
> points(SteadyK[1],0,pch=21,bg=1)
> text(SteadyK[1],0,"Steady state",bg=1,pos=1)
> Y \leftarrow \text{rbind}(c(\text{SteadyK}, 0, 0, 0), \text{res\{F}(- (1: (n/2)), )})
> Y <- rbind(res1$y[(n+1):(n/2+1),],Y)
> lines(Y[,1],Y[,4],col=4,lty=2,lwd=2)
```
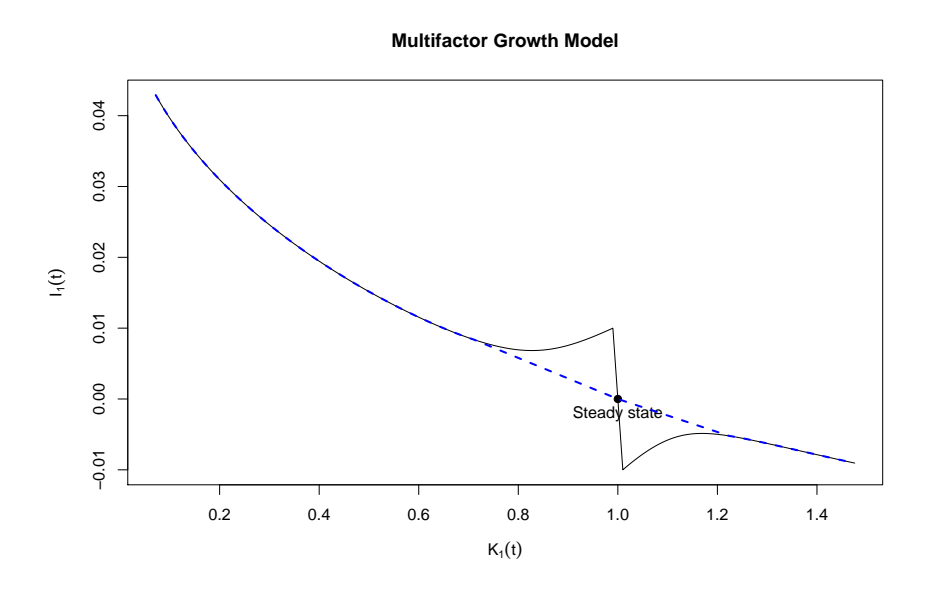

```
> Y <- rbind(c(SteadyK,0,0,0),res$y)
```

```
> Y \leftarrow rbind(res1\{F}(n+1):1,], Y)
```

```
> plot(Y[,2],Y[,5],type="l",main="Multifactor Growth Model",
```

```
+ xlab=expression(K[2](t)),ylab=expression(I[2](t)))
```
- > points(SteadyK[1],0,pch=21,bg=1)
- > text(SteadyK[1],0,"Steady state",bg=1,pos=1)

```
> Y <- rbind(c(SteadyK,0,0,0),res$y[-(1:(n/2)),])
```

```
> Y \leftarrow \text{rbind}(\text{res1$\$y[}(n+1):(n/2+1),], Y)
```

```
> lines(Y[,2],Y[,5],col=4,lty=2,lwd=2)
```
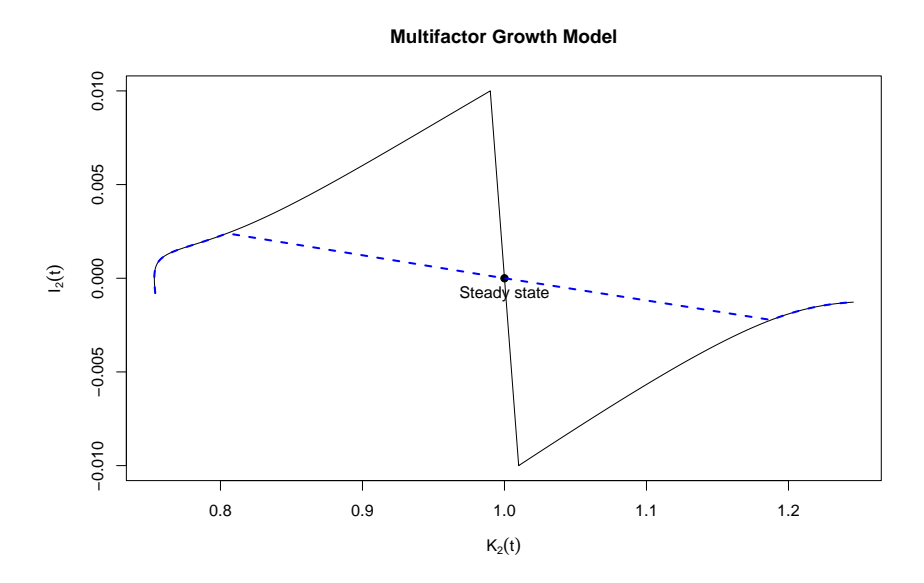

## <span id="page-179-0"></span>8.4 Projection Methods (incomplete)

For now, I just give the idea behind the projection method. We don't have time this semester to go into more details. Suppose we want to solve  $y'(t) = f(t, y)$  with  $y(0) = y_0$ . The idea is to approximate the  $y(t)$  by another function  $\phi(t)$  with the property  $\phi(0) = y_0$ , for an initial value problem, and  $\phi(T) = y_T$ , for a boundary value problem. Consider the example given on page 370 of Judd,  $y'(t) = y(x)$ , with  $t \in [0,3]$ , and  $y(0) = 1$ . The solution is  $e^t$ . Consider the following approximation:

$$
\phi(t;a) = 1 + \sum_{i=1}^{n} a_i t^i
$$

then, the differential equation implies:

$$
\sum_{i=1}^{n} ia_i t^{i-1} \approx 1 + \sum_{i=1}^{n} a_i t^i
$$

or

$$
R(x; a) = -1 + \sum_{i=1}^{n} a_i (it^{i-1} - t^i) \approx 0,
$$

where  $R(x; a)$  is called the residual function. We want to choose a in such a way that  $R(x; a)$  is as close to 0 as possible for all x. The simpler approach is to use the least square method, and minimize  $\int_0^3 R(x; a)dx$ . Suppose  $n = 3, 4$ , then:
```
R_LS <- function(a, from, to) {
    Rfct \leftarrow function(x) {
        n <- length(a)
        R <- -1for (i in 1:n) R \le R + a[i] * (i * x^i(i - 1) - x^i)return(R^2)
    }
    integrate(Rfct, from, to)$value
}
```
We can get the coefficients  $a_i$ 's by minimizing R<sub>-LS</sub>() (notice that the solution can be obtained by solving a linear system of equations).

```
> res <- optim(c(0,0,0),R_LS,from=0,to=3,method="BFGS")
> res$par
```
[1] 1.2903209 -0.8064510 0.6586022

```
> f \leftarrow function(x)+ apply(as.matrix(x),1,function(x) 1+sum(res$par*x^(1:length(res$par))))
> Q \leq -\text{curve}(f, 0, 3, \text{main="Polynomial approximation of } Y(t) \text{ in } Y'-Y=0'')> res \leftarrow optim(c(0,0,0,0), R_LS, from=0, to=3, method="BFGS")> res$par
```
[1] 0.7701986 1.1310133 -0.3906775 0.2090132

```
> lines(Q$x,f(Q$x),col=2)
> lines(Q$x,exp(Q$x),col=3)
> legend("topleft",c("Estimated (n=3)", "Estimated (n=4)", "True"),col=1:3,lty=1)
```
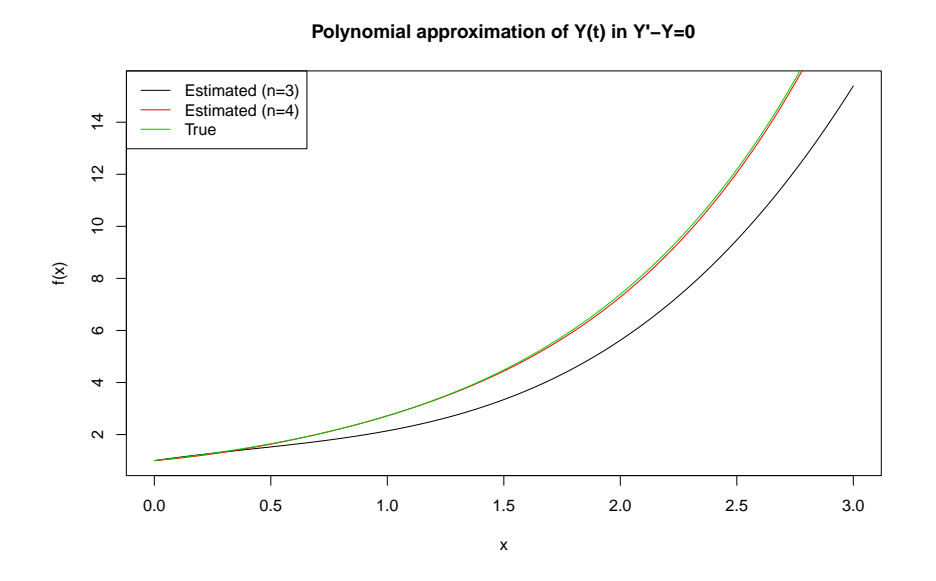

The Subdomain method finds the *n*  $a_i$ 's that satisfy  $\int_{D_i} R(x; a) = 0$  for the *n* intervals  $D_i$ .

```
R_SD <- function(a, from, to, D) {
    Rfct \leftarrow function(x) {
        n <- length(a)
        R <- -1for (i in 1:n) R \leftarrow R + a[i] * (i * x^*(i - 1) - x^i)return(R)
    }
    from \leq seq(from, to, length = (D + 1))
    r <- sapply(1:D, function(i) integrate(Rfct, from[i], from[i + 1])$value)
}
```
> res <- Broyden(R\_SD,c(0,0,0),from=0,to=3,D=3) > res\$sol # see table 11.1 of Judd

 $[1]$  2.5 -1.5 1.0

 $[1]$  2.5 -1.5 1.0

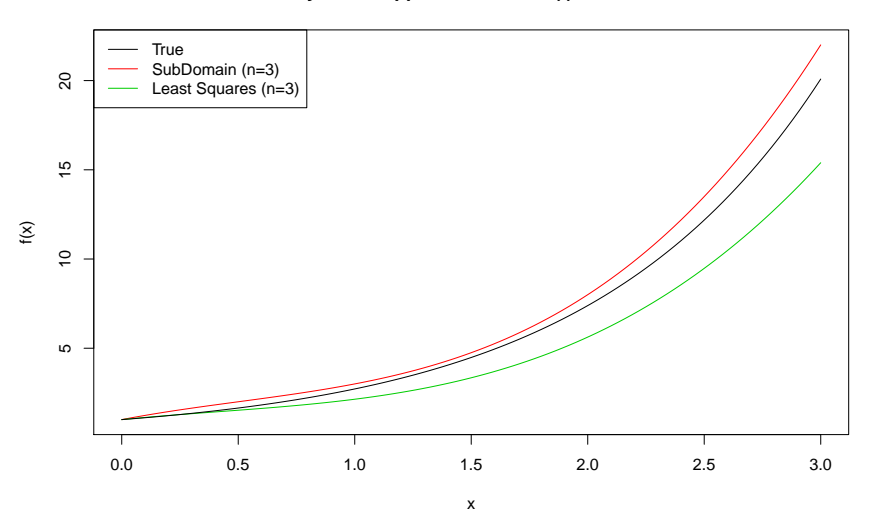

**Polynomial approximation of Y(t) in Y'−Y=0**

The method of collocation sets  $R(x_i, a) = 0$  for *n* points  $x_i$ . The Uniform Collocation set the points uniformly between [0,3], and the Chebyshev Collocation is based on the Chebyshev nodes.

```
CollCheby <- function() {
    x \le -3/2 \cdot c(\cos(5 * pi/6) + 1, 1, \cos(pi/6) + 1)A <- vector()
    for (i in 1:3) {
        W \leftarrow (1:3) * x[i]^(0:2) - x[i]^(1:3)A \leftarrow rbind(A, w)
    }
    return(solve(A, rep(1, 3)))
}
> a <- CollCheby()
> a
[1] 1.6923077 -1.2307692 0.8205128
```
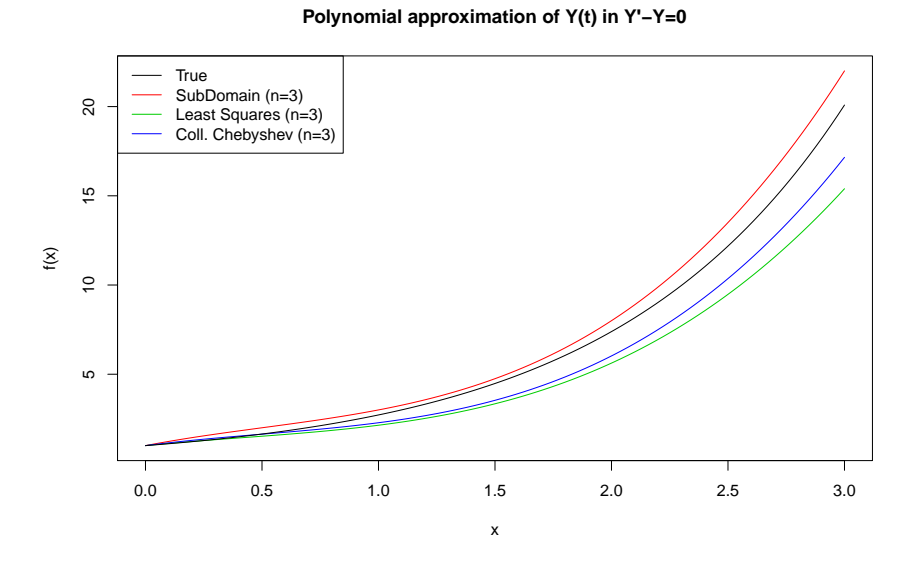

Exercise 8.3. Reproduce Table 11.2 of Judd

I conclude the section with the life cycle model. The following functions solve the problem using the Chebyshev polynomial and the Collocation method for obtaining the coefficients (The function are written for  $t \in [a, b]$  with  $A(a) = A(b) = 0$  as boundary condition. Also, we assume that  $w(t) = 0.5 + t/10 - 4(t/50)^2$ , and  $u(c) = c^{\gamma+1}/\gamma + 1$ (see page 389 of Judd):

```
Cheby \leftarrow function(t, i, a, b) \cos(i * \arccos(2 * t/(b - a) - 1))DCheby \leftarrow function(t, i, a, b) sin(i * acos(2 * t/(b - a) - 1)) * (i *
    (2/(b - a)/sqrt(1 - (2 * t/(b - a) - 1)^2)))A \leftarrow function(t, aVec, a, b) {
    # a[1] = a_0 and a[n] = a_{n-1}# valid for c as well
    n <- length(aVec)
    A \leftarrow rep(0, length(t))for (i in 1:n) A \leftarrow A + aVec[i] * Cheby(t, (i - 1), a, b)A
}
Adot <- function(t, aVec, a, b) {
    # a[1] = a_0 and a[n] = a_{n-1}# valid for c as well
    n <- length(aVec)
```

```
A \leftarrow rep(0, length(t))for (i in 1:n) A \leftarrow A + aVec[i] * DCheby(t, (i - 1), a, b)A
}
getSol \leq function(n, a, b) {
    w \leftarrow function(t) 0.5 + t/10 - 4 * (t/50)^2t \leq gauss.quad(n - 1, kind = "chebyshev1")$node * (b - a)/2 + (b - a)/2
    f <- function(theta) {
        aVec \le theta[1:n]cVec \le theta[(n + 1):(2 * n)]R1 \leftarrow Adot(t, cVec, a, b) - 0.025 * A(t, cVec, a, b)
        R2 \leftarrow Adot(t, aVec, a, b) - 0.1 * A(t, aVec, a, b) - w(t) + A(t, cVec, a,
             b)
        R3 \leftarrow A(a, aVec, a, b)R4 \leftarrow A(b, aVec, a, b)c(R1, R2, R3, R4)}
    res \le Broyden(f, rep(0, 2 * n), maxit = 300, eps = 1e-09)
    t \leq - \text{seq}(a, b, \text{length} = 200)At \leftarrow A(t, res$sol[1:n], a, b)
    Ct <- A(t, res$sol[(n + 1):(2 * n)], a, b)
    list(Coef = res, At = At, Ct = Ct, t = t)}
> library(statmod)
> res <- getSol(10,0,50)
> plot(res$Ct,res$At,type="l",main="Life Cycle: Projection method",
+ ylab="A(t)'', xlab="C(t)")> points(res$Ct[c(1,length(res$t))],res$At[c(1,length(res$t))],
                   pch = 21, bg = 1)> abline(h=0)
```
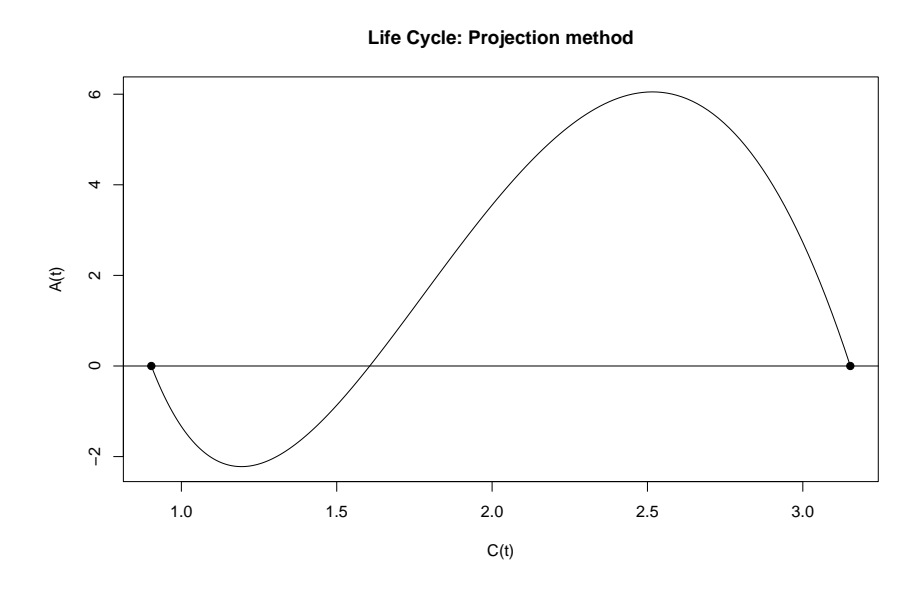

See how fast is it compare to the shooting method.

**Exercise 8.4.** Solve the growth model on page 392 of Judd. You must obtain  $C(k)$  directly by approximating  $C(k)$  using Chebyshev polynomials and the Collocation Method.

## 8.5 Partial Differential Equation: The Heat Equation

Let  $\theta(x, t)$  be a function that returns the temperature of a metal bar at time  $t \in [0, \infty]$ , and location x. If we suppose that the length of the bar is 1, then  $x \in [0,1]$ , where 0 and 1 are the two extremities. The partial differential equation that represents how temperature is distributed along the bar is:

$$
\theta_t - \theta_{xx} = 0
$$

In the standard heat equation, we assume that something cool down the temperature at both extremities. We therefore have the boundary condition  $\theta(0, t) = \theta(1, t) = 0$ . It says that the change of temperature is proportional to the speed at which temperature moves from one point to another on the bar. Why would an economist cares about the heat equation? In some applications, the differential equation can be written as the heat equation. It is the case of the problem required to derive the Black and Scholes formula.

If we assume that  $\theta(x,0) = \sin(\pi x)$ , the solution is  $\theta(x,t) = e^{-\pi^2 t} \sin(\pi x)$ .

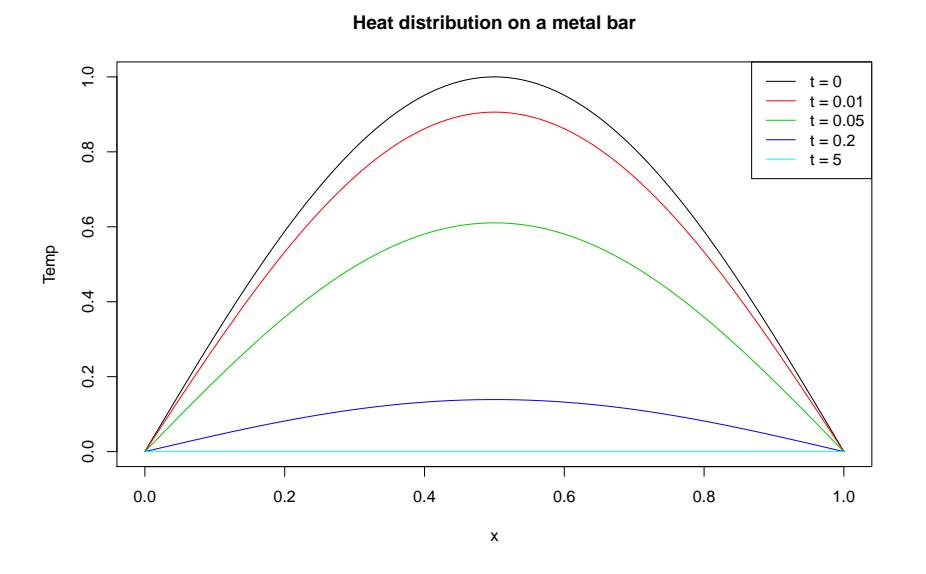

For a given  $t$ , we can use the following approximation:

$$
\theta(x,t) \approx \hat{\theta}(x,t) = \sin(\pi x) + \sum_{i=1}^{n} a_i(t)(x - x^i)
$$

The approximation satisfies the condition  $\theta(x, 0) = \sin(\pi x)$  if  $a_i(0) = 0$ . By construction, the condition  $\theta(0, t) = \theta(1, t) = 0$  is satisfied. The unknown coefficients are functions of  $t$ . If we apply the heat equation to the approximation, and use projection conditions, we obtain a differential equation for  $a_i(t)$  with the initial conditions  $a_i(0) = 0$ . We can use any method to solve initial value problems or use another projection method. Let, for example,  $t \in [0, 1]$ . Since we need  $a_i(0) = 0$ , we can approximate the functions by:

$$
a_i(t) = \sum_{j=1}^m a_{ij}t^j,
$$

which gives:

$$
\hat{\theta}(x,t) = \sin(\pi x) + \sum_{i=1}^{n} \sum_{j=2}^{m} a_{ij}(x - x^i)t^j
$$

The projection methods consists in computing the residual function  $R(x, t, a)$  and use conditions such as Chebyshev-Collocation or Galerkin to obtain the  $a_{ij}$ . We can show that for all cases, the problem can be written as a system of  $(n-1)m$  linear equations  $Ba = c$ . The problem is to find the right method and the right basis functions so that the linear system if well-conditioned. We will instead solve it using finite difference (see [\[Golub & Ortega 1992\]](#page-238-0)).

Let  $\theta_i^k = \theta(x_i, t_k)$ , with  $i = 0, ..., n + 1$ , and  $k = 0, ..., m$ , then we can write the Heat equation using finite difference as (I use the implicit Euler method because of its stability, as shown bellow):

$$
\frac{\theta_i^{k+1} - \theta_i^k}{h_t} = \frac{\theta_{i+1}^{k+1} - 2\theta_i^{k+1} + \theta_{i-1}^{k+1}}{h_x^2},
$$

where  $h_x = \Delta x$ , and  $h_t = \Delta t$ . The boundary conditions imply that  $\theta_0^k = \theta_{n+1}^k = 0 \forall k$ , and  $\theta_i^0 = \sin(\pi x_i)$ . If we define  $\mu$  as  $h_t/h_x^2$ , we can write the algorithm as:

$$
\begin{pmatrix}\n1+2\mu & -\mu & 0 & 0 & \cdots & 0 \\
-\mu & 1+2\mu & -\mu & 0 & \cdots & 0 \\
0 & \ddots & \ddots & \ddots & \ddots & \vdots \\
\vdots & \ddots & \ddots & \ddots & 0 \\
0 & \cdots & 0 & -\mu & 1+2\mu & -\mu \\
0 & \cdots & 0 & 0 & -\mu & 1+2\mu\n\end{pmatrix} \theta^{k+1} = \theta^k,
$$

where  $\theta^k = {\theta_1^k, ..., \theta_n^k}'$ . The transition matrix A is tridiagonal, which makes the system easy to solve, and is diagonally dominant. Also, its eigenvalues are all strictly greater than 1 which implies that the eigenvalues of  $A^{-1}$  are strictly less than one. The iterative procedure is therefore convergent. To see that, we can write A as  $I + \mu B$ , where B is also tridiagonal, with  $B_{ii} = 2$  and  $B_{i,i+1} = B_{i,i-1} = -1$ . We can show that the *i*<sup>th</sup> eigenvalue of B is  $2[1 + \cos(i\pi/(n+1))]$ . The *i*<sup>th</sup> eigenvalue of A is therefore  $1 + 2\mu[1 + \cos(i\pi/(n+1))] > 1$ . The explicit Euler method does not possess this property. The following function computes the solution using this method:

```
Heat1 \leftarrow function(n, m, x = NULL, t = NULL) {
    # Implicit Euler
    if (is.null(t))
         t \leq - \text{seq}(0, 1, \text{len} = m) else m\leq - \text{length}(t)if (is.null(x))x \leftarrow seq(0, 1, len = n + 2) else n \leftarrow length(x) - 2a \left(-\frac{t[2] - t[1]}{x[2] - x[1]}\right)^2A \leftarrow matrix(0, n, n)diag(A) <-1 + 2 * adiag(A[-1, -n]) <- -a
    diag(A[-n, -1]) <- -a
    theta \leq matrix(sin(pi * x[-c(1, n + 2)]), ncol = 1)
    for (i in 2:m) theta \leftarrow cbind(theta, solve(A, theta[, (i - 1)]))
    return(list(Theta = rbind(0, theta, 0), t = t, x = x))
}
```
We can then solve the problem quickly for all  $t_k \in [0, 1]$  and  $x_i \in [0, 1]$ :

```
> library(lattice)
> res <- Heat1(50,50)
> p <- expand.grid(res$x,res$t[1:20])
> t < -p$Var2
> x < - p$Var1
> theta <- res$Theta
> wireframe(c(theta[,1:20])<sup>\tau*x,zlab=expression(theta(x,t)),main="Solution of the Heat E</sup>
+ scales = list(arrows = FALSE),
+ drape = TRUE, colorkey = TRUE)
```
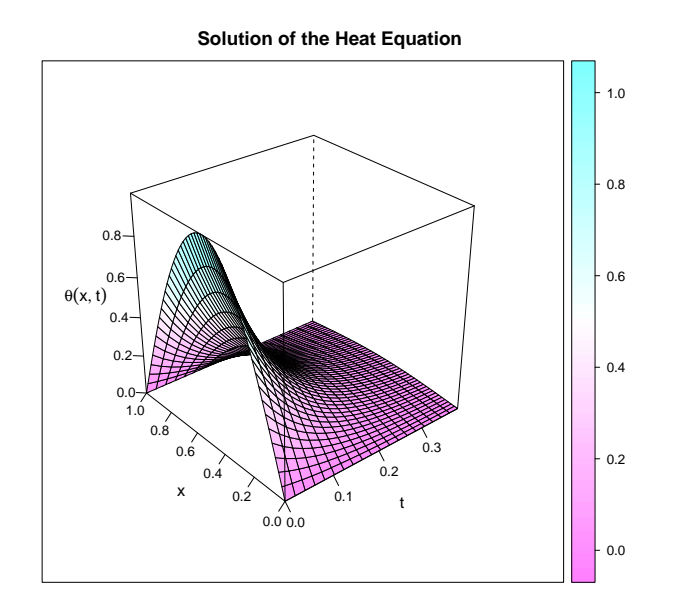

Before comparing the method with the true solution, we will look at an improve version of the above method. We can use the trapezoid rule:

$$
\frac{\theta_i^{k+1}-\theta_i^k}{h_t}=\frac{\theta_{i+1}^k-2\theta_i^k+\theta_{i-1}^k+\theta_{i+1}^{k+1}-2\theta_i^{k+1}+\theta_{i-1}^{k+1}}{2h_x^2},
$$

which implies the following system:

$$
\begin{pmatrix}\n1+\mu & -\mu/2 & 0 & 0 & \cdots & 0 \\
-\mu/2 & 1+\mu & -\mu/2 & 0 & \cdots & 0 \\
0 & \ddots & \ddots & \ddots & \ddots & \vdots \\
\vdots & \ddots & \ddots & \ddots & 0 \\
0 & \cdots & 0 & -\mu/2 & 1+\mu & -\mu/2 \\
0 & \cdots & 0 & 0 & -\mu/2 & 1+\mu\n\end{pmatrix}\n\theta^{k+1} = \begin{pmatrix}\n1-\mu & \mu/2 & 0 & 0 & \cdots & 0 \\
\mu/2 & 1-\mu & \mu/2 & 0 & \cdots & 0 \\
0 & \ddots & \ddots & \ddots & \ddots & \vdots \\
0 & \cdots & 0 & \mu/2 & 1-\mu & \mu/2 \\
0 & \cdots & 0 & 0 & \mu/2 & 1-\mu\n\end{pmatrix}\n\theta^{k}
$$

The iterative scheme can be written as  $\theta^{k+1} = A^{-1}B\theta^k = D\theta^k$ . We can also show the the eigenvalues of  $D$  are strictly less than 1. The following figure compare the methods:

We can compare  $\theta(x, t)$  for a given t:

```
> res1 <- Heat1(15,15)
> res2 <- Heat2(15,15)
> t <- res1$t[3]
> f \leftarrow function(x)+ exp(-pi^2*t)*sin(pi*x)
> ylim=c(0,max(c(res1$Thet[,3],res2$Thet[,3])))
> Q \le -\text{curve}(f, 0, 1, \text{main="Solution of the Heat equation", xlabel="x", ylabel="Temp" in ylim=ylim"}.> lines(res1$x,res1$Theta[,3],col=2)
> lines(res2$x,res2$Theta[,3],col=3)
```
> legend("topright",c("True","Euler","Trapezoid"),col=1:3,lty=1)

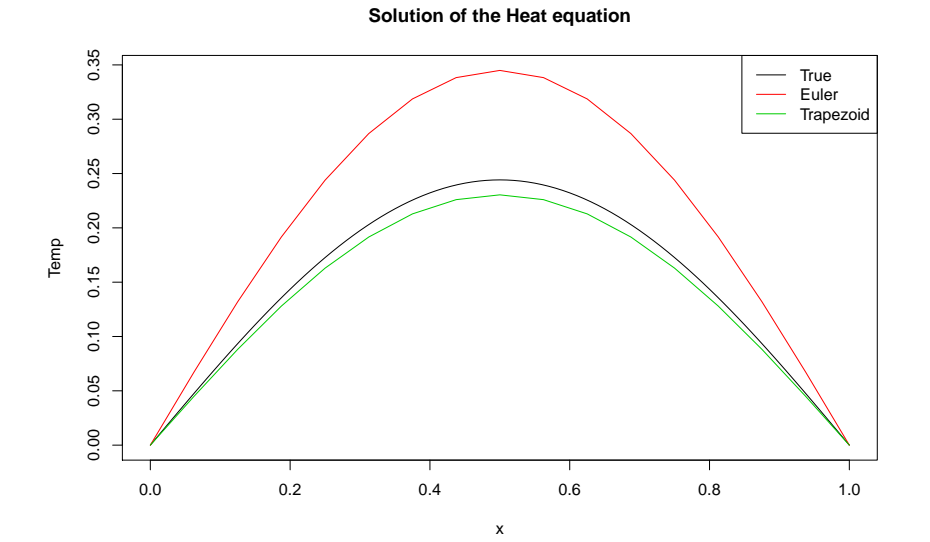

or for a given  $x$ :

- $> f2 < -$  function(t)
- + exp(-pi^2\*t)\*sin(pi\*x)
- $> x < -$  res1\$x[3]

```
> Q <- curve(f2,0,1,main="Solution of the Heat equation",xlab="t",ylab="Temp")
```
> lines(res1\$t,res1\$Theta[3,],col=2)

```
> lines(res2$t,res2$Theta[3,],col=3)
```
> legend("topright",c("True","Euler","Trapezoid"),col=1:3,lty=1)

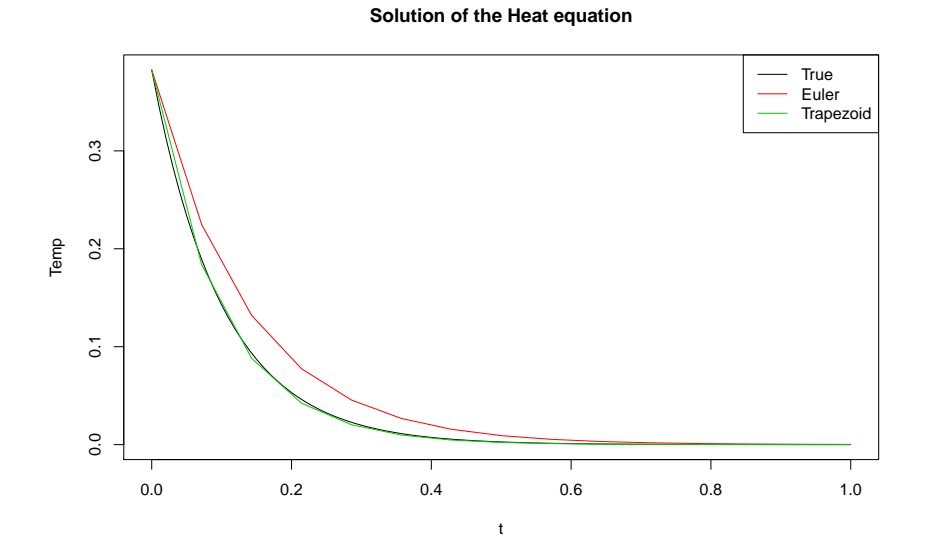

Exercise 8.5. Write a function that solve the Heat equation by using the Trapezoid rule. In a table, compare the error for different m and n.

#### 8.5.1 Black and Scholes and the Heat Equation

I only cover the theory briefly. For more details, see [\[Hull 2011\]](#page-238-1). We consider an European Call option. The exercise price is  $K$ , the price of the underlying asset if  $S$ , and the expiration date is T. The value of such options at time t is  $V(S,t)$ . We want to derive its relation with time and the price of the underlying stock. In the Black and Scholes' formula, we assume that the stock price follows a geometric Brownian motion:

$$
dS = S\mu dt + S\sigma dW
$$

and that we can construct a portfolio in which we go short one option and long  $dV/dS$ of the underlying asset. The value of this portfolio is  $\Pi = -V + S(dV/dS)$  and the return is  $[-\Delta V + (dV/dS)\Delta S]/\Pi$ . We can show that the portfolio is risk free, which implies that its return must be equal to the risk-free rate r. By Ito's Lemma, we have:

$$
dV = \left(\mu S \frac{\partial V}{\partial S} + \frac{\partial V}{\partial t} + \frac{\sigma^2 S^2}{2} \frac{\partial^2 V}{\partial S^2}\right) dt + \sigma S \frac{\partial V}{\partial S} dW
$$

By substituting  $dV$  and  $dS$  in  $\Delta\Pi$ , we see that  $dW$  vanishes which implies the absence of risk. Using  $r\Pi dt = d\Pi$  with the above expression for  $\Pi$  and  $\Delta\Pi$ , we get the partial differential equation of Black and Scholes.

$$
\frac{\partial V}{\partial t} + \frac{\sigma^2 S^2}{2} \frac{\partial^2 V}{\partial S^2} + rS \frac{\partial V}{\partial S} - rV = 0
$$

with the condition:  $V(S,T) = (S - K)^+$ ,  $V(0,t) = 0$  and  $V(S,t)$  converges to S as S goes to infinity. We can rewrite the partial differential equation as  $\theta_t = \theta_{xx}$  by the appropriate change of variables. Let  $x = log(S/K)$ ,  $\nu = V/K$ , and  $\tau = (T - t)\sigma^2/2$ . Then, we can write:

$$
\frac{\partial \nu}{\partial \tau} = \frac{\partial^2 \nu}{\partial x^2} + (k_1 - 1) \frac{\partial \nu}{\partial x} - k_1 \nu
$$

with  $\nu(x,0) = (e^x - 1)^+, \nu(-\infty,\tau) = 0$  and  $\nu(x,\tau) \approx S/K$  for large x. Let  $\theta(x,\tau) =$  $e^{-(\alpha x+\beta\tau)}\nu$ , with  $\alpha = (1-k_1)/2$ , and  $\beta = -(k_1+1)^2/4$ , then the above equation can be written as:

$$
\frac{\partial \theta}{\partial t} = \frac{\partial^2 \theta}{\partial x^2}
$$

Exercise 8.6. Consider an European Call option with exercise price K, expiration date T. The price of the underlying stock follows the process  $dS = S\mu dt + S\sigma dW$ . Using the method to solve the Heat Equation, write a function that computes the value of the option  $V(t, S)$ . Test it with different values of K, T,  $\sigma$ , and  $\mu$ . Compare your solution to the true formula. (suppose  $r = 0.01$ )

## 8.6 R packages for differential equations

Here is a list of existing packages:

```
> bvpSolve #Solvers for boundary value problems of ODEs
> ddesolve #Solver for Delay Differential Equations
> deSolve #General solvers for initial value problems of ordinary
> # differential equations (ODE), partial differential equations
> # (PDE), differential algebraic equations (DAE), and delay
> # differential equations (DDE)
> deTestSet # Testset for differential equations
> odesolve # Solvers for Ordinary Differential Equations
> PBSddesolve # Solver for Delay Differential Equations
> rootSolve # Root finding, equilibrium and steady-state analysis of ODEs
> sde # Simulation and Inference for Stochastic Differential Equations
> Sim.DiffProc # Simulation of diffusion processes
> simecol # Simulation of ecological and other dynamic systems
```
I am not going to explain how these packages work. The manuals are detailed enough. Here is one example for boundary value problems:

```
> library(bvpSolve)
> LifeCycle \le function(x, y, parms)
+ {
```

```
+ \text{rho} < -0.04+ r <- 0.10
+ gamma < -2+ M <- 10
+ R <- 40
+ w \leftarrow (x \leftarrow R) * (x \leftarrow M)+ y1 \leftarrow r*y[2]+w-y[1]+ y2 <- (rho-r)*y[1]/gamma
+ list(c(y2,y1))
+ }
> init < -c(C=NA, A=0)> end <- c(C=NA, A=0)
> sol \le bvpshoot(yini = init, x = seq(0, 55, by = 0.01),
+ func = LifeCycle, yend = end,guess=.2)
> plot(sol,which="A")
```
**A**  $\infty$ 64 $\sim$  $\circ$  $\gamma$ −4<br>1  $\overline{1}$ 0 10 20 30 40 50 x

And for initial value problem:

```
> library(deSolve)
> MGrowth3 <- function(x,y,parms)
+ {
+ res <- MGrowth2(x,y)
+ list(res)}
> y <- c(K=SteadyK*1.01,I=rep(-0.01,3))
> sol <- rk4(y,MGrowth3,times=seq(0,73,length=400),parms=NULL)
> plot(sol)
```
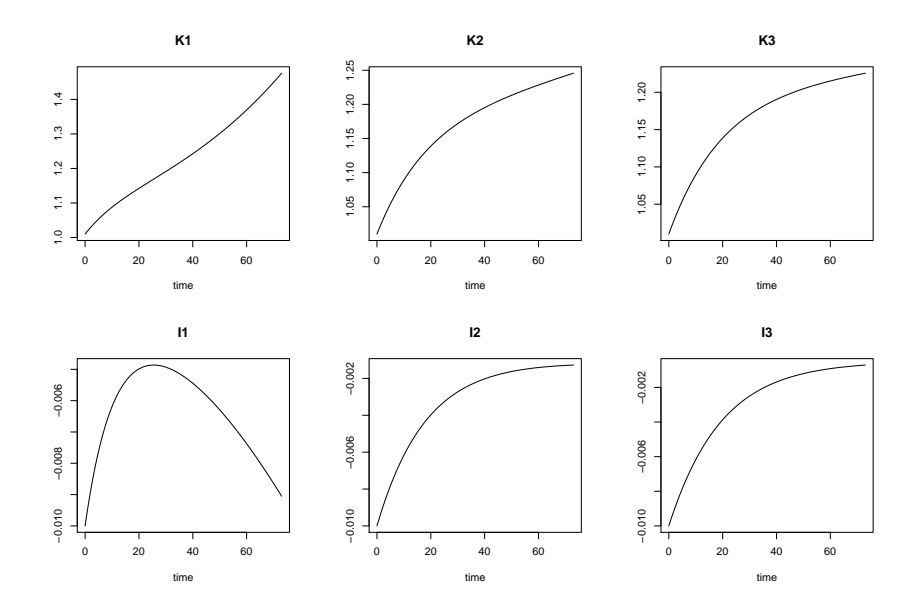

## Appendix A

## Solution to some Problems

## A.1 Chapter 1

Exercise 1.2. In order to do the exercise, you will need to load the data file "PriceIndex.rda", in which you'll find seven vectors of price index: all, Car, Clothing, Electricity, Food, NatGas and Gasoline. All vectors are monthly time series going from January 1949 to September 2011. This exercise makes you use what we have covered above and more. You may need to use Google, help() or help.search(). That is where the fun begins

1. Collect the data in a matrix of class "ts" with the correct starting date and frequency. You can then plot the data and compare the inflation of different items.

```
> load("../../data/PriceIndex.rda")
> Nvar <- objects() # I only have the loaded variables in the workspace
> CPI <- get(Nvar[1]) # get the variable from its name
> for (i in 2:length(Nvar))
+ CPI <- cbind(CPI,get(Nvar[i]))
> colnames(CPI) <- Nvar
> CPI <- ts(CPI,freq=12,start=c(1949,1))
> INF <- diff(CPI)/lag(CPI,-1)
> colnames(INF) <- colnames(CPI)
> plot(INF, main="Inflation using different price indices")
```
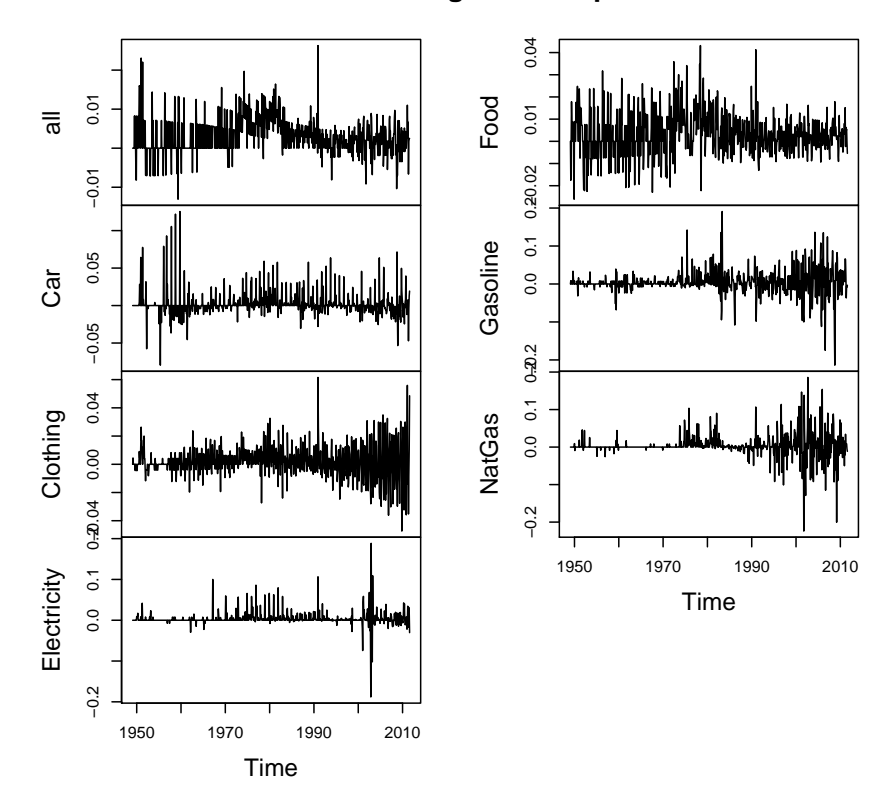

**Inflation using different price indices**

2. Build a table in which you have for each item, the average annual inflation, its standard deviation, its kurtosis and its skewness. To compute annual inflation I first aggregate CPI using the average method (CPI in a given year is the average price during that period)

```
> ACPI <- aggregate(CPI,nfrequency=1)
> AINF <- diff(ACPI)/lag(ACPI,-1)
> colnames(AINF) <- colnames(CPI)
> S1 <- colMeans(AINF)
> S2 <- apply(AINF,2,sd)
> Momfct <- function(x, mom)
+ {
+ s \leftarrow sd(x)+ mean((x-mean(x))^mom)/s^mom
+ }
> S3 <- apply(AINF,2,Momfct,mom=3)
> S4 <- apply(AINF,2,Momfct,mom=4)
```

```
> res <- cbind(S1,S2,S3,S4)
> colnames(res) <- c("Mean","S-dev","Skewness","Kurtosis")
> rownames(res) <- colnames(CPI)
> round(res,4)
```
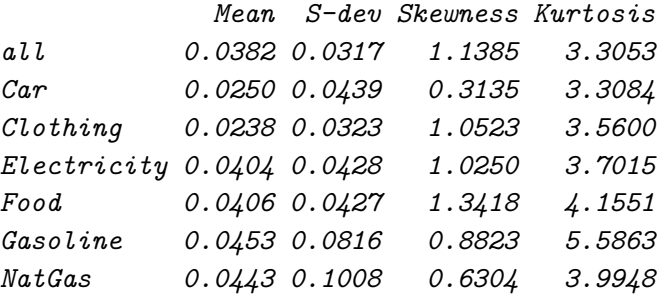

3. Create a matrix of annual data from your monthly series. An annual index is defined as the average monthly index.

Done in the previous question.

4. Using the annual series, plot on the same graph the annual inflation series of all component of CPI and include a legend. Do you see a difference between the different items?

```
> plot(AINF,plot.type="single",col=1:7)
```
> legend("topleft",colnames(AINF),col=1:7,lty=rep(1,7))

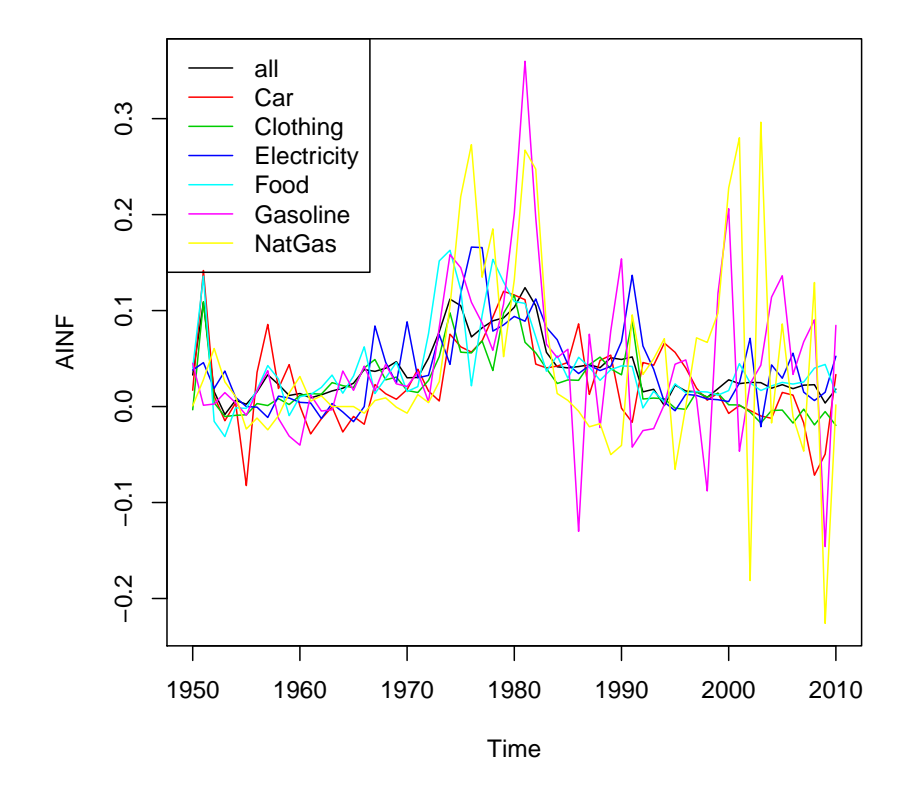

#### Exercises 1.4 to 1.7

I use the simplest way (for me) by creating objects. Here is the new constructor for consumers:

```
consumer \leq function(name = NULL, par, Y = NULL, utility = c("Cobb",
    "Linear", "Leontief", "Subsistence", "CES", "Linear", "Concave")) {
    utility <- match.arg(utility)
    U <- get(utility)
    if (!U(par)$good)
        stop("The vector of parameters does not fit the selected utility function")
    cons \le list(name = name, par = par, Y = Y, utility = U,
        nameU = utility)class(cons) <- "consumer"
    return(cons)
}
```
I then create each utility function (notice what the function returns):

```
Cobb <- function(par) {
    names(par) <- NULL
    good = TRUEif (length(par) != 2)good <- FALSE
    par <- c(alpha = par)
    f \leftarrow expression(x1^alpha1 * x2^alpha2)
    X1 \leftarrow expression(alpha1 * Y/(p1 * (alpha1 + alpha2)))
    X2 \leftarrow expression(alpha2 * Y/(p2 * (alpha1 + alpha2)))
    Indif \leq expression(U^(1/alpha2) * x1^(-alpha1/alpha2))
    fct <- paste("U = X1^{\circ}", par[1], "*X2^", par[2], sep = "")
    ans \le list(Uexp = f, Sol = list(X1 = X1, X2 = X2), par = par,
        name = "Cobb Douglas", fct = fct, Indif = Indif, good = good)
    class(ans) <- "Utility"
    return(ans)
}
Leontief \leq function(par) {
    names(par) <- NULL
    good = TRUE
    if (length(par) != 2)good <- FALSE
    par \leftarrow c(alpha = par)f \leftarrow expression(min(x1 * alpha1, x2 * alpha2))
    X1 \leftarrow expression(Y/(p1 + p2 * alpha1/alpha2))
    X2 \leftarrow expression(Y/(p2 + p1 * alpha2/alpha1))
    Indif <- function(U, par) {
        x1 \leftarrow U/par[1]x2 \leftarrow U/par[2]vlim \leftarrow c(0, 3 * x2)xlim \leftarrow c(0, 3 * x1)plot(c(x1, x1), c(x2, ylim[2]), xlab = "X1", ylab = "X2",bty = \ln", xlim = xlim, ylim = ylim, type = "l",
             col = 2, 1wd = 2)
        lines(c(x1, xlim[2]), c(x2, x2), col = 2, 1wd = 2)}
    fct <- paste("U = Min(", par[1], "*X1, ", par[2], "*X2)",
        sep = "")ans \le list(Uexp = f, Sol = list(X1 = X1, X2 = X2), par = par,
        name = "Leontief", fct = fct, Indif = Indif, good = good)
    class(ans) <- "Utility"
```

```
return(ans)
}
Subsistence <- function(par) {
    names(par) <- NULL
    good = TRUE
    if (length(par) != 4)good <- FALSE
    par \leq c (alpha = par[1:2], x0 = par[3:4])
    f \leftarrow expression((x1 - x01)^alpha1 * (x2 - x02)^alpha2)
    X1 <- expression((alpha1 * Y + alpha2 * p1 * x01 - alpha1 *
         x02 * p2)/(p1 * (alpha1 + alpha2)))X2 \leftarrow expression((alpha2 * Y + alpha1 * p2 * x02 - alpha2 *
         x01 * p1)/ (p2 * (alpha1 + alpha2))Indif \leq expression(x02 + U^(1/alpha2) * (x1 - x01)^(-alpha1/alpha2))
    fct <- paste("U = (X1^{-n}, \text{par}[3], \text{")}^n, \text{par}[1], \text{ "*(}X2^{-n}, \text{par}[4],")<sup>\sim</sup>", par[2], sep = "")
    ans \le list(Uexp = f, Sol = list(X1 = X1, X2 = X2), par = par,
         name = "Subsistence", fct = fct, Indif = Indif, good = good)
    class(ans) <- "Utility"
    return(ans)
}
   The solve function would then be easy to write:
solve.consumer \leq function(cons, p, print = T) {
    U <- cons$utility(cons$par)
    x1 \leftarrow \text{eval}(\text{U$Sol$X1, as.list}(c(\text{U$par, Y = cons$Y, p = p)}))x2 \leftarrow \text{eval(U$Sol$X2, as.list(c(U$par, Y = cons$Y, p = p)))}x \leftarrow c(x1, x2)V \leftarrow \text{eval}(\text{U$Uexp, as.list}(c(\text{U$par, } x = x)))if (print)
         cat("\n'\,", cons$name, " will consume \n'\,", x1, "X1 and ",x2, "X2 (U = ", V, ")\n") else return(list(x1 = x1, x2 = x2, V = V))
```

```
}
```
Lets try it with 3 different consumers:

```
> cons1 <- consumer("Pierre",c(.2,.8),2000,"Cobb")
> cons2 <- consumer("John",c(2,4),2000,"Leontief")
> cons3 <- consumer("Bill",c(.2,.8,10,20),2000,"Subsistence")
> p \leftarrow c(15, 20)> solve(cons1,p)
```

```
Pierre will consume
26.66667 X1 and 80 X2 (U = 64.21932 )
> solve(cons2,p)
John will consume
80 X1 and 40 X2 (U = 160 )
> solve(cons3,p)
Bill will consume
29.33333 X1 and 78 X2 (U = 46.55901 )
   The plot function would look like:
plot.consumer <- function(cons, p) {
    x \le - solve(cons, p, print = FALSE)
    U <- cons$utility(cons$par)
    if (class(U$Indif) == "expression") {
        if (is.null(cons$Y))
            cons$Y <- eval(U$Y, as.list(c(U$par, p = p)))
        ylim <- c(0, 1.2 * cons$Y/p[2])
        xlim \leftarrow c(0, 1.2 * constY/p[1])ux1 < - xlim[1]ux2 < - xlim[2]ux \leq seq(ux1, ux2, len = 50)
        uy <- vector()
        for (i in 1:length(ux)) uy[i] < - eval(U$Indif, as.list(c(U$par,
            U = x$V, x1 = ux[i]))
        plot(ux, uy, xlim = xlim, ylim = ylim, xlab = "X1", ylab = "X2",type = "l", col = 2, lwd = 2, bty = "n")} else U$Indif(x$V, U$par)
    bx \leftarrow seq(0, cons$Y/p[1], len = 10)
    by \leftarrow \text{cons$Y/p[2] - p[1] * bx/p[2]}lines(bx, by, 1wd = 2)
    points(x$x1, x$x2, pch = 21, bg = 1)
    title(paste("Solution for ", cons$name, sep = ""))
    ax \leftarrow x$x1 + (cons$Y/p[1] - x$x1) * 0.2
    ay <- x $x2 + (cons $Y/p[2] - x $x2) * 0.2mes <- paste("(", round(x$x1, 2), ", ", round(x$x2, 2), ")",
```

```
sep = "")text(ax, ay, mes, pos = 4)arrows(ax, ay, x$x1, x$x2)
}
```

```
> plot(cons1,p)
```
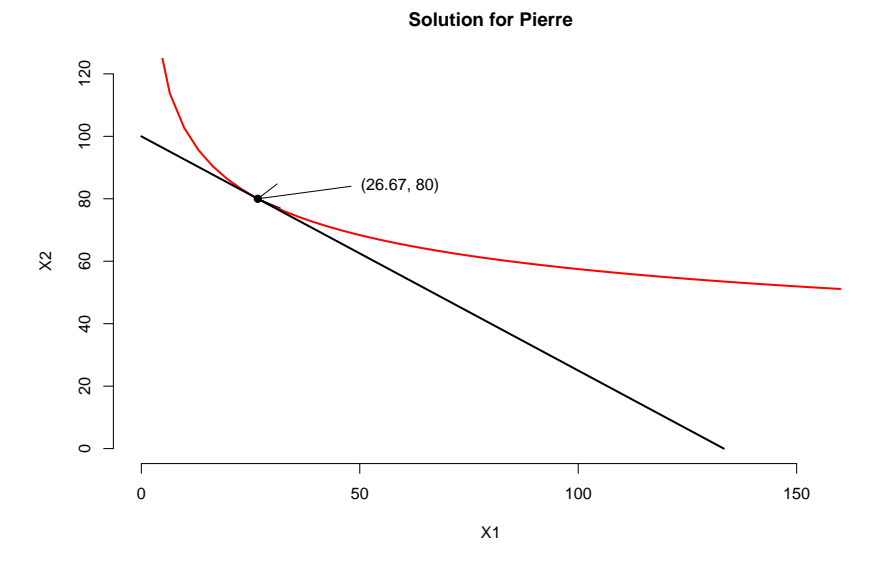

```
> plot(cons2,p)
```
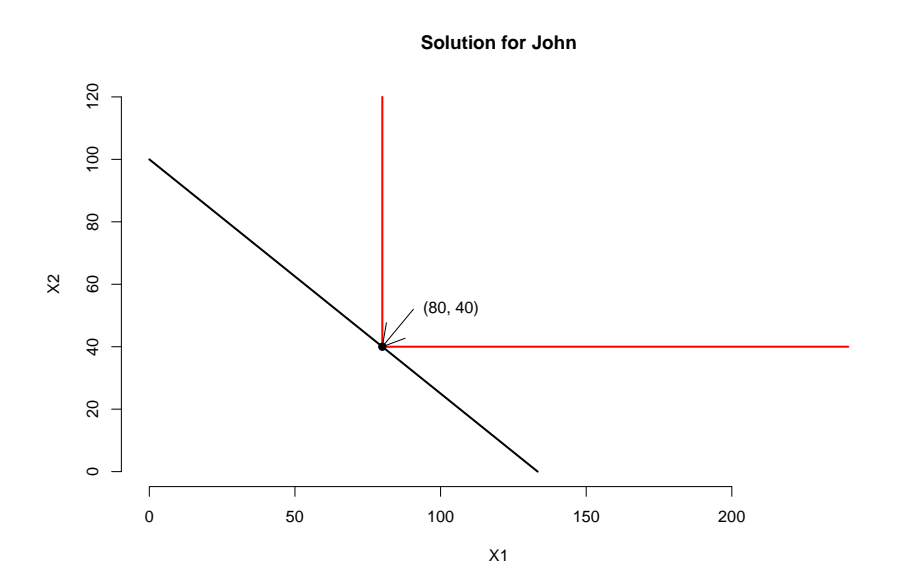

#### > plot(cons3,p)

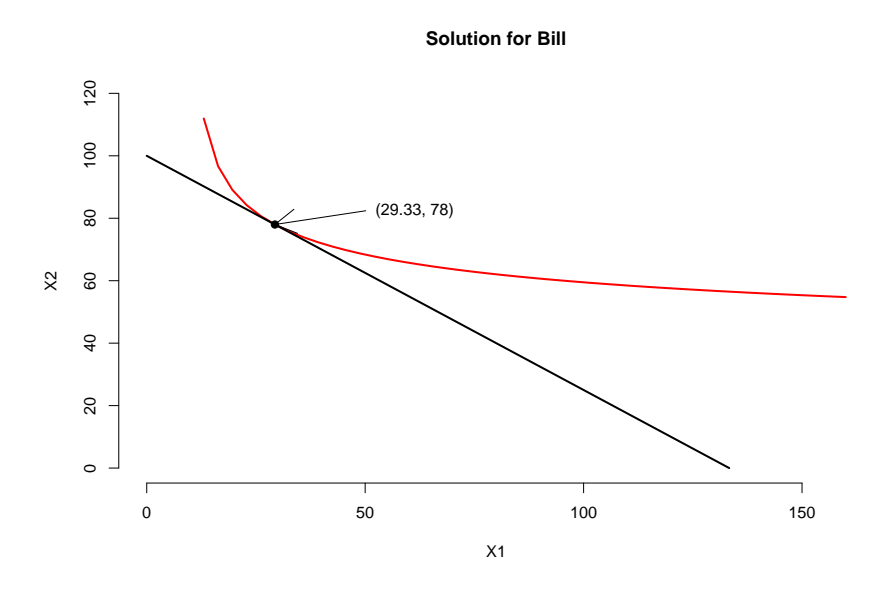

Here is the function for the Engel curve:

```
Engel <- function(cons, p) {
    Y \leq - seq(cons$Y * 0.5, cons$Y * 1.5, len = 40)
    X1 \leftarrow vector()X2 \leftarrow vector()cons1 <- cons
    for (i in 1:length(Y)) {
        cons1$Y <- Y[i]
        res <- solve(cons1, p, FALSE)
        X1[i] <- res$x1
        X2[i] <- res$x2
    }
    ylim \leq c(\min(c(X1, X2)), \max(c(X1, X2)))plot(Y, X1, type = "l", xlab = "Income", ylab = "X", ylim = ylim,
        bty = "n", 1wd = 2)lines(Y, X2, col = 2, 1wd = 2)
    legend("topleft", c("X1", "X2"), col = 1:2, lty = c(1, 1))
    title(paste("Engel Curve for ", cons$name, sep = ""))
}
```
> Engel(cons1,p)

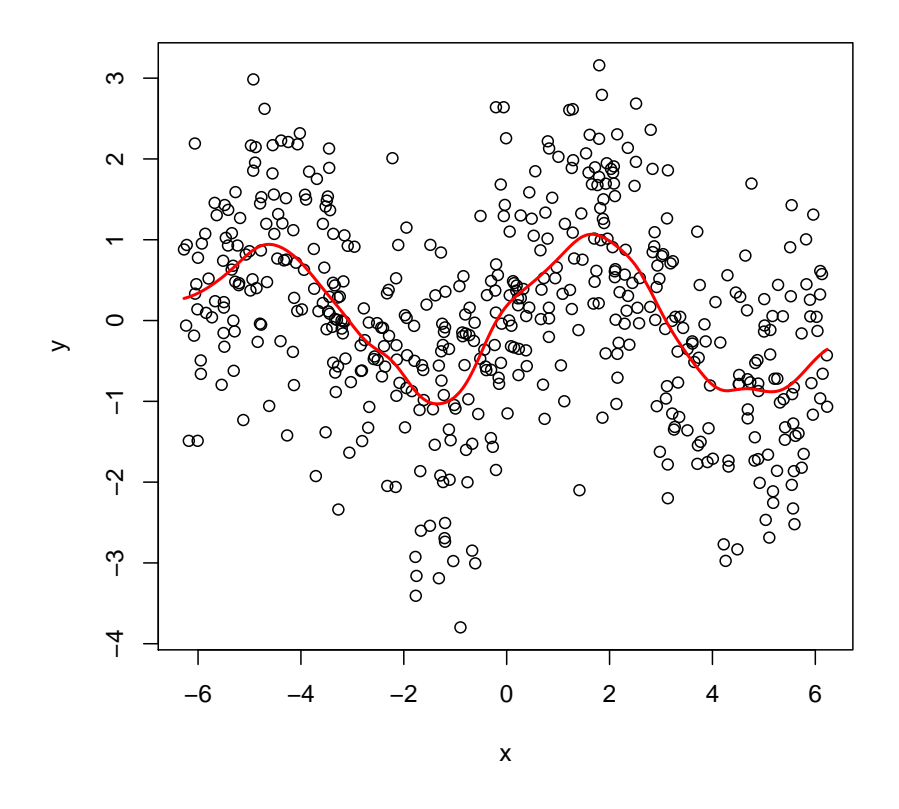

## **Kernel Regression**

```
> Engel (cons2, p)
```
Kernel Regression (h = 0.16)

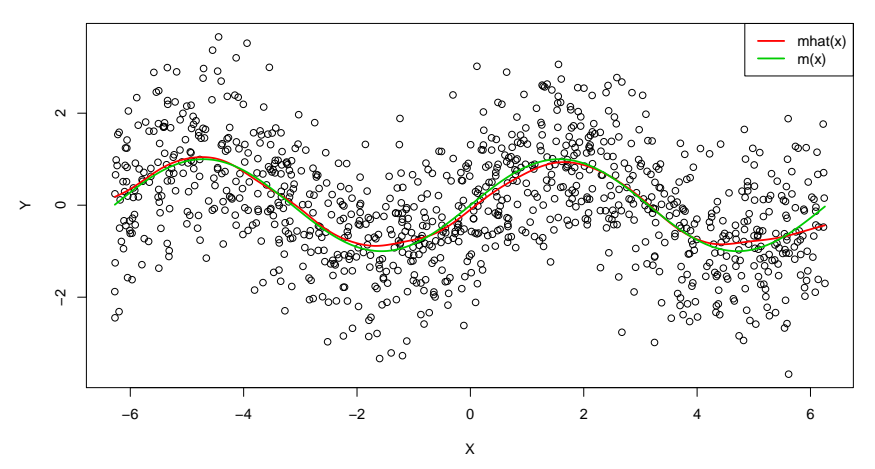

>  $Engel (cons3, p)$ 

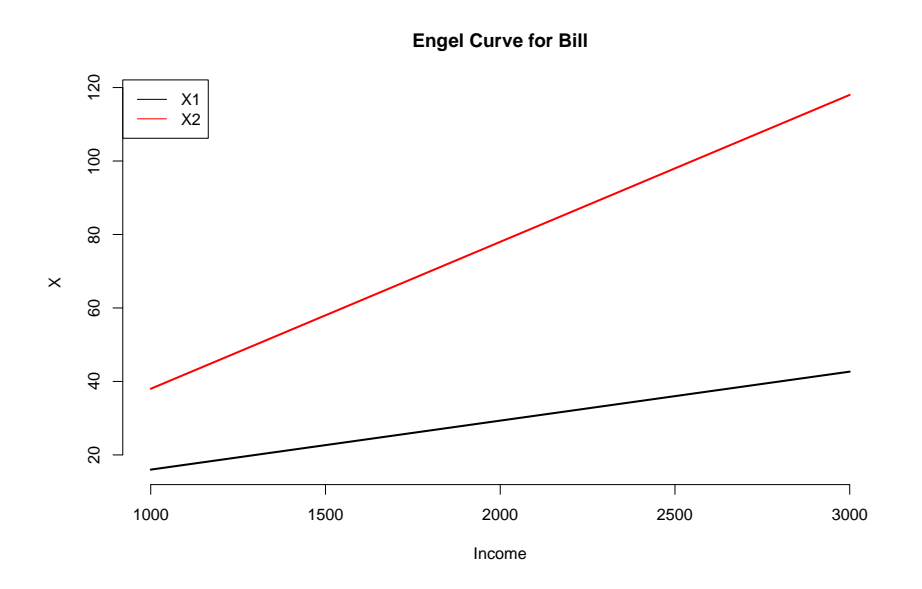

# Appendix B Sweave

In this section, we want to give a small introduction to Sweave of [\[Leisch 2002\]](#page-238-2), which allows to produce documents using  $\mathbb{F} \times 2_{\varepsilon}$ . In the first section, we give an introduction to  $\text{MT}_F X 2_\varepsilon$ , and in the second section we show how to incorporate R codes in your document. The best way to get help is through Google, but it is recommended to go though the manuals: <http://en.wikibooks.org/wiki/LaTeX> and [http://www.stat.uni](http://www.stat.uni-muenchen.de/~leisch/Sweave/)muenchen.de/∼[leisch/Sweave/.](http://www.stat.uni-muenchen.de/~leisch/Sweave/)

## B.1 Latex

 $\mathbb{E} \mathbb{E} \mathbb{$ exists since 1994 and is widely used in academia. There exists no better alternative for producing documents with lots of equations. Once you get used to it, you never want to go back to software such as MS Word. Nowm I use it even to write small letters. However, there is a fix cost of switching from a WYSIWYG software to one that requires coding. But what better place then in a numerical method course to learn another computer language.

If you have a MAC or a PC running Windows, you can install  $\mathbb{F} \mathbb{F} \times \mathbb{Z}_{\epsilon}$  for free on the MikeTex web page: [http://miktex.org/.](http://miktex.org/) You just need to follow the instructions. If you are running Linux, it is in general installed automatically. Once installed, you have the tools for producing documents but not the editor. The latter is not required but it makes your life much easier. There are many  $\mathbb{F} \mathbb{F} \times \mathbb{F} \times \mathbb{F}$  editors, so you can search for it and pick the one you like the most. My suggestion is Texmaker. It is open source and can be downloaded at <http://www.xm1math.net/texmaker/> for free. Once installed, you may need to modify a little the configuration for Sweave and pdf-Latex. For Sweave, you go to the menu "option"-"Configure Texmaker", and locate R Sweave (usually the last slot). You should put the path to R.exe instead of just R before CMD. You can now click on quick build, choose "user" and use the wizard to select first Sweave and then pdf-Latex. Once the command is created in the text box, replace everything between | and %.tex by the path to R.exe followed by "CMD texify". In my experience, it never works at the first attempt. I can provide help for configuration if you need assistance.

Once installed, you are go to go. A Latex file must end with the .tex. For example,

you may create the file test.tex and put the following in it:

```
\documentclass [12pt, letterpaper] { article }
\ usepackage { amsthm }
\ usepackage [ hmargin =3cm , vmargin =3.5 cm ]{ geometry }
\ usepackage [utf8x]{ inputenc }
\ usepackage [ active ]{ srcltx }
\ usepackage { amsmath }
\ usepackage { verbatim }
\ usepackage { amsfonts }
\ usepackage { amssymb }
\ usepackage { graphicx }
\newcommand \R{\nvert}{\nvert}\newcommand \N{ \mathbf{\mathcal{N}} \label{thm:1}\newcommand{}{\C{ \mathbb{C}}\neq \neq Q \{ \mathcal{Q} \}\ author { Pierre Chauss \ 'e \ footnote { Department of Economics ,
University of Waterloo, Ontario,
Canada ( pchausse@uwaterloo .ca)} }
\ title {\ textbf A Template for \ LaTeXe {}}
\ date {\ today }
\ usepackage { Sweave }
\ begin { document }
\ maketitle
\ section { Introduction }
This is my introduction ...
\end { document }
```
For most of you first documents, you just copy the above code in a .tex file and run pdf-Latex (F6 in Texmaker and F7 to see the pdf). You just need to write your document between the  $\begin{array}{cc}$  and  $\end{array}$ . Try the above codes in a file and modify the title, author, and section title. You can also start writing stuff in the section. The main part are divided in section $\{\}$ , subsection $\{\}$ , and subsubsection $\{\}$ . By default, the sections, and subsections are numbered. If you do not want numbered sections, you add a \* to the type of section (try all the codes bellow to make sure you understand what they do):

```
% With number
% %%%%%%%%%%%%%
\ section { Section 1}
blabla
\ subsection {my first subsection }
blabla
\ subsubsection {Why not another one }}
blabla
\ section { Section 2}
end of my blabla
% Without number
% %%%%%%%%%%%%%
\ section *{ Section 1}
blabla
\ subsection *{ my first subsection }
blabla
\ subsubsection *{ Why not another one }}
blabla
\ section *{ Section 2}
end of my blabla
```
Of course, you do not need to use sections. You can use the following fonts to initiate sections like a **Question 1:** in an assignment (here I give you many different fonts that you can also produce by using the automatic format builder in Texmaker):

```
\textbf { Bold }
\ textit { Italic }
\ large {a little large }
\ Large {a little larger }
\ LARGE { even larger }
```
You can also use the following environment (which do not require explanation):

```
\ begin { Huge }
Huge text
\end{ Huge }
\ begin { center }
Something in the middle
\end{ center }
\ begin { itemize }
\ item item 1
\ item item 2
\end{ itemize }
\ begin { enumerate }
\ item with number instead of bullets
\ item [a)] I prefer a letter
\end{ enumerate }
```
And all of these environment can be combined:

```
\ begin { center }
\ begin { Huge }
Huge text in the middle
\end{ Huge }
\end{ center }
\ begin { enumerate }
\ item [a)] I want to itemize each enumeration
\ begin { itemize }
\ item item 1 of a)
\ item item 2 of a)
\end{ itemize }
\item [b)]
\ begin { itemize }
\ item item 1 of b)
\ item item 2 of b)
\end{ itemize }
\end{ enumerate }
```
All of the above allows you to write your document. However, there are hundreds of other commands to enhance your documents. You can go through the manual to find out about them or simply look for what you need (a Google search) while you are writing your document. It is up to you.

We can experience how powerful is  $\mathbb{F}$ FFX  $2_{\epsilon}$  when we start writing equations. You can insert equations (in fact you must) inside your text by using \$\$. For example, the sentence: "The valiable X is a random variable distributed as  $N(\mu, \sigma^2)$ ", is produced by writing:

```
The valiable $X$ is a random variable distributed as
$N(\mu, \sigma^2) .
```
If you forget the \$\$ especially with command such as \sigma, pdf-Latex will return an error message. It is often the first source of errors. If you want to write an equation on a single line, you can use the environment equation, for numbered equations, and equation\* for unnumbered equations. The latter has a shortcut as you can see in the following examples. The following:

$$
f(x) = \frac{1}{\sqrt{2\pi\sigma^2}} e^{-0.5(x-\mu)^2/\sigma^2}
$$
(B.1)  

$$
\int_{-\infty}^{\infty} f(x)dx = 1
$$
  

$$
\int_{-\infty}^{\infty} x \left(\frac{1}{\sqrt{2\pi\sigma^2}} e^{-0.5(x-\mu)^2/\sigma^2}\right) dx = \mu
$$

$$
\sum_{i=0}^{n} a^{i} = 1 + a + a^{2} + \dots + a^{n}
$$

$$
= \frac{1 - a^{n+1}}{1 - a}
$$

was produced using the following commands:

```
\ begin { equation }
f(x) = \frac{1}{\sqrt{2\pi \cdot 2}} e^{-(0.5(x - \mu)^2)} \cdot 2\end{ equation }
\ begin { equation *}
\int _{-\infty }^{\infty } f(x) dx = 1\end{ equation *}
\setminus [
\int_{-\infty}^{\infty} x\left(\frac{1}{\sqrt{2\pi\sigma^2}}
e^{-(-0.5(x - \mu)^2/\sigma^2)}\right) dx = \mu
\setminus]
\ begin { eqnarray *}
\sum_{i = 0}^n a^i = 2 + a + a^2 + \cdots + a^n\= \& \ \int \frac{1 - a^{(n+1)}}{1 - a}\end{ eqnarray *}
```
I will let you understand the commands based on the result. Notice the left-right environment. It can be used with  $(), \|$ ,  $\|$ , and  $\{\}$ . You can also write matrices:

$$
\Sigma = \begin{pmatrix} \sigma_{11} & \sigma_{12} & \sigma_{13} \\ \sigma_{21} & \sigma_{22} & \sigma_{23} \\ \sigma_{31} & \sigma_{32} & \sigma_{33} \end{pmatrix}
$$

which is produced with

```
\setminus[
\ Sigma = \ begin { pmatrix }
\ sigma _{11} & \ sigma _{12} & \ sigma _{13}\\
\ sigma _{21} & \ sigma _{22} & \ sigma _{23}\\
\ sigma _{31} & \ sigma _{32} & \ sigma _{33}\\
\end{ pmatrix }
\setminus]
```
We can also have only one side parenthesis:

$$
y = \begin{cases} 1+x & \text{if } -1 \le x \le 0 \\ 1-x & \text{if } 0 \le x \le 1 \\ 0 & \text{otherwise} \end{cases}
$$

produced by

$$
\begin{vmatrix}\n\setminus \mathfrak{l} \\
y = \setminus \mathfrak{left} \setminus \{
$$

```
\ begin { array }{ ccc}
1+x & \mbox{if} & -1 \leq x \leq 0\\
1-x & \mbox{if} & 0 \leq x \leq 1\\
0 & \ mbox { otherwise } &
\end{ array } \ right .
\]
```
I could write pages with examples. This is something you have to discover by yourself. One last thing I want to show you is how to build tables:

| аріс D.I. інгу шэг таріс шсанэ арэоннегу потіні |  |                                   |  |
|-------------------------------------------------|--|-----------------------------------|--|
|                                                 |  | Var1 Var2 Var3 Var4               |  |
|                                                 |  | Speed 0.8175 0.6336 0.3590 0.4684 |  |
| Variance 0.4194 0.8996 0.9569 0.8990            |  |                                   |  |
|                                                 |  | Mean 0.7047 0.2999 0.4654 0.2105  |  |

Table B.1: My first table means absolutely nothing

Was produced using the following:

```
\ begin { table }[ ht]
\ begin { center }
\ caption {My first table means absolutely nothing }
\ begin { tabular }{ rrrrr }
  \ hline
 & Var1 & Var2 & Var3 & Var4 \\
  \ hline
Speed & 0.8175 & 0.6336 & 0.3590 & 0.4684 \\
  Variance & 0.4194 & 0.8996 & 0.9569 & 0.8990 \\
  Mean & 0.7047 & 0.2999 & 0.4654 & 0.2105 \\
   \ hline
\end{ tabular }
\end{ center }
\end { table }
```
There is a whole Wiki for tables. I invite you to consult it when needed at [http://en.wikibooks.org/wiki/LaTeX/Tables.](http://en.wikibooks.org/wiki/LaTeX/Tables)

## B.2 Sweave

Sweave is just an R command that generate a .tex file from an .Rnw file in which we can insert R codes. The .Rnw file is a tex file in which we add R commands. There are two ways on inserting codes: in the text or in a chunk. The .Rnw file must be executed first with "R CMD Sweave file name". That command creates a .tex file. Once created, we can run pdflatex on it to create the pdf file. That's what Texmaker will do for you once correctly configured (the quick build does both at the same time). So in this section,

As a first example, you can write the following sentence: "The square root of 7 is approximately equal to 2.6458." by writing the following: "The square root of 7 is approximately equal to  $\Sexpr{round(sqrt(7),4)}$ ." You can write any R codes inside  $\S$ expr $\}$  and it will print the result. This is of course only useful to print a single number. Most of the time, R codes are written inside chunks. A chunk is several R commands written between  $\langle \langle \rangle \rangle =$  and  $\langle 0$ . For example, you can generate x, y, run a regression  $y_i = \alpha + \beta x_i + e_i$ , and print the results using the following:

```
\langle \langle \rangle \rangle =set.seed(123)
x < -rnorm(100)y < -1 + 2*x + rnorm(100)res < -lm(y \sim x)summary(res)
\odot
```
which would produce

```
> set.seed(123)
> x < -rnorm(100)> y <- 1+2*x+rnorm(100)
> res <- lm(y^* x)> summary(res)
Call:
lm(formula = y x)Residuals:
   Min 1Q Median 3Q Max
-1.9073 -0.6835 -0.0875 0.5806 3.2904
Coefficients:
           Estimate Std. Error t value Pr(>|t|)
(Intercept) 0.89720 0.09755 9.197 6.69e-15 ***
x 1.94753 0.10688 18.222 < 2e-16 ***
---
Signif. codes: 0 '***' 0.001 '**' 0.01 '*' 0.05 '.' 0.1 ' ' 1
Residual standard error: 0.9707 on 98 degrees of freedom
Multiple R-squared: 0.7721, Adjusted R-squared: 0.7698
F-statistic: 332 on 1 and 98 DF, p-value: < 2.2e-16
```
You can even use those results in your text: The standard deviation of  $\beta$  is 0.106878616528031 and the t-statistics is 18.2218712105241. Here, the object "res" is kept in memory throughout the document so we can always reuse it (try to do it). If you do not want us to see the codes, but only the results, you can add the option echo=false:

```
<< echo = false \gtucc =set.seed(123)
x < -rnorm(100)y < -1 + 2*x + rnorm(100)res < -lm(y \sim x)summary(res)
@
```
would produce

Call:  $lm(formula = y \sim x)$ 

```
Residuals:
   Min 1Q Median 3Q Max
-1.9073 -0.6835 -0.0875 0.5806 3.2904
Coefficients:
           Estimate Std. Error t value Pr(>|t|)
(Intercept) 0.89720 0.09755 9.197 6.69e-15 ***
x 1.94753 0.10688 18.222 < 2e-16 ***
---
Signif. codes: 0 '***' 0.001 '**' 0.01 '*' 0.05 '.' 0.1 ' ' 1
Residual standard error: 0.9707 on 98 degrees of freedom
Multiple R-squared: 0.7721, Adjusted R-squared: 0.7698
F-statistic: 332 on 1 and 98 DF, p-value: < 2.2e-16
```
There is also a nice R package that produces Latex tables from R matrices or other objects. For example the following

```
<< echo = false, results = tex \gtgt=library(xtable)set.seed(123)
x < -rnorm(100)y < -1 + 2*x + rnorm(100)res < -lm(y \sim x)stable(summary(res), digit = 4)@
```
Would produce this nice result: You can also produce graphs with the option fig=true

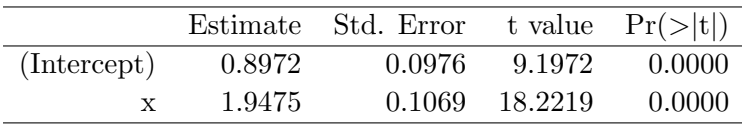

(be careful not to put that option without plotting anything. It creates a fatal error) The following:

 $<< echo = false, fig = true \gt\gt=$ set.seed(123)  $x < -rnorm(100)$  $y < -1 + 2*x + rnorm(100)$ 

 $res < -lm(y \sim x)$  $plot(x, y, title = "Y as a function of X")$ abline(res)  $@$ 

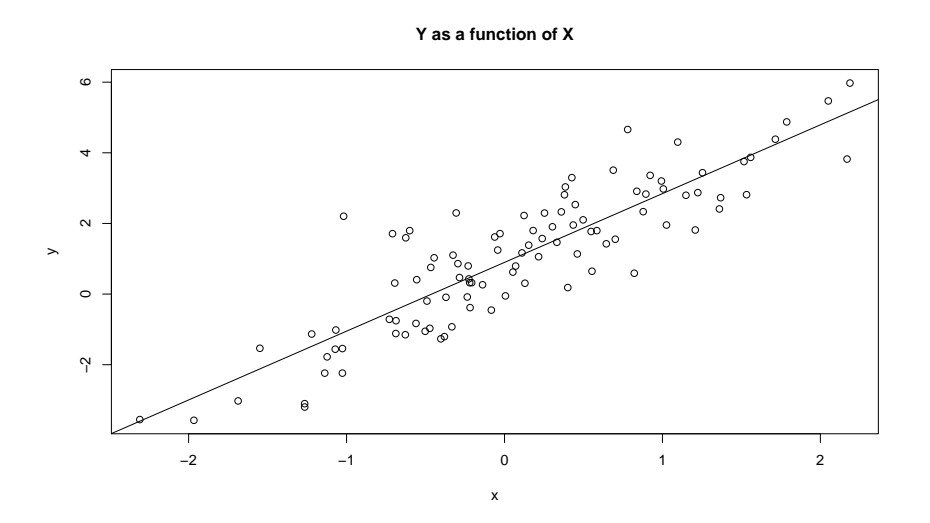

You can do everything that is allowed by R in these chunks. You can write a bunch of functions, save them in one file and use source() in a chunk at the beginning so that all functions can be used in the main document. It is all you need to know about Sweave. Once you know R, which is the hardest part to learn along with  $\text{LATEX } 2\varepsilon$ , it is a very convenient way of producing your documents.
## Appendix C Using foreign languages within R

### C.1 The motivation

In this section, we present briefly how to call functions that are written in another language such as C or Fortran. The main reason for writing codes in C is to increase the speed. For example, we saw that adding the elements of a vector using loops is very slow in R. You could instead write the loop in C, and call the function from R. The C function would look like (in a file mySum.c):

```
#include <R.h>
#include <Rmath.h>
void mySum ( double *x, int *n, double *sum)
{
    int i;
    double sum1 = 0.0;
    for (i=0; i < *n; i++) {
        sum1 += x[i];
        }
    *sum = sum1;}
```
Once you have compiled the .c file, you can create an R function mySum() as follows:

```
mySum_C \leftarrow function(x){
         res \leq . C("mySum", as.double(x), as.integer(length(x)), as.double(0.0))
         res[[3]]}
```
Then, the function would simply be used as any R function. Here is an example:

```
dyn.load("src/mySum.so")
set.seed(222)
x \leftarrow \text{rnorm}(500000)ans1 \leftarrow mySum_C(x)ans2 \leftarrow sum(x)ans1
```

```
## [1] -224.6011
ans2
## [1] -224.6011
```
We can compare the speed of loops in R and C just to see why it is better to use the latter:

```
mySum_R \leftarrow function(x){
          s < - 0for (i \in 1:length(x))s \leftarrow s + x[i]s}
```

```
system.time(mySum_R(x))
```
## user system elapsed ## 0.152 0.000 0.155 system.time(mySum\_C(x)) ## user system elapsed ## 0.004 0.000 0.003

As we see, it is about 100 times faster for the same loop. This is particularly useful when loops are unavoidable and that you need to evaluate the function several times. For example, suppose you want to estimate an MA(1) process  $X_t = \theta \varepsilon_{t-1} + \varepsilon_t$ . The log-likelihood is:

$$
l(\theta, \sigma^2) = -\frac{n-1}{2} \log \left(2\pi\sigma^2\right) - \frac{1}{\sigma^2} \sum_{i=1}^n \varepsilon_i^2
$$

with

```
\varepsilon_t = x_t - \theta x_{t-1} + \theta^2 x_{t-2} - \dots \pm \theta^{t-1} x_1
```
The C code would look like the following:

```
#include <R.h>
#include <Rmath.h>
void ll(double *x, int *n, double *theta, double *sigma2, double *
   loglik )
```

```
{
    int i;
    double llik, pi, Cst, eps;
    pi = 4.0*atan(1.0);Cst = -0.5* \log(2 * pi * * sigma2);
    eps = x[0];llik = Cst - 0.5*pow(eps, 2) / *signa2;for (i=1; i < *n; i++) {
        eps = x[i] - *theta * eps;llik += Cst - 0.5*pow(eps, 2) / *sigma2;
        }
    * loglik = llik;
}
```
and the R function as:

```
myMa_ll <- function(beta, x)
        {
        theta \leftarrow beta[1]
        sigma2 <- beta[2]
        res \leftarrow . C("11", as.double(x), as.integer(length(x)),as.double(theta), as.double(sigma2), as.double(0.0))
        -res[[5]]}
```
Lets now try it:

```
dyn.load("src/ll.so")
x <- arima.sim(n=5000, model=list(ma=.9))
t1 <- system.time(res <- optim(c(.5,.5), myMa_l1, x=x))t1
## user system elapsed
## 0.008 0.000 0.005
res$par
## [1] 0.9137083 0.9956378
```
To see that relying on C makes a big difference here, lets redo the estimation in R only.

```
myMa_ll2 <- function(beta, x)
    {
         theta \leftarrow beta[1]
         sigma2 \leftarrow beta[2]
         Cst \leftarrow -0.5*log(2*pi*signal)eps = x[1]llik = Cst - 0.5*eps^2 / sigma2for (i in 2:length(x)){
                 eps \leftarrow x[i] - theta * eps
                 llik \leftarrow llik + Cst - 0.5*eps^2 / sigma2
             }
         -llik
    }
t2 <- system.time(res2 <- optim(c(.5,.5),myMa_112, x=x))
t2
## user system elapsed
## 2.356 0.000 2.358
res2$par
## [1] 0.9137083 0.9956378
```
For this example, it is 472 times faster to use the C function. Of course, the ratio would be much higher if the function had more coefficients and that the optim() algorithm took many more iterations to converge (Try with an  $ARMA(2,2)+GARCH(1,1)$ ). If I failed to convince you, stop reading. Otherwise, the next section explains are to proceed.

#### C.2 Brief How To

Here, I explain how to proceed if you are using either a Linux OS or a MAC. I don't know how it works in a Windows environment and I cannot test it since I do not have computers with Windows. The only think that you need is a compiler for either C or Fortran. It is installed on most Linux distributions and for MAC you need to install Xcode that can be downloaded from the Apple developer website for free once you register. I am explaining the procedure for C only since I am more familiar with that language. For more details see <http://dirk.eddelbuettel.com/bio/presentations.html> , <http://www.cran.r-project.org/doc/manuals/r-release/R-exts.pdf> or, if you want a book, [Statistical Computing in C++ and R.](http://www.amazon.com/Statistical-Computing-Chapman-Hall-Series/dp/1420066501)

The main steps are  $(1)$  write your C or C++ codes in a file,  $(2)$  run R CMD SHLIB your file, (3) put dyn.load("your file.so") at the beginning of the R script file, (4) write an R function that calls the C or  $C_{++}$  function. There are three ways (maybe more) of calling a C function in R:  $.C()$ ,  $.Call()$ , or  $.External()$ . I will explain the first two. You have to understand first that it is recommended in the main R manual to do it in pure R first, then using .C() and finally .Call() if you are still unsatisfied. The main difference between  $C()$  and  $Call()$  is that the latter allows to use R functions within the C codes. It is much newer than the .C() and therefore should be used with caution (See the above manual for more details).

The C functions included in the .c file should not return any value. Therefore, it should be of the form

```
void myfct ( arguments ) {
...
}
```
The arguments of the functions are pointers (here I am assuming you know what it means; it points to the address in the memory where is stored the argument) and it is the values associated with these pointers that are returned by  $\mathcal{C}()$  in a list format. Since they are pointers, modifying their values inside the function will automatically change the values returned by  $C()$ . If we go back to the MySum() function:

```
#include <R.h>
#include <Rmath.h>
void mySum ( double *x, int *n, double *sum)
{
    int i;
    double sum1 = 0.0;
    for (i=0; i < *n; i++) {
        sum1 += x[i];
        }
    *sum = sum1;
}
```
we can see that there are 3 arguments: the vector x, the length of x, and the pointer that will store the sum. The star indicates that these are pointers. Also, you have to specify the type of variable associated with each argument. The main type that we will use are integers (int) or double precision floating numbers (double). For a vector, the pointer points to the address of the first element  $(x[0])$ , and the others can be obtained using x[i]. For the integer types, to access their values by adding a star. So in the loop setup, I use " $i <$ " $n$ ;", not " $i < n$ ;". Notice that most of the time, you only need to load the libraries R.h and Rmath.R. You therefore need at least the first two lines in each of your .c files. You have the choice between writing several functions inside the same file or to have a different file for each function. It is up to you.

If we look at the R function that calls it:

```
mySum_C
## function(x)
## {
## res <- .C("mySum", as.double(x), as.integer(length(x)), as.double(0.0))## res[[3]]}
```
we can see that we first have to make sure the arguments are of the right type. For the third argument that will point to the answer, I just give an arbitrary value. I then return the third element of the list generated by .C(). In order to be able to run that function, we need to load the object containing the C function. That object is the output we get by compiling our .c file. You could do it manually using gcc, but you would have to specify the location of the R libraries. It is easier to use R. Just open a terminal, go to the directory in which mySum.c is and type "R CMD SHLIB mySum.c". This will create a file "mySum.so". Place that file in the working directory of R, open R, and type

dyn.load("mySum.so")

You can now use the R function mySum(). Notice that the name of the functions are the same in R and C. It does not matter before the C function can only be run through  $.C()$ .

As another example, suppose you want to do a kernel regression to estimate  $Y_i =$  $m(X_i) + \varepsilon_i$ . The estimated function  $\hat{m}(x)$  is defined as:

$$
\hat{m}(x) = \frac{\sum_{i=1}^{n} K_h (X_i - x) Y_i}{\sum_{i=1}^{n} K_h (X_i - x)}
$$

where

$$
K_h(x) = \frac{1}{\sqrt{2\pi h}} e^{-\frac{1}{2h}x^2}
$$

This is a pretty intensive method because the sum must be obtained for each point x. Also, the bandwidth  $h$  (this is one possibler method) is obtained by minimizing the following cross-validation criterion:

$$
CV = \sum_{i=1}^{n} (Y_i - \hat{m}^{-i}(X_i))^2
$$

where  $\hat{m}^{-i}(X_i)$  is the prediction of  $Y_i$  obtained by removing the  $i^{th}$  observation. The kernel.c file shown below. Notice that I decided, as I usually do in R. to write small functions. The ones that are called by other C functions can return something. For example, the gaussian() function returns a number of type double. It is the same with kernel lou() which returns the kernel estimate leaving one observation out of the sample  $(lou = leave-one-out).$ 

```
#include <R.h>
#include <Rmath.h>
double gaussian ( double x, double h) {
        double pi, ans;
        pi = 4.0*atan(1.0);ans = exp(-0.5*pow(x,2)/h)/sqrt(2*pi*h);return ans;
        }
double kernel_lou (double *y, double *x, int n, double xi, double h,
   int leaveout) {
        int i;
        double m=0.0, k=0.0, k1;
        for (i=0; i \le n; i++) {
                if (i) != leaveout) {
                        k1 = gaussian (xi - x[i], h);
                        k += k1;
                        m += k1*y[i];}
                }
        m = m/k;
        return m;
        }
void kernel (double *y, double *x, int *n, double *h, double *xi,
   double *int i;
        double m=0.0, k=0.0, k1;
        for (i=0; i < *n; i++) {
                k1 = gaussian (**i-x[i], *h);k += k1;
                m += k1*y[i];}
        *<b>m</b>hat = m/k;}
void crossval (double *y, double *x, int *n, double *h, double *cv) {
        int i;
        double cv2=0.0, yhat;
        for (i=1; i < *n; i++)yhat = kernel_lou(y, x, *n, x[i], *h, i);cv2 += pow(y[i]-yhat, 2);
                }
        *cy = cv2;}
```
and my R functions are:

```
CV <- function(h, data)
    .C("crossval", as.double(data$y), as.double(data$x),
           as.integer(length(data$x)), as.double(h), as.double(0.0))[[5]]
getKernel \leq function(x, data, h)
    sapply(x, function(i) .C("kernel", as.double(data$y), as.double(data$x),
                             as.integer(length(data$x)), as.double(h),
                             as.double(i), as.double(0.0))[[6]]
```
Lets try is with a sample of 1000 observations.

```
dyn.load("src/kernel.so")
set.seed(1222)
x <- runif(1000, -2*pi, 2*pi)
y \leftarrow \sin(x) + \text{norm}(1000)system.time(h <- optimize(CV, c(.0001,1), data=list(x=x, y=y))$minimum)
## user system elapsed
## 0.432 0.000 0.429
system.time(mhat <- getKernel(sort(x), list(x=x,y=y),h))
## user system elapsed
## 0.044 0.000 0.045
```
This is a very good example that shows the gain we get from writing out codes in C. The leave-one-out cross-validation requires to estimate  $\hat{m}^{-i}(X_i)$  for all n observations every time we change the value of  $h$ . Try to do it in pure R. On my computer, it took 66 seconds to get  $h$  and 4.5 seconds to get mhat. Of course, cross-validation codes should be parallelized, which would make R codes faster. The same thing is true also with the C codes. We can then plot the solution:

```
plot(x,y,main=paste("Kernel Regression (h = ",round(h,2),")), sep=""),
     xlab="X", ylab="Y")
lines(sort(x), mhat, col=2, lwd=2)lines(sort(x),sin(sort(x)),col=3,lwd=2)legend("topright",c("mhat(x)","m(x)"),col=2:3,lty=1,lwd=2)
```
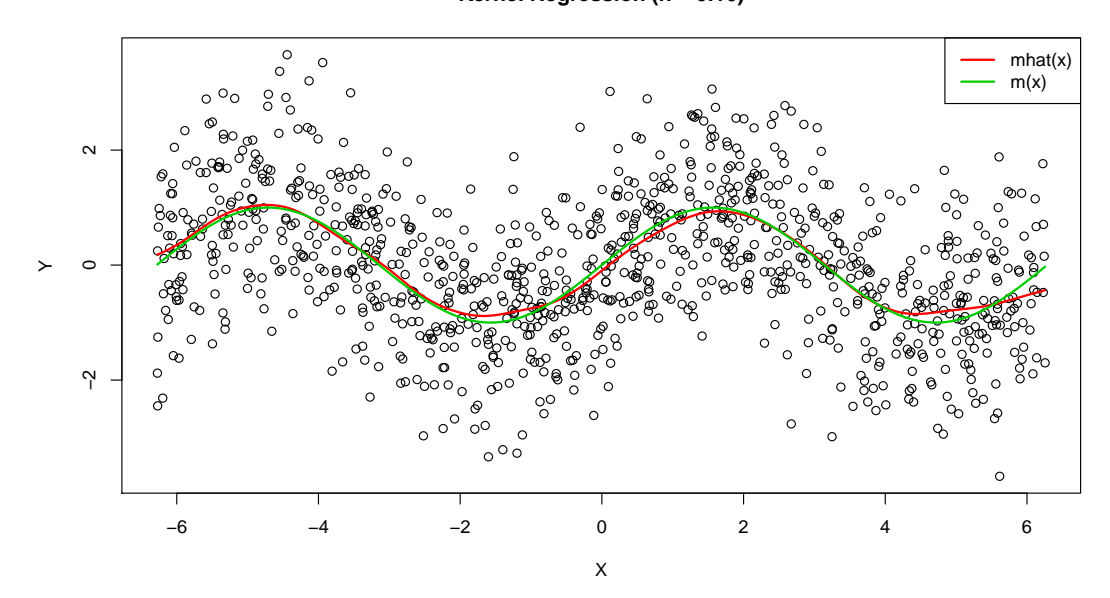

**Kernel Regression (h = 0.16)**

Almost everything can be computed using C codes and then called by R. However, it is a problem when it comes to working with matrices. C does not deal directly with matrices. R is much better designed to do matrix operations and it is highly optimized. There would therefore be no much gain by writing you own C library.

A new approach that has recently been developed is to use R functions into the C codes. Such a function is called by R using  $\lceil \text{Call}(\rceil) \rceil$  instead of  $\lceil \text{C}(\rceil) \rceil$ . To give you an example, here is a modified version of the C codes for adding elements of a vector.

```
#include <R.h>
#include <Rmath.h>
#include <Rinternals.h>
SEXP mySum3 ( SEXP x)
{
    int i, n;
    double *p_sum1;
     SEXP sum1 ;
     sum1 = PROTECT(Sum1 = ALlocVector (REALSXP, 1));sum1 = REAL(<math>sum1</math>);* p\_sum1 = 0.0;n = length(x);for (i=0; i < n; i++) {
         * p\_sum1 \leftarrow REAL(x)[i];
         }
    UNPROTECT (1) ;
    return sum1 ;
}
```
You need to load the library Rinternals.h in which new functions and variable types are defined. The main difference is that all variables are defined as being of type SEXP which stands for "Simple EXPression" (A complete presentation of all R internals can be found at [http://cran.r-project.org/doc/manuals/R-ints.html\)](http://cran.r-project.org/doc/manuals/R-ints.html). The coding is somehow confusing at first but is relatively simpler when we get used to it. Notice that a variable of type SEXP does not really have a type. The type must me defined in the function. The line "sum1 = allocVector (REALSXP, 1)" defines the variable sum1 as being a one dimensional vector of type double. The main types are: double (REALSXP), integers (INTSXP), logical (LGLSXP), complex (CPLXSXP), and character (STRSXP). In the above example, I created a pointer  $(p\text{-sum1})$  and the value attached to it is updated in the loop, which also updates sum1. Noltice that we do not need to provide the length of the vector. The function length() is available. Also, since the function returns the answer, we do not need to have an argument in which to store the answer. Finally, we need to use PROTECT() and UNPROTECT() when we create new variables to make sure the memory is not used elsewhere. Lets try it and compare it with the previous function.

 $mySum\_SEXP \leftarrow function(x)$ .Call("mySum3",x)

```
dyn.load("src/mySum3.so")
set.seed(222)
x \leftarrow \text{rnorm}(500000)system.time(ans1 < - mySum_C(x))## user system elapsed
## 0.000 0.000 0.002
system.time(ans2 <- mySum_SEXP(x))
## user system elapsed
## 0.000 0.000 0.001
c(ans1,ans2)
## [1] -224.6011 -224.6011
```
It seems to be a little faster but I cannot tell why. Here is the modified codes using SEXP type variable and Rinternals. Notice that I wrote the code in a way that we do not have to use sapply() in the kernel function. All points are obtained by the C function.

```
#include <R.h>
#include <Rmath.h>
#include <Rinternals.h>
double gaussian ( double x, double h) {
        double pi, ans;
        pi = 4.0*atan(1.0);ans = exp(-0.5*pow(x,2)/h)/sqrt(2*pi*h);return ans;
        }
double kernel_lou (double *y, double *x, int n, double xi, double h,
   int leaveout) {
        int i;
        double m=0.0, k=0.0, k1;
        for (i=0; i \le n; i++) {
                 if (i \mid = \text{leaveout}) {
                         k1 = gaussian (xi - x[i], h);
                         k += k1;
                         m += k1*y[i];}
                 }
        m = m/k;return m;
        }
SEXP kernel_SEXP ( SEXP y, SEXP x, SEXP h, SEXP xvec) {
        int i, j, nx, nxvec;
        double *m_p , k, k1;
        SEXP m;
        y = coerceVector (y, REALSXP ) ;
        x = \text{coerceVector}(x, REALSXP);
        xvec = coerceVector (xvec , REALSXP ) ;
        h = coerceVector (h, REALSXP);
        nx = length(x);nxvec = length(xvec);PROTECT (m = allocVector (REALSXP, nxvec));
        m_p = REAL (m);
        for (j=0; j <nxvec; j++){
                 k = 0.0;
                 m_p[j] = 0.0;for (i=0; i < nx; i++) {
                         k1 = gaussian (REAL (xvec) [j]-REAL (x) [i], REAL (
                             h) [0]) ;
                         k += k1;
                          m_p[j] += k1 * REAL(y)[i];
                          }
                 m_p[j] = m_p[j] / k;
```

```
}
         UNPROTECT (1) ;
         return m;
         }
SEXP crossval_SEXP ( SEXP y, SEXP x, SEXP h) {
         int i, n;
         double *cv_p , yhat ;
         SEXP cv;
         y = coerceVector (y, REALSXP ) ;
         x = \text{coerceVector}(x, REALSXP);
         h = coerceVector (h, REALSXP ) ;
         n = length(x);PROTECT (cv = allocVector (REALSXP, 1));
         cv_p = REAL(cv);
         *<b>cv</b>_{p} = 0.0;for (i=1; i < n; i++)yhat = kernel\_low(REAL(y), REAL(x), n, REAL(x)[i],REAL (h) [0] , i);
                  * cv_p += pow(REAL(y)[i]-yhat, 2);
                  }
         UNPROTECT (1) ;
         return cv;
         }
```

```
dyn.load("src/kernel_SEXP.so")
CV_SEXP <- function(h, data)
    .Call("crossval_SEXP", data$y, data$x, h)
getKernel_SEXP <- function(x, data, h)
    .Call("kernel_SEXP", data$y, data$x, h, x)
set.seed(1222)
x <- runif(1000, -2*pi, 2*pi)
y \leftarrow \sin(x) + \text{norm}(1000)system.time(h <- optimize(CV_SEXP, c(.0001,1),data=list(x=x,y=y))$minimum)
## user system elapsed
## 0.424 0.000 0.426
system.time(mhat <- getKernel_SEXP(sort(x), list(x=x,y=y),h))
## user system elapsed
## 0.04 0.00 0.04
```
Notice that the gain from using C instead of sapply is very small. We can compare more precisely the performance usinf the package rbenchmark:

```
library(rbenchmark)
f \leftarrow function()getKernel(sort(x), list(x=x,y=y),h)
f_SEXP <- function()
   getKernel_SEXP(sort(x), list(x=x,y=y),h)
benchmark(f(), f_SEXP(), replications=50,
         columns=c("test", "replications", "elapsed", "relative"))
## test replications elapsed relative
## 1 f() 50 2.340 1.192
## 2 f_SEXP() 50 1.963 1.000
```
There is a small gain which is probably due to the use of C instead of sapply() rather than the use of SEXP type. The latter is just another way of programing. It is not meant to be more efficient. We can compare them with a modified function that uses mclapply.

```
getKernel_MC <- function(x, data, h)
    {
        res <- mclapply(x, function(i) .C("kernel", as.double(data$y),
                                            as.double(data$x),
                                            as.integer(length(data$x)),
                                            as.double(h),
                                            as.double(i),
                                            as.double(0.0))[[6]], mc.cores=8)
        simplify2array(res)
    }
f_MC \leftarrow function()getKernel_MC(sort(x), list(x=x,y=y),h)
```

```
library(parallel)
benchmark(f(), f_SEXP(), f_MC(), replications=50,
        columns=c("test", "replications", "elapsed", "relative"))
## test replications elapsed relative
## 1 f() 50 2.321 1.672
## 3 f_MC() 50 1.388 1.000
## 2 f_SEXP() 50 1.964 1.415
```
Not surprisingly, the mcapply() approach wins. It is even faster than the method that uses only C. It is sometimes necessary to try different methods in order to find the most efficient one.

There is an even easier way of running C and  $C++$  codes using the Rcpp package of [\[Eddelbuettel & Francois 2011\]](#page-238-0). Many detailed tutorials are available at [http://dirk.eddelbuettel.com/code/rcpp.html.](http://dirk.eddelbuettel.com/code/rcpp.html) The main goal of the package is to help package developers to insert C++ codes in their package. You can write your code in a .cpp file and use R CMD SHLIB as for the above examples, but it is not recommended. An easy way to use the Rcpp package is through the inline package of [\[Sklyar](#page-238-1) et al. 2013]. As a very simple example, the function to compute the sum of the elements of a vector could be written as follows.

```
library(Rcpp)
library(inline)
src = 'Rcp: : NumericVector xx(x);int i;
   Rcpp::NumericVector sum(1);
   sum[0] = 0.0;for (i=0; i \le x \times s \text{.size}(); i++)sum[0] += xx[i];
    return sum;'
mySum\_Rcpp \leftarrow \text{exxfunction}(\text{signature}(x = "numeric"), src , plugin = "Rcpp")
```
We can then compare it with the others:

```
x \le - rnorm(500000)
benchmark(mySum_C(x), mySum_R(x), mySum_SEXP(x), mySum_Rcpp(x), replications=10,
        columns=c("test", "replications", "elapsed", "relative"))
## test replications elapsed relative
## 1 mySum_C(x) 10 0.031 2.214
## 4 mySum_Rcpp(x) 10 0.017 1.214
## 2 mySum_R(x) 10 1.523 108.786
## 3 mySum_SEXP(x) 10 0.014 1.000
```
But we could improve it in the following way:

```
src = 'Rcpp::NumbericVector xx(x);return wrap( std::accumulate( xx.begin(), xx.end(), 0.0));'
mySum_Rcpp2 <- cxxfunction(signature(x = "numeric"), src , plugin = "Rcpp")
benchmark(mySum_C(x), mySum_R(x), mySum_SEXP(x), mySum_Rcpp(x),
```

```
mySum_Rcpp2(x), replications=10,
       columns=c("test", "replications", "elapsed", "relative"))
## test replications elapsed relative
## 1 mySum_C(x) 10 0.031 2.583
## 5 mySum_Rcpp2(x) 10 0.012 1.000
## 4 mySum_Rcpp(x) 10 0.017 1.417
\## 2 mySum_R(x) 10 1.525 127.083
## 3 mySum_SEXP(x) 10 0.014 1.167
```
The development of packages that facilitate the use of C and  $C_{++}$  codes has exploded in the last years. On nice package is RcppAmadillo from [\[Eddelbuettel & Sanderson 2013\]](#page-238-2), which allows matrix operations. Here is an example taken from [http://dirk.eddelbuettel.com/code/rcpp.armadillo.html.](http://dirk.eddelbuettel.com/code/rcpp.armadillo.html) It estimates a linear model using OLS.

```
src < - '
  Rcpp::NumericVector yr(y);
  Rcpp::NumericMatrix Xr(X);
  int n = xr.nrow(), k = Xr.ncol();
   arma::mat X(Xr.begin(), n, k, false);
   arma::colvec y(yr.begin(), yr.size(), false);
   arma::colvec coef = arma::solve(X, y);
   arma::colvec fitted = X*coef;
   arma::colvec resid = y - fitted;double sig2 = arma::as\_scalar(arma::trans(resid)*resid/(n-k));
   arma::mat vcov = sig2 * arma::inv(arma::trans(X)*X);return Rcpp::List::create(
       Rcpp::Named("coefficients") = coef,
       Rcpp::Named("vcov") = vcov,
       Rcpp::Named("fitted") = fitted,
       Rcpp::Named("residuals") = resid);'
lm_Rcpp \leftarrow cxxfunction(signature(y = "numeric", X = "numeric"), src,
                      plugin = "RcppArmadillo")
x <- matrix(rnorm(500000), 5000,100)
y <- rnorm(5000)
benchmark(lm(y^{\star}x), lm_Rcpp(y,x), replications=10,
          columns=c("test", "replications", "elapsed", "relative"))
## test replications elapsed relative
```
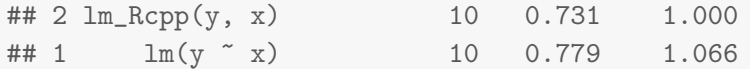

Many packages are build with Rcpp. They are usually meant to be more efficient.

#### C.3 Fortran

In the past years, I have used Fortran more than C because I find it much easier when it comes to doing matrix operations. For basic functions, is very much like C, except that the functions would be saved in a file with the extension .f. The .so file is generated the same way by typing R CMD SHLIB file.f. If we start with the simple example of adding the elements of a vector, the function in the ex.f file is

```
subroutine mysumf (x, n, sum)
integer i, n
double precision x(n), sum
sum = 0.0 d0do i = 1, nsum = sum + x(i)end do
end
```
An important rule to remember is that you cannot write codes on the first 6 spaces of a line. In Fortran, you do not need to make a distinction between pointers and variable names as in C and the first element of a vector is  $x(1)$  not  $x(0)$ . Calling the function in R is similar.

```
dyn.load("src/ex.so")
```

```
myFsum \leftarrow function(x).Fortran("mysumf", as.double(x), as.integer(length(x)), sum=double(1))$sum
```

```
myFsum(rnorm(100))
```

```
## [1] 13.15439
```
It is also possible to use functions from the linear algebra libraries BLAS and LA-PACK. A list of functions with descriptions and source codes are available on Netlib [\(www.netlib.org.](www.netlib.org) A simple Google search with the function name will lead you directly to help page of that function. In order to create the .so file with the R CMD SHLIB command, you need to tell the compiler that you are using functions from the BLAS and LAPACK libraries. R does import some functions, but there are many more available. To specify the libraries to R, you need to create a file Makevars with no extension and write the following in it:

```
PKG_LIBS = ${LAPACK_LIBS} ${BLAS_LIBS}
```
It is relatively easy to guess the names of the functions. Functions applied to complex numbers start with a c, and they start with a d for double precision numbers. For example, the dgeqrf, is a QR factorization of a double general matrix. It is a little tricky to do linear algebra with the LAPACK library, but once you get used to it and you have some notions of numerical methods, it becomes relatively intuitive.

In the next example, we want to compute the following:

$$
V = \sum_{i=1}^{n} Z'_{1i} \Sigma^{-1} Z_{2i},
$$

where  $Z_{1i}$  is  $T \times k_1$ ,  $Z_{2i}$  is  $T \times k_2$  and  $\Sigma$  is  $T \times T$ . This is one component that we need to compute in order to obtain the covariance matrix of the estimator in a system of equations (for more details take ECON 721). The best strategy here is to avoid inverting  $\Sigma$  n times. Since it is symmetric and positive definite, we want to do the Cholesky decomposition  $\Sigma = PP'$ , where P is lower triangular, and solve  $PP'x = Z_{2i}$ using successively a forward and backward method for triangular systems. The function that I need is dpotrf for the Cholesky factorization (d: double, po: positive definite, trf: triangular factorization), and dpotrs which solve  $Ax = b$  when A is positive definite. We have to provide not A but the  $P$  matrix computed by dpotrf. We then simply use dgemm to multiply  $Z'_{1i}$  and  $(\Sigma^{-1}Z_{2i})$ . Here is the Fortran function:

```
subroutine sumquadra (z1, z2, sig, n, t, k1, k2, s)
integer n, t, k1, k2, i, info
double precision z1(t, k1, n), z2(t, k2, n), sig(t, t), s(k1, k2)double precision tmp(k1,k2), beta, alpha
call dpotrf ('U', t, sig, t, info)beta = 0.0 d0alpha = 1.0 d0s(:,:) = 0.0 d0do i=1, ncall dpotrs ('U', t, k2, sig, t, z2(:,:, i), t, info)call dgemm ('T', 'N', k1, k2, t, alpha, z1(:,; i), t,z2 (:,:,i), t, beta, tmp, k1)
   s(:,:) = s(:,:) +tmp(:,:)end do
end
```
Notice that the variable sig is replaced by the cholesky factorization and that  $z2, i$ , i is replaced by  $\Sigma^{-1}Z_{2i}$ . Here is an example:

```
z1 <- array(rnorm(10*4*1000), c(10,4,1000))
z2 <- array(rnorm(10*5*1000), c(10,5,1000))
sig \leq crossprod(matrix(rnorm(100),10,10)) # make sure it is pos. def.
quadraSum \leftarrow function(z1, z2, sig)
    {
        k1 <- dim(z1)[2]
        k2 \le - \dim(z2)[2]
        t \leftarrow \dim(z1)[1]n \leftarrow \dim(z1)[3]
        res <- .Fortran('sumquadra', as.double(z1), as.double(z2),
                          as.double(sig), as.integer(n), as.integer(t),
                          as.integer(k1), as.integer(k2), S=double(k1*k2))
        S <- matrix(res$S, k1, k2)
        }
```
Notice that even if the variable z2 is changed in the process, it is only changed in the function quadraSum. z2 remains unchanged outside the function. Lets compare the Fortran function with a naive R one:

```
quadraSumR \leftarrow function(z1, z2, sig)
   {
       S <- matrix(0, dim(z1) [2], dim(z2) [2])for (i \text{ in } 1:\text{dim}(z1) [3])S \leftarrow Stt(zl[,, i])%*%solve(sig, z2[,, i])
       S
       }
benchmark(quadraSum(z1,z2,sig), quadraSumR(z1,z2,sig), replications=10,
         columns=c("test", "replications", "elapsed", "relative"))
## test replications elapsed relative
## 2 quadraSumR(z1, z2, sig) 10 0.240 15
## 1 quadraSum(z1, z2, sig) 10 0.016 1
```
#### C.3.1 Example: The shooting method

First, I reproduce the graph of Chapter [8](#page-158-0) for the life cycle model. For that, we need to write a RK4 in Fortran:

```
subroutine rk4(f, part, nparf, n, k, a, b, y0, x, y, h)integer n, i, k, nparf
double precision a, b, y0(k), h, x(n+1), y(n+1, k)double precision f1(k), f2(k), f3(k), f4(k), parf (nparf)
external f
h = (b-a)/ny(1,:) = y0x(1) = ado i=2, (n+1)x(i) = a+h*(i-1)call f(x(i-1), y(i-1, :), part, f1)call f(x(i-1)+h/2, y(i-1, :)+h*f1/2, part, f2)call f(x(i-1)+h/2, y(i-1, :)+h*f2/2, part, f3)call f(x(i), y(i-1, :)+h*f3, part, f4)y(i,:) = y(i-1,:) + h*(f1+2*f2+2*f3+f4)/6end do
end
```
I make use of the command "external" so that the rk4 function can be used for any function f. A also need the lifecycle function that returns the first derivatives:

```
subroutine lifecycle (x, y, par, dy)
double precision par (5), x, y(2), dy(2)double precision rho, r, gamma, mi, mf, w
rho = par(1)r = par(2)gamma = par(3)mi = par(4)mf = par(5)if (x < = mf .and. x > = mi) then
   w = 1.0 d0else
   w = 0.0 d0end if
dy (2) = r*y(2)+w-y(1)dy (1) = (rho - r) * y(1) / gammaend
```
and the function that will be called by R:

```
subroutine getlifecycle (n, rho, gamma, mi, mf, r, a, b, y0, x,
    y,
* h)
integer n
double precision rho, gamma, mi, mf, r, a, b, y0(2), x(n+1)double precision y(n+1,2), par(5), h
external lifecycle
par(1) = rho
```

```
par(2) = rpar(3) = gammapar(4) = mipar(5) = mfcall rk4(lifecycle, par, 5, n, 2, a, b, y0, x, y, h)end
```
The following R function will generate the solution of the differential equation:

```
getLifeCycle \le function(y0,n,a=0,b=55,rho=.04,r=.1,M=10,R=40,gamma=-2)
    {
        res <- .Fortran('getlifecycle', as.integer(n), as.double(rho),
                        as.double(gamma), as.double(M), as.double(R),
                        as.double(r), as.double(a), as.double(b), as.double(y0),
                        x=double(n+1), y=double(2*n+2), h=double(1))
        list(x=res$x, y=matrix(res$y, ncol=2), h=res$h)
    }
```
We can then reproduce the graph of Chapter [8](#page-158-0) for two different values of  $c_0$ .

 $h \leftarrow .01$ n <- floor(55/h)  $s \leftarrow$  getLifeCycle( $c(.2,0),n$ )  $s2 \leftarrow getLifeCycle(c(.3,0),n)$ 

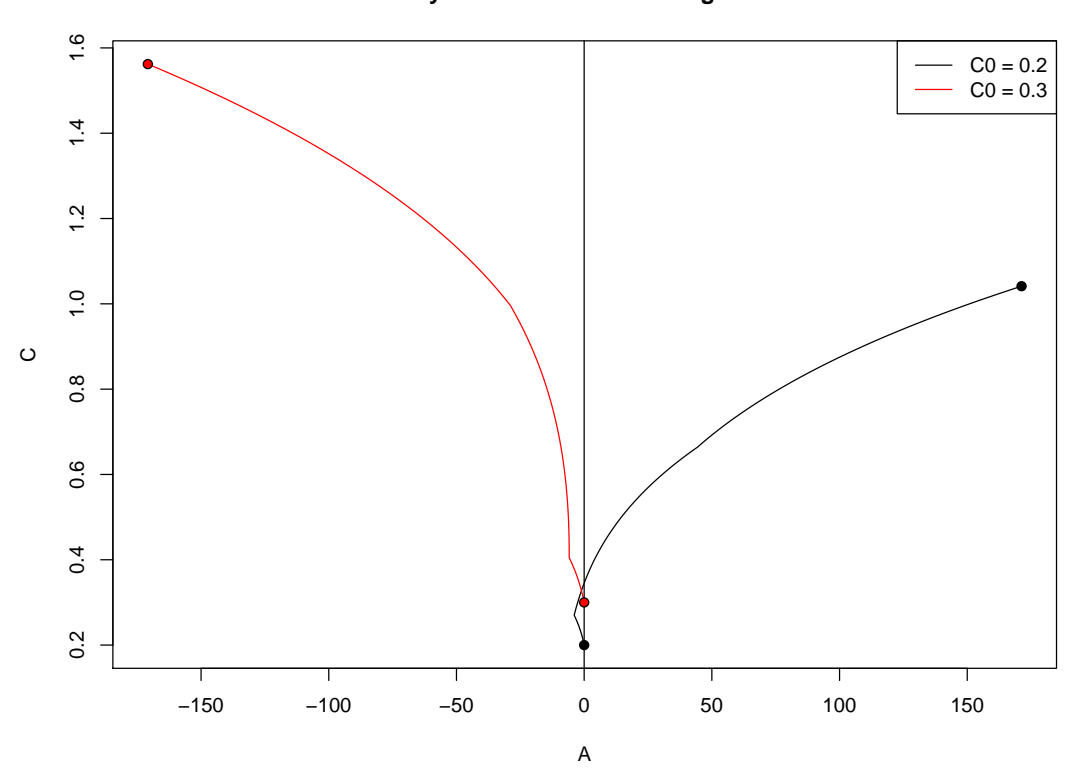

**Life Cycle Model: The Shooting Method**

# Bibliography

- <span id="page-238-0"></span>[Eddelbuettel & Francois 2011] D. Eddelbuettel and R. Francois. Rcpp: Seamless R and  $C_{++}$  Integration. Journal of Statistical Software, vol. 40, no. 8, pages 1–18, 2011. (Cited on page 228.)
- <span id="page-238-2"></span>[Eddelbuettel & Sanderson 2013] Dirk Eddelbuettel and Conrad Sanderson. RcppArmadillo: Accelerating R with high-performance  $C++$  linear algebra. Computational Statistics and Data Analysis, vol. in press, 2013. (Cited on page 229.)
- [Genz et al. 2011] A. Genz, F. Bretz, T. Miwa, X. Mi, F Leisch, F. Scheipl and T. Hothorn. mvtnorm: Multivariate Normal and t Distributions. R Foundation for Statistical Computing, Vienna, Austria, 2011. R package version 0.9-9991. (Cited on page 6.)
- [Goldberg 1991] D. Goldberg. What every Computer Scientist Should Know About Floating-Point Arithmetic. ACM Computing Surveys, vol. 23, no. 1, pages 5– 48, 1991. (Cited on page 49.)
- [Golub & Ortega 1992] G.H. Golub and J.M. Ortega. Scientific computing and differential equations. Academic Press, 1992. (Cited on page 185.)
- [Hasselman 2012] Berend Hasselman. nleqslv: Solve systems of non linear equations, 2012. R package version 1.9.3. (Cited on page 133.)
- [Hull 2011] J.C. Hull. Options, futures, and other derivatives. Prentice Hall, 2011. (Cited on page 189.)
- [Judd 1998] K.L. Judd. Numerical methods in economics. The MIT Press, 1998. (Cited on page 57.)
- [Leisch 2002] F. Leisch. Dynamic generation of statistical reports using literate data analysis. Compstat, 2002. (Cited on page 205.)
- [Press et al. 2007] W.H. Press, S.A. Teukolsky, W.T. Vetterling and B.P. Flannery. Numerical recipes, third edition. Cambridge University Press, 2007. (Cited on pages 88 and 109.)
- <span id="page-238-1"></span>[Sklyar et al. 2013] Oleg Sklyar, Duncan Murdoch, Mike Smith, Dirk Eddelbuettel and Romain Francois. *inline: Inline C, C++, Fortran function calls from R,* 2013. R package version 0.3.12. (Cited on page 228.)
- [Smyth et al. 2011] Gordon Smyth, Yifang Hu, Peter Dunn and Belinda Phipson. statmod: Statistical Modeling, 2011. R package version 1.4.14. (Cited on page 143.)
- [Spence 1974] M.A. Spence. Competitive and optimal responses to signals: An analysis of efficiency and distribution. Journal of Economic Theory, vol. 7, no. 3, pages 296–332, 1974. (Cited on page 165.)
- [Urbanek 2011] Simon Urbanek. multicore: Parallel processing of R code on machines with multiple cores or CPUs, 2011. R package version 0.1-7. (Cited on page 46.)
- [Wuertz et al. 2009] Diethelm Wuertz, many others and see the SOURCE file. fUnitRoots: Trends and Unit Roots, 2009. R package version 2100.76. (Cited on page 13.)